# HP Operations Agent

for the Windows®, HP-UX, Solaris, Linux, and AIX operating systems Software Version: 11.00

Reference Guide

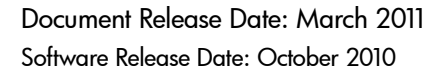

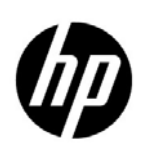

### Legal Notices

#### **Warranty**

The only warranties for HP products and services are set forth in the express warranty statements accompanying such products and services. Nothing herein should be construed as constituting an additional warranty. HP shall not be liable for technical or editorial errors or omissions contained herein.

The information contained herein is subject to change without notice.

#### Restricted Rights Legend

Confidential computer software. Valid license from HP required for possession, use or copying. Consistent with FAR 12.211 and 12.212, Commercial Computer Software, Computer Software Documentation, and Technical Data for Commercial Items are licensed to the U.S. Government under vendor's standard commercial license.

#### Copyright Notices

© Copyright 2011 Hewlett-Packard Development Company, L.P.

#### Trademark Notices

Intel® and Itanium® are trademarks of Intel Corporation in the U.S. and other countries.

Java is a registered trademarks of Oracle and/or its affiliates.

Microsoft®, Windows®, Windows® XP, and Windows Vista® are U.S. registered trademarks of Microsoft Corporation.

UNIX® is a registered trademark of The Open Group.

#### **Acknowledgements**

This product includes cryptographic software written by Eric Young (eay@cryptsoft.com).

This product includes software developed by the OpenSSL Project for use in the OpenSSL Toolkit (http:// www.openssl.org/).

This product includes software written by Tim Hudson (tjh@cryptsoft.com).

This product includes software developed by the Apache Software Foundation (http://www.apache.org/).

This product includes an interface of the 'zlib' general purpose compression library, which is Copyright © 1995-2002 Jean-loup Gailly and Mark Adler.

### Documentation Updates

The title page of this document contains the following identifying information:

- Software Version number, which indicates the software version.
- Document Release Date, which changes each time the document is updated.
- Software Release Date, which indicates the release date of this version of the software.

To check for recent updates or to verify that you are using the most recent edition of a document, go to:

#### **http://h20230.www2.hp.com/selfsolve/manuals**

This site requires that you register for an HP Passport and sign in. To register for an HP Passport ID, go to:

#### **http://h20229.www2.hp.com/passport-registration.html**

Or click the **New users - please register** link on the HP Passport login page.

You will also receive updated or new editions if you subscribe to the appropriate product support service. Contact your HP sales representative for details.

## Support

Visit the HP Software Support Online web site at:

#### **www.hp.com/go/hpsoftwaresupport**

This web site provides contact information and details about the products, services, and support that HP Software offers.

HP Software online support provides customer self-solve capabilities. It provides a fast and efficient way to access interactive technical support tools needed to manage your business. As a valued support customer, you can benefit by using the support web site to:

- Search for knowledge documents of interest
- Submit and track support cases and enhancement requests
- Download software patches
- Manage support contracts
- Look up HP support contacts
- Review information about available services
- Enter into discussions with other software customers
- Research and register for software training

Most of the support areas require that you register as an HP Passport user and sign in. Many also require a support contract. To register for an HP Passport user ID, go to:

#### **http://h20229.www2.hp.com/passport-registration.html**

To find more information about access levels, go to:

#### **http://h20230.www2.hp.com/new\_access\_levels.jsp**

# **Contents**

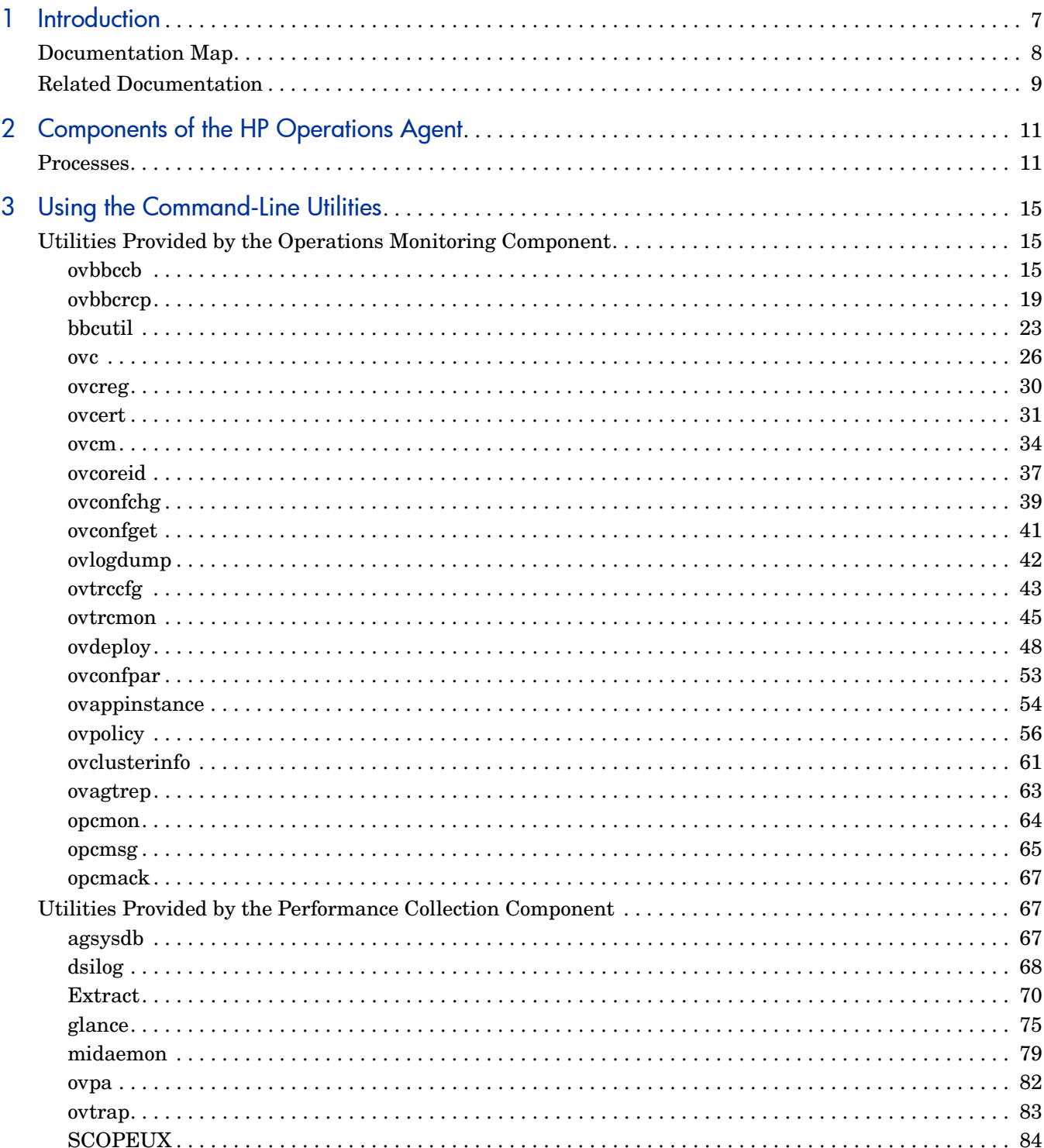

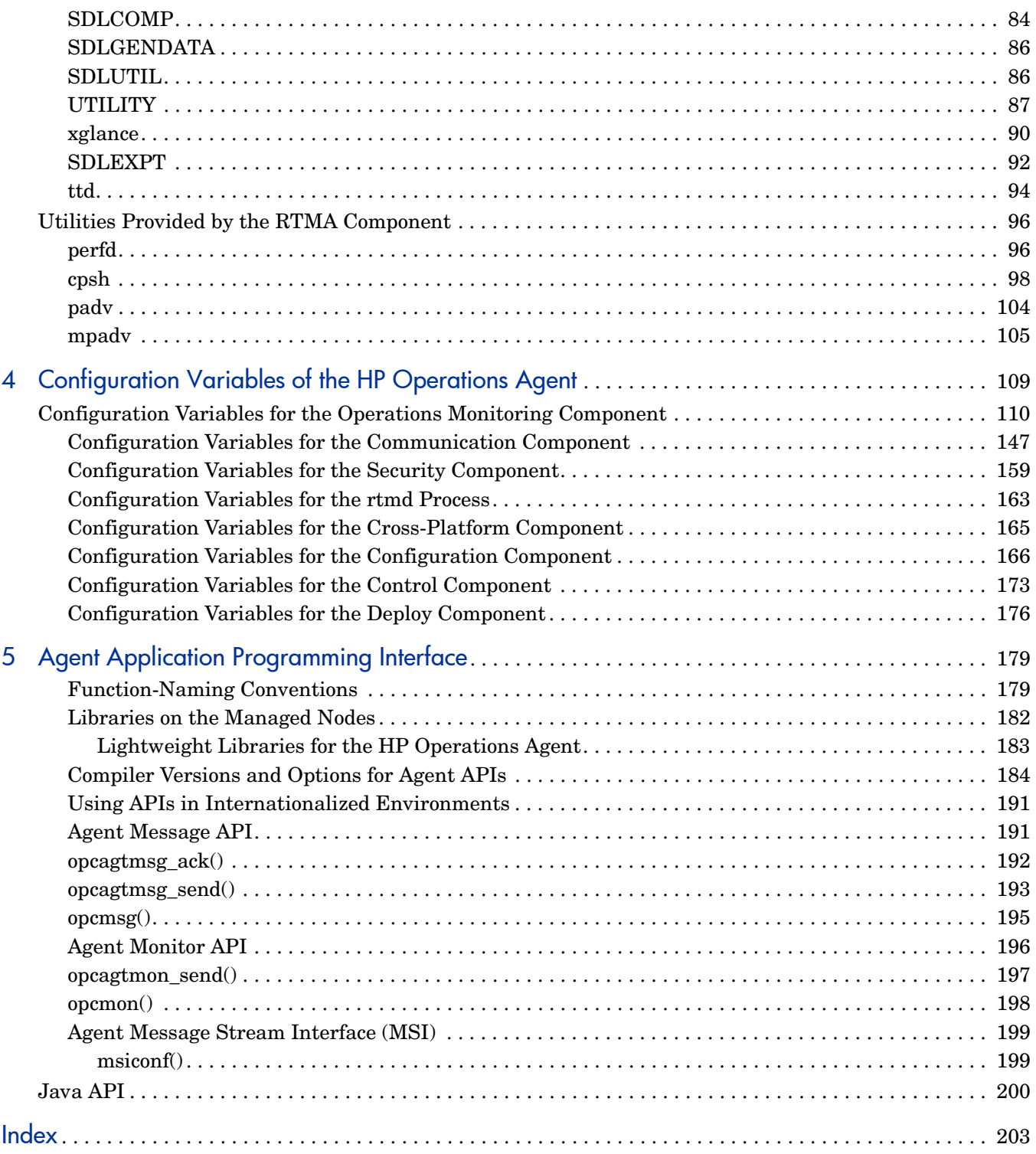

# <span id="page-6-0"></span>1 Introduction

The HP Operations agent introduces many services, processes, and utilities on the system. Command-line utilities help you configure the operation and monitor the performance of the agent. Using certain command-line utilities, you can view the real-time system performance data captured by the agent. Utilities like the tracing tools help you view the diagnostic information of the agent for troubleshooting.

The HP Operations agent offers you a series of configuration variables; these variables help you control the behavior of the agent. You can use the ovconfchg command to assigned desired values to these variables.

This guide contains information on the command-line utilities, services, and processes introduced on the system by the HP Operations agent. The guide also provides you with a list of configuration variables that you can use while configuring the default behavior of the HP Operations agent.

## <span id="page-7-0"></span>Documentation Map

The documentation map presents a list of all the major documents for the HP Operations agent. You can use the map to identify the necessary document when you need assistance.

**Figure 1 Documentation Map for the HP Operations Agent**

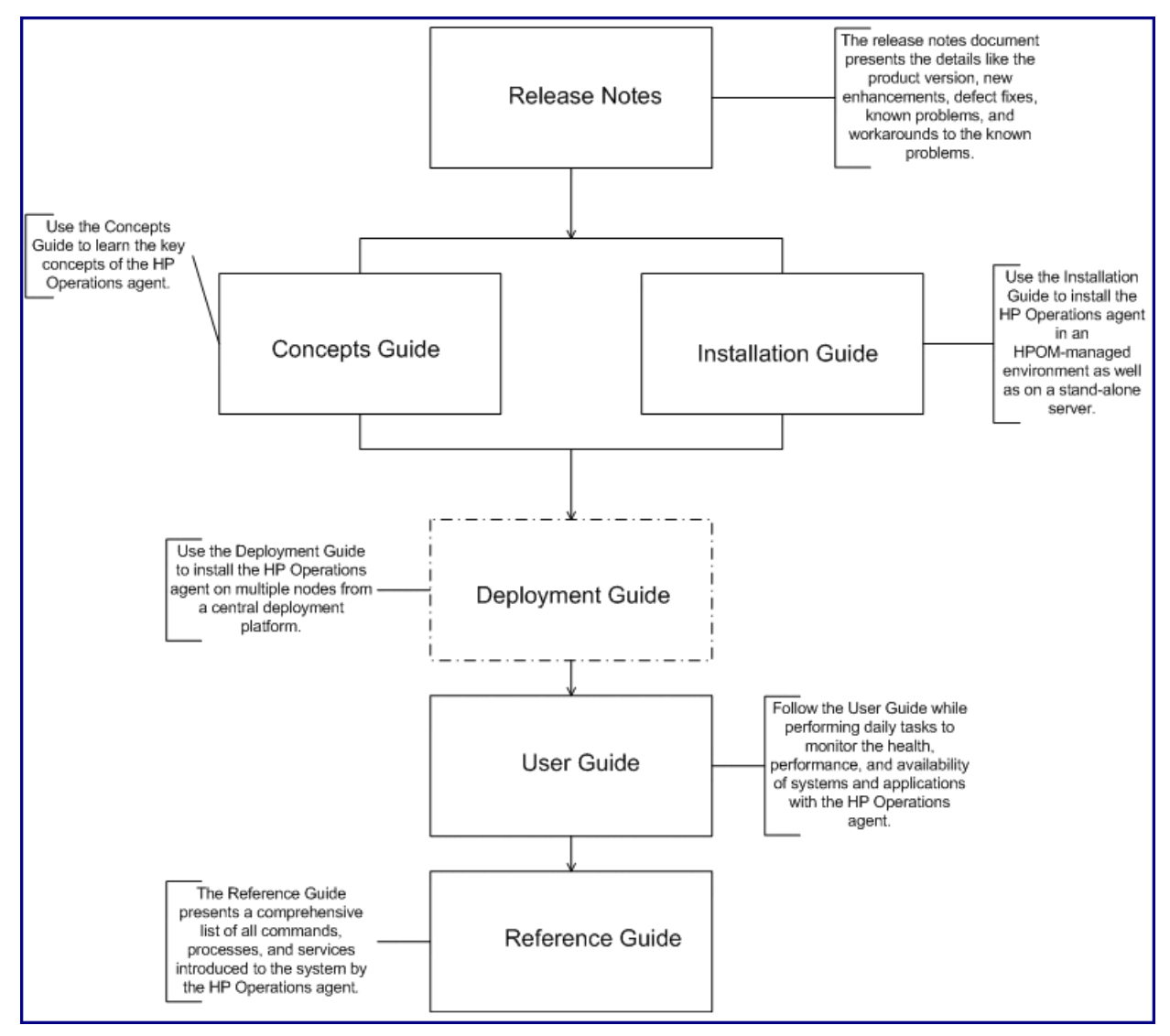

## <span id="page-8-0"></span>Related Documentation

You can find all the user documentation for the HP Operations agent inside the paperdocs directory on the product media. To check for recent updates or to verify that you are using the most recent edition of a document, go to:

#### **http://h20230.www2.hp.com/selfsolve/manuals**

This site requires that you register for an HP Passport and sign in. To register for an HP Passport ID, go to:

#### **http://h20229.www2.hp.com/passport-registration.html**

Or click the **New users - please register** link on the HP Passport login page.

| Document       | Use                                                                                                    | <b>Key Topics</b>                                                                                                    |
|----------------|----------------------------------------------------------------------------------------------------|----------------------------------------------------------------------------------------------------|
| Release Notes  | Refer to this document for<br>information on the product<br>version, new features, and<br>known problems.                       | New features<br>Enhancements<br>$\bullet$<br>Fixes<br>Known issues and<br>limitations                                  |
| Concepts Guide | The Concepts Guide helps<br>you understand the working<br>mechanism of the HP<br>Operations agent in different<br>environments. | Introduction to the HP<br>$\bullet$<br>Operations agent<br>Major components of the<br>$\bullet$<br>HP Operations agent |

**Table 1 User Documentation for the HP Operations Agent**

| Document                  | <b>Use</b>                                                                                                    | <b>Key Topics</b>                                                                                                    |
|---------------------------|----------------------------------------------------------------------------------------------------|----------------------------------------------------------------------------------------------------|
| <b>Installation Guide</b> | With the help of the<br>Installation Guide, you can<br>install the HP Operations<br>agent in the following<br>environments:<br>On an HPOM<br>management server (for<br>use in the<br>HPOM-managed<br>distributed management<br>environment)<br>On a stand-alone server<br>$\bullet$<br>(to collect system<br>performance metric of the<br>local server for use with<br>external data analysis<br>tools like HP Performance<br>Manager) | Installing the HP<br>Operations agent from the<br><b>HPOM</b> console<br>• Manually installing the<br>HP Operations agent<br>Licensing                                                                                                    |
| Deployment Guide          | Use this guide to deploy the<br>HP Operations agent in the<br>monitoring environment<br>from a central HPOM<br>management server.                                                                                                    | Setting up a secure<br>$\bullet$<br>communication channel<br>between the HPOM<br>management server and<br>HP Operations agent.<br>Configuring the HP<br>Operations agent to work<br>in a high-availability<br>cluster environment.<br>Managing configuration of<br>the HP Operations agent<br>remotely from the HPOM<br>console.<br>Integration with different<br>HP Software products |
| <b>User Guide</b>         | While performing daily tasks<br>on the HP Operations agent,<br>refer to this guide if you need<br>assistance.                                                                                                    | Managing data collection<br>Generating alarms                                                                                                    |

**Table 1 User Documentation for the HP Operations Agent**

# <span id="page-10-0"></span>2 Components of the HP Operations Agent

The HP Operations agent consists of two major operational components: Operations Monitoring Component and Performance Collection Component. The Operations Monitoring Component builds up the monitoring and messaging capabilities of the agent and the Performance Collection Component provides the data collection and storage functionality.

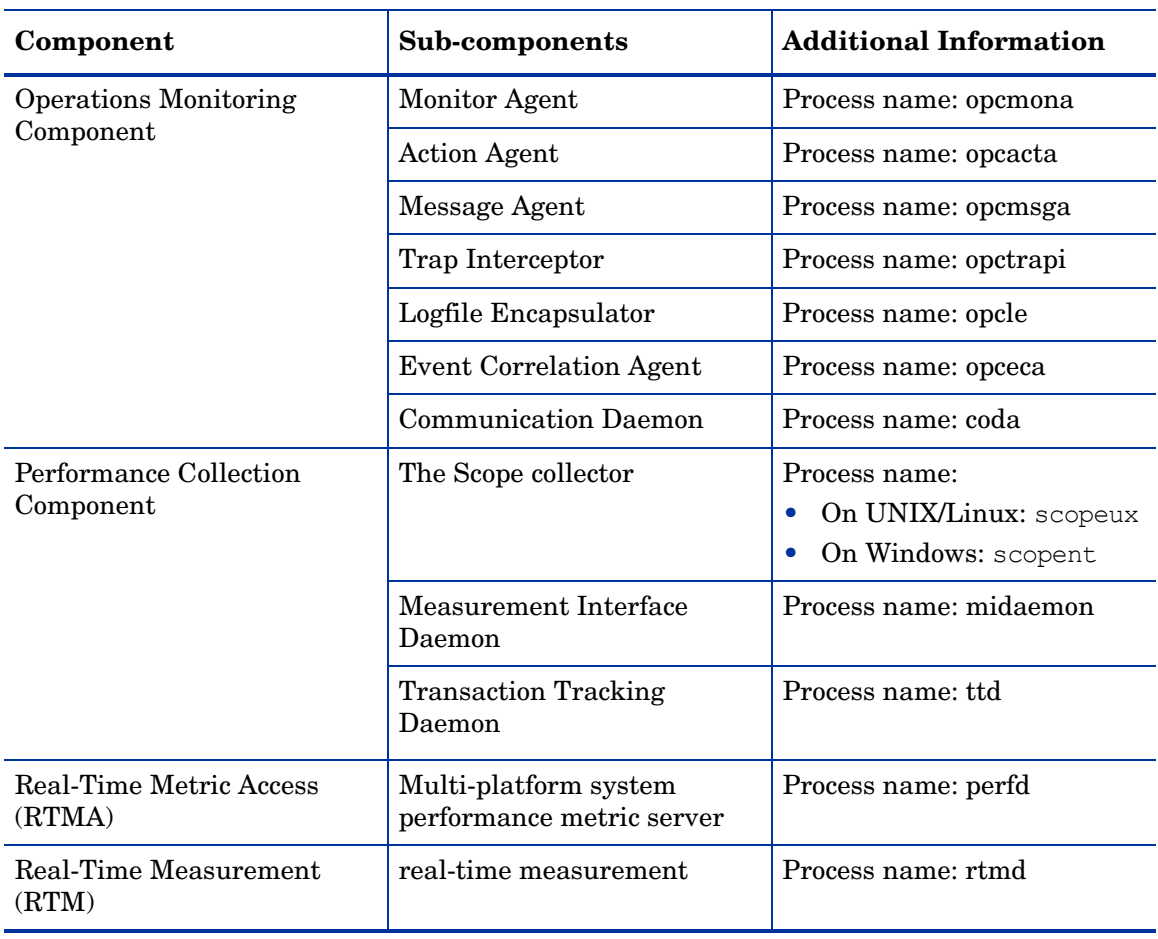

#### **Table 2 HP Operations Agent Components**

## <span id="page-10-1"></span>Processes

The HP Operations agent starts different processes on the managed node. [Table 3 on page 12](#page-11-0) lists all the processes (daemons on UNIX and Linux nodes) contributed by the Operations Monitoring Component.

| <b>Process</b> | Description                                                                                                    |
|----------------|----------------------------------------------------------------------------------------------------|
| opcacta        | The Action agent is responsible for starting and stopping automatic<br>actions, operator-initiated actions, and scheduled actions (that is,<br>scripts and programs). The action agent is also used for command<br>broadcasting and for configured applications (Input/Output).                                                                                                    |
| opceca         | Event correlation agent that connects to the agent MSI in the same<br>way that the ECS runtime library is integrated into the HPOM<br>server. This connection allows access to and modification of messages<br>from the HPOM message flow on the agent. The messages modified<br>by this process display in the Message Details window (available<br>from the Message Browser) with the message source "MSI: opceca".<br>Like all agent processes, this process is controlled by the control<br>agent. |
| opcle          | Logfile encapsulator that scans one or more application or<br>system-logfiles (including the Windows Eventlog) for messages or<br>patterns specified by the HPOM administrator. The logfile<br>encapsulator forwards the scanned and filtered messages to the<br>message agent.                                                                                                    |
| opcmona        | Monitor agent that monitors the following:<br>System parameters (for example, CPU load, disk utilization,<br>kernel parameters)<br><b>SNMP MIBs</b><br>$\bullet$<br>Other parameters, if specified                                                                                                    |
| opcmsga        | Message agent that receives messages from the logfile encapsulator,<br>monitor agent, console interceptor, event interceptor and message<br>interceptor on the local system. The messages are forwarded to the<br>message receiver running on the management server; If the<br>connection to the management server has been lost, the messages<br>are buffered locally. The message agent triggers local automatic<br>actions by forwarding the task to the action agent.                              |
| opcmsgi        | Message interceptor that receives and processes incoming messages.<br>The opcmsg $(1)$ command and opcmsg $(3)$ API can be used to forward<br>messages to HPOM. Conditions can be set up to integrate or<br>suppress chosen message types.                                                                                                    |
| opctrapi       | Event interceptor that is the message interface for feeding SNMP<br>events to HPOM. Conditions can be set to integrate or suppress<br>selected message types.                                                                                                    |
| Coda           | The communication daemon process, coda, handles local and remote<br>requests for system performance data collected by the performance<br>daemon. Coda is typically started by the HP Operations agent<br>startup scripts.                                                                                                    |

<span id="page-11-0"></span>**Table 3 Operations Monitoring Component Processes**

[Table 4 on page 13](#page-12-0) lists all the processes (daemons on UNIX and Linux nodes) contributed by the Performance Collection Component.

| <b>Process</b> | <b>Description</b>                                                                                                    |
|----------------|----------------------------------------------------------------------------------------------------|
| scope          | Scope is a process that runs on an HP Operations agent system. It is<br>invoked by the ovpa script. Scope logs performance data that is read<br>by HP Performance Manager and other analysis software programs.<br>The scope process can serve as a data collector. The user-controlled<br>configuration file—the parm file—is used to control logging of data<br>by scope.                                                                                                    |
| midaemon       | The Measurement Interface daemon, midaemon, provides an<br>interface between ARM transaction tracking and the Performance<br>Collection Component. This process translates trace data into<br>Measurement Interface counter data using a memory-based MI<br>Performance Database to hold the counters. The database is<br>accessed by collector programs such as glance, xglance, and scope.<br>The midaemon process must be run as root or with the set-user-id<br>bit set to root. Attempting to run the midaemon process without the<br>root privilege results in an immediate termination. midaemon runs<br>in the background mode by default. |
| ttd            | The transaction tracking daemon, ttd, reads and registers<br>transaction definitions from the following configuration file:<br>On UNIX: /var/opt/perf/ttd.conf<br>On Windows: %ovdatadir%\ttd.conf<br>The ttd process also assigns IDs to the transaction names passed to<br>it through the arm getid calls that come from the ARM library. The<br>ttd process synchronizes these transaction definitions with the<br>midaemon process. You must run the registration daemon, ttd, as<br>root or with the set-user-id bit set to root. ttd runs in the<br>background mode by default.                                                              |
| perfalarm      | The alarm generator server, perfalarm, helps in scanning the<br>information in the alarmdef file and sending alerts to the<br>destinations based on the configuration information in the<br>alarmdef file.                                                                                                    |

<span id="page-12-0"></span>**Table 4 Performance Collection Component Processes**

#### **rtmd Process**

The rtmd process, provided by the RTM component, helps in establishing a secure communication channel to access real-time data from the node.

#### **perfd Process**

The perfd process, provided by the RTMA component, helps you access real-time system performance metrics, locally or remotely.

# <span id="page-14-0"></span>3 Using the Command-Line Utilities

The HP Operations agent introduces several command-line utilities to the node with which you can perform different configuration tasks. These utilities are present in the following directories:

- *On Windows:* %ovinstalldir%\bin
- *On HP-UX, Solaris, and Linux:* /opt/OV/bin and /opt/perf/bin
- *On AIX:* /usr/lpp/OV/bin and /usr/lpp/perf/bin

These utilities are primarily introduced by different operational components of the HP Operations agent.

## <span id="page-14-1"></span>Utilities Provided by the Operations Monitoring Component

This section provides information on command-line utilities presented by the Operations Monitoring Component component of the HP Operations agent.

### <span id="page-14-2"></span>ovbbccb

#### **NAME**

ovbbccb – Controls HTTPS communication using Communication Broker proxies on local nodes.

#### **SYNOPSIS**

```
ovbbccb -h|-help 
ovbbccb -version 
ovbbccb -install|-remove [-v|-verbose] 
ovbbccb -daemon|-nodaemon [-debug] [-v|-verbose] 
ovbbccb -start|-stop <ovrg> [<hostname>|<ip>] [-v|-verbose] 
ovbbccb -kill|-reinit [<hostname>|<ip>] [-v|-verbose] 
ovbbccb -listovrg [<hostname>|<ip>] [-v|-verbose] 
ovbbccb -ping {[<hostname>|<ip>[:<port>]] | [<uri>} [-v|-verbose]] 
ovbbccb -status {[<hostname>|<ip>[:<port>]] | [<uri>} [-v|-verbose]] 
ovbbccb -retryfailedrcp -ovrg [<resource_group>]
```
#### **DESCRIPTION**

ovbbccb command is used to control HTTPS communication using Communication Broker proxies on local nodes. It controls starting of the Communication Broker as a background daemon process or in normal mode, stopping, and re-initializing of the Communication Broker. ovbbccb is also used to start and stop resource groups in the Communication Broker.

ovbbccb can also be used to list all active resource groups and all applications registered to a Communication Broker, to check whether specified communication services are alive and to display details about the current state of the server.

#### **Parameters**

The ovbbccb command incorporates the options in the following list. The syntax for the [<hostname> $|\langle$ ip> $\rangle$ [:<port> $|\rangle$ ] string, for example; in the options -registrations or -ping, can be a hostname and a port separated by a colon (:) but can also be a full URL path including protocol. for example:

https://merlin.guilford.mycom.com:383/com.hp.ov.coda

ovbbccb recognizes the following options:

-h|-help

Displays and describes the available options for the ovbbccb command.

-version

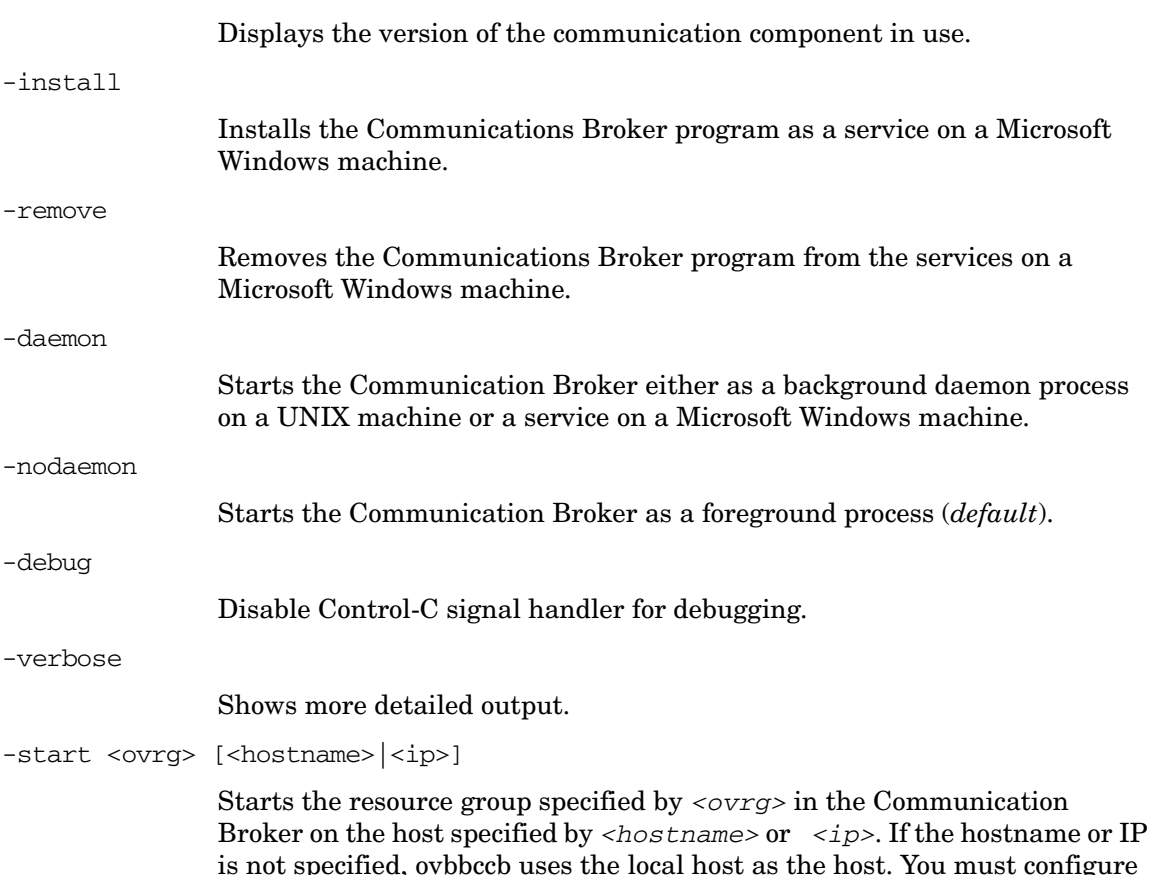

the resource group on a cluster node to use this option.

-stop <ovrg> [<hostname>|<ip>]

Stops the resource group specified by  $\langle \text{ovrg} \rangle$  in the Communication Broker on the host specified by *<hostname>* or *<ip>*. If the hostname or IP is not specified, ovbbccb uses the local host as the host. You must configure the resource group on a cluster node to use this option.

-kill [<hostname> $|\langle$ ip>]

Stops the Communication Broker on the host specified by *<hostname>* or  $\langle i\rangle$ . If the hostname or IP is not specified, ovbbccb used the local host as the host. You must set the LOCAL\_CONTROL\_ONLY parameter to false to make this option work on a remote node.

-reinit [<hostname>|<ip>]

The Communication Broker specified in *<hostname>* or *<ip>* reloads the configuration data and is re-initialized. If the hostname or IP is not specified, ovbbccb uses the local host as the host.

The SIGHUP signal may also be used on UNIX systems to re-initialize the Communication Broker process.

You must set the LOCAL\_CONTROL\_ONLY parameter to false to make this option work on a remote node.

-listovrg [<hostname>|<ip>]

Displays a list of all active resource groups for the Communication Broker on the node specified by *<hostname>* or *<ip>*. If the hostname or IP is not specified, ovbbccb uses the local host as the host. You must set the LOCAL CONTROL ONLY parameter to false to make this option work on a remote node.

-ping {[<*hostname*>|<*ip*>[:<*port*>]] | [<*uri*>]}

Pings the specified HP Software server process. A hostname or IP address with an optional port number or a URI may be given to locate the server process to ping. If a URI is given with the path of a valid process registered with the Communication Broker, the Communication Broker will automatically forward the ping to the registered process. The node may be specified with a hostname or IP address. Default for the node is "localhost". Default for the port is the HP Software Communication Broker port on the specified node.

-status {[<*hostname*>|<*ip*>[:<*port*>]] | [<*uri*>]} [-v|-verbose]

Displays the status of the specified HP Software server process. A hostname or IP address with an optional port number may be given to locate the server process. Default for the node is "localhost". Default for the port is the HP Software Communication Broker port on the specified node.

The status message presents the details of all the active and attempted reverse channel connections. For every connection, the following details are listed:

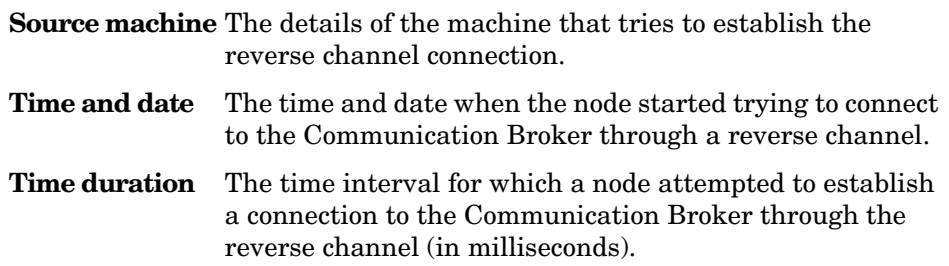

The verbose option displays the following details of every failed connection:

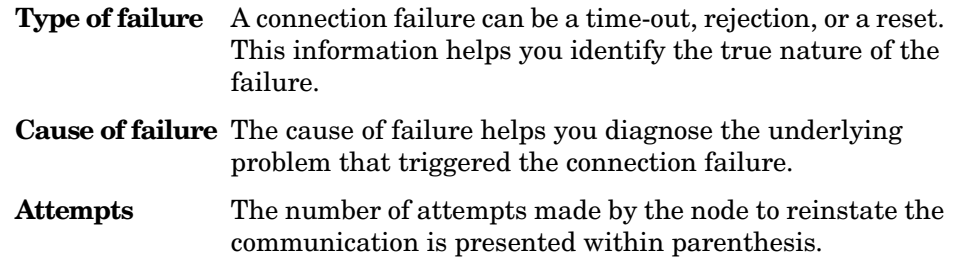

-retryfailedrcp [-ovrg *<resource\_group>*]

This option starts to restore all failed reverse channel connections to the specified resource group. If you do not specify a resource group name, the command tries to restore all failed reverse channel connections to the default resource group.

#### **EXIT STATUS**

The following exit values are returned:

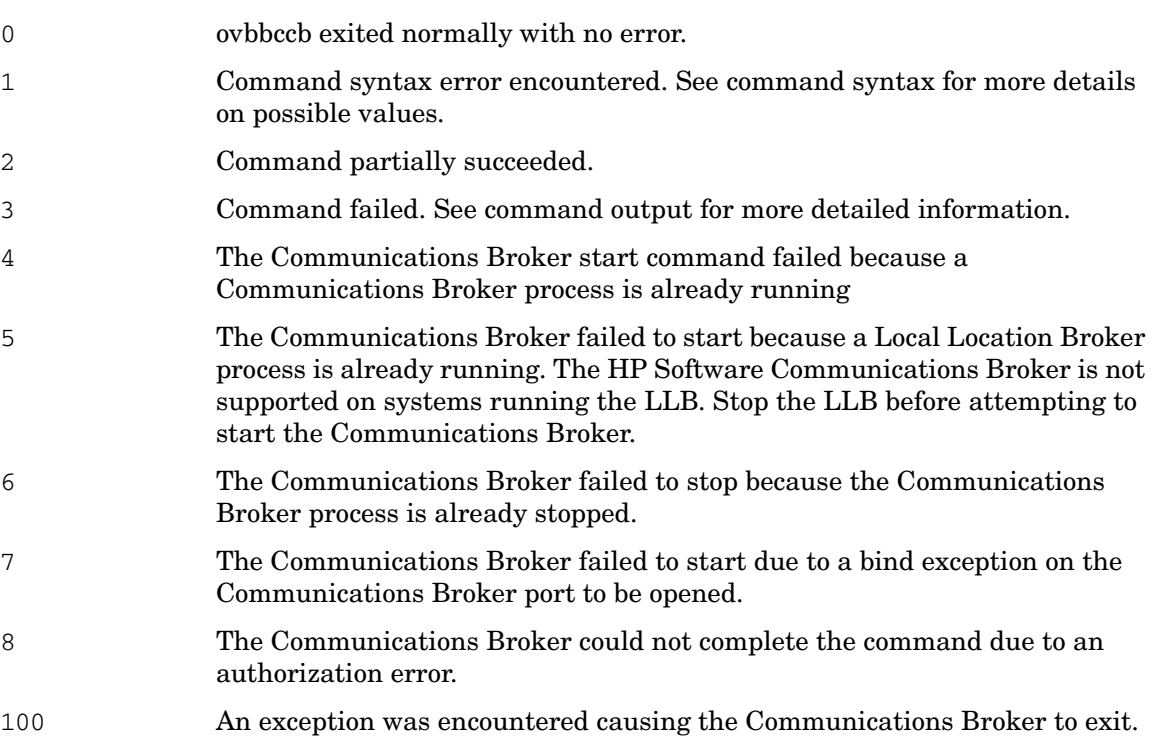

Corresponding error messages are written to stderror.

#### **EXAMPLES**

The following examples show you how to use the ovbbccb command:

- To start the Communication Broker as a daemon process on the local system: ovbbccb -daemon
- To start the resource group WebCluster1 in the Communication Broker on host merlin: ovbbccb -start WebCluster1 merlin
- To display the status of the specified HP Software server process:

ovbbccb -status

The following output appears:

```
Status: OK
(Namespace, Port, Bind Address, Open Sockets)
<default> 383 ANY 2HP OpenView HTTP Communication Incoming 
Connections
 To machine1.example.hp.com:
     localhost:17282 76bb6662-2cd3-7531-1221-b67340fb721f BBC 06.10.209; 
ovbbccb 06.10.209
HP OpenView HTTP Communication Reverse Channel Connections
 Opened from machine1.example.hp.com:
machine31.example.hp.com:8188 BBC 06.10.143; ovbbcrcp 06.10.143 (1) 30 
Jan 2009 15:38:13 GMT 317 ms
machine32.example.hp.com:8196 BBC 06.10.143; ovbbcrcp 06.10.143 (1) 30 
Jan 2009 15:38:13 GMT 241 ms
 Failed from:
machine21.example.hp.com:8188 BBC 06.10.143; ovbbcrcp 06.10.143 (1) 30 
Jan 2009 15:38:13 GMT 307 ms
machine22.example.hp.com:8196 BBC 06.10.143; ovbbcrcp 06.10.143 (1) 30 
Jan 2009 15:38:13 GMT 291 ms
Pending from :
machine11.example.hp.com:6244 Connection Refused / remote RCProxy not 
listening (1) 30 Jan 2009 15:37:58 GMT 3 ms
machine12.example.hp.com:6252 Connection Refused / remote RCProxy not 
listening (1) 30 Jan 2009 15:37:58 GMT 2 ms
```
### <span id="page-18-0"></span>ovbbcrcp

#### **NAME**

ovbbcrcp – a tool to manage Reverse Channel Proxy (RCP) and monitor RCP connections.

#### **SYNOPSIS**

ovbbcrcp -h|-help ovbbcrcp -v|-version ovbbcrcp -kill ovbbcrcp -status

#### **DESCRIPTION**

You can use the ovbbcrcp tool to manage RCPs and monitor RCP connections. Many HP BTO Software products that follow a client-server architecture use the Black Box Communication (BBC) component for communication. You can use a Reverse Channel Proxy (RCP) to satisfy the advanced security requirements for communication across trust zones separated by firewalls. An RCP allows you to establish a two-way communication (outbound and inbound) channel across a firewall configured to allow only outbound communication.

The RCP functions as a channel between the BBC server and the requests to the BBC server. An established RCP channel is referred to as a reverse channel. A reverse channel through which RCPs request the BBC server to initiate more reverse channels is referred to as a reverse administration channel.

You can deploy an RCP on one of the following:

• Any client systems

• A dedicated RCP server

To establish a reverse channel, you must configure the BBC server, the BBC client, and the RCP.

#### **Configuring a BBC Server to Enable RCP Communication**

To enable communication from clients to the BBC server through an RCP, you must configure each BBC server. The BBC server loads the configuration from the bbc. <server> namespace and establishes reverse administration channels during startup. Use the following options to configure a BBC server:

• ENABLE REVERSE ADMIN CHANNELS- You can set this option to true to establish a permanent reverse administration channel with the RCPs specified in the RC\_CHANNELS option. By default, this option is set to false for all BBC servers, except for the BBC Communication Broker (BBC CB). Refer to the following example for more information about this option.

[bbc.cb]

ENABLE\_REVERSE\_ADMIN\_CHANNELS=true

RC\_CHANNELS=pnode:9090

The options specified in the example instructs BBC CB on the management server to contact the RCP on the pnode node and port 9090 when starting up.

• RC CHANNELS- Use this option to specify the list of RCPs with which you can establish reverse channels. If the OvCoreID is specified, BBC validates this ID against the core ID of the RCP. You can specify multiple RCPs by separating the RCPs using the semicolon (;). You can specify the list of RCPs in the following format.

<RCP\_hostname>:<RCP\_port>[,<RCP\_OvCoreID>][;<RCP2>…..], where *<RCP\_hostname>* specifies the RCP host name, *<RCP\_port>* specifies the RCP port number, and *<RCP\_OvCoreID>* specifies the core ID of the RCP.

You must use the -ovrg server option with the ovconfchg command if the HPOM server runs on a High Availability (HA) cluster. If the HPOM server runs as an HA resource group, then use the ovconfchg –ovrg server –ns bbc.cb –set RC\_CHANNELS <value> command, where *<value>* specifies the RCPs specified in the RC\_CHANNELS option.

- RC\_MAX\_WORKER\_THREADS/RC\_MIN\_WORKER\_THREADS- The Communication Broker uses different threads to enhance the performance of a reverse channel connection. The RC\_MAX\_WORKER\_THREADS\_option specifies the maximum number of threads that can be used by the Communication Broker and the RC\_MIN\_WORKER\_THREADS option specifies the number of threads that will always remain active. By default, RC\_MAX\_WORKER\_THREADS is set to one and RC\_MIN\_WORKER\_THREADS is set to zero. You can set these options to higher values to enhance the reverse channel communication.
- RC CHANNELS CFG FILES- Use this option to specify the list of configuration files. A configuration file can contain a list of one or more RCPs with which you can establish reverse channels. You must place the specified configuration files in the <OvDataDir>/ conf.bbc directory, where *<OvDataDir>* specifies the name of the data directory. You must use this option in place of the RC\_CHANNELS option if you use multiple RCPs that require a frequent hostname change. You can specify a list of configuration files by separating the configuration file names using the comma (,) in the following format:

<filename>[,<filename>….], where *<filename>* specifies the name of the configuration file.

Each line in the configuration file can contain only one RCP name. For each RCP, you must specify a port number. The OvCoreID is an optional parameter that you can specify, which must be separated from the port number by a comma as follows. <RCP\_hostname>:<port>[,<RCP\_OvCoreID>]

If you change only a few RCP host names inside one or more files specified in the RC\_CHANNELS\_CFG\_FILES option, you must use the ovconfchg command to trigger the BBC server to refresh the configuration as follows.

ovconfchg ns bbc.cb –set ENABLE\_REVERSE\_ADMIN\_CHANNELS true.

- RETRY INTERVAL- Use this option to specify the retry interval in minutes to establish a reverse channel with an RCP.
- RC\_ENABLE\_FAILED\_OVEVENT- Set this option to 'true' to forward the RCP connection failure messages to the HPOM message browser.

#### **Enabling Communication Broker Connections to the RCP**

The Communication Broker (ovbbccb) runs with /var/opt/OV as the root directory. The name service relevant configuration files that are necessary to open Transmission Control Protocol (TCP) connections are present in the /etc directory. This prevents ovbbccb from creating connections to the RCP. You must do as follows to resolve this problem:

- Create the directory named etc under /var/opt/OV
- Copy the name service relevant configuration files (for example, files such as resolv.conf, hosts, nsswitch.conf) from /etc to /var/opt/OV/etc

Alternatively, you can also disable the ovbbccb chroot feature by running the following command. This method resolves the problem of preventing ovbbccb from creating connections to the RCP.

ovconfchg -ns bbc.cb -set CHROOT\_PATH /

#### **Configuring a BBC Client to Enable RCP Communication**

To configure a BBC client, you must specify the hosts that must be connected through an RCP. You can specify the list of RCPs in the XPL configuration database under the bbc.http namespace. Use the syntax of the normal proxy configuration to specify the RCP configuration. If you do not specify the port number of the RCP, it is assumed that BBC CB is running on the current node. If you configure the OvCoreID, BBC Client verifies the OvCoreID of the RCP. If the port number of the RCP is not specified in the configuration file or BBC CB, BBC fails to open the connection to RCP.

You can configure a BBC client using the following options:

• PROXY- Use this option to specify the RCP and port name for a hostname. The format to specify this option is shown in the following example:

PROXY=pnode.hp.com:9090-(pnode.hp.com,\*.noallow.hp.com)+(\*.hp.com)

In the example shown above, the parameters specified are as follows:

- pnode.hp.com is the name of the RCP
- 9090 is the port number
- -(\*.noallow.hp.com) specifies that the RCP must not be used to connect to all hostnames ending with .noallow.hp.com. You can separate multiple hostnames with commas (,) or semicolons (;).
- $-$  +(\*.hp.com) specifies that the specified RCP must be used to connect to all hostnames ending with .hp.com. You can separate multiple hostnames with commas (,)or semicolons (;).

The BBC client connects to the RCP that first matches the specified set of conditions.

In the example shown in this section, the BBC client connects to any host name that ends with .hp.com by using the RCP on the system pnode and the port 9090.

You can also use IP addresses instead of hostnames to specify the hosts. For example,  $+(15.*.**)$  specifies that the RCP must be used to connect to hosts with an IP address that starts with 15. You must not configure a normal proxy server and an RCP on the same system. You must also make sure that you specify the RCP system name in the list of hostnames for which the RCP must not be used. This helps to ease the communication through the RCP.

#### **Configuring RCP**

You can use the following option in the bbc.rcp namespace to configure RCP.

SERVER\_PORT- Use this option to specify the RCP port number.

#### **Starting and Stopping RCPs**

You can start or stop the RCP process by using the ovc command. This command registers the RCP process as ovbbcrcp under the RCP category.

By default, the ovbbcrcp process is not registered with HP Operations Control (OvCtrl). You must register the ovbbcrcp process with the ovctrl daemon by using the following command.

```
$OvInstallDir/bin/ovcreg –add $OvInstallDir/newconfig/DataDir/conf/bbc/
ovbbcrcp.xml
```
\$OvInstallDir is the directory in which HP BTO Software is installed.

Refer to the following commands to start or stop an process:

- ovc -start ovbbcrcp- Use this command to start the RCP process.
- ovc -stop ovbbcrcp- Use this command to stop the RCP process.

#### **Parameters**

The ovbbcrcp command recognizes the following options:

-h|-help

```
Displays and describes the available options for the ovbbcrcp tool.
```
-v|version

Displays the version of the HP Software RCP.

-kill

Stops the RCP on the local node.

-status

Displays the RCP status.

#### **EXIT STATUS**

The following exit values are returned:

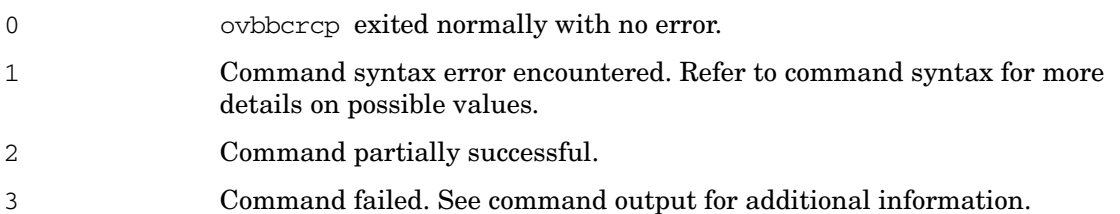

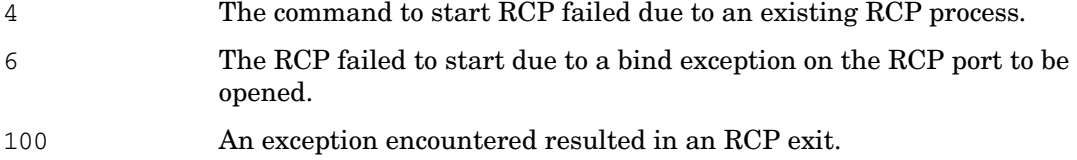

Corresponding error messages are written to stderror.

#### **EXAMPLES**

The following example shows you how to use the ovbbcrcp tool.

To display the status of the RCP:

```
ovbbcrcp -status
Status: OK
(Namespace, Port, Bind Address, Open Sockets)
  bbc.rcp 9090 ANY 1
 Admin Reverse Channel Connections Accepted 
machine.example.hp.com:383 e91b67e4-a337-750a-163c-c3bbd2c257cc BBC 
06.00.030; ovbbccb 06.00.030
 Admin Reverse Channel Connections Opened 
 Normal Connections
Incoming 
localhost:55464 e91b67e4-a337-750a-163c-c3bbd2c257cc BBC 06.00.030; 
ovbbcrcp 06.00.030
Outgoing 
 Queued CONNECT connections 
+-----------------------------------+--------------------+
|Source Address | Target Address 
+-----------------------------------+--------------------
 HTTP Tunnelled Connections 
+--------------------------+--------------------------+--+
| Source Address | Destination Address | Target Address|
+--------------------------+--------------------------+--+
```
### <span id="page-22-0"></span>bbcutil

#### **NAME**

bbcutil – a tool for debugging a BBC-based server.

#### **SYNOPSIS**

bbcutil -h|-help bbcutil -version bbcutil -ovrg [<*ovrg*>]

```
bbcutil -reg|-registrations [<hostname>|<ip>] [-v|-verbose] 
bbcutil -deregister {<path>|*} [-force] [-v|-verbose] 
bbcutil -ping {[<hostname>|<ip>[:<port>]] | [<uri>]} [count] 
[-v|-verbose] 
bbcutil -status {[<hostname>|<ip>[:<port>]] | [<uri>} [-v|-verbose]] 
bbcutil -migrate {[<namespace>] [<appname>] [<filename>]} [-v|-verbose] 
bbcutil -count|-size|-list [-p|-path <path>] [-t|-target <target>] 
[-v|-verbose] 
bbcutil -getcbport [<hostname>|<ip>] 
bbcutil -gettarget [<hostname>|<ip>]
```
#### **DESCRIPTION**

The bbcutil command helps you to debug a BBC-based server. The bbcutil command can be used to list all applications registered to a Communication Broker, to check whether specified communication services are alive, and to display details about the current state of the server.

#### **Parameters**

The bbcutil command incorporates the options in the following list. The syntax for the [<*hostname*>|<*ip*>][:<*port*>]] string, for example; in the options -registrations or -ping, can be a hostname and a port separated by a colon (:) but can also be a full URL path (including protocol), such as:

https://merlin.guilford.mycom.com:383/com.hp.ov.coda

bbcutil recognizes the following options:

-h|-help

Displays and describes the available options for the bbcutil command.

-version

Displays the version of the HP Software communication in use.

-ovrg <*ovrg*>

Executes a bbcutil command option in the context of the resource group specified by <*ovrg*>. This is an optional command. It can be used with other bbcutil commands. For example, bbcutil -ovrg testsrv -getcbport command returns the Communications Broker port number of the resource group, testsrv.

-reg|-registrations [<*hostname*>|<*ip*>]

Queries a Communications Broker on the node specified by *<hostname>* or *<ip>* and displays a list of all registered applications. If the hostname or IP address is not specified, localhost is assumed.

-deregister {<*path*>|\*} [-force]

Deregisters the specified path from the Communications Broker on the localhost. You can use the asterisk character '\*' to denote *all* paths. The specified path will not be deregistered if the application servicing the specified path is currently running. Use the -force option to override this behavior and force the path to be deregistered.

-ping {[<*hostname*>|<*ip*>][:<*port*>]] | [<*uri*>]} [count]

Pings the specified HP Software server process. A hostname or IP address with an optional port number or a URL may be given to locate the server process to ping. If a URL is given with the path of a valid process registered with the Communications Broker, the Communications Broker will automatically forward the ping to the registered process. Count specifies the number of times to execute the ping. The node may be specified with a hostname or IP address. Default for the node is "localhost". Default for the port is the Communications Broker port on the specified node. Default count is 1.

-status {[<*hostname*>|<*ip*>[:<*port*>]] | [<*uri*>]}

Displays the status of the specified HP Software server process. A hostname or IP address with an optional port number or a URI may be given to locate the server process. The node may be specified with a hostname or IP address. Default for the node is localhost. Default for the port is the Communications Broker on the specified node.

-migrate {[<*namespace*>] [<*appname*>] [<*filename*>]} [-v|-verbose]

Migrates the specified BBC configuration parameters. If no command parameters are specified the BBC 2 LLB and the BBC 4 CB parameters will be migrated to the namespace bbc.cb in the configuration database. The BBC 2/3 DEFAULT parameters will be migrated to the namespaces bbc.http, bbc.fx, and bbc.snf. BBC 4 CB parameters will override BBC 2 LLB parameters. The namespace specifies the BBC 2/3/4 namespace to migrate the parameters from. The <*appname*> specifies the application name to use in determining the BBC 5 target namespace. Parameters are migrated to the bbc.http.ext.<*appname*>, bbc.fx.ext.<*appname*>, and bbc.snf.ext.<*appname*> namespaces. The file name parameter specifies the file to read the parameters from. Default file name is the BBC 2 standard default.txt file and the standard BBC 4 Communications Broker settings.ini file. The BBC 4 settings.ini parameters override the BBC 2 default.txt parameters.

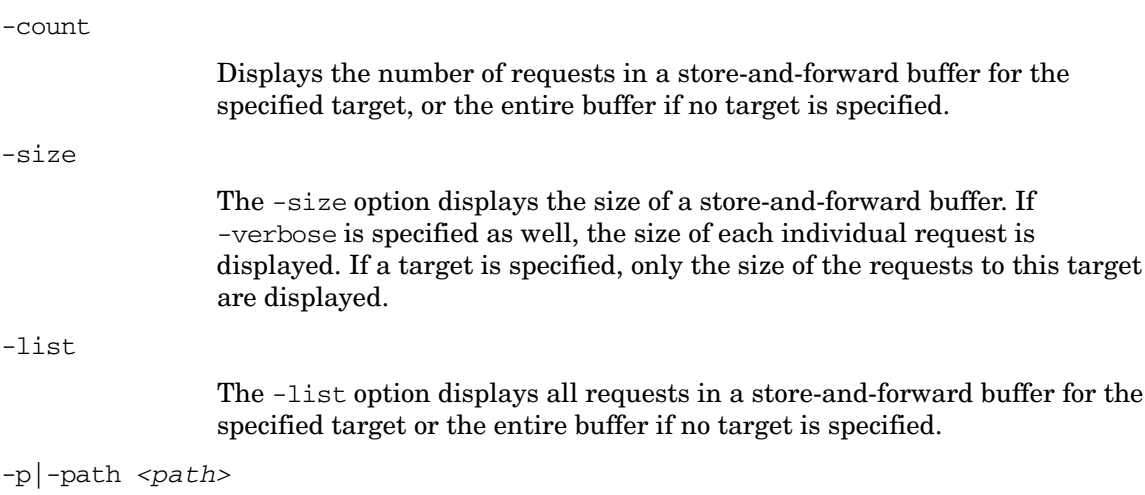

The -path option defines the path to the store-and-forward buffer. This parameter is used to set the BUFFER\_PATH parameter.

-t|-target *<target>*

The -target option specifies the target URI, whose information you want to display. If no target is specified, information for all targets in the buffer is displayed.

-verbose

Shows more detailed output.

-getcbport [<*hostname*>|<*ip*>]

Displays the configured Communications Broker port number of the node specified by *<hostname>* or *<ip>*. If the hostname or IP address is not specified, localhost is assumed. If no Communication Broker port number is configured for the node, the default value 383 is displayed.

-gettarget [<*hostname*>|<*ip*>]

Displays the IP address of the target node and the Communications Broker port number, or the HTTP Proxy and port number, if a proxy is configured for the specified *<hostname>* or *<ip>*.

#### **EXIT STATUS**

The following exit values are returned:

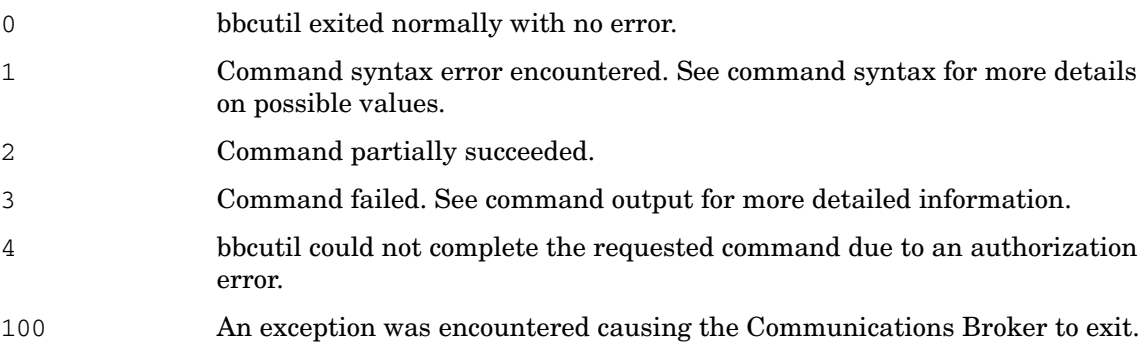

Corresponding error messages are written to stderror.

#### **EXAMPLES**

The following examples show you how to use the bbcutil command:

• To show the status of Communication Broker on the local node:

bbcutil -status

• To query the communication server located at https:// merlin.guilford.mycom.com:383/com.hp.ov.coda for details about the current state of the server:

bbcutil -ping https://merlin.guilford.mycom.com:383/com.hp.ov.coda

• To get the IP address and Communications Broker port number of a target node node1 bbcutil -gettarget node1

#### <span id="page-25-0"></span>ovc

#### **NAME**

ovc – perform actions on local components

#### **SYNOPSIS**

```
ovc -h|-help 
ovc -start [<target> ... ] [-boot]{[-async]|[-verbose]} 
ovc -stop [<target> ... ][-nostart]{[-async]| [-verbose]} 
ovc -restart [<target> ... ] 
ovc -kill [-verbose] 
ovc -status [<target> ... ] [-level <level>] 
ovc -notify <event> [<target> ...] [-value <value>] 
ovc -version
```
#### **DESCRIPTION**

ovc controls the starting and stopping, event notification, and status reporting of all components registered with the HP Operations Control service.

A component can be a server process belonging to any of the products such as HP Operations Manager for Windows, HP Operations agents (for example, the Performance Agent or the Discovery Agent), an event interceptor, or an application delivered by an integrator. Each component must have an associated registration file providing HP Operations Manager with configuration and process information about the component. For more information about registration, *ovcreg(1)*.

A target can be either a component or a group of components, defined as a category. The ovc command first tries to initiate action on the category specified in target. If the category called *target* is not found, ovc then tries the individual component called *target*. Note that a category name must not match any component name.

The HP Operations Control daemon or service automatically restarts any component that terminates unexpectedly if the *AutoRestart* option in the registration file of the component is set to *true*. If the HP Operations Control daemon or service is stopped using the -kill option, all registered components are stopped, too.

#### **Parameters**

ovc recognizes the following options:

-h|-help

Displays *all* available options for the ovc command.

-start [*<target> ...* ] [-boot]{[-async]|[verbose]}

Starts the selected components. *<target>* specifies a component or category. If *<target>* is not used, all components are started. If -boot is used, only components that start at boot time are started.

The -async option starts the components asynchronously. If you use the -verbose option, ovc command displays the progress of the command execution. You can use the -async or the -verbose option, but you must not include these options together in a command.

-stop [*<target> ...* ] [-nostart]{[-async]|[verbose]}

Stops the selected components. *<target>* specifies a component or category. If *<target>* is not used, all components are stopped *except* components, which belong to the CORE component group. If you specify the -nostart option and if the control daemon is not running, the command does not perform any action. If you do not specify the -nostart option, the ovc

-stop command starts the control daemon and ovbbccb components if these components are not running. The -async option starts the components asynchronously. If you use the -verbose option, the ovc command displays the progress of the command execution. You can use the -async or the -verbose option, but you must not include these options together in a command.

-restart [*<target> ...* ]

Stops components before they are restarted. *<target>* specifies a component or category. If *<target>* is not used, all components are stopped and restarted.

-kill [-verbose]

Stops all components registered with the HP Operations Control service. If you use the -verbose option, the ovc command displays the progress of the command execution.

-notify <*event*> [<*target*> ... ] [-value <*value*>]

Sends notification of an event with the value of *<value>* to the component or category specified by *<target> ...* . You can specify the <value> to the component that generates the event (event generator) and sends the event-related information to all components that request the event information (event subscribers). If target is not used, the event notification is sent to all components. If *<value>* is not used, only the event notification is sent.

-status [*<target> ...* ] [-level *<level>*]

Reports the status of a component or category specified by *<target>*. The status report contains the component's label, description, category, process ID, and STATE. Components can be in state: Stopped (0 in numeric format), Starting (1), Initializing (2), Running (3), Stopping (4), N/A (5) or Aborted (6). If *<target>* is not specified, the status of *all* components is returned. *<level>* specifies the type and quantity of information to display, as follows:

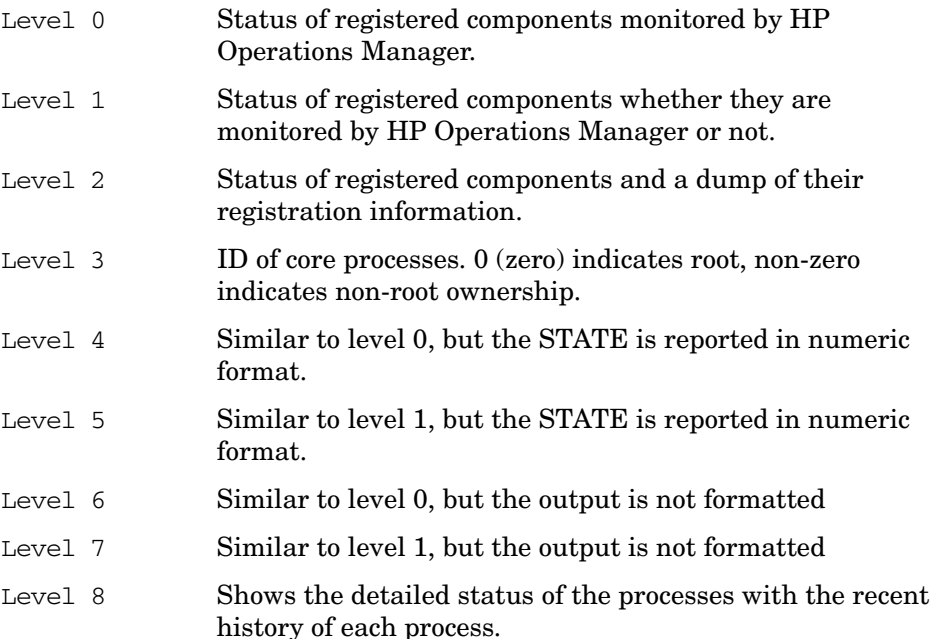

-version

#### Prints the version of ovc

#### **EXIT STATUS**

The following exit values are returned:

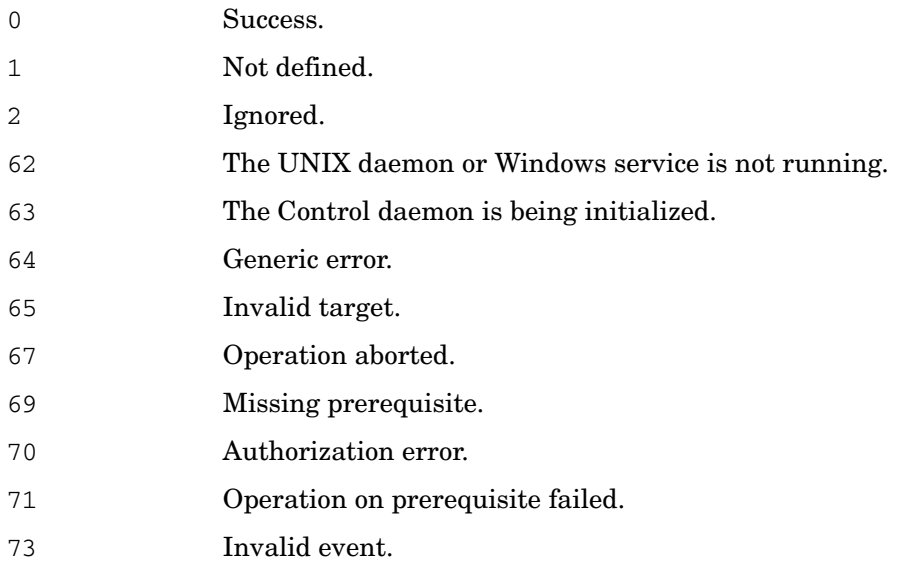

#### **EXAMPLES**

The following examples show how to use the ovc command and some of its options to control and display important information about registered components.

• To start the component registered as opcle:

```
ovc -start opcle
```
Before opcle itself starts, all the components that opcle depends on are started.

• To start the component registered as opcle and display the progress of the command execution:

```
ovc -start opcle -verbose
```
Before opcle itself starts, all the components that opcle depends on are started.

• To print the status of all registered components:

ovc -status

• To stop the component registered as opcle:

```
ovc -stop opcle -verbose
```
Before opcle itself stops, all the components that depend on opcle are stopped. This command starts the control daemon and ovbbccb components if these components are not running.

• To stop the component registered as opcle using the ovc  $-$ stop[<target>...] -nostart option:

```
ovc -stop opcle -nostart
```
Before opcle itself stops, all the components that depend on opcle are stopped. This command does not perform any action if the control daemon is not running.

• To send the event RECONFIGURE to all running components:

```
ovc -notify RECONFIGURE
```
• To start all components (and their dependents) belonging to category SERVER and AGENT.

ovc -start SERVER AGENT

• To print the status of the component opcle and display the registration details:

ovc -status opcle -level 2

#### <span id="page-29-0"></span>ovcreg

#### **NAME**

ovcreg – component registration tool

#### **SYNOPSIS**

```
ovcreg -h|-help 
ovcreg -check [<filename>]
```
ovcreg -add [*<filename>*]

ovcreg -del [*<component>*]

ovcreg -version

#### **DESCRIPTION**

ovcreg is used to register a component with (and de-register the component from) the OvCtrl. The ovcreg command can also be used to check a component registration file for syntactical correctness.

If the OvCtrl daemon (ovcd) is running at the time of registration, it will be informed about the new component only if the -add option was applied and the component is not started. The OvCtrl shows the new component the next time the ovc command is called with the -status option.

If the OvCtrl daemon (ovcd) is running, the component will be stopped if the -del(ete) option was applied. NOTE: this option will *not* stop CORE components, which are denoted by the option *CoreProcess* in the registration file. CORE components should be stopped with ovc command and the -kill option.

#### **Parameters**

ovcreg recognizes the following options:

-h|-help

Displays *all* available options for the ovcreg command.

-check [<*filename*>]

Checks the syntax of <*filename*>. <*filename*> must not contain more than one component.

-add [<*filename*>]

Checks the syntax of <*filename*> and stores a copy in the configuration directory. Adding a component with a name which is already registered with the OvCtrl will overwrite the original registration with the new one. <*filename*> must not contain more than one component.

-del [<*component*>]

Stops and de-registers the specified <*component*> from the OvCtrl and deletes the specified <*component*> registration file. NOTE: the delete option does not stop CORE components.

-version

Displays the version of ovcreg

#### **EXIT STATUS**

The following exit values are returned:

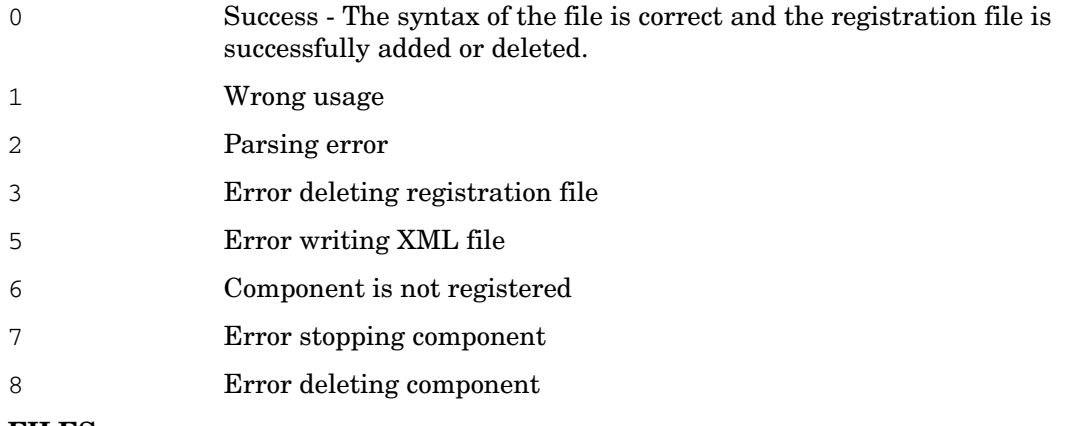

#### **FILES**

Registration files for components registered with the OvCtrl for the supported platforms reside in the following locations:

• AIX, HP-UX, Linux, Solaris:

/var/opt/OV/conf/ctrl/\*.xml

• Microsoft Windows:

C:\Program Files\HP\HP BTO Software\conf\ctrl\\*.xml

Note that the user can change the specified default location for the registration files on machines running Microsoft Windows.

#### **EXAMPLES**

The following examples show how to use the ovcreg command and some of its options to control and display important information about registered components.

• To check the syntax of the component registration file: opcle.xml:

ovcreg -check opcle.xml

• To check the syntax of the component registration file, opcle.xml, and add the component defined in the component registration file, opcle.xml to the OvCtrl:

```
ovcreg -add opcle.xml
```
• To stop and de-register the component registered as opcle:

ovcreg -del opcle

#### <span id="page-30-0"></span>ovcert

#### **NAME**

ovcert – Manages certificates with the Certificate Client on an HTTPS-based node.

#### **SYNOPSIS**

```
ovcert -h|-help 
ovcert -importcert -file <file> [-pass <passphrase>] [-ovrg 
<ov_resource_group>] 
ovcert -exportcert -file <file> [-alias <alias>] [-pass <passphrase>] 
       [-ovrg <ov_resource_group>] 
ovcert -importtrusted -file <file> [-ovrg <ov_resource_group>] 
ovcert -exporttrusted -file <file> [-alias <alias>] [-ovrg 
       <ov_resource_group>] 
ovcert -certreq [-instkey <file> [-pass <passphrase>]] 
ovcert -list [-ovrg <ov_resource_group>] 
ovcert -remove <alias> [-f] [-ovrg <ov_resource_group>] 
ovcert -certinfo <alias> [-ovrg <ov_resource_group>] 
ovcert -check 
ovcert -status 
ovcert -updatetrusted 
ovcert -version
```
#### **DESCRIPTION**

The ovcert command is used to manage certificates with the Certificate Client on an HTTPS-based node. You can execute tasks such as initiating a new certificate request to the Certificate Server, adding node certificates and importing the private keys, and adding certificates to the trusted root certificates.

#### **Parameters**

The ovcert command incorporates the following options:

-h|-help

Displays usage help for the ovcert command options.

-importcert -file *<file>* [-pass *<passphrase>*] [-ovrg *<ov\_resource\_group>*]

Adds the certificate located in the file *<file>* (in *PKCS12* format) as node certificate and imports the private key which must be located in the same file as the private key for the node. The pass phrase for protecting the exported data using encryption specified during creation of the data to import must be specified as parameter *<passphrase>*.

The optional *<ov\_resource\_group>* parameter can be specified to import an additional certificate on an HA system. As a result, the specified certificate will not be imported to the default location but to the HA default location for the specified package on the shared disk.

-exportcert -file *<file>* [-alias *<alias>*] [-pass *<passphrase>*] [-ovrg *<ov\_resource\_group>*]

> Exports the currently installed node certificate together with its private key to the file system location specified as parameter *<file>* (in *PKCS12* format). The pass phrase for protecting the exported data using encryption specified during creation of the data to import must be specified as parameter *<passphrase>*.

The optional *<ov\_resource\_group>* parameter can be specified to export an additional certificate on an HA system. As a result, not the default node certificate but the certificate installed for the specified HA package from the shared disk will be exported.

-importtrusted -file *<file>* [-ovrg *<ov\_resource\_group>*]

Adds the certificate located in the specified file (in PEM format) to the trusted root certificates.

The optional *<ov\_resource\_group>* parameter can be specified to import an additional root certificate on an HA system. As a result, the specified root certificates will not be imported to the default location but to the HA default location for the specified package on the shared disk.

-exporttrusted -file *<file>* [-alias *<alias>*] [-ovrg *<ov\_resource\_group>*

Exports the trusted certificate to the file system location specified as parameter *<file>* (in PEM format). The pass phrase for protecting the exported data using encryption specified during creation of the data to import must be specified as parameter *<passphrase>*.

The optional *<ov\_resource\_group>* parameter can be specified to export an additional certificate on an HA system. As a result, not the default node certificate but the certificate installed for the specified HA package from the shared disk will be exported.

-certreq [-instkey *<file>* [-pass *<passphrase>*]]

Initiates a new certificate request that is sent to the Certificate Server.

The optional parameters  $\langle$ *file* $\rangle$  and  $\langle$ *passphrase* $\rangle$  can be used to initiate a certificate request that will be based on the installation key that is contained in the specified file. Such an installation key file can be generated with the ovem tool on the certificate server.

The installation key can be used to authenticate the node on the certificate server. Therefore, such a request may be granted automatically without human interaction.

-list [-ovrg *<ov\_resource\_group>*]

Displays the aliases of the installed certificates and trusted certificates.

-certinfo *<alias>* [-ovrg *<ov\_resource\_group>*]

Displays information such as serial number, issuer, subject, and fingerprint for the certificate specified by *<alias>*.

-remove *<alias>* [-ovrg *<ov\_resource\_group>*]

Removes the certificate specified by *<alias>*.

-check

Checks whether all prerequisites for SSL communication are fulfilled, such as assigned OvCoreId, installed and valid certificate and private key, and installed and valid trusted certificate.

On completion, the components checked and their status along with the final result are displayed.

-status

Contacts the Certificate Client and displays the current certificate status, which can one of the following possible values:

- certificate installed
- no certificate
- pending certificate request
- certificate request denied
- undefined (if Certificate Client can not be contacted)

-updatetrusted

Retrieves the currently trusted certificates from the Certificate Server and installs them as trusted certificates on the node.

-version

Returns the version of the tool (the component version).

#### **EXIT STATUS**

The following exit values are returned:

- 0 All steps were successful.
- 1 One or more steps were not successful.

Corresponding error messages are written to stderror.

#### **EXAMPLES**

The following examples show how to use the ovcert command:

• To import the certificate, private key, and trusted certificates located in the file <*file*> to the system's keystore:

ovcert -importcert -file <file>

• To add the certificate(s) located in <*file*> to the trusted certificates:

```
ovcert -importtrusted -file <file>
```
#### <span id="page-33-0"></span>ovcm

#### **NAME**

ovcm – manages certificates with the Certificate Server in an HTTPS-based environment.

#### **SYNOPSIS**

```
ovcm -h|-help 
ovcm -version 
ovcm -newcacert [-ni] 
ovcm -importcacert -file <file> [-pass <passphrase>] 
ovcm -exportcacert -file <file> [-pass <passphrase>] 
ovcm -listpending [-l] 
ovcm -grant <reqid>
ovcm -deny <reqid>
ovcm -remove <reqid>
ovcm -issue -file <file> -name <nodename> [-pass <passphrase>] [-coreid 
<OvCoreId>] [-ca]
```
ovcm -genInstKey -file *<file>* [-context *<context>*] [-pass *<passphrase>*]

#### **DESCRIPTION**

The ovcm command is used to manage certificates with the Certificate Server in an HTTPS-based environment. You can execute tasks such as creating public/private key pairs for signing certificates, granting and issuing signed certificates and the corresponding private keys against certificate requests from HTTPS nodes.

#### **Parameters**

The ovcm command incorporates the following options:

-h|-help

Displays all the command-line options for the ovcm command.

-version

Returns the version of the tool (the component version).

-newcacert [-ni]

Creates a new public/private key pair for signing certificates. If there is already a public/private key pair in use by the certification authority, you are asked whether this should be replaced. Use this option with care! An initial public/private key pair is automatically created when the Certificate Management component is installed.

The -ni non-interactive option creates a new public/private key pair without operator interaction. If a public/private key pair already exists, the request is cancelled.

-importcacert -file *<file>* [-pass *<passphrase>*]

Imports a certificate for signing certificate requests together with its private key (both contained in one file in PKCS12 format). Use this option with care as the existing certificate and private key are replaced. This option is intended for restoring a backup of the current private key/certificate, for example, if the originals are damaged or destroyed, or for setting up a backup system.

Use  $\langle$  file> to specify the name of the file (in PKCS12 format) to import from.

Use *<passphrase>* to specify the text string you use to protect the data. If the -pass option is not used, you are prompted to enter the value of the pass phrase.

-exportcacert -file *<file>* [-pass *<passphrase>*]

Exports the certificate and the corresponding private key of the current certification authority to a file. This option is intended to be used for creating backups. The certification authority private key must be handled very carefully because of its importance to the whole communication environment. It should never be transmitted over the network or stored in an insecure place.

Use *<file>* to specify the name of the file where the certificate data should be written to (in PKCS12 format).

Use *<passphrase>* to specify the text string you use to protect the data. If the -pass option is not used, you are prompted to enter the value of the pass phrase.

-listPending [-l]

Displays the request IDs of all pending certificate requests.

With the  $-1$  option, detailed information on every pending request is listed.

-grant *<reqid>*

The selected certificate request is granted and a signed certificate is sent to the requesting certificate client.

The state of the pending certificate request with the request ID *<reqid>* is changed to granted.

-deny *<reqid>*

The selected certificate request is denied and a message is sent to the requesting certificate client.

The state of the pending certificate request with the request ID *<reqid>* is changed to denied.

#### -remove *<reqid>*

The selected certificate request is removed from the pending pool. No message is sent to the requesting certificate client.

The state of the pending certificate request with the request ID *<reqid>* is changed to removed.

```
-issue -file <file> -name <nodename> [-pass <passphrase>] [-coreid 
<OvCoreId>] [-ca]
```
Issues a signed certificate and the associated private key for a node and writes both to the file  $\langle$  file> (in PKCS12 format). The file can then be moved to a portable medium and taken to the corresponding node.

The *<nodename>* must be specified as additional information.

The optional *<OvCoreId>* parameter can be used to specify the unique ID of the certificate. If this parameter is empty, a new OvCoreId value is generated for the certificate.

The *<passphrase>* parameter is required to protect the generated certificate data. The pass phrase entered is used to calculate an encryption key that then is used to encrypt the generated certificate data. If the -pass option is not used, you are prompted to enter the value of the pass phrase.

If you use the -ca option, you can use the issued certificate to sign other certificates. This may be necessary if you want to set up a second Certificate Server, which creates certificates that are trusted by all nodes that trust the root Certificate Server.

-genInstKey -file *<file>* [-context *<context>*] [-pass *<passphrase>*]

Creates a new installation key, which, together with some additional information is stored in the file *<file>*. The created file should then be securely transferred to the node system.

On the target node, it can then be used to initiate a new certificate request that will be encrypted with the installation key. The certificate server will accept only one request that is encrypted with this key.

This approach offers the advantage that the certificate request (including the private key) is generated on the node system and the system can be authenticated by using the installation key.
The optional parameter *<context>* can be used to add additional (application specific) information that is contained in the certificate request.

The *<passphrase>* parameter is required to protect the generated installation key. The pass phrase entered is used to calculate an encryption key that then is used to encrypt the generated installation key. If the -pass option is not used, you are prompted to enter the value of the pass phrase.

### **EXIT STATUS**

The following exit values are returned:

- 0 All steps were successful.
- 1 One or more steps were not successful.

Corresponding error messages are written to stderror.

#### **EXAMPLES**

The following examples show how to use the ovcm command:

• To create a new public/private key pair for the signing of certificates on the management-server system:

ovcm -newcacert

• To grant the certificate request <*reqid*> and send a signed certificate to the requesting certificate client:

ovcm -grant *<reqid>*

## ovcoreid

#### **NAME**

ovcoreid

– Manages the unique node identifier OvCoreId on the local node.

### **SYNOPSIS**

```
ovcoreid -show [-ovrg <OV_Resource_Group>] 
ovcoreid -create [-force] [-ovrg <OV_Resource_Group>] 
ovcoreid -set <OvCoreId> [-force] [-ovrg <OV_Resource_Group>] 
ovcoreid -version 
ovcoreid -h|-help
```
### **DESCRIPTION**

The ovcoreid command is used to display existing OvCoreId values and, in addition, create and set new OvCoreId values on the local node.

#### **Parameters**

The ovcoreid command accepts the following parameters and options:

-show [-ovrg <*OV\_Resource\_Group*>]

Displays the current OvCoreId of the system (configuration setting CORE\_ID in namespace [sec.core]). This is the default if no parameters are specified. If the OvCoreId you want to show belongs to an OpenView

Resource Group, use the -ovrg option to specify the name of the Resource Group. If an resource group is specified, the corresponding configuration settings will be read or modified as well.

If you specify a non-existent resource group, ovcoreid displays the local OvCoreId.

-create [-force] [-ovrg <*OV\_Resource\_Group*>]

Generates a new OvCoreId. If a CORE\_ID value already exists, the existing OvCoreId is only overridden when -force is specified. If the OvCoreId you want to show belongs to an OpenView Resource Group, use the -ovrg option to specify the name of the Resource Group. If an resource group is specified, the corresponding configuration settings will be read or modified as well.

If you specify a non-existent resource group, ovcoreid displays an error.

-set [-force] [-ovrg <*OV\_Resource\_Group*>]

Sets a specific OvCoreId. The -force option must be used if an OvCoreId value has already been set. If the OvCoreId you want to show belongs to an OpenView resource group, use the -ovrg option to specify the name of the resource group. If an resource group is specified, the corresponding configuration settings will be read or modified as well.

-version

Returns the version of the tool (the component version).

-h|-help

Display all available command options.

### **EXIT STATUS**

The following exit values are returned:

- 0 All steps were successful.
- 1 If -create or -set is used without -force and a value for OvCoreId already exists.
- 2 One or more steps were not successful.

Corresponding error messages are written to stderror.

NOTE Changing the OvCoreLd of a system is analogous to giving the system a new identity and is an action that should only be executed if the consequences are fully understood. Changing the OvCoreId of a system requires a number of significant changes including the need for a new certificate, and having to do appropriate reconfiguration of the HP Software server(s).

### **EXAMPLES**

The following examples show you how to use the ovcoreid command:

To display the OvCoreId for the local node:

ovcoreid -show

To create and set a new OvCoreId on the local node:

ovcoreid -create

To set the specified OvCoreId on the local node:

```
ovcoreid -set <OvCoreId>
```
# ovconfchg

### **NAME**

ovconfchg – manipulates settings files, updates the configuration database, and triggers notification scripts

### **SYNOPSIS**

```
ovconfchg -h | -help 
ovconfchg -version 
ovconfchg [-ovrg <OVRG>] [-edit | -job {-ns namespace {-set <attr> 
<value> | -clear <attr> | -clear -all} ... } ... ]
```
### **DESCRIPTION**

Installed HP Operations Manager components have associated configuration settings files that contain one or more namespaces. A namespace is a group of configuration settings that belong to a component.

ovconfchg manipulates the settings in either the system-wide configuration file or the configuration file for the specified resource group, local\_settings.ini, updates the configuration database, settings.dat, and triggers notification scripts. If ovconfchg is called without options, or only with -ovrg, no settings are changed but an update is triggered anyway. This is to allow updating after default settings files have been added, removed, or updated.

When ovconfchg runs, all configuration settings are read and merged in memory. Default definitions are used to make corresponding checks, as well as to emit and log warnings in the event of a violation. During this process, file locks are used to prevent parallel updates. A new configuration database is then created containing the merged data.

### **Parameters**

ovconfchg recognizes the following options:

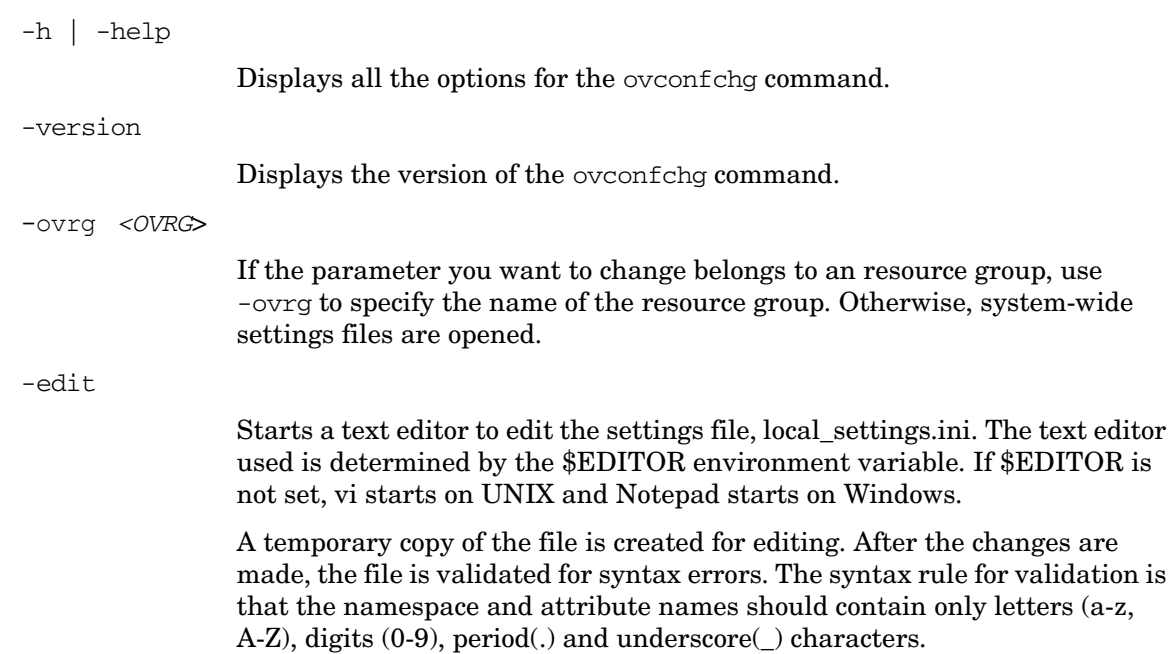

If the validation fails, the line number of the error is reported and the user will be prompted to correct the file. If Yes, the file will be reopened for making the necessary changes. If No, the original settings file remains unchanged. If the validation is successful, the changes are saved into the original settings file.

Do not configure binary values using this option. This can corrupt the file. It is also recommended to restrict the data entered using this option to US-ASCII (7-bit only) subset.

Do not open the settings file directly in a text editor and change it. This can corrupt the file.

-job

Create and update the job file only and do not synchronize.

-ns | -namespace *<namespace*>

Sets a namespace for the -set and -clear options.

-set *<attr*> <*value*>

Sets an attribute value in the namespace specified by the -namespace option. The local or resource settings file is updated accordingly.

-clear <*attr*>

Clears the local setting for the attribute *attr* in the namespace specified by the -namespace option. The local settings file is updated accordingly.

-clear -all

Clears all local settings. The local settings file is updated accordingly.

### **FILES**

The ovconfchg command uses the following files to store local settings:

- <*DataDir*>/conf/xpl/config/local\_settings.ini
- <*ShareDir>/<OVRG*>/conf/xpl/config/local settings.ini

The ovconfchg command uses the following files to store database configuration settings:

- <*DataDir*>/datafiles/xpl/config/settings.dat
- <*ShareDir*>/<*OVRG*>/datafiles/xpl/settings.dat

#### **EXAMPLES**

The following examples show how to use the ovconfchg command:

• To assign the value 12 to the attribute COUNT, and assign the value "red blue white" to the attribute COLORS in the namespace, tst.lib:

ovconfchg -ns tst.lib -set COUNT 12 -set COLORS "red blue white"

• To clear the attribute COUNT in the namespace tst.lib:

ovconfchg -ns tst.lib -clear COUNT

- To remove all locally configured attributes from the namespace tst. lib: ovconfchg -ns tst.lib -clear '\*'
- For the resource group server, assign the value 50 to the attribute COUNT in the namespace tst.lib:

```
ovconfchg -ovrg server -ns tst.lib -set COUNT 50
```
# ovconfget

### **NAME**

ovconfget – returns specified attributes from the configuration database.

### **SYNOPSIS**

ovconfget -h | -help ovconfget -version ovconfget [-ovrg <*OVRG*>] [<*namespace*> [*<attr*>]]

### **DESCRIPTION**

Installed HP Software components have associated configuration settings files that contain one or more namespaces and apply system wide or for a specified resource group. A namespace is a group of configuration settings that belong to a component. All configurations specified in the settings files are duplicated in the settings.dat configuration database.

For each specified namespace, ovconfget returns the specified attribute or attributes and writes them to stdout. Used without arguments, ovconfget writes all attributes in all namespaces to stdout.

### **Parameters**

ovconfget recognizes the following options:

-h | -help

Displays the options for the ovconfget command

-version

Displays the component version

-ovrg <*OVRG*>

Specifies the named resource group <*OVRG*>.

#### <*namespace*> <*attr*>

Obtains the specified attribute in the specified namespace for the named resource group <*OVRG*> and writes them to stdout. If *namespace* is used without specifying an attribute,  $\langle \text{attr} \rangle$ , ovconfiget writes the contents of the database for the specified namespace. If neither *<attr>* nor *<namespace>* is specified, ovconfget writes the complete contents of the configuration database to stdout.

#### **FILES**

The ovconfget command uses the following files to read configuration-database settings:

- <*DataDir*>/datafiles/xpl/config/settings.dat
- <*ShareDir*>/<*OVRG*>/datafiles/xpl/settings.dat

### **EXAMPLES**

The following examples show how to use the ovconfget command:

• To return the value of the Port attribute in the tst.settings namespace, for example: 9012

ovconfget tst.settings Port 9012

• To return all attributes in the tst.settings namespace as multiple lines in the form of *attr*=*value*, for example:

```
ovconfget tst.settings
Port=9012
Protocols=HTTP FTP HTTPS
MaxFileSize=128
```
• To return all attributes in all namespaces on multiple lines, for example:

```
ovconfget
[tst.lib]
LibraryPath=/opt/OV/lib:/opt/OV/lbin/tst/var/opt/OV/tmp
[tst.settings]
Port=9012
Protocols=HTTP FTP HTTPS
MaxFileSize=128
```
# ovlogdump

### **NAME**

ovlogdump

– dumps a specified binary log file as text in the current locale to the console

### **SYNOPSIS**

```
ovlogdump -h|-help 
ovlogdump -version 
ovlogdump [<binary_logfile_name>] 
ovlogdump -merge -tofile <binary_logfile_name> -fromfiles 
       <binary_logfile1_name> <binary_logfile2_name>...
```
### **DESCRIPTION**

The ovlogdump command dumps a binary log file as text in the current locale to the console. To view the contents of a log file, specify its location and name; else, the system.bin file is dumped to the console by default.

By default, all the log files are stored in the following location:

On Windows:

C:\Documents and Settings\All Users\Application Data\HP\HP BTO Software\log

On UNIX:

/var/opt/OV/log

If permissions are inadequate for the default locations, the log files are stored in the <*OvDataDir*>/log/public directory.

During application logging, if multiple log files are created, you can use the -merge option to merge these files into a single binary log file.

### **Parameters**

ovlogdump recognizes the following options:

[*<binary\_logfile\_name>*]

The name and location of the binary log file to be dumped. If the log file name is not specified, system.bin file in the <*OVDataDir*>/log/ directory is displayed on the console by default.

```
-merge -tofile <binary_logfile_name> -fromfiles <binary_logfile1_name> 
<binary_logfile2_name>....
```
Merges application log files specified by <*binary\_logfile1\_name*>.... into a single binary log file specified by <*binary\_logfile\_name*>. This option is not supported for merging system log files.

```
-h|-help
                Displays all available options for the ovlogdump command.
-version
```
Displays the version of the ovlogdump command.

# ovtrccfg

### **NAME**

ovtrccfg

– enables the tracing mechanism for supported applications on the local machine.

### **SYNOPSIS**

```
ovtrccfg -app|-application <application_name> [-cm|-component 
         <component_name>] [-sink <filename>] 
         [-gc|-generate_configuration <filename>] 
ovtrccfg -cf|-configuration <filename> 
ovtrccfg -off 
ovtrccfg -version 
ovtrccfg -h|-help 
ovtrccfg -vc
```
### **DESCRIPTION**

The ovtrccfg command helps you enable and configure the tracing mechanism to record the state of a supported application on the system where an HP Software product is installed. By default, trace log files are placed into the application's home directory after you enable the tracing mechanism. When you configure the tracing mechanism with the gc option, all configuration details are directed to a trace configuration  $( . t c f )$  file. You can create and modify trace configuration files with the command or with a text editor.

In the trace configuration file, you can specify the location of trace log files with the sink option. When you start the tracing process without a configuration file, all available trace levels and categories are enabled. If you want to enable only select levels of tracing, you must use a trace configuration file.

The tracing mechanism provides the following different levels of tracing:

Info

Enable traces marked as information.

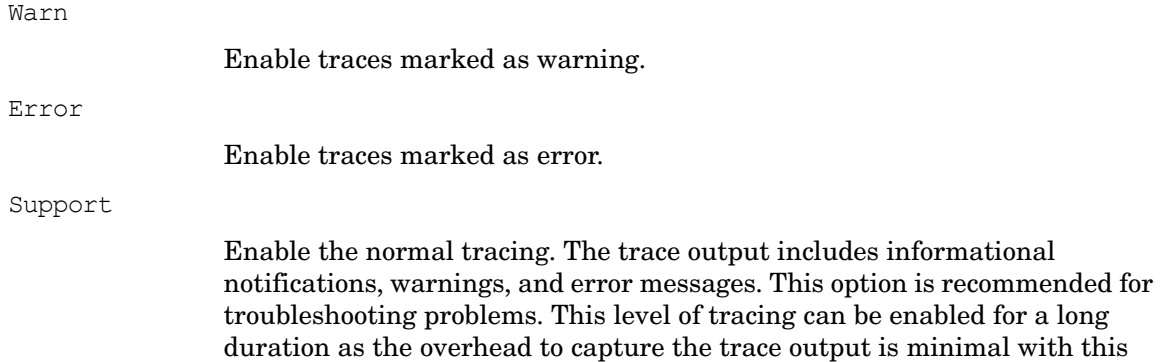

In addition, you can use the location, stack, developer, and verbose levels when detailed trace messages are requested by HP Support.

#### **Parameters**

The ovtrccfg command accepts the following parameters and options:

-app|-application <*application\_name*>

option.

This option helps you enable the tracing mechanism for select HP Software applications. These applications are essentially programs, daemons, processes, and services that are used by different HP Software products.

```
-cm|-component <component_name>
```
You can enable tracing of select components of an application with the cm option. By default, all components of an application are traced by the tracing mechanism. You can use the wildcard character  $(*)$  with this option. For example, the ovtrccfg -app coda -cm  $xp1*$  command starts tracing for all the components, which belong to the coda application, with the names that begin with xpl.

```
-cf|-configuration <filename>
```
You can enable the tracing mechanism according to the rules specified in a configuration file. The configuration files are stored on the same system with the extension .tcf.

-sink *<filename>*

The sink option helps you direct the trace log files to a location of your choice on the local system. All trace log files generated with the command are placed into the location specified with the sink option.

#### -gc|-generate\_configuration *<filename>*

The gc option creates a trace configuration file  $( . t c f )$  that can be edited to set the desired tracing configuration.

-off

The off option helps you disable the tracing process. If you use the off option without any other options, the entire tracing mechanism stops. You can use the app and cm options with the  $\circ$ ff option to conditionally exclude select applications and components when you enable tracing. For example, the "ovtrccfg -app  $o^*$  -off ovc\*" command enables tracing for all applications with the names that begin with "o," but excludes the applications with the names that begin with "ovc." Similarly, the "ovtrccfg

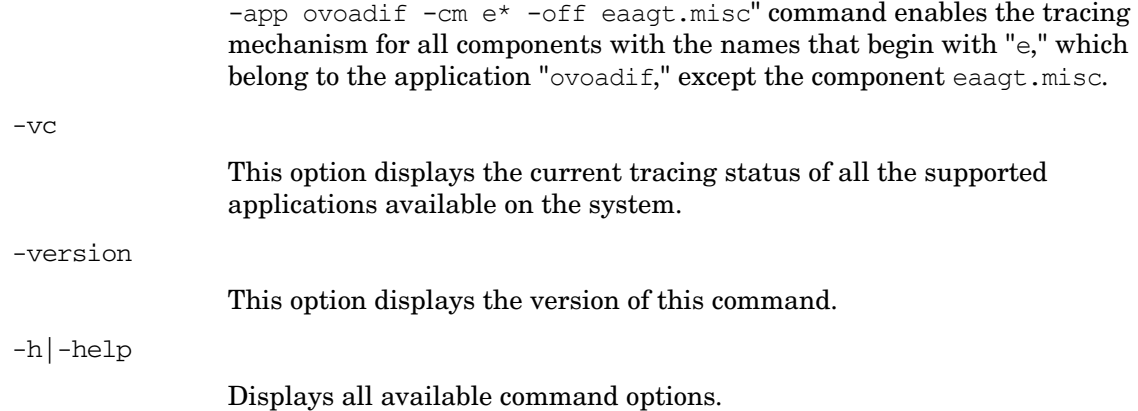

#### **EXAMPLE**

The following examples show how to use the ovtrccfg command:

• Enable the tracing mechanism for all applications with the names that begin with  $\circ$ :

```
ovtrccfg -app "o*"
```
• Enable the tracing mechanism for the coda application and direct the trace log files to the /opt/OV/support directory:

```
ovtrccfg -app coda -sink /opt/OV/support/output.trc
```
• Enable the tracing mechanism on the local system based on the rules set in the trace configuration file config.tcf:

**ovtrccfg -cf config.tcf**

### ovtrcmon

#### **NAME**

#### ovtrcmon

 – helps you view the trace messages from trace files and enables you to store the trace messages into another file on the same system.

### **SYNOPSIS**

```
ovtrcmon [-h|-help] -fromfile <source_file> -tofile <target_file>] 
         -short|-long|-verbose|[-fmt <format_name>]
```
#### **DESCRIPTION**

The ovtrcmon command helps you view the contents of a trace file and lets you store the file content into another file on the same machine. When you start the tracing mechanism with the ovtrccfg command, trace messages get captured into trace files in the binary format. To read the contents of a trace file, you can use the "ovtrcmon -fromfile <source\_file> -fmt <format>" command. Alternatively, you can store the contents of a trace file into a new file in a readable format with the "ovtrcmon -fromfile <source\_file> -tofile <target\_file>  $-fmt <$ format>" command. With the help of the configuration file  $\gamma v_{\text{total}}/c$ trc/ovtrcmon.cfg, you can specify a customized format of your choice that you want to use while viewing and storing the contents of trace files. You can use the following keywords while configuring this file:

Severity

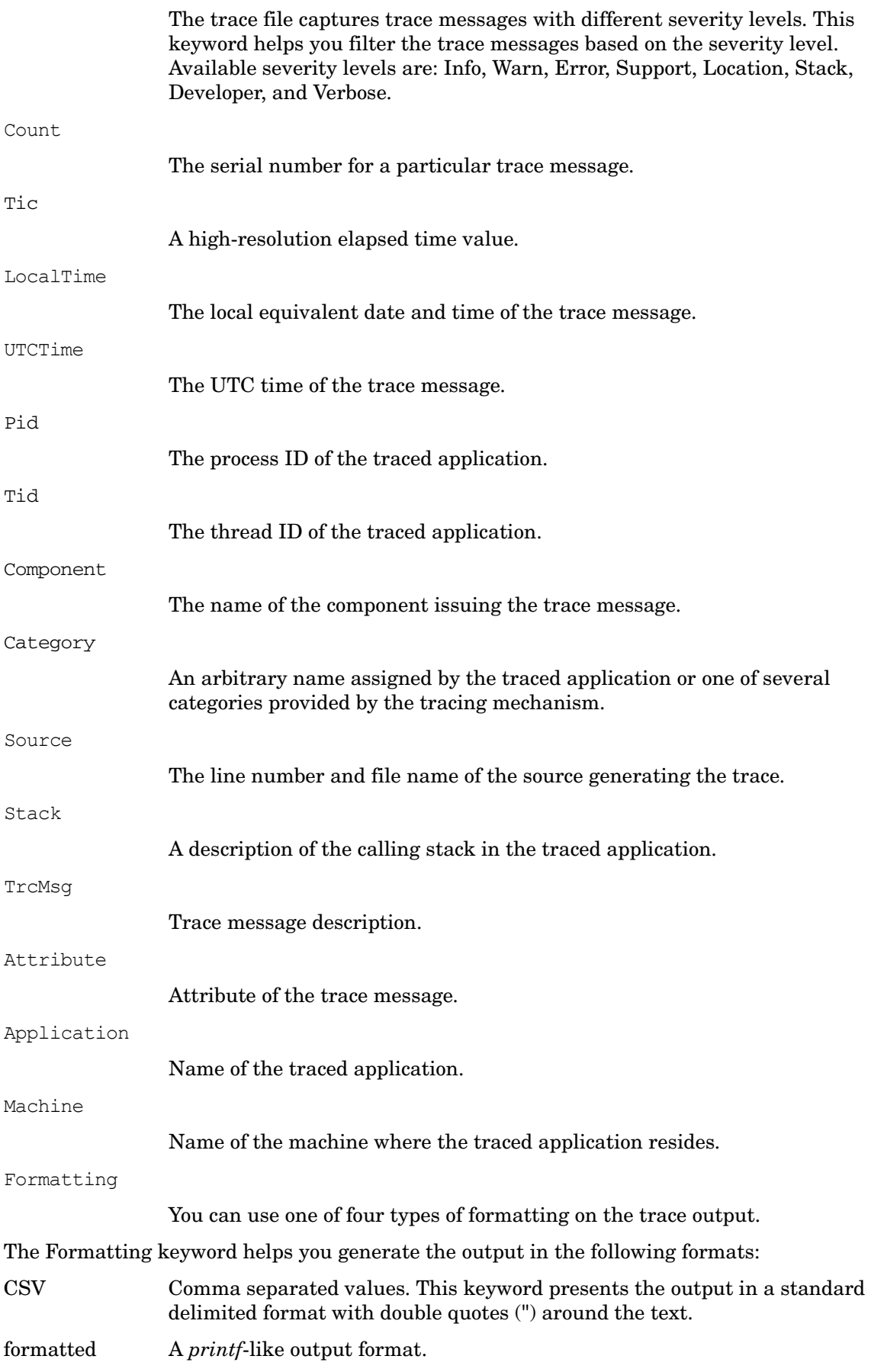

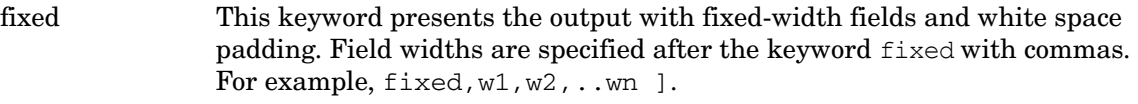

xml Presents the trace output in the XML format.

### **Parameters**

The ovtrcmon command accepts the following parameters:

-fromfile <*source\_file*>

With this parameter, you can specify the name of the binary trace file.

-tofile *<target\_file>*

With this parameter, you can specify the name of the file where you want to direct the contents of the trace file.

-long

Displays or stores the following details from the trace file: Severity, Component, Category, and trace description.

-short

Displays or stores only the trace description from the trace file.

-verbose

Displays or stores all details available in the trace file.

-fmt

With this parameter, you can view the contents of the trace file in a pre-configured format. You must specify the format definitions in the \$OvDataDir/conf/xpl/trc/ovtrcmon.cfg file. You must declare *<format\_name>* in this configuration file.

-h|-help

Displays all available command options.

### **EXAMPLE**

The following examples show how to use the ovtrcmon command:

• View the trace messages in the \$OvDataDir/log/example1.trc file in the format format1, which is defined in the \$OvDataDir/conf/xpl/trc/ovtrcmon.cfg file:

**ovtrcmon -fromfile \$OvDataDir/log/example1.trc -fmt format1**

• View only the descriptions of the trace messages in the  $\S$ OvDataDir/log/ example1.trc file:

**ovtrcmon -fromfile \$OvDataDir/log/example1.trc -short**

• Store the available trace messages in the  $\gamma_{\text{OvDataDir}/\text{log}/\text{example1}}$ .trc file into the \$OvDataDir/log/trace.txt file in the format format1, which is defined in the \$OvDataDir/conf/xpl/trc/ovtrcmon.cfg file.:

```
ovtrcmon -fromfile $OvDataDir/log/example1.trc -tofile $OvDataDir/
log/trace.txt -fmt format1
```
# ovdeploy

### **NAME**

ovdeploy

– performs tasks related to software installation on local and remote hosts.

### **SYNOPSIS**

```
ovdeploy -install -pkg <package_descriptor> |-file <filename>... |-dir 
<dirname> [[-sourcerootdir <symbolic_name>] [-sourcedir <dirname>] 
[-targetrootdir <symbolic_name>] [-targetdir <dirname>] [-force] [-perm 
<file_permissions>] [-host <name_or_ip>] [-instserv <name_or_ip>] 
[-targetid <id>] [-cmd_timeout <time_in_milli_sec>]] 
ovdeploy -remove -pkg <package_name> |-file <filename> |-dir <dirname>
[[-targetrootdir <symbolic_name>] [-targetdir <dirname>] [-force] [-host 
<name_or_ip>] [-instserv <name_or_ip>] [targetid <id>] [-ovrg <id>] 
[-cmd_timeout <time_in_milli_sec>]] 
ovdeploy -upload -pkg <package_descriptor> |-file <filename> |-dir 
<dirname> [[-sourcerootdir <symbolic_name>] [-sourcedir <dirname>] 
[-targetrootdir <symbolic_name>] [-targetdir <dirname>] [-force] [-perm 
<file_permissions>] [-host <name_or_ip>] [-instserv <name_or_ip>] 
[-targetid <id>] [-cmd_timeout <time_in_milli_sec>]] 
ovdeploy -download -pkg <package_descriptor> |-file <filename> |-dir 
<dirname> [[-sourcerootdir <symbolic_name>] [-sourcedir <dirname>] 
[-targetrootdir <symbolic_name>] [-targetdir <dirname>] [-force] [-perm 
<file_permissions>] [-host <name_or_ip>] [-instserv <name_or_ip>] 
[-targetid <id>] [-ovrg <id>][-cmd_timeout <time_in_milli_sec>]] 
ovdeploy -inv [-host <name_or_ip>] [-invtype <inventory_type>] [-all] 
ovdeploy -reg -pkg <package_descriptor>[ [-sourcerootdir 
<symbolic_name>] [-sourcedir <dirname>] [-force] [-host <name_or_ip>] 
[-targetid <id>] [-ovrg <id>]] 
ovdeploy -unreg -pkgname <package_name> [[-force] [-host <name_or_ip>] 
[-targetid <id>] [-ovrg <id>]] 
ovdeploy -exec -file <filename> [[-targetrootdir <symbolic_name>] 
[-targetdir <dirname>] [-shell] [-host <name_or_ip>] [-targetid <id>] 
[-ovrg <id>] [-cmd_timeout <time_in_milli_sec>]] 
ovdeploy -cmd -file <filename> [-host <name_or_ip>] [-par <params>] 
[-cmd_timeout <time_in_milli_sec>][-targetrootdir <symbolic_name>] 
[-targetdir <dirname>]] 
ovdeploy -get <node_attribute> [-node <name_or_ip>] 
ovdeploy -env <environment_var> [-node <name_or_ip>]
```
### **DESCRIPTION**

ovdeploy manages objects on local and remote hosts. An object can be a file, a directory, or a package. A package can be a file, a group of files, a directory or group of directories or a combination of all.

You use ovdeploy to install, remove, up or download, and register or unregister objects on the local and remote hosts you are managing. You can also use the ovdeploy command to list package inventories and execute commands on specified files.

### **Parameters**

ovdeploy recognizes the following options:

-install <options>

Installs the specified object.

-remove *<options>*

Removes one or more objects.

-upload *<options>*

Uploads one or more objects from a target node.

-download *<options>*

Downloads one or more objects from a target node.

-inv *<options>*

Returns a list of installed objects on a target node either to stdout or in the form of an XML file written to the local directory.

-reg *<options>*

Adds a specified package name to the list of registered package names on a target node.

-unreg *<options>*

Removes a specified package name from the list of registered package names on a target node.

-exec *<options>*

Executes a specified file on a specified host and returns the result of the action to stdout.

-cmd *<options>*

Executes a specified command or file on a different shell on the specified host and returns the results of the action on stdout.

-get *<options>*

Displays the value of an environment variable on a specified node. The environment variable can be, for example, PATH or OvInstallDir. The value of the environment variable can be obtained only if that variable is set on the specified node.

-env *<options>*

The -list option displays all requests in a store-and-forward buffer for the specified target or the entire buffer if no target is specified.

### **Options**

The following options may be used in conjunction with the command parameters indicated in the Parameters section:

-all

Returns the complete inventory in XML format. The complete inventory comprises the package descriptors of all packages that have been installed on the node. If not used, only the name and version of each registered package is returned.

#### -dir <dirname>

The name of a directory to be installed, removed, up or downloaded, registered or unregistered. The contents of the directory will also be installed, removed, up/downloaded.

#### -file <filename>...

The name of a file to be installed, removed, up or downloaded, registered or unregistered, or executed.

With the -install parameter, multiple files can be specified.

-force

With the -install parameter, it installs the specified object even if an object already exists on the target node with the same or higher version. With the -remove parameter, it must be used with -dir, and removes all subdirectories.

```
-host <target host>
```
The name or IP address of the target host. If not used, the local host is assumed.

```
-instserv <name_or_ip>
```
Name or IP address of an installation server. If an installation server is specified, the specified file is not copied from the local host to the target host. Instead, it is copied from the installation server to the target host.

```
-invtype [depl|native]
```
depl returns to stdout the inventory of objects installed using the deploy command. native returns to stdout the inventory of objects installed using the operating system's native installation program.

-ovrg <id>

The ID of an HP resource group, if applicable.

-perm <nnn>

Sets file permissions of an installed, up/downloaded, un/registered file. This parameter takes three digits. The first digit specifies the owner permission, the second digit specifies the group permission, and the third digit specifies public permissions. The allowable digits are:

No permissions. 1 Execute. 2 Write. Execute and write. 4 Read. Execute and read. Read and write. Read, write, and execute. The full path and name of the package descriptor file. The package descriptor file contains a list of all the files that are to be installed, removed, up or downloaded, registered or unregistered and their locations.

-shell

Used with the -exec parameter to execute in a shell the file specified by <file>. For UNIX systems, /bin/sh -c is used. For a Microsoft Windows system %ComSpec%/cmd.exe /c is used.

-sourcerootdir <symbolic\_name>

The symbolic path name used to create an absolute file path for the source file.

-sourcedir <dirname>

Used to create an absolute file path for the source file. If a source root directory is specified, the source directory is appended to it. If no source root directory is specified, the source directory is appended to the default directory, \$OvDataDir/installation/incoming/files/.

-cmd timeout <time in milli sec>

Sets the timeout (in milliseconds) for individual commands executed from ovdeploy command. If this option is not set, the value specified for COMMAND\_TIMEOUT under depl namespace of configuration settings of the target system will be used for individual commands (which has a default value of 10 minutes). This option applies to package install and remove commands, -exec, and -cmd commands.

-targetrootdir <symbolic name>

A symbolic path name used to create an absolute file path for the target root directory.

-targetdir <dirname>

The name of the directory on the target node where the object is to be installed, removed, up or downloaded, registered or unregistered.

-targetid <id>

The target ID of the target node.

### **EXAMPLES**

The following examples show how to use the ovdeploy command:

To install the package testpackage. $xml$ , located in the  $/$ tmp directory, to the node test.com.

ovdeploy -install -pkg /tmp/testpackage.xml -node test.com

- To install the file testfile, located in the /tmp directory, to the node test.com. ovdeploy -install -file /tmp/testfile -node test.com
- To deploy the file testfile, located in the  $/\text{tmp directory}$ , to the  $/\text{opt}/\text{OV}/\text{bin directory}$  on the node test.com.

ovdeploy deploy -file /tmp/testfile -targetdir /opt/OV/bin -node test.com

• To delete the file /opt/OV/bin/testfile from the host test.com.

ovdeploy -remove -file testfile -targetdir /opt/OV/bin -node test.com

• To delete the file \$OvDataDir/installation/incoming/files/test/testfile from the host test.com. The absolute path of the file is created from the specified target directory. No target root directory was specified, so the default target root directory is used.

```
ovdeploy -remove -file testfile -targetdir test -host test.com
```
To delete the package testpkg1 from the host test.com.

```
ovdeploy -remove -pkg testpkg1 -host test.com
```
• To copy the file testfile to the default target directory on the local host. The default target directory is \$OvDataDir/installation/incoming/files/.

```
ovdeploy -upload -file /tmp/testfile
```
• To copy all files that are specified in the package descriptor  $\text{package1}$ .  $\text{xml}$  to the default package upload directory on the host test.com. The directory containing the specified package descriptor file and all files specified in it is the bin directory.

ovdeploy -upload -pkg package1.xml -sourcerootdir bin -host test.com

• To copy the files in the /tmp/testdir directory on the host test.com to the directory / opt/OV/bin on the local host.

ovdeploy -download -dir /tmp/testdir -targetdir /opt/OV/bin -node test.com

• If testpackage1 and testpackage2 have been installed on the local machine, the following is returned:

```
ovdeploy -inv
NAME VERSION TYPE ARCHITECTURE
testpackage1 05.00.050 package windows 4.0
testpackage2 01.00.050 package windows 4.0
```
• To display the native package inventory of the local host. For example:

```
ovdeploy -inv -invtype native 
HP OpenView BBC Package 5.0.50
HP OpenView Performance Access Package 10.00.123
```
• To register the package  $\text{package 1.xml}$  by copying the package descriptor to the inventory directory. If the package descriptor already exists, an error is returned to stdout.

ovdeploy -reg -pkg /tmp/package1.xml

To unegister the package testpack2 from the host test.com.

ovdeploy -unreg -pkgname testpack2 -host test.com

- To execute the file run on the local host and returns the output to stdout. ovdeploy -exec -file /tmp/run
- To execute the file run, sh with the shell on the host test, com. ovdeploy -exec -shell -file run.sh -targetrootdir bin -node test.com
- To set the timeout value for the  $-$ exec command for  $my$  exe.exe file on host node1. ovdeploy -exec -file C:\my\_exe.exe -node node1 -cmd\_timeout 9000000
- To find out which operating system is running on the host node1. ovdeploy -get ostype -node node1
- To find the value set for the environment variable OvInstallDir on host node1. ovdeploy -env OvInstallDir -node node1

# ovconfpar

### **NAME**

ovconfpar

– set and return configuration parameters remotely

#### **SYNOPSIS**

```
ovconfpar -get [-host <hostname> [-targetid [<id>]...] -ovrg <OVRG> -ns 
<namespace> ]
```
ovconfpar -change [-host <*hostname*> [-targetid [<*id*>]...] -ovrg <*OVRG*>] -ns <*namespace*> [ [-set <*attr*> <*value*>]... | [-clear [<*attr*>] ]... ]

ovconfpar -help

ovconfpar -version

#### **DESCRIPTION**

ovconfpar reads and sets configuration parameters for installed HP Software components. For information about the parameters you can use with the ovconfpar command, see "Parameters": for information about the options you can use with the ovconfpar command parameters, see "Options".

### **Parameters**

The ovconfpar command recognizes the following parameters:

-get *<options>*

Returns the value or values of one or more keys for the specified namespaces.

-change *<options>*

Sets different key-value pairs for multiple namespaces.

-version

Displays the version of the command.

-help

Displays the help information.

#### **Options**

You can use the following options with the ovconfpar command parameters:

```
-host <hostname> [-targetid <id>]
```
The host name and target ID of the remote machine.

```
-ovrg <OVRG>
```
If the parameter you want to get or change belongs to an resource group, use -ovrg to specify the name of the resource group.

-ns *<namespace*>

The name of the namespace, whose configuration parameters you want to get or change.

-set <*attr*> <*value*> ...

Set the named attribute to the specified value for the specified namespace.

-clear [<*attr*>] ...

Clear the named attribute(s) from the specified namespace. If no attribute is specified, all attributes are cleared for the specified namespace.

### **Return Codes**

ovconfpar issues the following return codes:

0 All steps were successfully.

-1 One or more steps failed.

### **EXAMPLES**

The following examples show how to use the ovconfpar command.

• To set the key ovo\_port\_range to 12345 in the namespace ovo.server:

ovconfpar -set -ns ovo.svr01 -set ovo\_port\_range 12345

• To set the key ovo\_port\_range to 12345 in the namespaces ovo.svr01 and ovo.svr02:

ovconfpar -set -ns ovo.svr01 -set ovo\_port\_range 12345 -ns ovo.svr02 -set ovo\_port\_range 12345

• To set the key MaxFileSize to 128 and the key Protocol to HTTP in the namespace ovo.svr01:

```
ovconfpar -set -ns ovo.svr01 -set MaxFileSize 128 -ns ovo.svr01 -set 
Protocol HTTP
```
• To display all keys and their values for all namespaces:

ovconfpar -g

• To display the value for MaxFileSize in the ovo.svr01 namespace:

ovconfpar -g -ns ovo.svr01 MaxFileSize

• To display the values in the ovo.svr01 namespace:

```
ovconfpar -g -ns ovo.svr01
```
## ovappinstance

#### **NAME**

ovappinstance

– return configuration parameters for application instances.

### **SYNOPSIS**

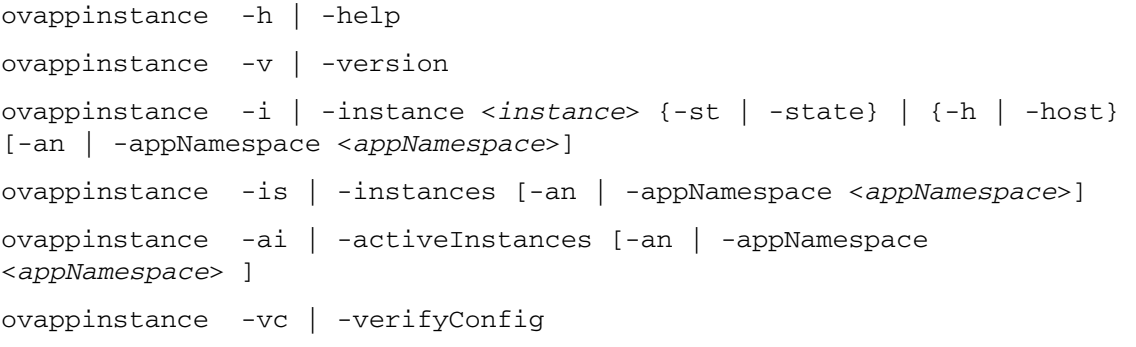

#### **DESCRIPTION**

The ovappinstance command reads and displays the information contained in the APM XML configuration files. For information about the parameters you can use with the ovappinstance command, see "Parameters": for information about the options you can use with the ovappinstance command parameters, see "Options".

#### **Parameters**

The ovappinstance command recognizes the following parameters:

-h | -help

Displays the command parameters and options.

-v | -version

Displays the version of the command.

-i | -instance <*instance*>

Returns information about the specified application instance.

-is | -instances

Returns information about all application instances found.

-ai | -activeInstances

Returns information about all application instances found to be up and running.

```
-vc | -verifyConfig
```
Check s and report on the validity of the APM XML configuration file(s).

### **Options**

You can use the following options with the ovappinstance command parameters:

-st | -state

Displays the outage state of the instance specified in <*instance*>.

-h | -host

Get either the virtual IP address of the instance <*instance*>. Alternatively, if the command is executed on a node, which is not configured as part of a high-availability cluster, get the FQDN or IP address of the local host.

-an | -appNamespace

Specify the name of the application namespace, whose information you want to display.

### **Return Codes**

ovappinstance issues the following return codes:

- 0 All steps were completed successfully.
- 1 One or more steps failed.

### **EXAMPLES**

The following examples show how to use the ovappinstance command.

• To display a list of all application instances for a given application namespace:

ovappinstance -instances -appNamespace <*appNamespace*>

• To display a list of all application instances which are active (or running) in a given application namespace:

# ovpolicy

### **NAME**

ovpolicy

– installs, manages, and removes both local and remote policies.

### **SYNOPSIS**

ovpolicy -help

ovpolicy -version

```
ovpolicy -install [-host <hostname> [-targetid [<id>]...] 
{-enabled|-disabled} -chkvers -add-category [<cat1>]... 
{-remove-category [<cat>]...
|-remove-all-categories} -force-cat -add-attribute [<name> <value>]... 
-remove-attribute [<name> <value>]...| -remove-all-attributes 
-force-attr -set-owner <owner> -force-owner -no-notify]
{-file [<file>]...|-dir [<dir>]...} [-ovrg <ov_res_group>]
```
ovpolicy -remove [-no-notify -host <*hostname*> [-targetid [<*id*>]...] [-ovrg <*ov\_res\_group*>] <*SELECTION*>

```
ovpolicy [-enable |-disable] [-no-notify -host <hostname> [-targetid 
[<id>]...] [-ovrg <ov_res_group>] <SELECTION>
```

```
ovpolicy [-addcategory |-removecategory] <cat>... [-no-notify -host 
<hostname> [-targetid [<id>] [-ovrg <ov_res_group>]] <SELECTION>
```
ovpolicy -removeallcategories [<*cat*>]... [-no-notify -host <*hostname*> [-targetid [<*id*>]...] [-ovrg <*ov\_res\_group*>]] <*SELECTION*>

```
ovpolicy [-addattribute |-removeattribute] <name> <value>... [-no-notify 
-host <hostname> [-targetid [<id>]...][-ovrg <ov_res_group>]] 
<SELECTION>
```

```
ovpolicy -removeallattributes [-no-notify -host <hostname> [-targetid 
[<id>]...][-ovrg <ov_res_group>]] <SELECTION>
```
ovpolicy [-setowner | -removeowner <*owner*>] [-no-notify -host <*hostname*> [-targetid [<*id*>]...][-ovrg <*ov\_res\_group*>]] <*SELECTION*>

```
ovpolicy -notify [-host <hostname> [-targetid [<id>]...][-ovrg 
<ov_res_group>]]
```

```
ovpolicy -list [-level <0|1|2|3|4> -host <hostname> [-targetid 
[<id>]...][-ovrg <ov_res_group>]]
```
### **DESCRIPTION**

ovpolicy installs, manages, and removes, local and remote policies. A policy is a set of one or more specifications rules and other information that help automate network, system, service, and process management. Policies can be deployed to managed systems, providing consistent, automated administration across the network. Policies can be grouped into categories, for example; to assign policies to a special policy group for simple enable and disable actions. Each category can have one or more policies. Policies can also have one or more attributes, an attribute being a name value pair.

You use ovpolicy to, among other functions, install, remove, enable, and disable local policies. For information about the parameters supported by the ovpolicy command, see "Parameters": for information about parameter options, see "Options".

#### **Parameters**

ovpolicy recognizes the following parameters:

-install

Installs one or more policies using a single policy file specified with -file or multiple policy files specified with -dir.

-remove

Removes one or more policies.

-enable

Enables one or more policies.

### -disable

Disables one or more policies. Note that the -disable option only disables a policy, it does not remove a policy from the file system.

-addcategory

Adds all category strings to the policy. You can add multiple categories using a blank-separated list.

#### -removecategory

Removes the specified category strings from the policy. You can remove multiple categories using a blank-separated list.

#### -removeallcategories

Deletes *all* categories.

#### -addattribute

Adds a category attribute to the policy. You can add multiple attribute names using a blank-separated list.

#### -removeattribute

Removes category attribute from the policy. You can remove multiple attribute names using a blank-separated list.

#### -removeallattributes

Deletes *all* category attributes.

#### -setowner

Sets the owner of a policy.

#### -removeowner

Removes the owner of a policy.

### -list

Lists the installed policies.

#### -notify

Triggers any notifications to the control service, if there are any outstanding or suppressed notifications from previous policy operations.

-version

Displays the version number of the command.

-h | -help

Displays the help information.

### **Options**

You can use the following options with the allowed ovpolicy command parameters:

-add-attribute

Add an attribute *<name>* with the value defined in *<value>* to the specified installed policy.

-add-category *<cat1>* [*<cat2> ... <catN>*]

Adds all category strings to the policy. This is a blank-separated list.

-chkvers

Check and compares the version of the already installed policy and the policy you want to install. If -chkvers is used, the new policy is not installed if the current installed version is the same or higher. If -chkvers is not used, the new policy overwrites the current policy with the same policy id, regardless of the version number. -chkvers does not overwrite the categories, owner, or status of a current policy. To overwrite the categories, owner, and status associated with a policy owner, use -forcecat, and -forceowner respectively.

-dir <*dirname>*

If you specify a directory name, all policy files from that directory are used. A line is printed to stdout for each successfully installed policy.

#### -enabled|-disabled

If either -enabled or -disabled is used, the new policy acquires the status that is defined in the policy header. If neither -enabled nor -disabled is used, the new policy acquires the status of the currently installed policy (if any).

Note that this option overwrites the status defined in the policy-header installation file. So, if the new policy is already installed on the target system, the new version assumes the status of the installed version.

#### -file *<filename>*

Specifies a policy file name to be used. A line is printed to stdout for the successfully installed policy.

```
-force-attr
```
Allows you to remove category attributes that are set on a current installed policy. By default, the attributes from current installed policies are used. If there is no current installed policy, the attributes set in the header file of the new policy are used.

#### -force-cat

Allows you to remove categories that are set on a current installed policy. By default, the categories from current installed policies are used. If there is no current installed policy, the categories set in the header file of the new policy are used.

-force-owner

Overwrites the policy owner regardless of the settings for the installed policy.

-host <*hostname*> [-targetid <*ids*>]

This option specifies the hostname of the managed node. If no hostname is specified, the local host is assumed. -targetid specifies one or more target  $\overline{ID}_s$ .

-level

Specifies the type of information to be returned with the -list parameter, as follows:

- 0 Policy type, policy name, status, policy version. This is the default setting.
- 1 Policy type, policy name, status, policy version, policy\_ID.
- 2 Policy type, policy name, status, policy version, policy\_ID, category.
- 3 Policy type, policy name, status, policy version, policy\_ID, category, owner.
- 4 Policy type, policy name, status, policy version, policy\_ID, category, owner, attributes.

-no-notify

When -no-notify is used, ovpolicy does not trigger any notifications.

-remove-category *<cat1>* [*<cat2> ... <catN>*]

Removes the specified category strings from the policy. Using the -remove-category option with an empty string deletes *all* categories. This is a blank-separated list.

#### -remove-all-categories

Removes the specified category strings from the policy.

#### -remove-attribute

Remove the category attribute *<name>* with the value defined in *<value>* from the specified installed policy.

-remove-all-attributes

Allows you to remove *all* category attributes that are set on a current installed policy. If there is no current installed policy, the attributes set in the header file of the new policy are used.

-set-owner <*owner*>

Sets the owner of a policy. -set-owner with an empty string deletes the owner.

-ovrg <*ovrg\_res\_group*>

Sets the name of the resource group.

The *<SELECTION>* option is one of the following:

<*SELECTION*>-all|-owner <*owner*>|-owner <*owner*> -polname <*name*>|-polid <*uuid*> |-polname <[*type*:]*name*>|-poltype <*typename*>|-category <*category>* |-attribute <*name*> [value]

-all

All installed policies.

-owner *<owner>*

The policy owner *<owner>*

-owner *<owner> -polname <name>*

The policy owner *<owner>* and the policy name -owner *<name>*

-polid *<id>*

The ID of the policy.

-polname [*<policy\_type\_name>*:]<*policy name>*

The name of the policy. If *policy\_type\_name* is used, the section applies to all policies of the specified type.

-poltype *<policy\_type\_name>*

The name of the type of policy.

-category *<category\_name>*

The name of the category to be used.

-attribute *<name> <value>*

The name of the policy attribute and value to be used.

-targetovrg <*ovrg\_res\_group*>

Sets the name of the resource group.

### **Return Codes**

ovpolicy recognizes the following return codes:

0 All steps were successful.

1 One or more steps were not successful.

### **EXAMPLES**

The following examples show you how to use the ovpolicy command:

• To list all policies on a node.

ovpolicy -list

• To disable the HP-UX syslog policy.

ovpolicy -disable -polname "HPUX ovsyslog"

• To enable all trap policies.

ovpolicy -enable -poltype ovsnmptrap

• To install all policies located in the current working directory.

ovpolicy -install -dir

• To install all policies located in the  $/\text{tmp/sap}$  policies directory with a status of disabled.

ovpolicy -install -disable -dir /tmp/sap\_policies

• To reinstall all policies located in the  $/\text{tmp/xyz}$  directory, independent of the former owner.

ovpolicy -install -forceowner -dir /tmp/xyz

- To remove all policies from the local host. ovpolicy -remove -all
- To remove all installed policies that are owned by the management server ovpolicy -remove -owner mgtsvr

## ovclusterinfo

#### **NAME**

ovclusterinfo

– obtain information about clusters, cluster nodes, or high-availability (HA) resource groups.

### **SYNOPSIS**

```
ovclusterinfo -h | -help 
ovclusterinfo -v | -version 
ovclusterinfo -a | -all 
ovclusterinfo -c | -cluster {-ty | -type} | {-nm | -name} | {-st | 
-state} | {-nds | -nodes} | {-rgs | -groups} 
ovclusterinfo -n | -node <node> {-id} | {-st | -state} 
ovclusterinfo -g | -group <group> {-id} | {-st | -state} | {-ls | 
-localState} | {-nds | -nodes} | {-vip | -virtualIPAddress} | {-an | 
-activeNode}
```
### **DESCRIPTION**

The ovclusterinfo command obtains information about high-availability clusters, and cluster nodes, and resource groups including; the name, status, and type of the cluster and, in addition, the nodes configured in the cluster. The ovclusterinfo command also obtains information about high availability (HA) Resource Groups, including; the status, IP address, and the nodes, which the Resource Group contains. An HA Resource Group is a collection of resources, such as files and processes, that are available on one node in a cluster and can be switched to another cluster node as a single entity.

#### **Parameters**

The ovclusterinfo command accepts the following parameters:

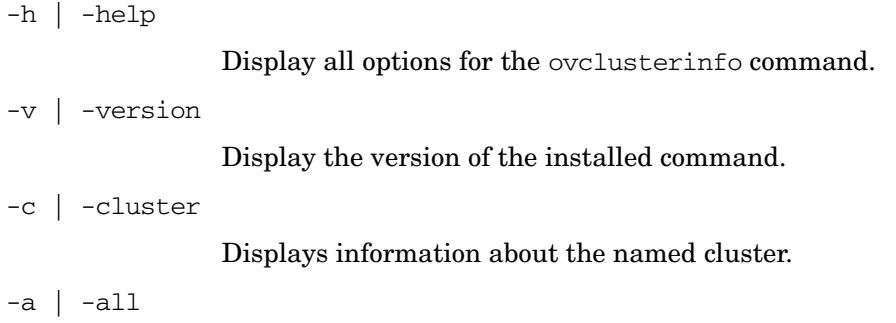

Display all available information about the named cluster, nodes, and resource groups.

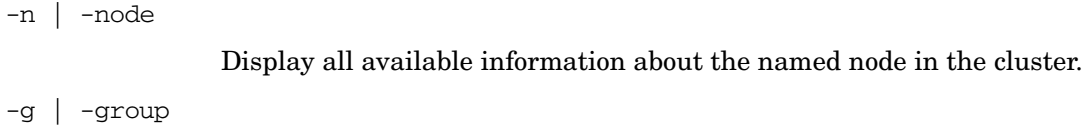

Display information about the named high-availability resource group.

### **Options**

You can use the following options with the appropriate command parameters:

-ty | -type

Display the type of cluster which is installed. Possible values are:

- Microsoft Clustering Services (Windows),
- MC/ServiceGuard (HP-UX),
- VERITAS Cluster Server (Solaris),
- Sun Cluster (Solaris),
- Red Hat Advanced Server (RHAS),
- HACMP (AIX),
- Unknown.
- -nm |-name

The name of the cluster.

### -st | -state

The status of the cluster on the local node. This can be one of:

- Cluster is up
- Cluster is down
- State unknown
- -nds | -nodes

Displays the names of the nodes in the cluster on separate lines. Cluster configuration determines how the node information is displayed, for example; short or long hostnames, IP address, and so on.

-rgs | -groups

All resource groups in the cluster.

#### -status

The status of the HA resource group, defined by *<rgname>*, on the local node.

#### -virtualIPaddress

The virtual IP address of the HA resource group, defined by *<rgname>*.

### -nodes

The list of all nodes to which the HA resource group, defined by *<rgname>*, can fail over.

-activeNode

The node that currently hosts the HA resource group, defined by *<rgname>*.

### **EXAMPLES**

The following examples show how to use the ovclusterinfo command:

- To display the name of the cluster: ovclusterinfo -cluster -name
- To display the names of all HA resource groups in the cluster: ovclusterinfo -cluster -groups
- To display the virtual IP address that is configured for the HA resource group haRG: ovclusterinfo -group haRG -virtualIPaddress
- To display the name of the node where the HA resource group haRG is currently running. ovclusterinfo -group haRG -activeNode

### ovagtrep

### **NAME**

ovagtrep

– Enables configuration and control of the discovery agent and agent repository.

#### **SYNOPSIS**

```
ovagtrep [-clearAll] |
          [-run <policy name>] |
          [-publish]
```
### **DESCRIPTION**

The discovery agent is an extension to the HTTPS agent, which runs service discovery policies that have been deployed from a management server. It stores the services that it discovers in the agent repository, which is a local data store of services that exist on the node.

The agent synchronizes the services in the agent repository with the management server. The management server receives details of new, changed, and removed services only. Details of unchanged services are not resent.

The ovagtrep command enables you to configure and control the discovery agent and agent repository. It has the following options:

- -clearAll Clears all services from the agent repository. The next time that the discovery agent runs service discovery policies, it will recreate the services. The agent then synchronizes the services with the management server. This is enables you to force the agent to synchronize unchanged services with the management server.
- -run <*policy name*> Runs a service discovery policy. Use this to run a policy at an unscheduled time, to discover any changes immediately. The agent sends details of changes to the management server. You can find the names of installed policies using ovpolicy.
- -publish Resends details of all the services that are currently in the agent repository to the management server. Use this for troubleshooting if services fail to appear on the management server.

The discovery agent and agent repository are part of a component that is registered with the control service. You can start and stop the component with the commands ovc -start agtrep and ovc -stop agtrep.

You can use the command ovconfchg to modify the following settings in the agtrep name space:

- ACTION\_TIMEOUT <*minutes*> Sets the maximum number of minutes that a service discovery policy can run. If the policy runs any longer, the discovery agent stops running the policy and logs an error in the system log (<*data\_dir*>/log/ System.txt).
- INSTANCE\_DELETION\_THRESHOLD <*value*> Sets the number of times that service discovery policies must fail to discover existing services before the agent deletes the services from the agent repository.

If a service discovery policy can no longer discover a service that exists in the agent repository, the discovery agent deletes the service from the agent repository only after the service discovery policy has run the number of times that you specify with this setting.

For example, to set the action timeout to five minutes with the command ovconfchg -ns agtrep -set ACTION\_TIMEOUT 5.

After you change the action timeout or instance deletion threshold, restart the component with the command ovc -restart agtrep.

### opcmon

#### **NAME**

opcmon - forwards the current value of the monitored object to the monitor agent of the HP Operations agent running on a local managed node.

### **SYNOPSIS**

opcmon [ -help ] <object name>[-<shortname>]=<value> [ -object <msg object> ] [ -option <variable>=<var\_value> ]\*

#### **DESCRIPTION**

The command opcmon forwards the current value of the monitored object to the monitor agent of the HP Operations agent running on a managed node. The monitor agent checks this value against the configured threshold. According to the monitor configuration, the event is locally logged, suppressed, or forwarded to the message agent running on the managed node if the threshold is exceeded. The message agent forwards the message to the HPOM management server, where the message can be reviewed in the message browser.

The monitor agent checks the values received from monitored objects once in every two seconds. When the opcmon command forwards multiple values to the monitor agent between two successive checks, the monitor agent accepts only the last value for further processing.

If a local automatic command is set up to run when the threshold is exceeded, this command is immediately started by the local HP Operations agent. The monitor agent must be configured and operating on the managed node, otherwise the opcmon command will fail.

### **Options**

-help

Print usage message of opcmon. All other parameters are ignored.

#### *<object\_name>*[-*<shortname>*]=*<value>*

Object name is the name of the measurement threshold policy. When the measurement threshold policy has been configured for multiple instance data, the short name is used to uniquely identify each instance within the policy.

-object *<msg\_object>*

Value of the object text box which is part of an HP Operations message. Setting the object with the opcmon can be used for the object monitoring.

-option *<variable>*=*<var\_value>*

Sets the variable  $\text{SOPTION}(\text{variable})$  to  $\text{var value}$ . Within the message conditions this variable can be used to access the value passed with the opcmon call. Special characters must be escaped with a backslash "\".

### **Exit Values**

This command exits with value zero (0) after successful execution. If something is wrong regarding the passed parameters, opcmon exits with value 2 and explain the problem on standard error. For other errors, the exit value is set to 1 and an appropriate error message is returned on standard error.

### opcmsg

### **NAME**

opcmsg - Generates messages that are forwarded to HPOM.

#### **SYNOPSIS**

```
opcmsg [ -help ] [ -id ] application=<application> object=<object name> 
msg_text="<message_text>" [ severity=<severity label> ] [
msg_grp=<message_group> ] [ node=<node Name> ] [ service id=<service name> ] [
-option variable=<value> ]*
```
#### **DESCRIPTION**

The command opcmsg generates a message for HP Operations Manager. Before the message is submitted, it is interpreted by the Message Interceptor on the local managed node where the command is executed. Depending on how you configure the message, the message can be:

- Discarded
- Locally logged
- Forwarded to the management server
- Forwarded to the management server, with local logging.

The behavior of messages depends on the configuration of interceptors (or opcmsg policies). A message may be created, or may be suppressed. For example, you might have a suppress condition in the opcmsg policy, which for example suppresses all messages with application=Test.

For example, the message for the following call will not appear in the message browser (the generated message will be suppressed):

opcmsg application=Test msg\_text="Test message"

The message interceptor must be configured with at least one Open Message interface policy and be running on the managed node, otherwise the opcmsg command will fail.

#### **Options**

-help

Print usage message of opcmsg. All other options are ignored and no message is submitted.

-id

Return the message ID of the submitted message to stdout. This option also sets the OPCDATA\_REMARK\_FOR\_ACK flag of the message, so that the manager information of the message is held by the message agent.

severity=*<severity label>* 

Specifies the severity of the message. Following severities are supported: normal, warning, minor, major, critical. By default severity normal is applied.

application=*<application name>*

Name of application (or script/program) that is affected by or has detected the event/problem.

msg\_grp=*<message group>*

Default message group to which the message belongs. By default, no message group is assigned.

object=*<object name>*

Object which is affected by or has detected the event/problem.

msg\_text=*<message text>*

Descriptive text explaining the event/problem in more detail.

node=*<node Name>*

System on which the event/problem is detected. By default the node name of the current system is applied.

service\_id=*<service name>*

Name of the service (as defined in the Service Editor) to which the message is mapped.

-option variable=*<value>* 

Sets the variable  $\Diamond$ OPTION(variable) to value. Within the message conditions this variable can be used to access the value passed with the opcmsg call.

Special characters must be escaped.

### **Exit Values**

This command exits with value zero after a message is successfully generated; in case of an internal error, 1 is returned and an error message displays. If a syntax or usage error is detected, 2 is returned and an error message displays.

#### **Restrictions**

This command can be run by any user. The message group (msg\_grp), the object, and the application parameter should not be longer than 32 bytes, because this is the maximum size HPOM can handle with these parameters.

### **Example**

To submit a normal message issued when a user logs onto the system, you could set up the following scheduled task:

opcmsg appl=ScheduledTask obj=login severity=normal msg\_g=Security msg\_t="%USERNAME% logged onto system %COMPUTERNAME%"

# opcmack

### **NAME**

opcmack - acknowledges messages created by the HP Operations agent.

### **SYNOPSIS**

opcmack [ -help ] message\_id

### **DESCRIPTION**

The opcmack command acknowledges messages created by the message agent of the HP Operations agent.

The message commands received from the message agent on the local managed node are forwarded to the corresponding manager. If a message was previously sent to the management server, the message agent holds the information of the responsible management server in the memory.

Other operations on the message with this ID will be sent directly to this management server. After a specified time (default 1 hour), the message agent deletes this information to save memory and disk space; message operations will then be sent to all management servers.

On Windows, you must run the opcmack command with a user that is a member of the Local Administrators group.

#### **Options**

-help

Print usage message of opcmack. All other options are ignored and no message will be acknowledged.

-msg\_id

Specifies the message to acknowledge.

# Utilities Provided by the Performance Collection Component

This section provides information on command-line utilities presented by the Performance Collection Component of the HP Operations agent.

# agsysdb

### **NAME**

agsysdb - Performance Collection Componentt alarm generator system database manipulation program

#### **SYNOPSIS**

agsysdb

#### **DESCRIPTION**

Agsysdb is a program that is used to list the contents of the Performance Collection Component alarm generator system database. The database contains information concerning all systems to which the alarm generator will send alert notifications.

# **Options**

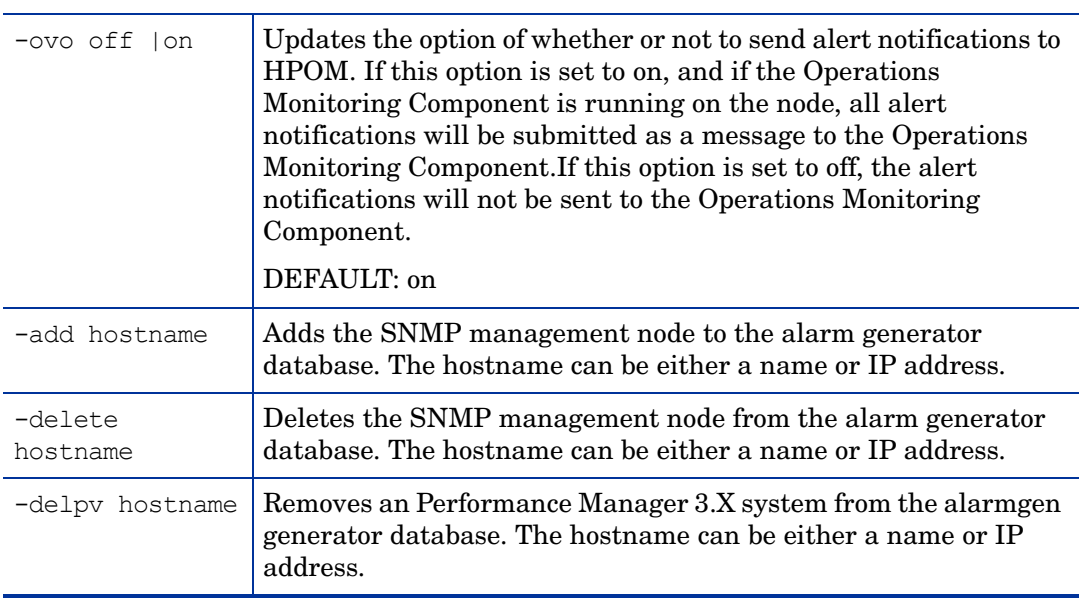

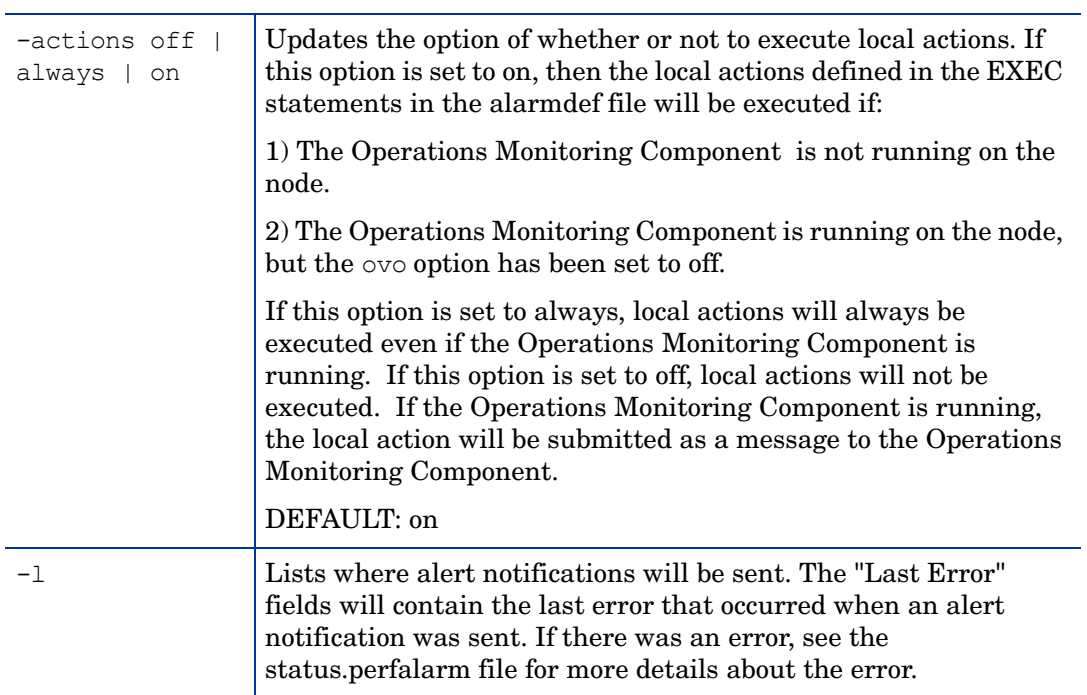

# **Files**

/var/opt/perf/datafiles/agdb.\*

# dsilog

**NAME**

dsilog - a program that logs incoming data

### **SYNOPSIS**

dsilog logfile\_set class [options]

### **DESCRIPTION**

dsilog is a program that logs incoming data. A separate logging process must be used for each class you have defined. The dsilog program expects to receive data from stdin.

### **Options**

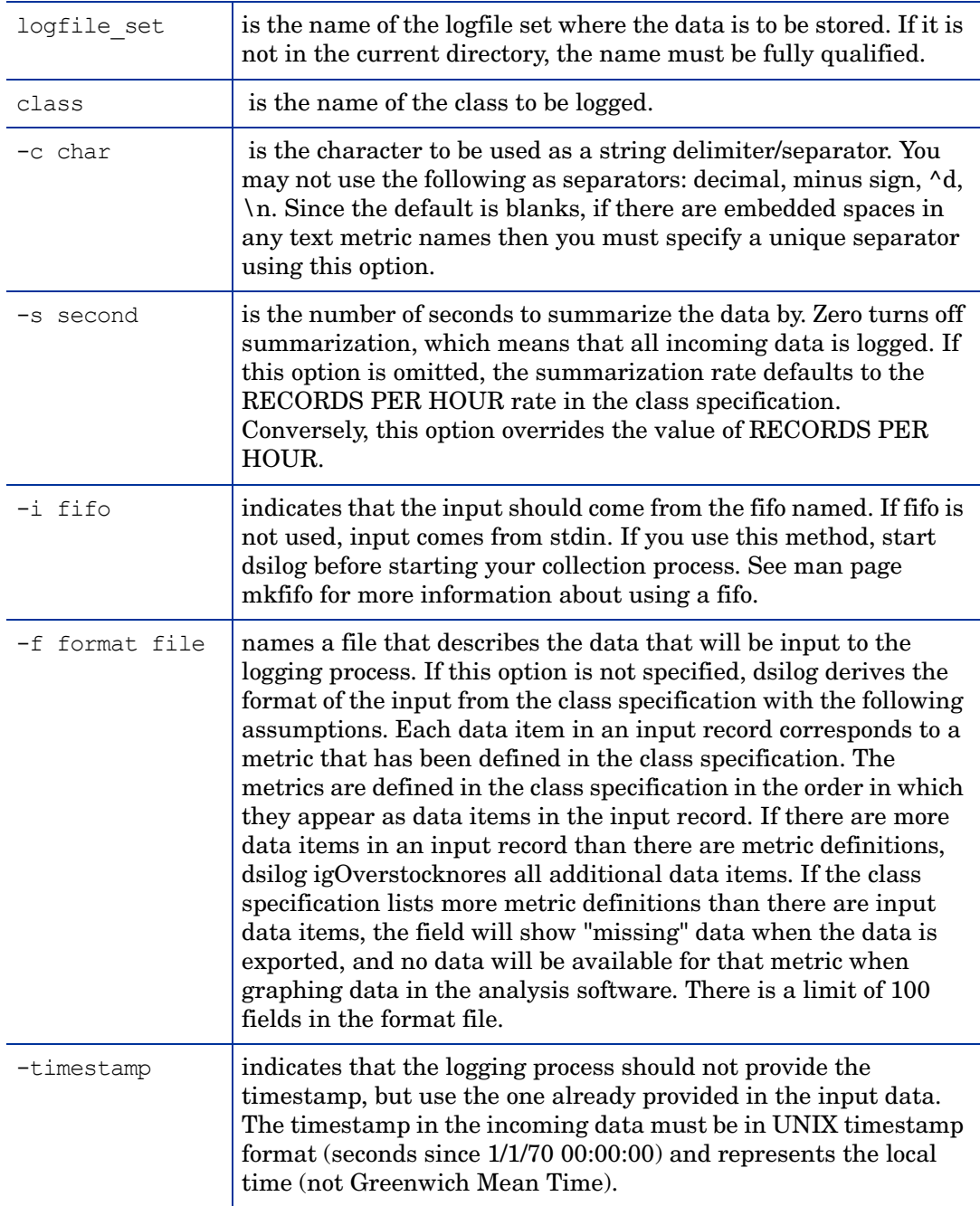

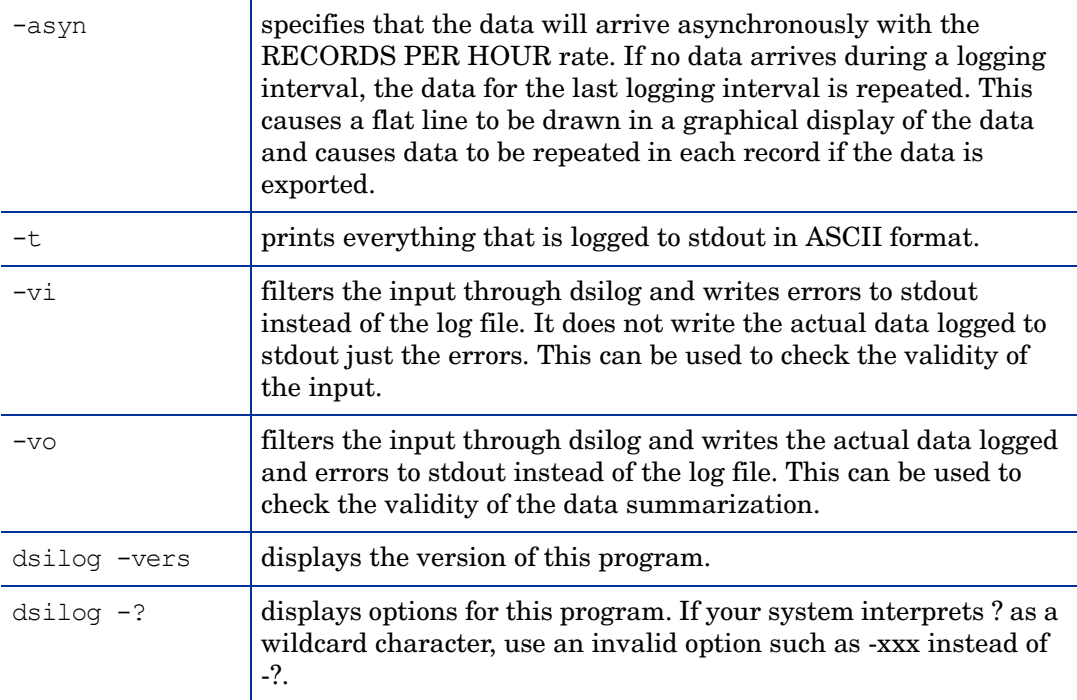

# **Extract**

### **NAME**

extract - (export functionality) reads the contents of Performance Collection Component scopeux log files or previously extracted log files. The data can be reorganized or filtered as desired, and the results are exported into class specific data files in a user defined format such as ASCII, BINARY, DATAFILES or WK1 (spreadsheet). The ASCII format is primarily for human consumption, while the other formats are primarily for use by other programs and applications.

extract - (extract functionality) reads the contents of Performance Collection Component scopeux log files or previously extracted log files. The data can be reorganized or filtered as desired, and the results are combined into a single, easy to manage extracted log file or appended to a preexisting extracted log file. The format of the resulting extracted logfile has been optimized for archiving or use by other systems/applications for analysis.

### **SYNOPSIS**

To create extracted files:

extract  $-xt$   $[d|w|m|y$ -offset]  $[-v]$  $[-gapkdzentuy]$   $[-1]$   $\leq$ logfile $>[-f]$   $\leq$   $[-f]$   $[-f]$ [-b <date> <time>] [-e <date> <time>] [-s <time1> - <time2> noweekends]

extract -xw [<weekno> ][-v][-gapkdzcntuy] [-l <logfile>] [-s <time1> - <time2> noweekends]

extract -xm [<monthno>][-v][-gapkdzcntuy] [-l <logfile>] [-s <time1> - <time2> noweekends]

extract -xy [<yearno> ][-v][-gapkdzcntuy] [-l <logfile>] [-s <time1> - <time2> noweekends]

To create exported files:

extract -xp [d|w|m|y] [-v][-gapkdzcntuyGADZNTUY] [-l <logfile>] [-f <outputfilename>] [-r <filename>] [-b <date> <time>] [-e <date> <time>] [-s <time1> - <time2> noweekends]

To run interactively:

extract [verbose] [global|appl|proc|disk|lvol|netif|tran|CPU|filesystem detail|summ] [log <logfile>] [output <outputfilename>] [report <filename>] [start <date> <time>] [stop <date> <time>] [shift <time1> - <time2> noweekends]

To select DSI data to export:

-C classname [DETAIL|SUMMARY|BOTH]

 (NOTE: The SUMMARY and BOTH options are only functional when performing a data export. The extract functionality does not support data summarization.)

To display more details about the extract program parameters:

man extract

Or

extract ?

#### **DESCRIPTION**

The extract program reads performance measurement data from Performance Collection Component files and extracts data according to specifications set by the user. The default files to be extracted from are the raw log files in the following directories:

/var/opt/perf/datafiles/ (logglob, logappl, logproc, logdev, logtran, logls)

### **Options**

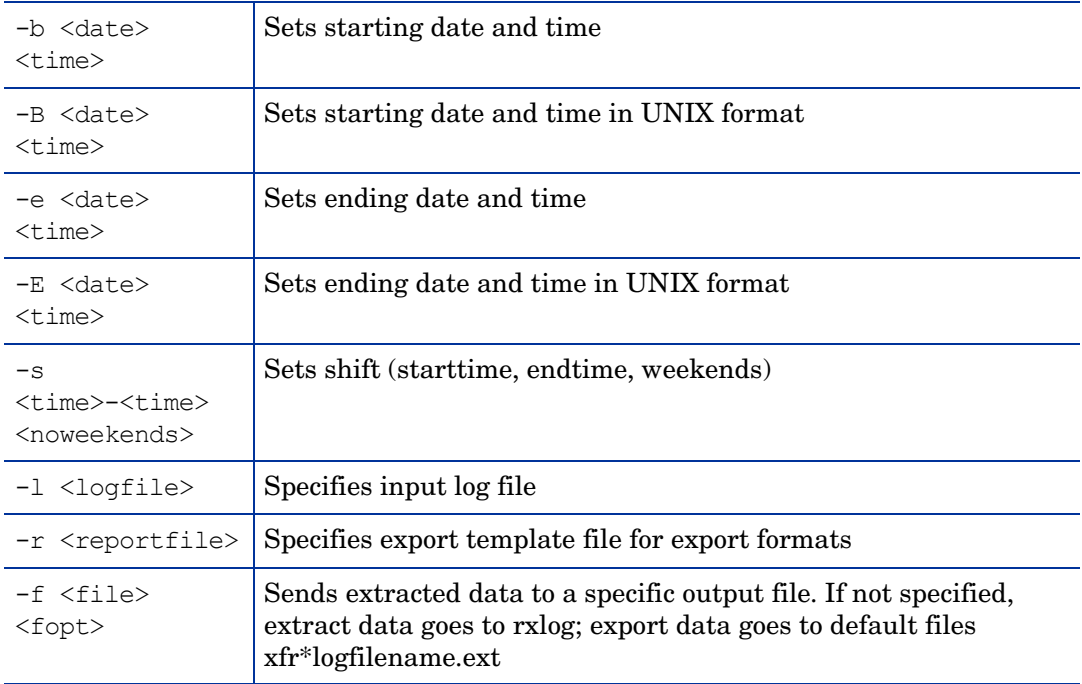

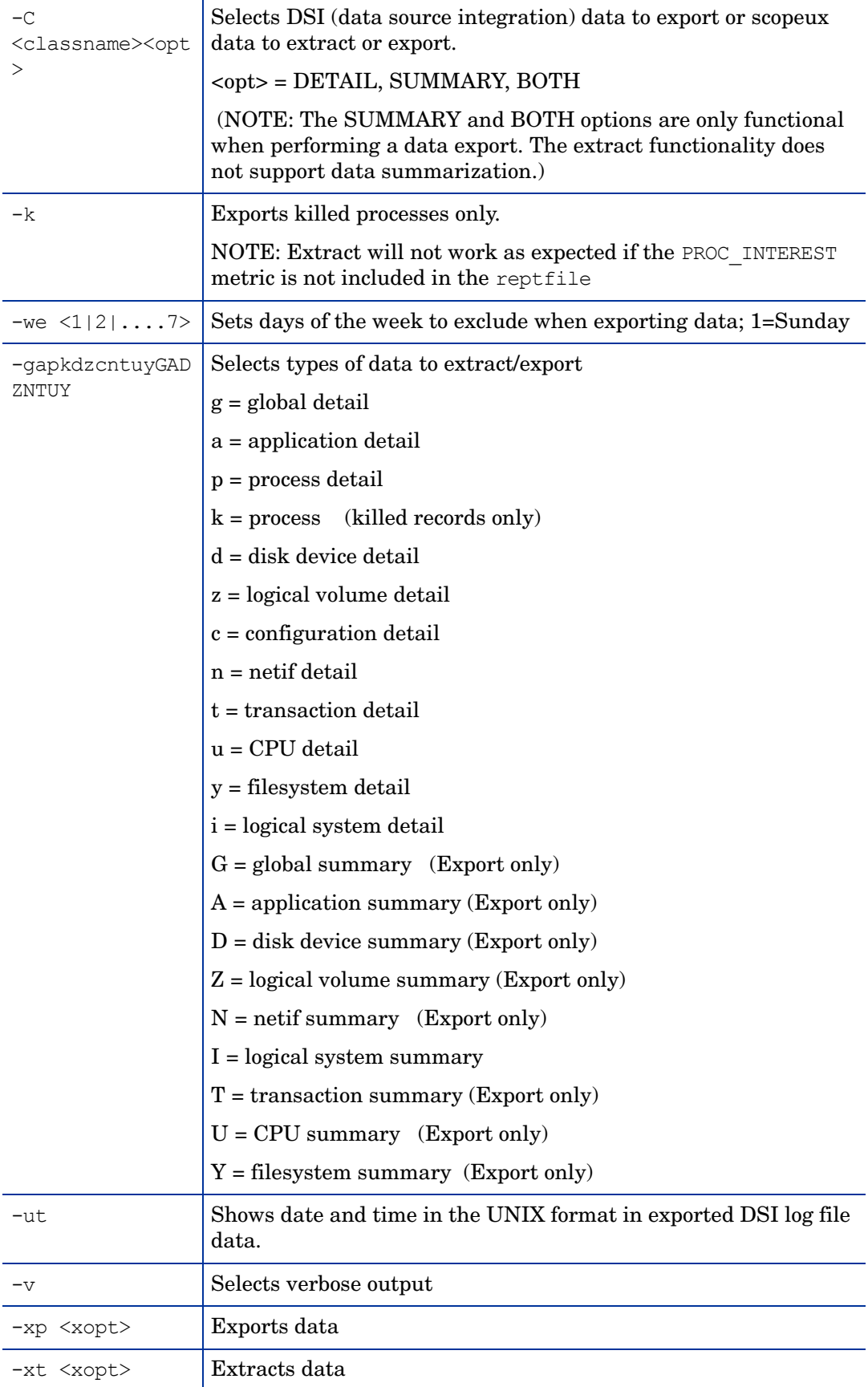
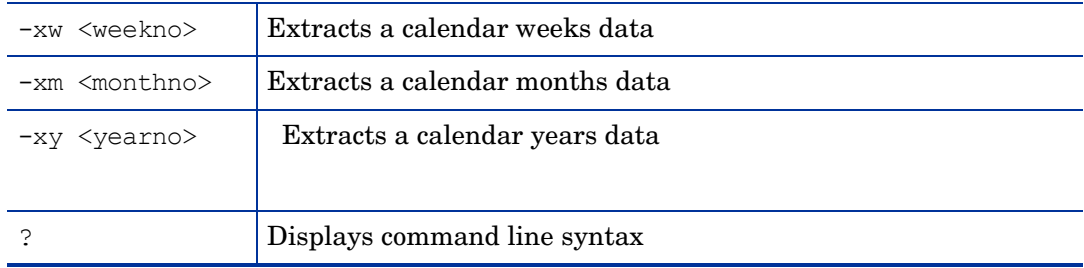

where:

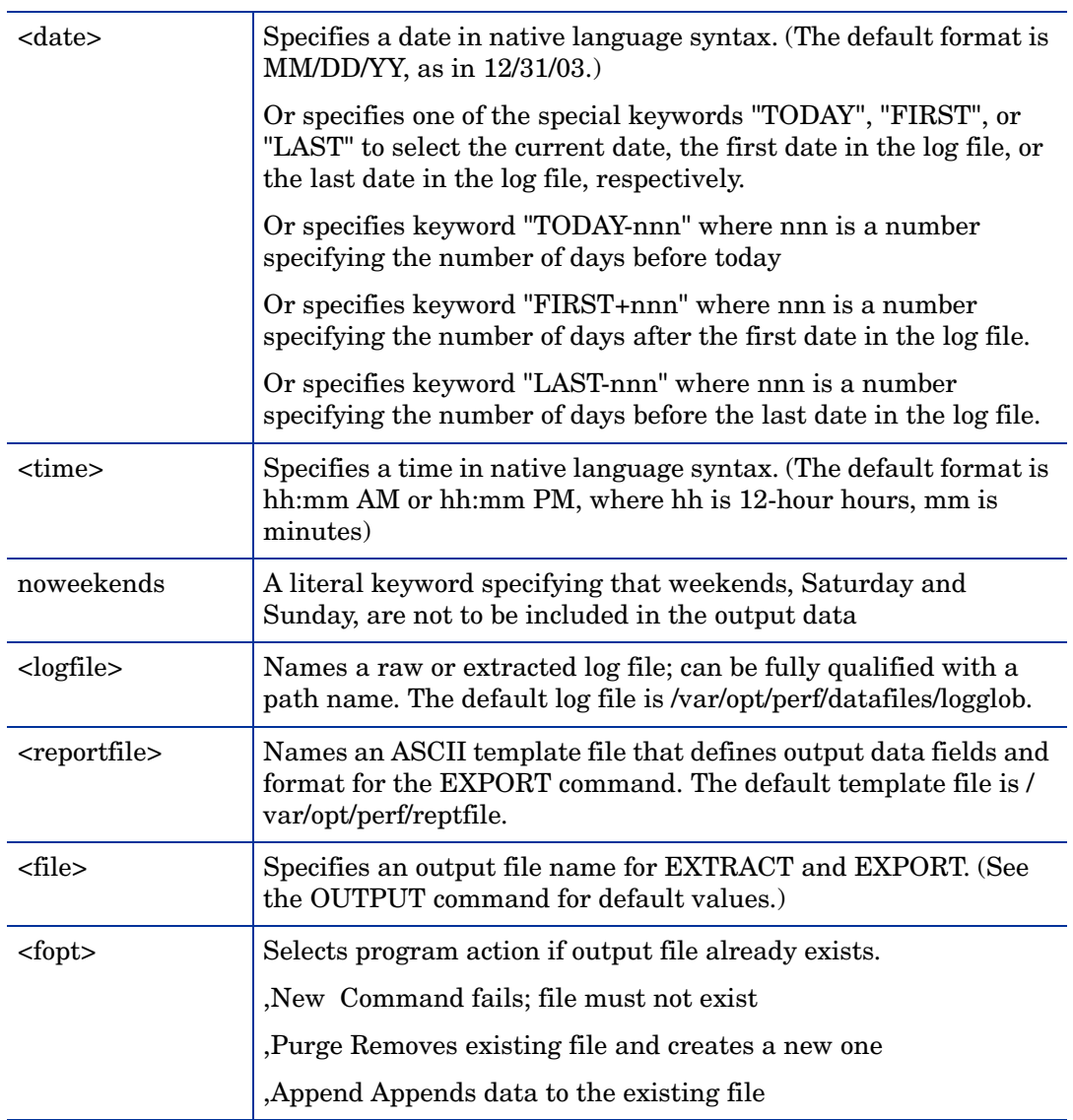

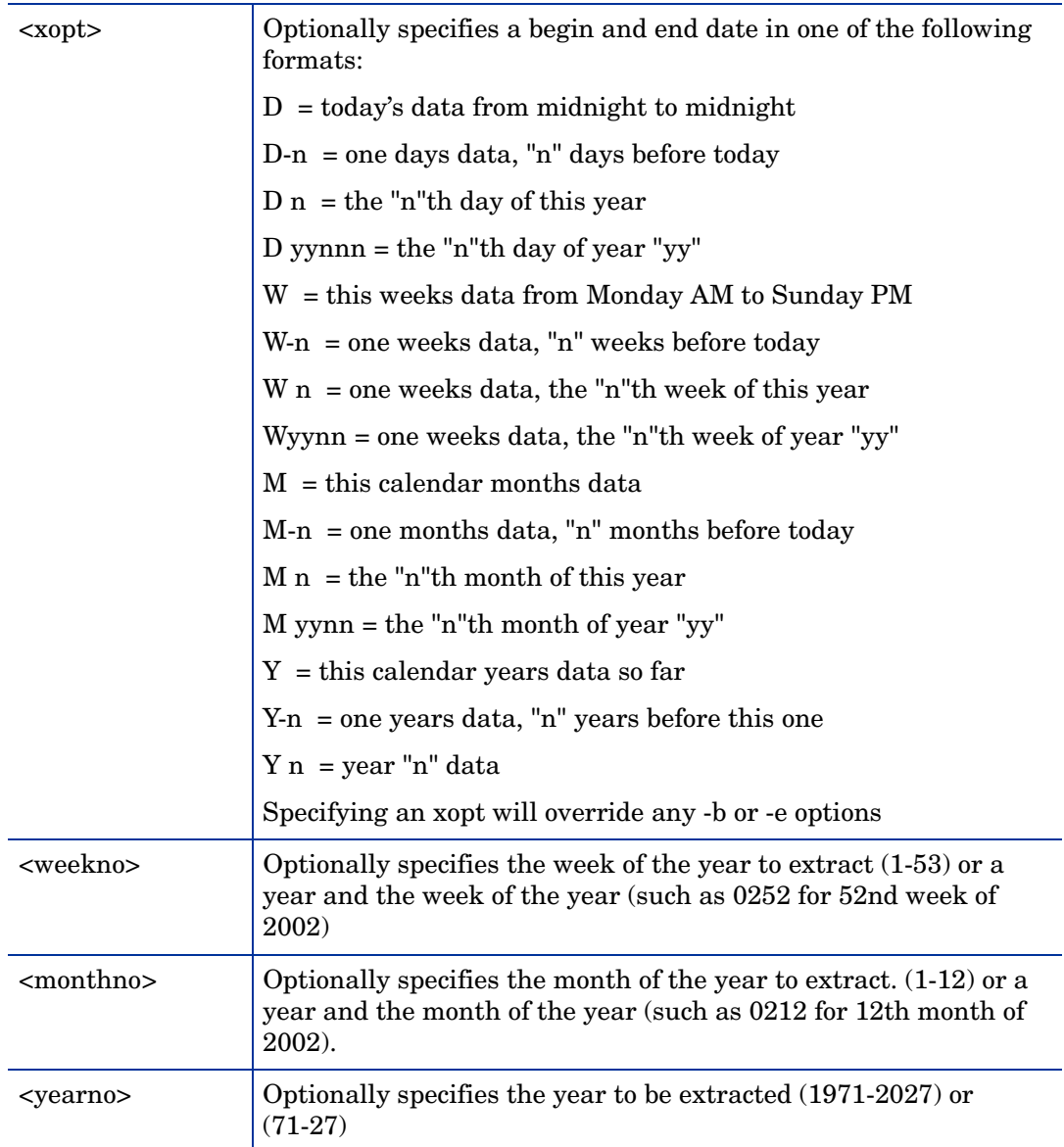

# **EXAMPLE**

The normal input and output redirection is allowed  $\langle \langle \rangle$ , 2 $\rangle$ ). If input is redirected, or if a command line input is being processed, then the program is running in "batch mode", and any nonrecoverable error results in a program abort. Interactive input allows the user to correct any problem and reexecute the command.

Example: To export global summary data from the log file "barkley" starting on December 31, 2003 and ending at 5:00 PM yesterday, taking the default export template file, enter:

extract -G -l barkley -b 31/12/03 -e today-1 5:00 PM -xp

Example: To export yesterdays global detail data from the default log file using the "repthist" report file, enter:

extract -g -r repthist -xp d-1

Reasons to use extract:

1 Extracted log files can be reduced to a manageable size by selecting specific time periods and filtering out irrelevant data during the extraction process.

- 2 Extracted log files can be transferred to a PC disk for local analysis.
- 3 The extract program can append data to previously existing extracted files. In this way, you only need the most recent data in the raw log files and can periodically extract it, building a long-term extracted file.

Data can be extracted from raw Performance Collection Component log files or from previously created PC format files.

The extract program creates a report that can be redirected to a file by redirecting stdout.

extract > extract.report

#### **DEPENDENCIES**

Raw log files must be named logglob, logappl, logproc, logdev, logtran, and logindx and must be stored together under the same directory for extract to identify them correctly. Sets of raw log files can be stored under different directories. Extract assumes a file by any other name is a PC format file.

#### **FILES**

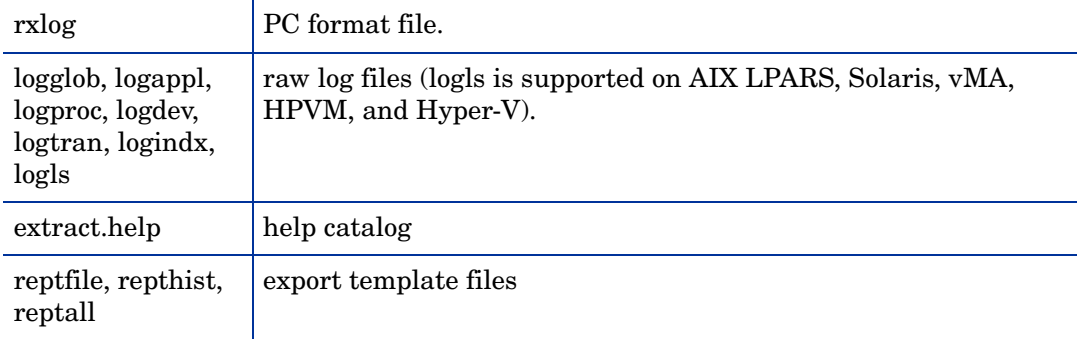

# glance

#### **NAME**

glance - GlancePlus system performance monitor for UNIX/Linux

#### **SYNOPSIS**

glance [-j interval] [-p [dest]] [-f dest] [-command]

[-maxpages numpages] [-nice nicevalue] [-nosort] [-lock]

[-adviser\_off] [-adviser\_only] [-bootup]

[-iterations count][-align] [-syntax filename]

[-aos filename [-noscaling]]

[-all trans] [-all instances] [-no fkeys]

#### **DESCRIPTION**

GlancePlus is a powerful and easy-to-use online performance diagnostic tool for UNIX/Linux systems. It is distributed in two forms: "xglance", a Motif-based program, and "glance", a character mode program. The combination allows you to use the appropriate tool for your job. With xglance you get the power and ease-of-use a Motif-based tool. With glance you can run on almost any terminal or workstation, over a serial interface and relatively slow data communication links, and with lower resource requirements. Either component provides the same rich set of performance information.

The default Process List screen provides general data on system resources and active processes. More specific data is presented via the CPU, Memory, Disk IO, Network, NFS, Swap, and System Table screens. Process workload groups, or applications can be viewed in the Application List screen. Specific per-process detail is also available via the individual process screens. Running in a terminal environment, Glance aids performance problem resolution on all Linux systems.

Definitions and descriptions of each metric are provided in GlancePlus online help.

# **Options**

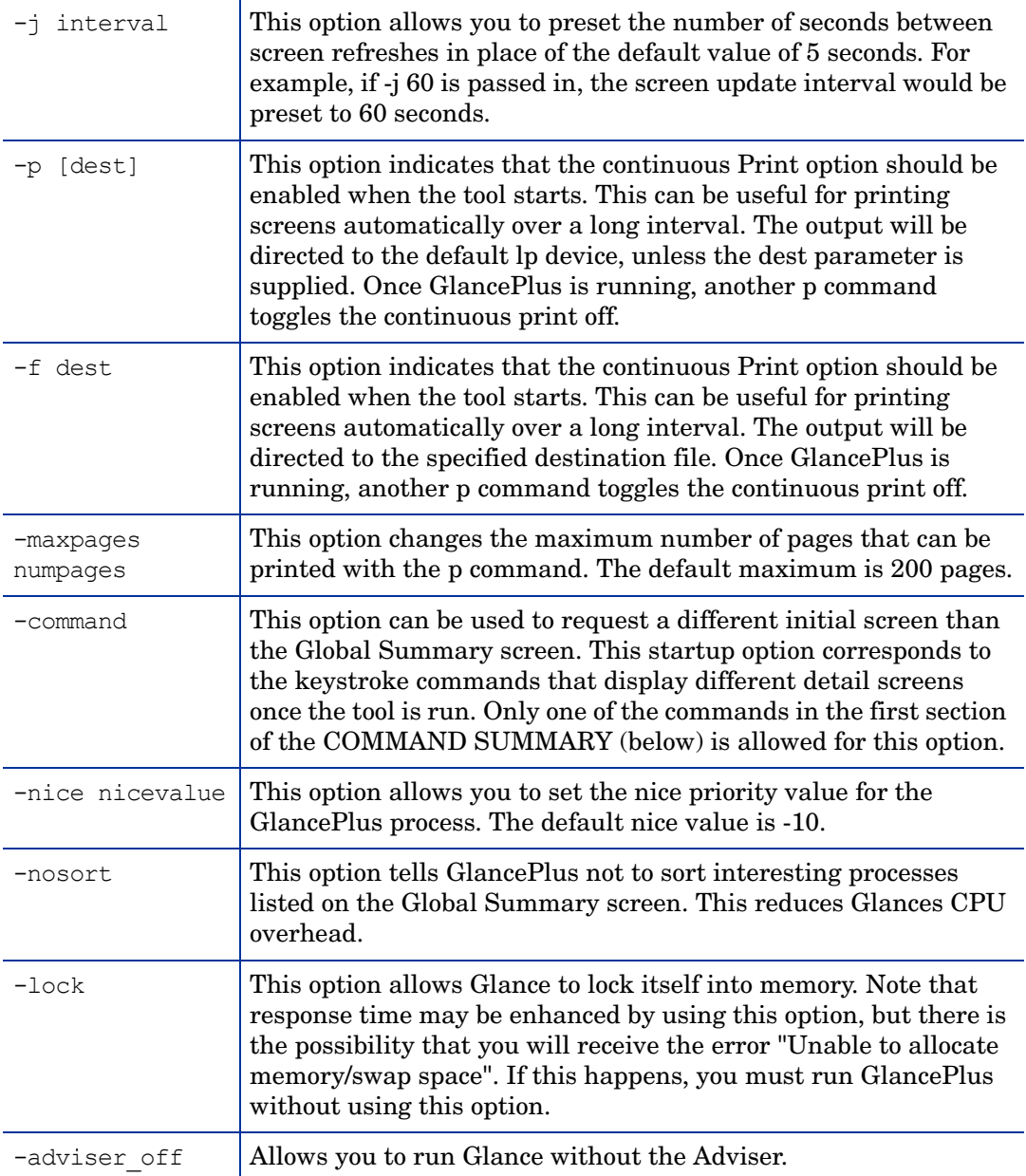

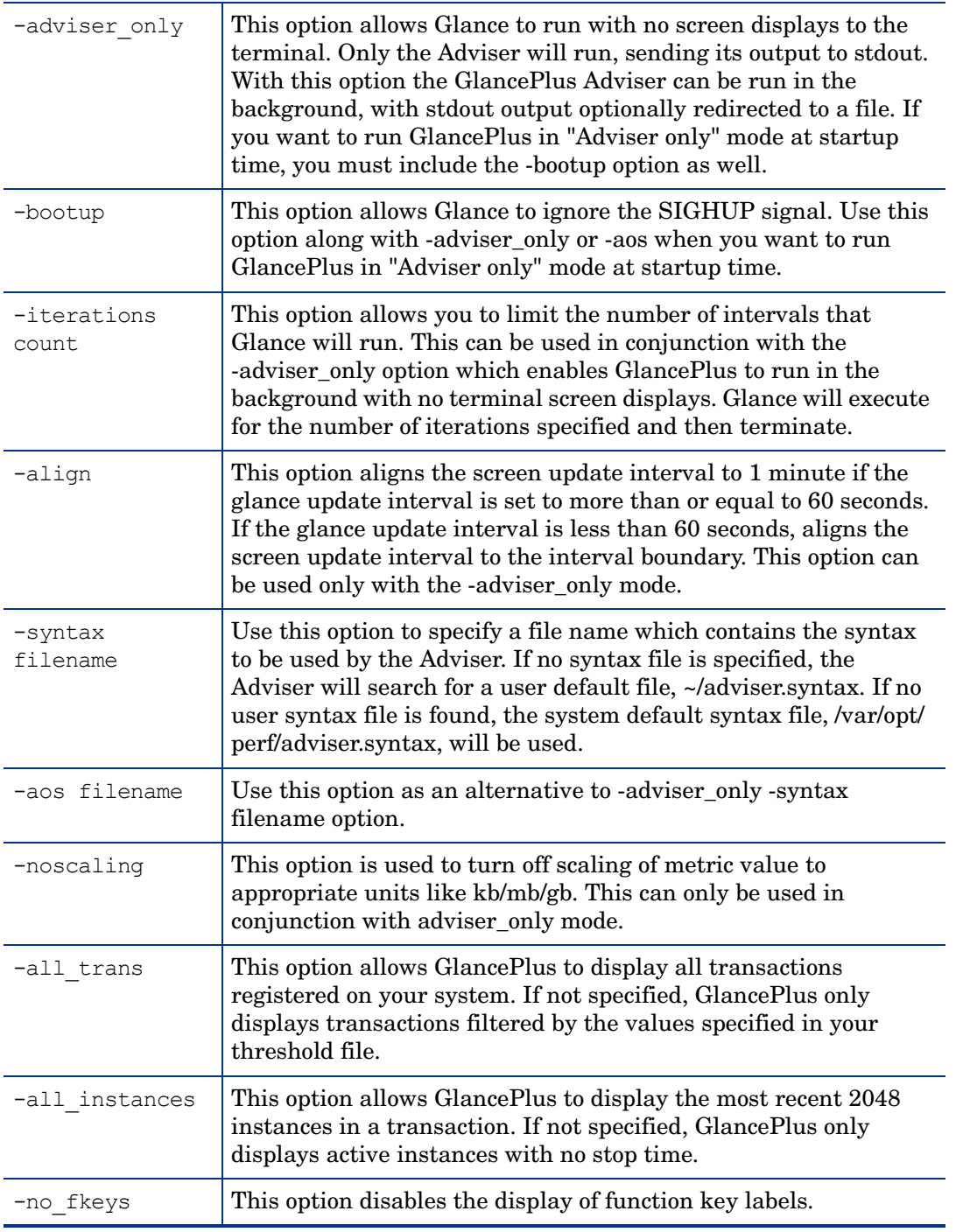

# **COMMAND SUMMARY**

The following commands are grouped into three sections; top level screens, secondary screens, and miscellaneous commands. The top level screen commands are the only ones allowed on the command line.

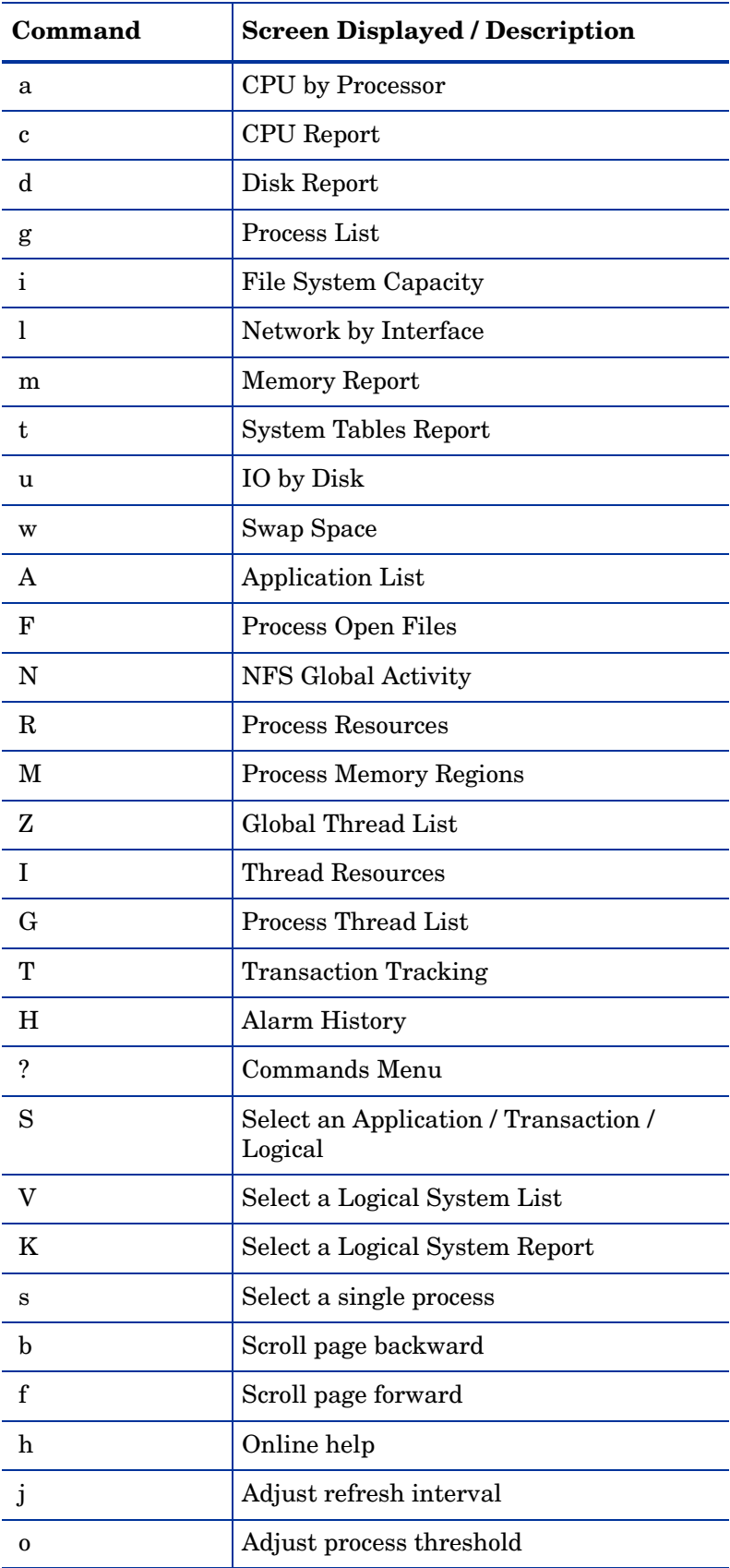

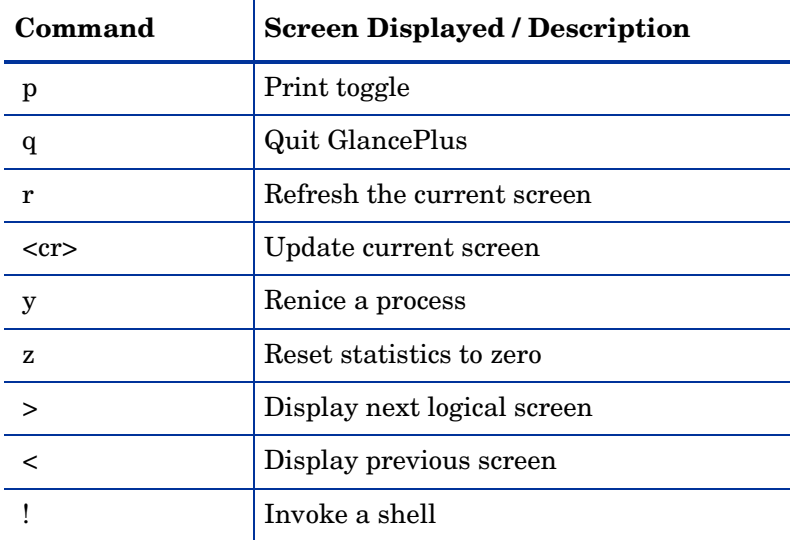

#### **EXAMPLES**

To choose the default start up options, which start glance in the Global Summary screen, updating statistics every five seconds, enter:

glance

To monitor system resource usage overnight, run glance, and print the screen once every hour until you return and exit the program, enter:

glance -j 3600 -p

To monitor and print swap utilization once every two hours, specifying the lp2 destination printer, enter:

```
glance -j 7200 -p lp2 -w
```
To execute GlancePlus at a higher than normal priority, limit the maximum number of pages output by the print command to 10, and request that the interesting processes be unsorted, enter:

glance -nice -19 -maxpages 10 -nosort

# midaemon

#### **NAME**

midaemon - Performance Measurement Interface daemon.

# **SYNOPSIS**

midaemon [options}

#### **DESCRIPTION**

The Measurement Interface daemon, midaemon, provides an interface between ARM Transaction Tracking and the Performance Collectors. This program translates trace data into Measurement Interface counter data using a memory based MI Performance Database to hold the counters. This database is accessed by collector programs such as glance, xglance, gpm, and scopeux.

The Measurement Interface daemon, midaemon, must be executed as root or with the set-user-id bit set to root. Attempting to run the midaemon process without user-id of root results in an immediate termination.

The midaemon backgrounds itself when started. Status and errors are written to the file: /var/opt/perf/status.mi.

## **COMMAND LINE OPTIONS**

midaemon recognizes the following command line options:

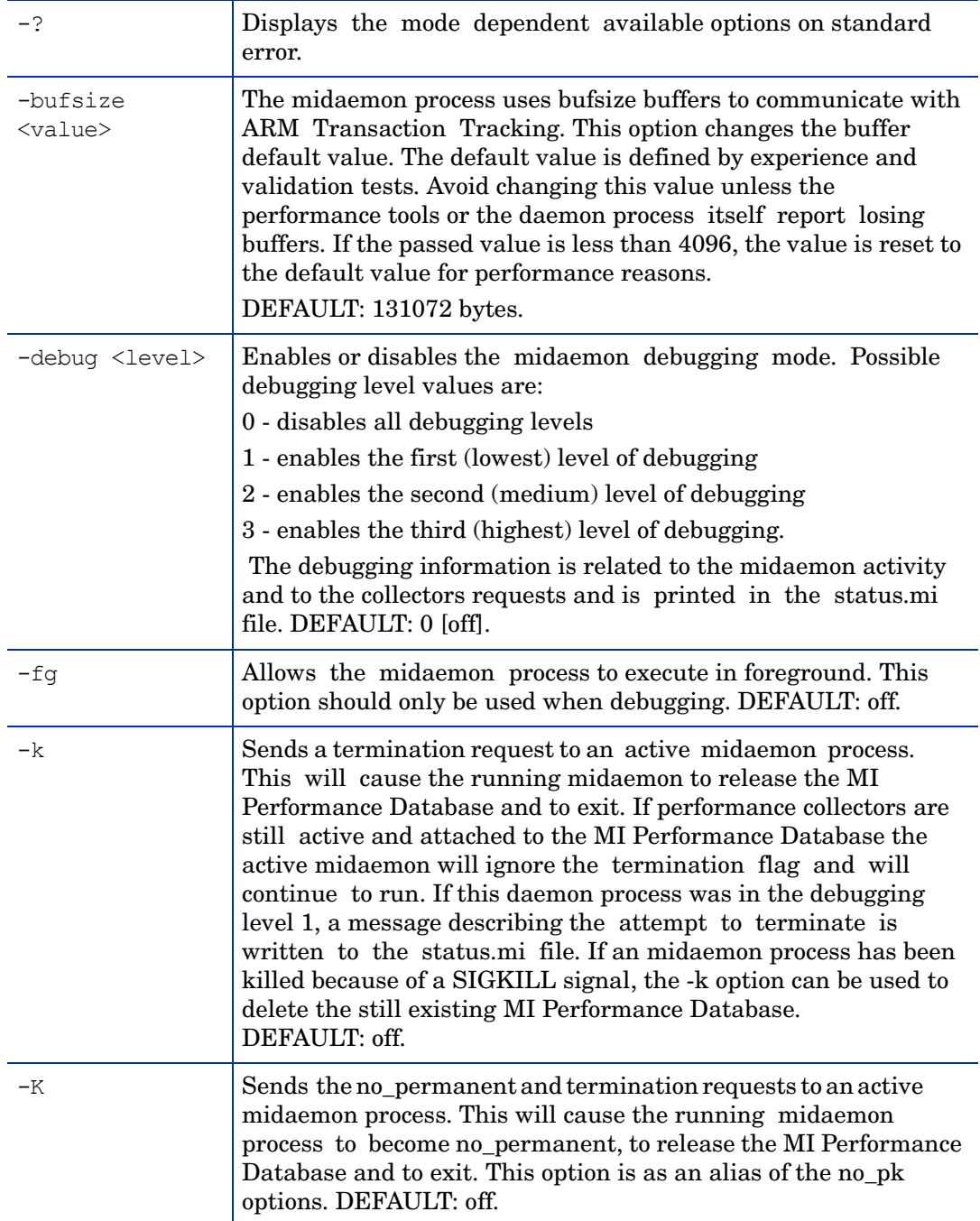

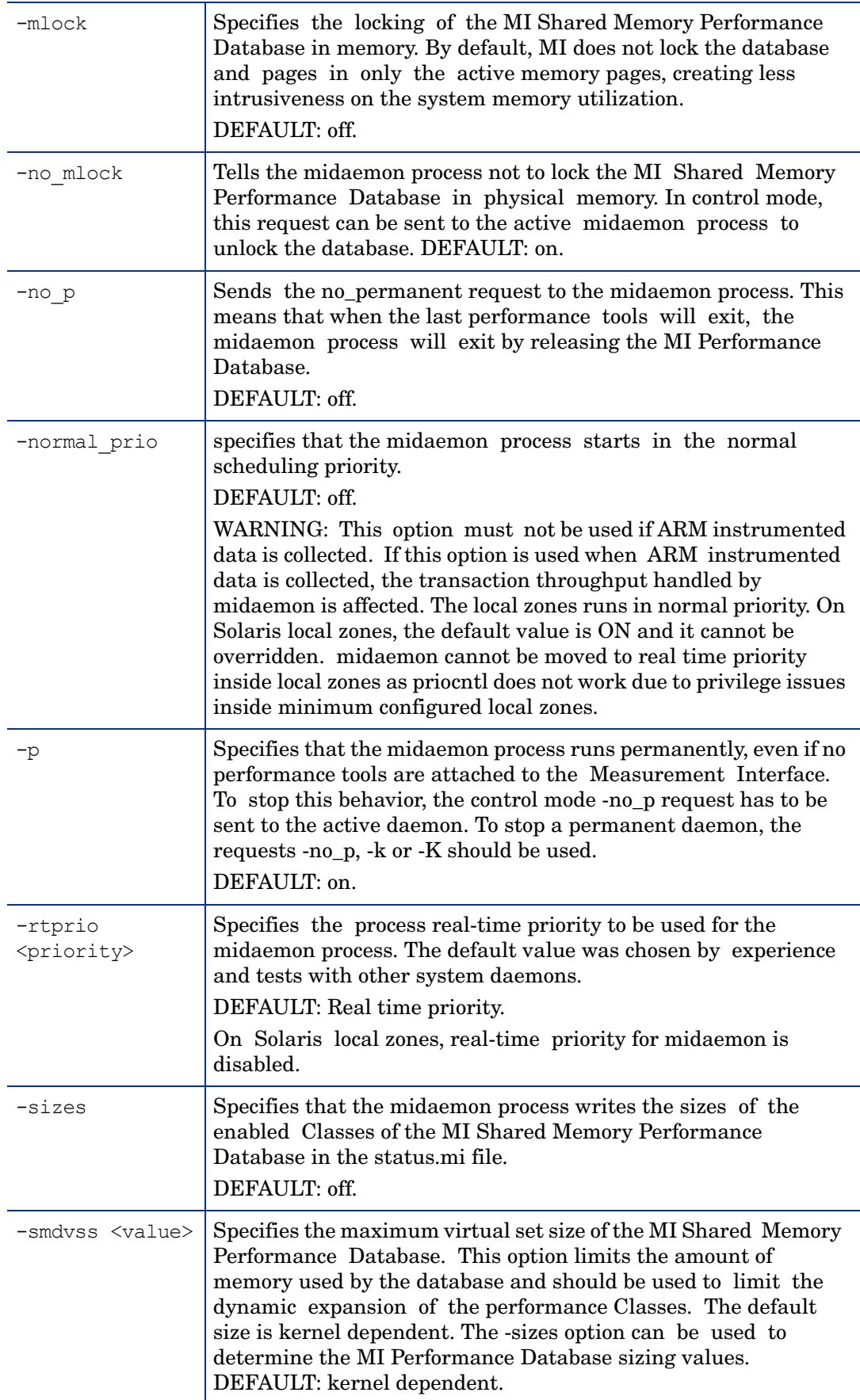

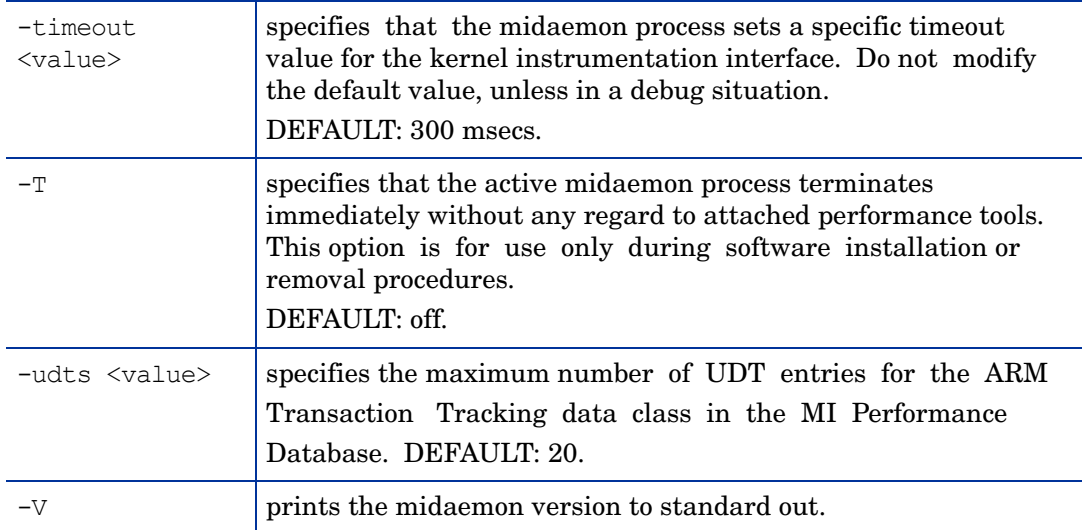

#### **MI ERROR MESSAGES**

In case of errors, midaemon was designed to use well defined exit values and to write explicit error messages in the /var/opt/perf/status.mi file. The error messages are formatted:

- name of the running midaemon program timestamp,
- name of the routine generating the error error message,
- error message generated by a perror $(3C)$  call if a system call has failed. This information may be of use when reporting problems.

#### **EXAMPLES**

The standard midaemon process execution is

% midaemon

To specify the MI Shared Memory Database size up to 1 Megabyte at the MI initialization:

% midaemon -smdvss 1M

## **WARNINGS**

The midaemon program is automatically executed by performance tools such as GlancePlus (glance or xglance) or Performance Collection Component (scopeux). However, it can be executed manually to customize the MI Performance Database or to send to the active midaemon process specific requests.

If the creation of the status.mi file failed, midaemon will use the error file  $/\text{tmp}/$ status.mi.

#### ovpa

#### **NAME**

ovpa - Performance Collection Component script for starting and stopping data collection and alarms

## **SYNOPSIS**

ovpa [action] [subsystem] [parms]

#### **DESCRIPTION**

ovpa is a script that is used to start, stop, and re-initialize Performance Collection Component processes.

# **ACTION**

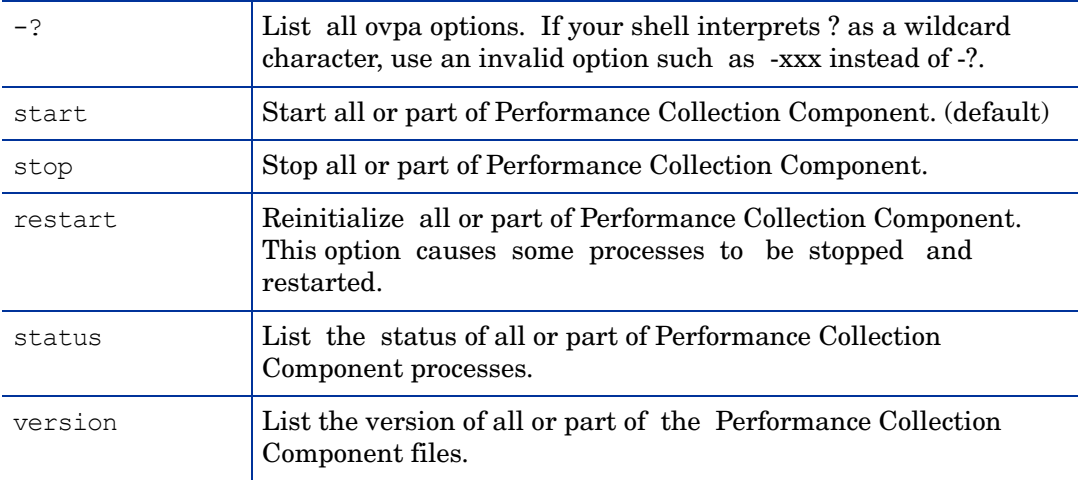

# **SUBSYSTEM**

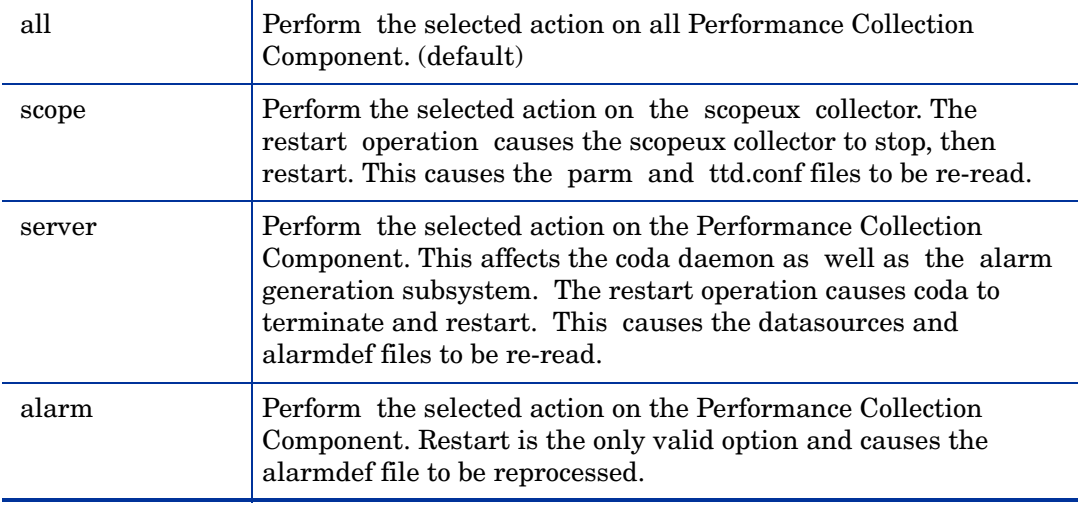

# **PARMS**

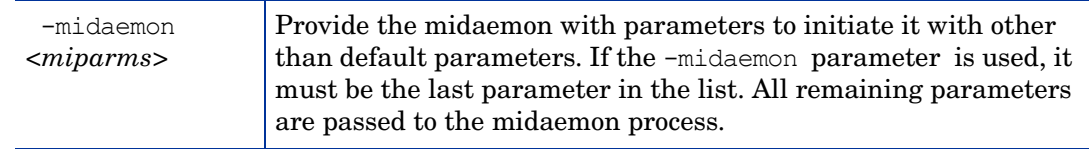

# ovtrap

**NAME**

ovtrap - Script which will issue an SNMP trap to a node

#### **SYNOPSIS**

ovtrap [-s severity] host alarm\_message

## **DESCRIPTION**

ovtrap Generates an SNMP V1 trap to the Event Browser. This capability may be used through a local action within the alarm syntax, but normally if you would like all alarms to automatically generate SNMP traps, you would use the appropriate option to agsysdb.

 If you are not using the automatic trap option, you may call ovtrap directly from your alarmdef syntax via an EXEC statement. In this case, you must supply the options. Host is either an Internet address or a host name. The alarm\_message must be no more than 128 characters. And the optional -s parameter can be one of the following: Normal, Minor, Warning, Major, or Critical.

## **EXAMPLE**

ovtrap -s Warning monitoring\_system "This is the message"

# **SCOPEUX**

# **NAME**

scopeux - Performance collection daemon

## **SYNOPSIS**

scopeux [-d directory ] [-nopri] [-c parmfile ]

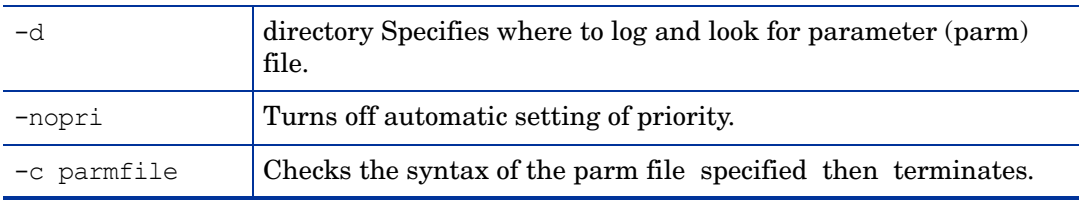

#### **DESCRIPTION**

scopeux is a daemon process that runs on a Performance Collection Component-monitored system. It is invoked by the ovpa script. scopeux logs performance data that is read by the Performance Collection Component. scopeux can serve as a data collector. The user-controlled configuration file parm is used to control scopeux's logging. The script perfstat can be used to check the status of performance collection daemon processes.

# **FILES**

<configuration dir> = /var/opt/perf/ (on UNIX/Linux) or *%ovdatadir%* (on Windows)

<datafiles dir> = /var/opt/perf/datafiles (on UNIX/Linux) or *%ovdatadir%*datafiles (on Windows)

# SDLCOMP

# **NAME**

sdlcomp - a program that checks and compiles the class specification file

# **SYNOPSIS**

sdlcomp specification\_file [logfile\_set [logfile-name]] sdlcomp -max- class number specification\_file logfile\_set [logfile-name] sdlcomp [options]

## **DESCRIPTION**

sdlcomp checks the class specification file for errors. If no errors are found, it adds the class and metric descriptions to the description file in the logfile set you name. It also sets up the pointers in the logfile sets root file to the logfile to be used for data storage. If either the logfile set or the logfile does not exist, the compiler creates one.

# **Options**

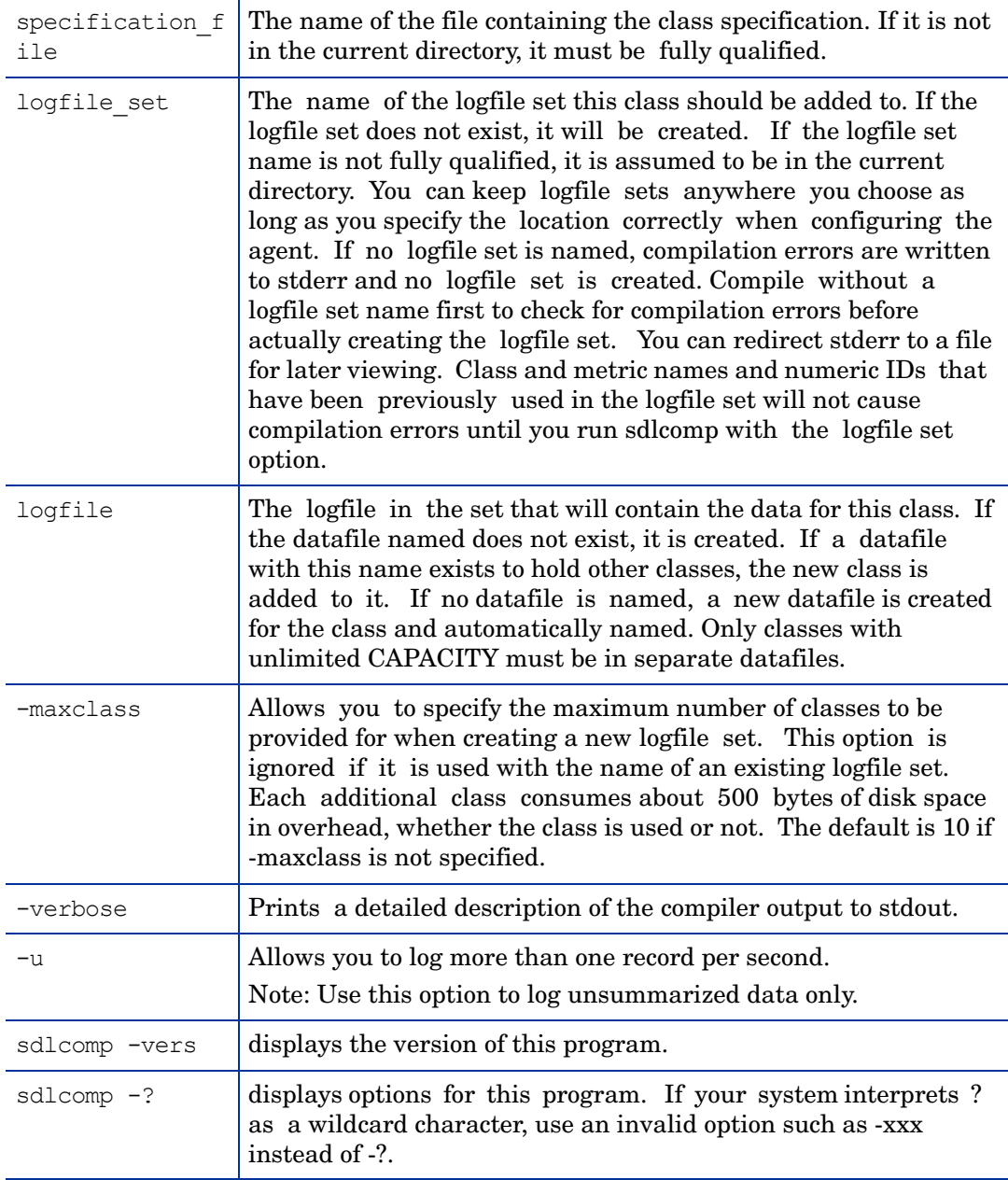

# **SDLGENDATA**

# **NAME**

sdlgendata - a program that generates random data for testing the DSI logging process.

# **SYNOPSIS**

sdlgendata logfile\_set class [options]

# **DESCRIPTION**

sdlgendata generates random data which matches your DSI class specification so you can test the logging process. Before you begin logging data, you should test the logging process by piping test data from sdlgendata to the dsilog process, invoking dsilog with the -vi option. Data and errors are written to stdout. Press CTRL C to stop data generation. You can also use the -vo option of dsilog to examine input and summarized output for your real data without actually logging it.

Use the following command to pipe data from sdlgendata to the logging process:

sdlgendata logfile set class | dsilog logfile set class -s <seconds> -vi

# **Options**

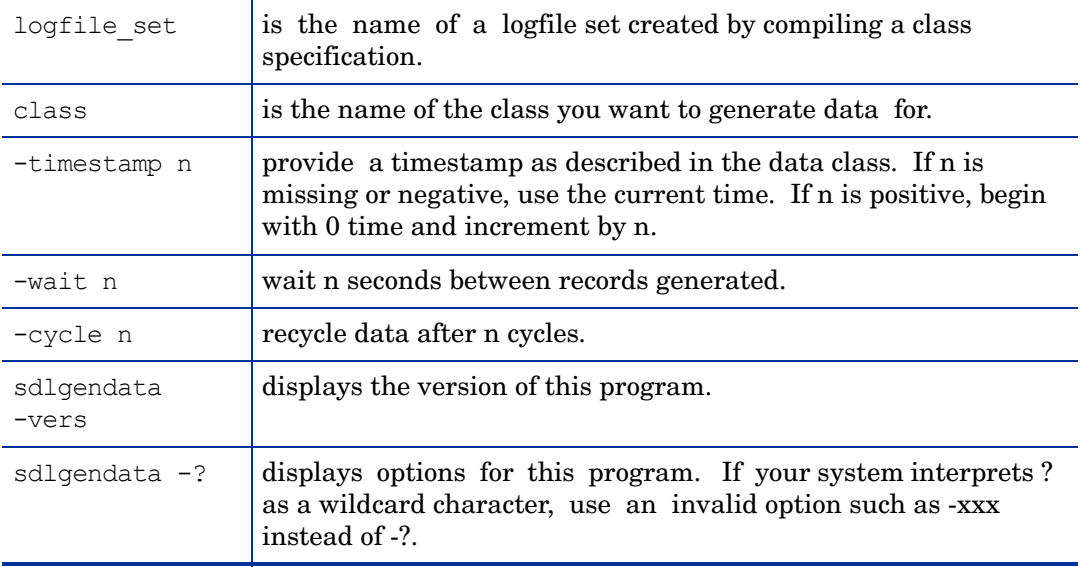

# **SDLUTIL**

# **NAME**

sdlutil - a program you use to manage DSI data and class information

# **SYNOPSIS**

sdlutil logfile set [options]

## **DESCRIPTION**

sdlutil is a program which allows you to list or view class or metric information, statistics for classes, files in a logfile set and version information. You can also remove classes and data from a logfile set and recreate a class specification from the information in the logfile set using this utility.

# **Options**

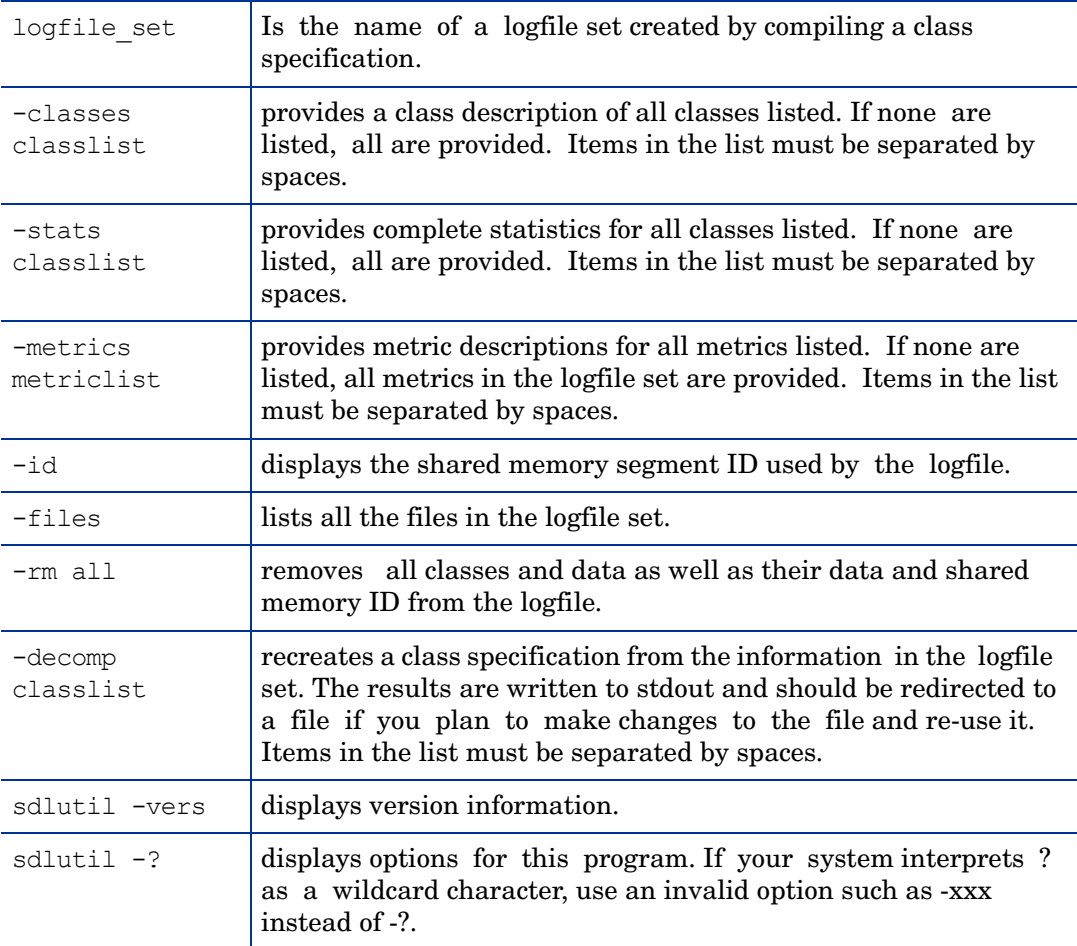

# **UTILITY**

# **NAME**

utility - is a general purpose program to manage Performance Collection Component log files.

# **SYNOPSIS**

To scan a log file and produce a report on its contents:

```
utility -xs [<logfile>] [-v] [-dD] [-b <date> <time>] [-e <date> <time>]
[-f <filename>]
```
To check the syntax of a scopeux parameter file:

utility -xp <parmfile>  $[-v]$  [-f <filename>]

To check the syntax of an alarm definitions file:

utility -xc <alarmdef> [-f <filename>]

To analyze a log file against an alarm definitions file:

utility -xa [-dD] [-f <filename>]

To change the size of raw log files:

utility -xr [glob|appl|proc|dev|tran|LS] [size=<nnn>|days=<nnn>] [empty=<nnn>|space=<nnn>] [yes|no|maybe]

To run interactively:

utility [-v] [-dD] [-lf <filename] [-b <date> <time>][-e <date> <time>]

#### **DESCRIPTION**

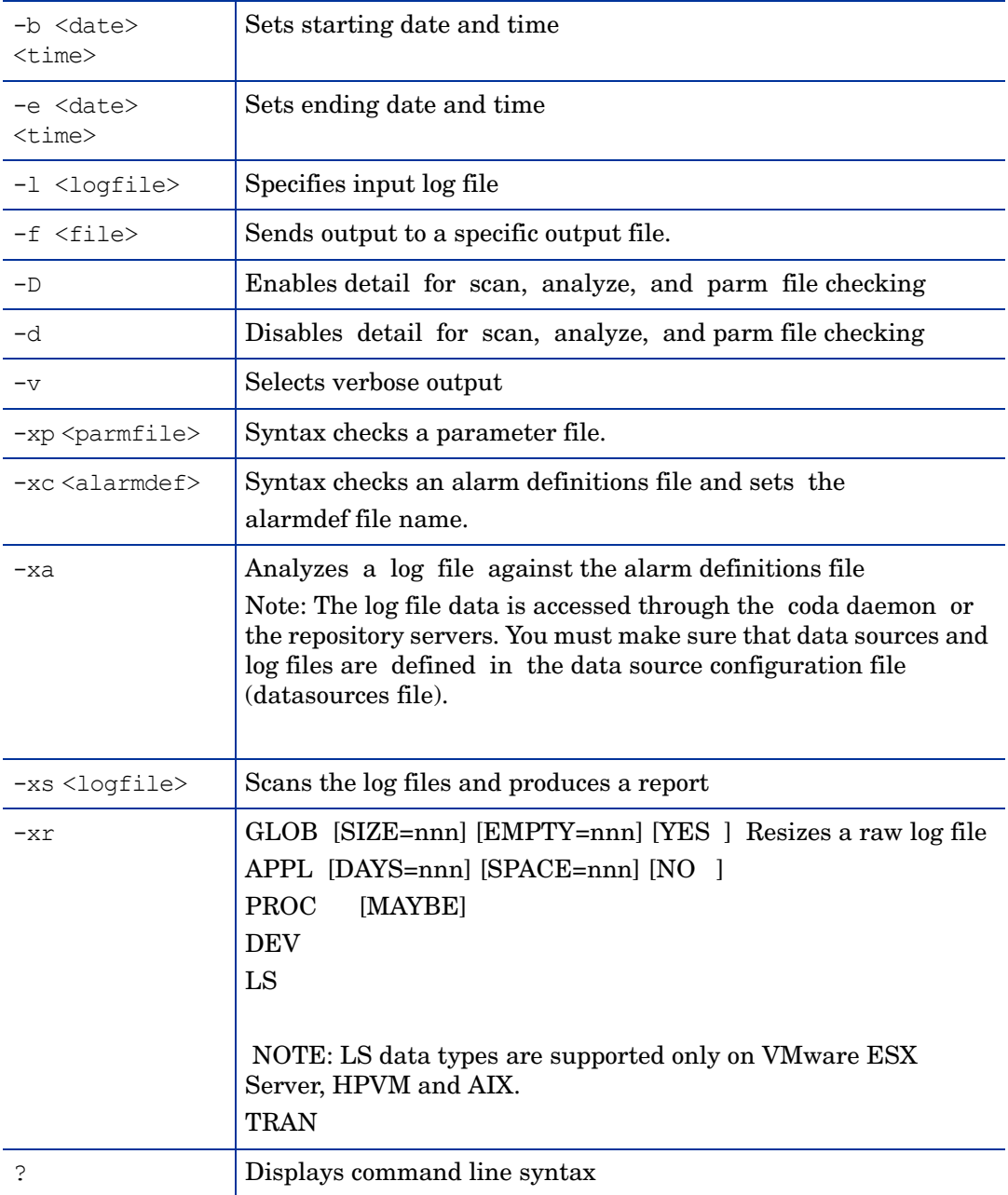

#### where:

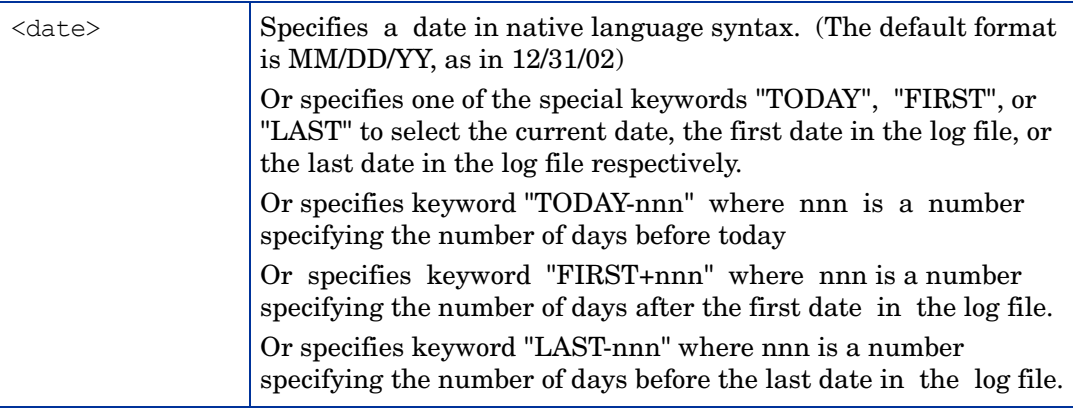

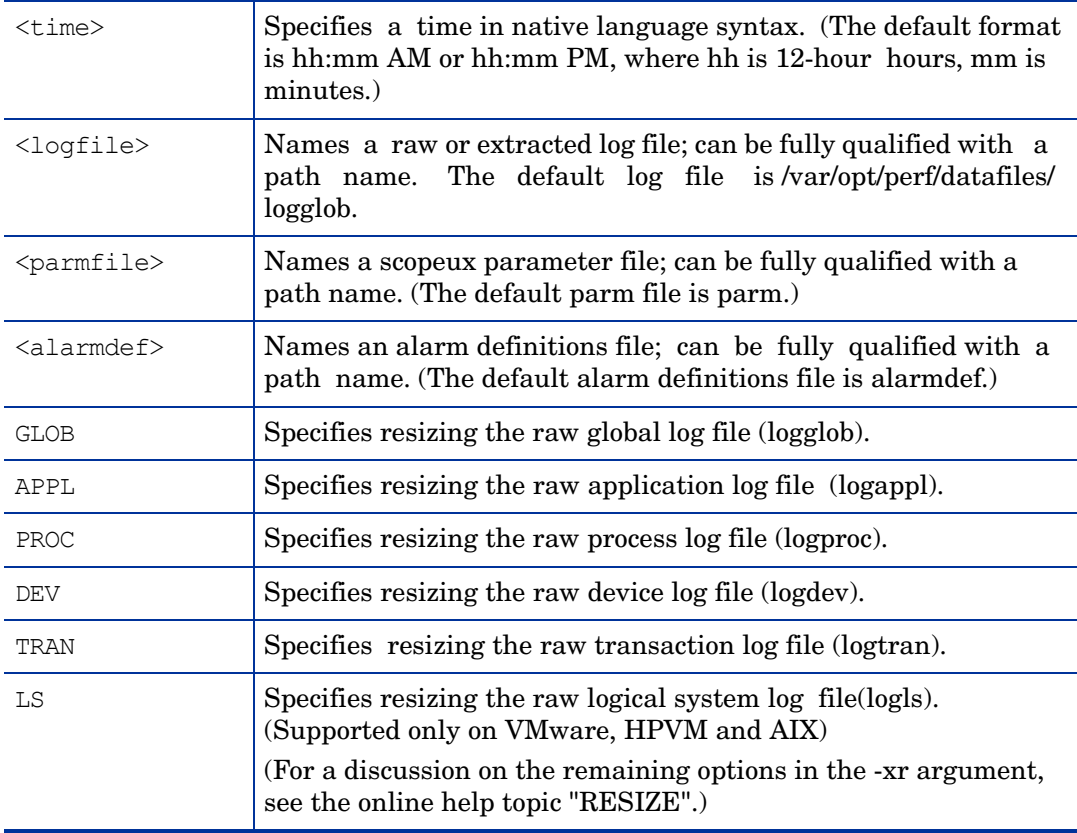

#### **EXAMPLES**

The normal input and output redirection is allowed  $\langle \langle , \rangle$ ,  $\langle \rangle$ ). If input is redirected or if a command line input is being processed, the program is running in "batch" mode, and any nonrecoverable error results in a program abort. Interactive input allows the user to correct any problem and reexecute the command.

Example: To scan the log file "barkley" starting on December 31, 2002 and ending at 5:00 PM yesterday, producing a detailed report, enter:

utility  $-1$  barkley  $-b$  12/31/02  $-e$  today $-1$  5:00 PM  $-D$   $-xs$ 

#### **DEPENDENCIES**

Raw log files must be named logglob, logappl, logproc, logdev, logtran, and logindx and must be stored together under the same directory. Sets of raw log files can be kept under different directories. Utility assumes that a file by any other name is a PC format file.

#### **FILES**

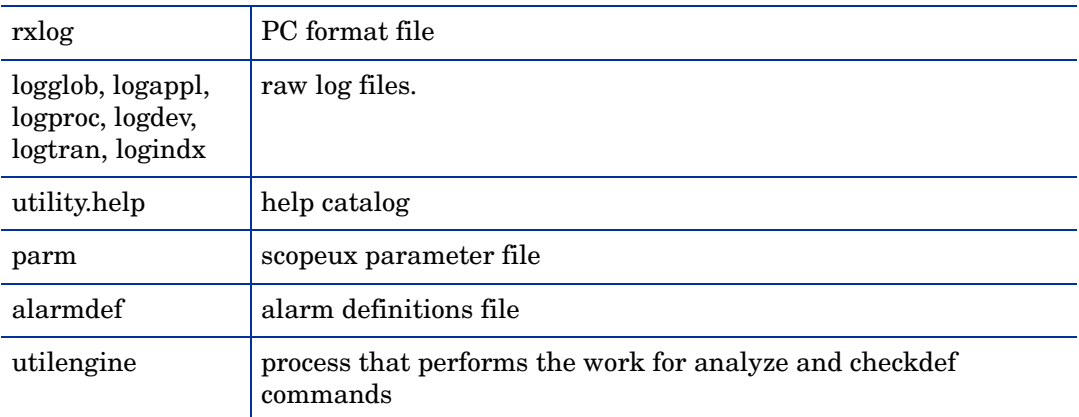

# xglance

## **NAME**

xglance - GlancePlus system performance monitor for UNIX/Linux

#### **SYNOPSIS**

xglance [-nosave] [-rpt [reportname]] [-sharedclr] [-nice nicevalue] [-lock] [Xoptions]

# **DESCRIPTION**

GlancePlus is a powerful and easy-to-use online performance diagnostic tool for UNIX/Linux systems. The xglance program provides both graphical and textual information for system administrators and others who need help troubleshooting a performance problem. Advanced alarm and adviser capabilities make it an effective monitoring tool as well.

## **Options**

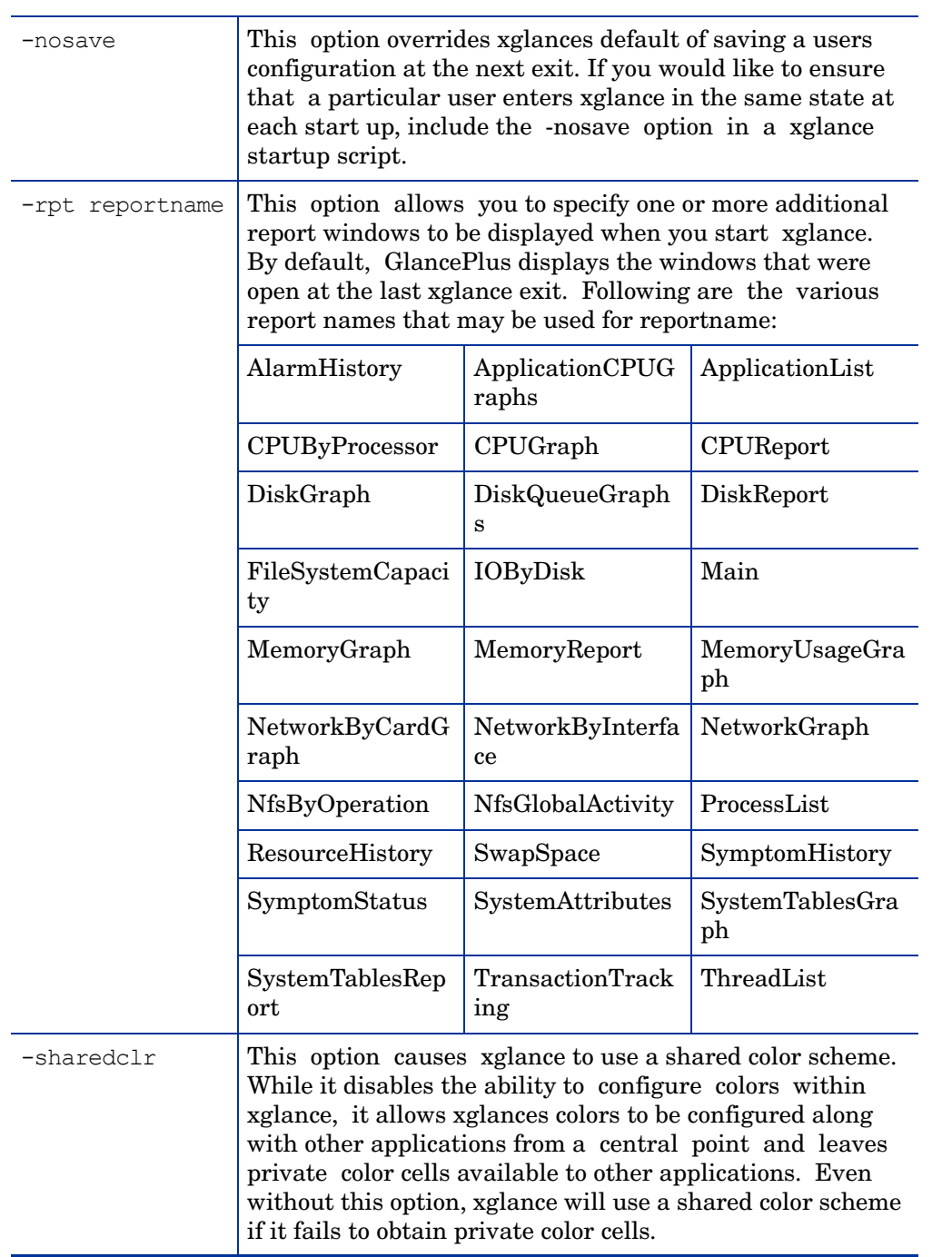

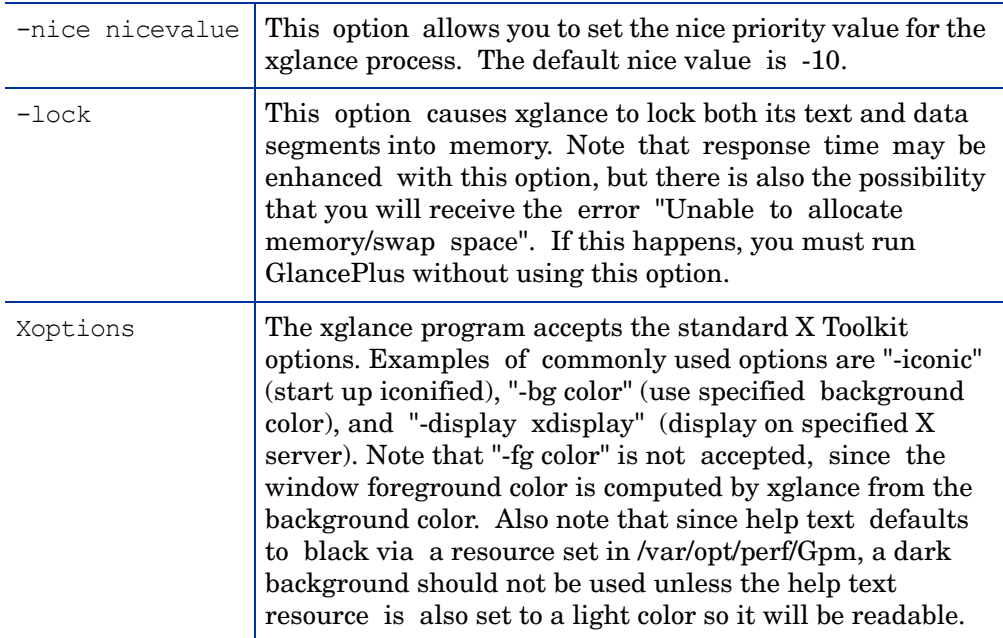

## **EXAMPLES**

To run xglance on a display named "sparc10a", enter:

```
xglance -display sparc10a:0.0
```
To run xglance so that it does not automatically save configuration changes on exit, enter:

xglance -nosave

To require shared color usage and add the DiskReport window to those displayed by xglance at startup, enter:

```
xglance -sharedclr -rpt DiskReport
```
# SDLEXPT

# **NAME**

sdlexpt - A program that exports data from a logfile to an ASCII file on the agent system

#### **SYNOPSIS**

sdlexpt logfile\_set class [options]

#### **DESCRIPTION**

sdlexpt is an obsoleted program. The sdlexpt program's functionality has been included in the MWA extract program. With this release you can still run sdlexpt, but this will result in the sdlexpt command line options being translated into extract syntax and the extract program run to do the exporting. If you run sdlexpt with a -v option at the end it will show you the translation. If you run sdlexpt with -V at the end it will translate and execute the extract command. The sdlexpt options are still documented in this topic to help you in migrating to the extract command line syntax.

#### **Options**

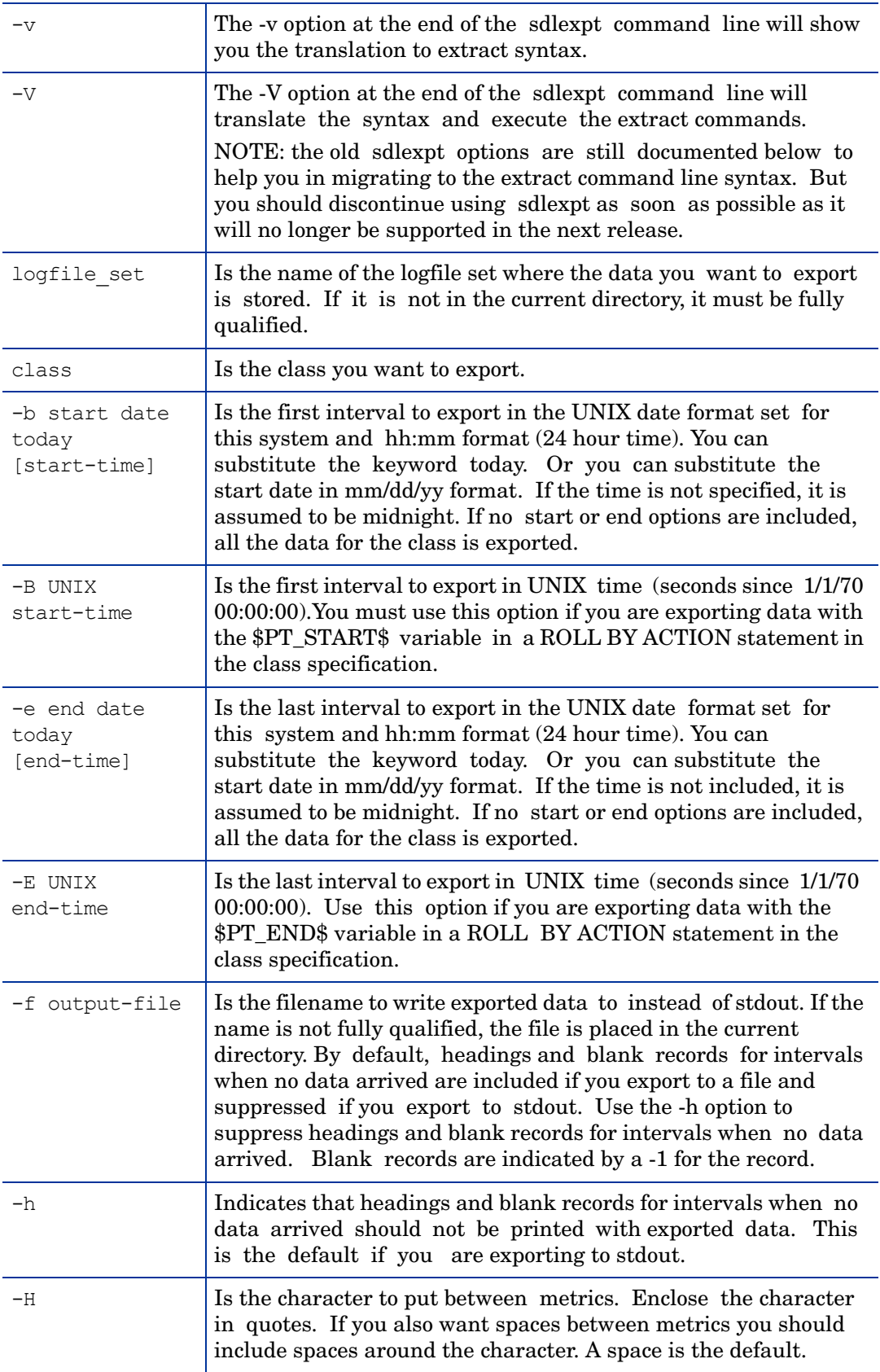

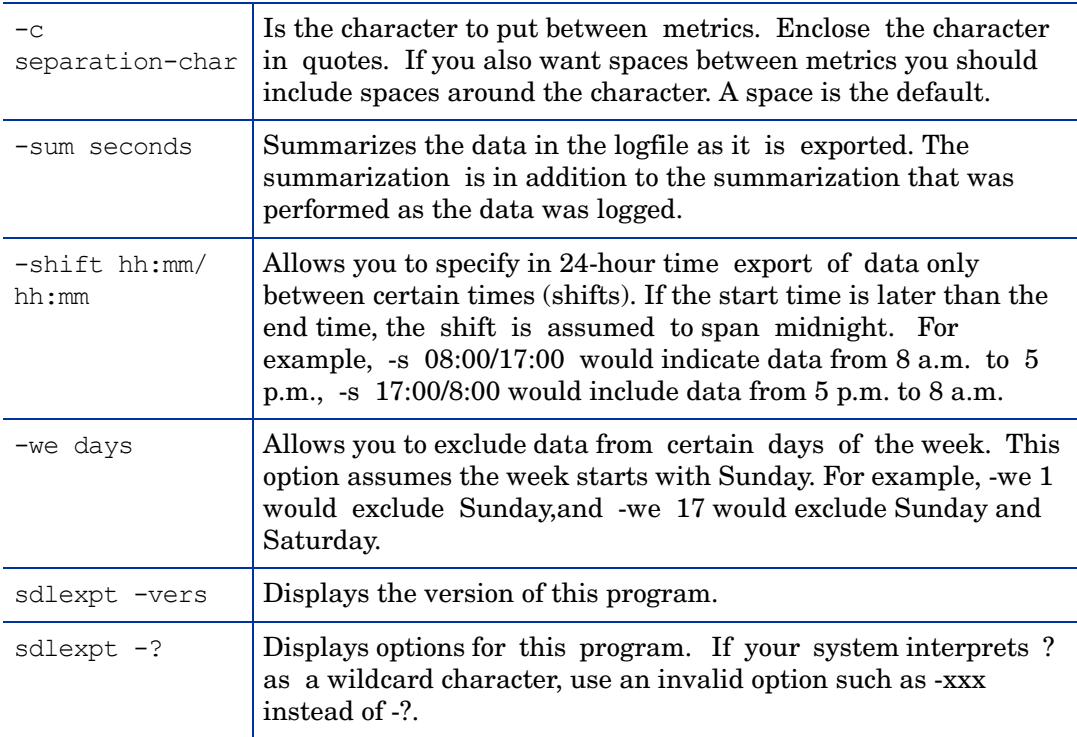

# ttd

## **NAME**

ttd - transaction tracking registration daemon.

## **SYNOPSIS**

ttd [options]

# **DESCRIPTION**

The transaction tracking daemon, ttd, reads and registers transaction definitions from the configuration file /var/opt/perf/ttd.conf. The ttd also assigns IDs to the transaction names passed to it via arm\_getid calls that come from the ARM library. The ttd synchronizes these transaction definitions with the HP Measurement Interface daemon process, midaemon.

You must execute the registration daemon, ttd, as root or with the set-user-id bit set to root. ttd runs in background mode when dispatched, and errors are written to the error file: /var/ opt/perf/status.ttd.

# **COMMAND LINE OPTIONS**

ttd recognizes the following command line options:

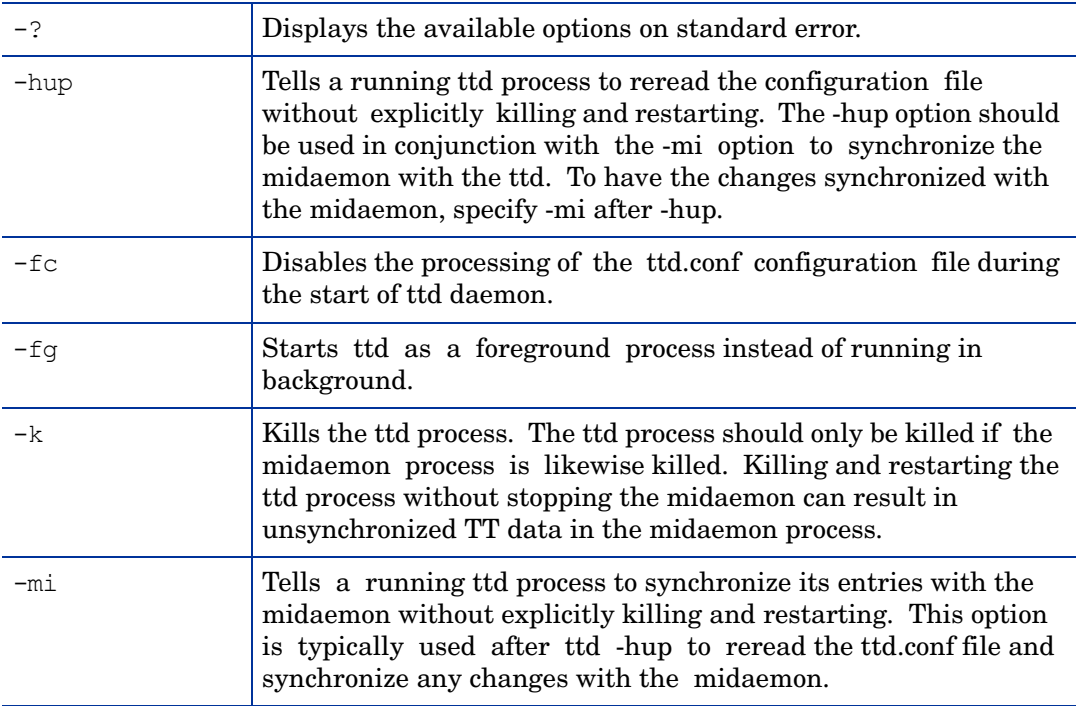

#### ERROR MESSAGES

ttd was designed to use exit values and to write explicit error messages in the status.ttd file. The error messages are formatted using these conventions:

- name of the running ttd program timestamp,
- name of the routine generating the error error message,
- error message generated by a perror(3C) call if a system call has failed.

#### **DEPENDENCIES**

The ARM library registration calls arm\_init(), arm\_getid() and the control call arm\_stop (...,ARM\_ABORT,...) fail if the ttd daemon is not running. However, ARM operations arm start() or arm stop() can execute successfully without the ttd daemon process if arm\_getid was successfully called before ttd was stopped.

The Measurement Interface processing daemon midaemon must also be running to process the user-defined transactions and to measure performance metrics associated with these transactions.

The localhost loopback interface must be configured in order for ttd to receive the client RPC connection requests. Client applications connect to ttd via RPC connections when the arm\_getid() function is called.

The number of active client processes that can register transactions with ttd via the arm\_getid() call is limited to the maxfiles kernel parameter. This parameter controls the number of open files per process. Each client registration request results in ttd opening a socket (an open file) for the RPC connection. The socket is closed when the client application terminates; therefore, this limit affects only the number of active clients that have registered a transaction via the arm\_getid call. Once this limit is reached, ttd will return TT\_TTD-NOTRUNNING to a clients arm\_getid() request. The maxfiles kernel parameter can be increased to raise this limit above the number of active applications that will register transactions with ttd.

## **EXAMPLES**

The standard ttd process execution is

% ttd

To signal an active ttd daemon process to reread the configuration file and synchronize with the midaemon process:

% ttd -hup -mi

To stop an active ttd daemon process:

 $%$  ttd -k

## **EXTENSIONS**

An active ttd daemon process stores its pid in the file: ttd.pid located in the same directory as the status.ttd file.

# Utilities Provided by the RTMA Component

This section provides information on command-line utilities presented by the RTMA component of the HP Operations agent. You can access real-time system performance data from the monitored system by using these commands.

perfd

# **NAME**

Multi-platform system performance metric server.

#### **SYNOPSIS**

perfd [options]

#### **DESCRIPTION**

perfd is a system performance daemon that provides real-time access to system performance metrics, locally or remotely. For all but the global metric class, perfd provides data for the last interval only. For global data, perfd can provide average, minimum, maximum values as well as standard deviation, based on a configurable collection depth.

#### **COMMAND LINE OPTIONS**

The options are:

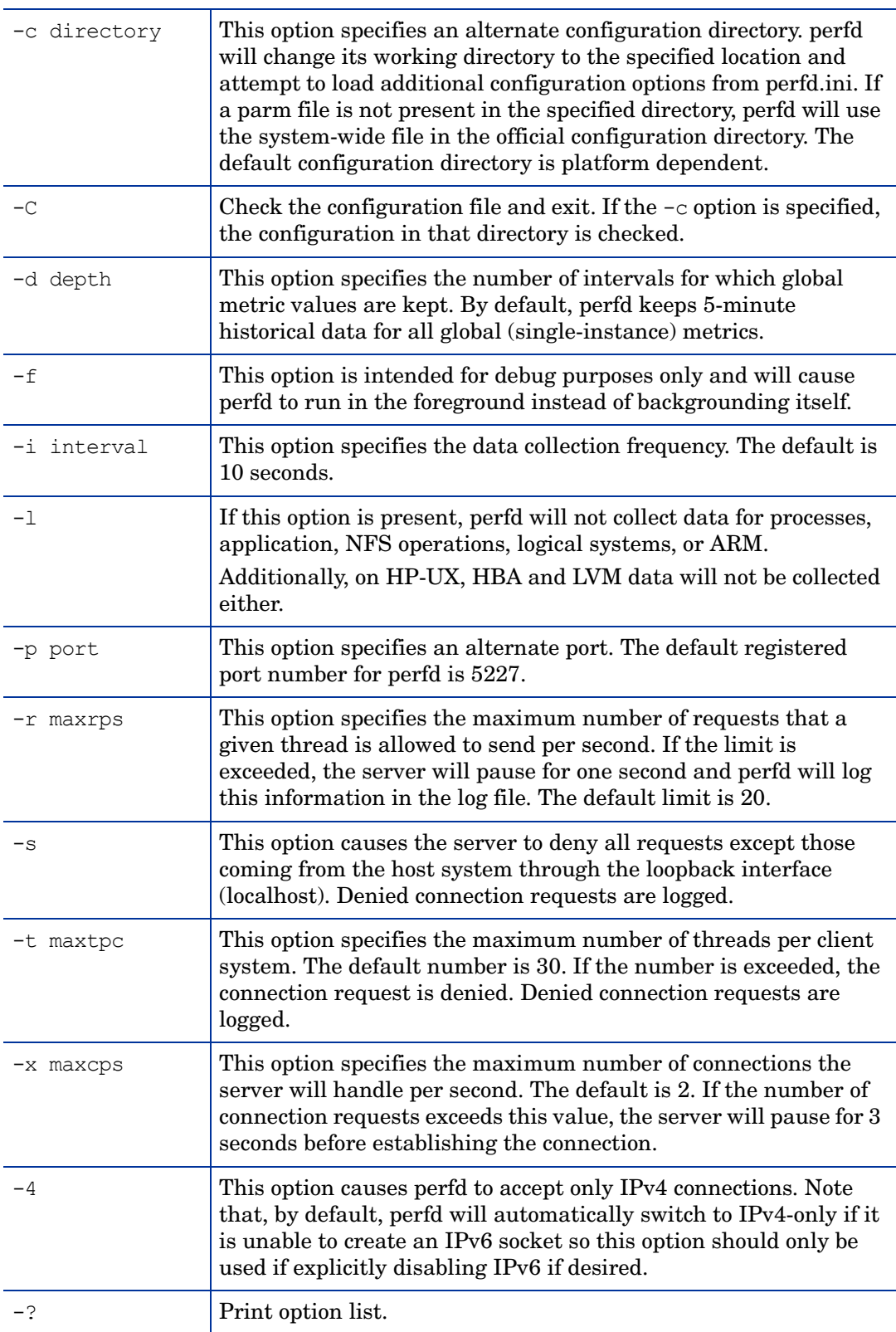

# **FILES**

All options that can be specified at run-time can also be placed in the configuration file:

*On Windows: %ovdatadir%\*perfd.ini

*On UNIX/Linux:* /var/opt/perf/perfd.ini

Options specified on the command line take precedence over the options specified in the configuration file. Each line in the file specifies a run-time option. Characters after the pound sign (#) are ignored.

# cpsh

#### **NAME**

Cross-platform performance shell.

#### **SYNOPSIS**

cpsh [options]

# **DESCRIPTION**

This program allows a performance expert to display glance metrics from any system where the perfd daemon is running. If no options (with exceptions mentioned below) are present, cpsh will run in the interactive mode, otherwise it will run in the batch mode.

## **COMMAND LINE OPTIONS**

The options are:

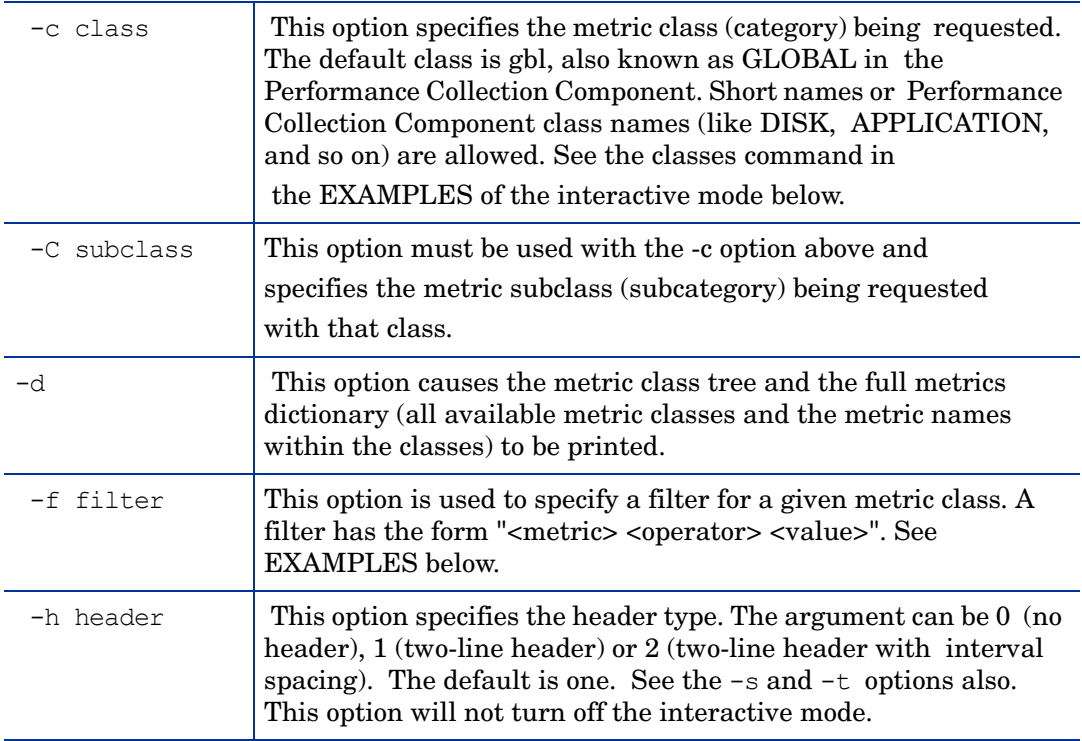

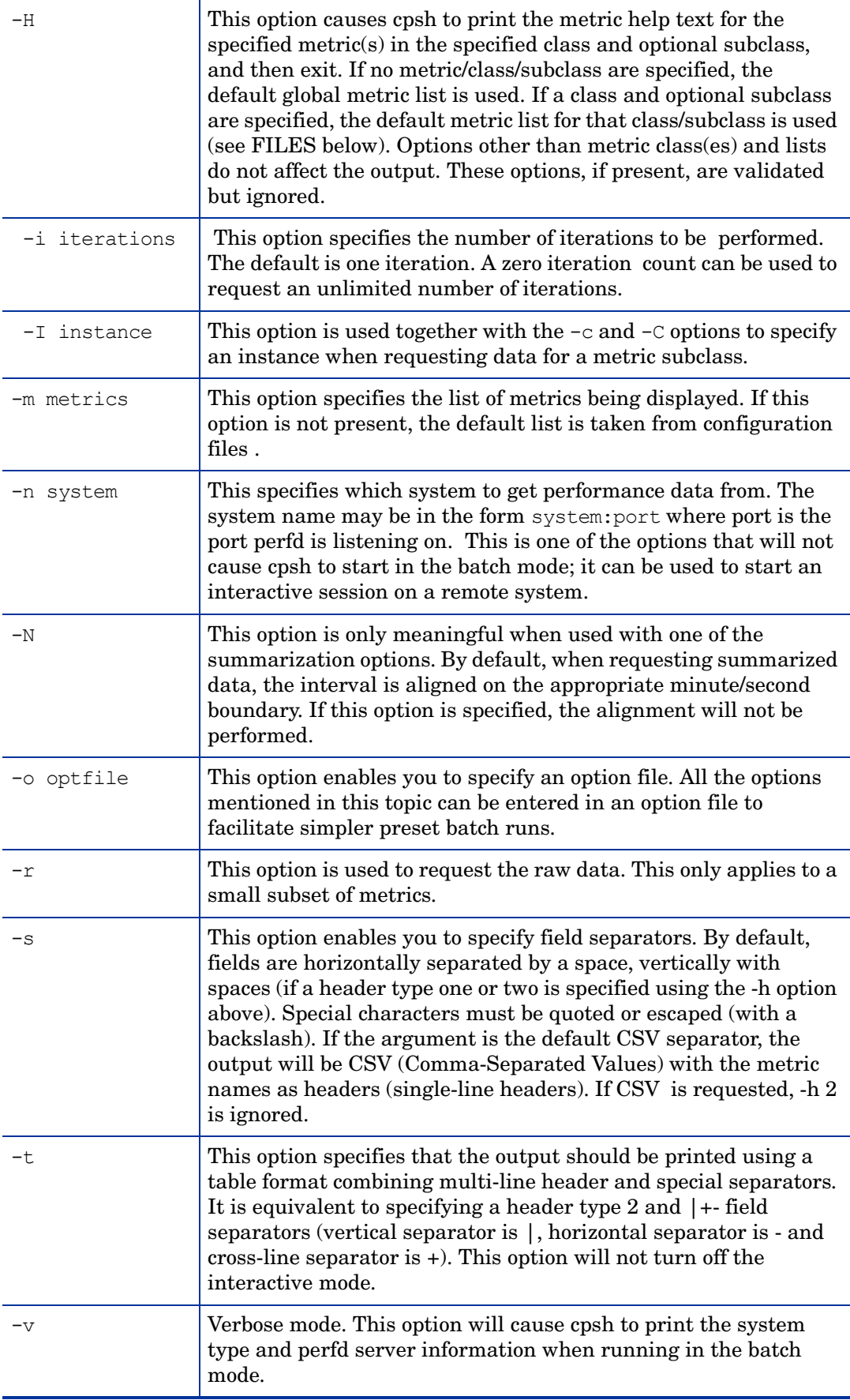

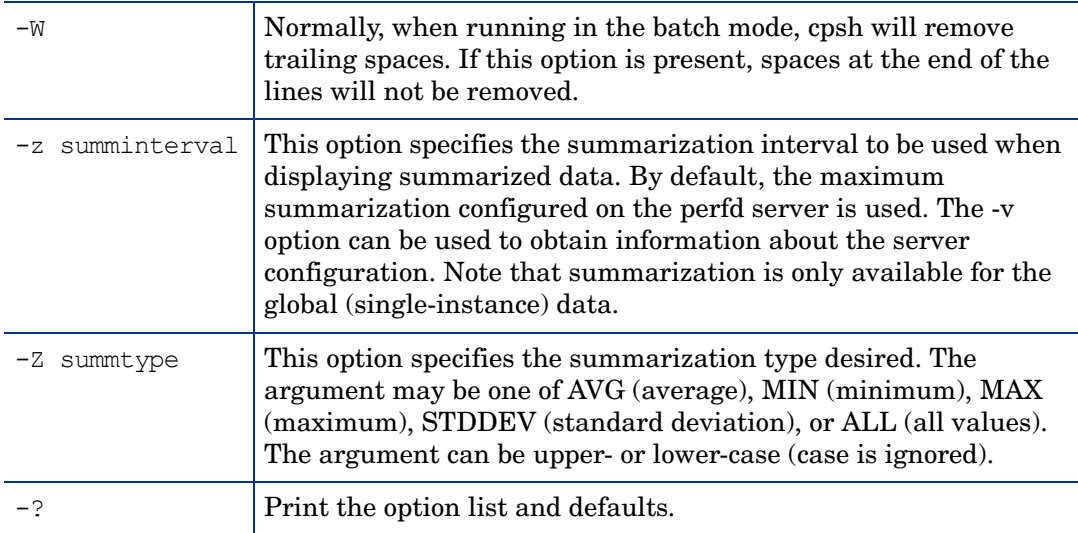

# **OPTION FILE**

The following list of options can be specified in a cpsh option file:

```
class=<valid class string>
subclass=<valid subclass string>
filter=<valid filter string>
header=<valid numerical header value>
iterations=<valid numerical iterations value>
instance=<valid numerical instance value>
metrics=<valid metrics string>
system=<valid system string>
noalign=<true/false>
optfile=<valid optfile string>
raw=<true/false>
nostrip=<true/false>
separator=<valid separator string>
fancy=<true/false>
ipv4=<true/false>
verbose=<true/false>
summinterval=<valid numerical summinterval value>
summtype=<valid summtype string>
```
This list will be printed if an invalid option is specified in the option file and if the -v flag is present.

#### **FILES**

Default metrics can be specified for each metric class. If a metric list is not specified at the command line (or in the option file), cpsh will attempt to find a default using the following search order:

*<InstallDir>*/perfd/system/*<system name>/<metric class>*

*<InstallDir>*/perfd/os/*<os type>/<metric class>*

*<InstallDir>*/perfd/default/*<metric class>*

*<DataDir>*/perfd/os/<os type>/*<metric class>*

*<DataDir>*//perfd/default/*<metric class>*

On HP-UX, Linux, Solaris, and AIX, *<DataDir>* is /var/opt/perf.

On Windows, the default *<DataDir>* is *%ovdatadir%*.

*<system name>* is the name of the system, *<os type>* is the operating system type as returned by glance (available only on UNIX/Linux) in the metric GBL OSNAME.

# **METRIC LISTS**

The perfd server enables clients to combine metrics when appropriate: global (gbl) and table (tbl) metrics may be added to any metric list, and parent class metrics may be added to subclass metrics. To add metrics from a different class, the appropriate metric prefix must be used. For example, the following command will print the global node and operating system name metrics, all application-level utilizations for application index number 3, then process IDs and all the process-level 'name' metrics for each process that is currently alive in application number 3:

**cpsh -c app -C proc -I 3 -m 'gbl\*name app\*util proc\_proc\_id proc\*name'**

The following command will print the time, the application name for application index number 3, then the process IDs, names, and cpu utilizations for all processes currently alive in application number 3:

```
cpsh -n itill -c app -C proc -I 3 -m "gbl_stattime app_name proc_proc_id 
proc_proc_name proc_cpu_total_util"
```
The metric lists for base classes and subclasses are different. For instance, the list of process metrics is different for a full process list (such as in the 'proc' command) and a process list for an application (such as in the 'app 1 proc' command). The same configuration file is used in both cases, and unavailable metrics are silently ignored. For example, specifying the list proc\*name proc\_proc\_id app\*util in *<InstallDir>*/perfd/default/proc will cause the 'proc' command to display all process names and the process ID, but the 'app 1 proc' command will additionally display the application's utilization metrics. When running in the interactive mode, modifying a class metric list does not affect the subclass, and modifying a subclass metric list does not affect the class metric list.

#### **RAW METRICS**

By default, all metrics are displayed in the same format as in glance: time stamps show date/ time, rates can show Kb, Mb, and so on. If the -r option is specified, some metrics, like the ones just mentioned, will be displayed in the raw format. Interpreting the raw data requires knowledge about the metric types and is not recommended for general use.

#### **EXAMPLES**

The following are examples of the batch mode invocations.

Print all global metrics whose names match the pattern:

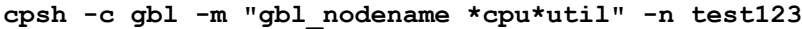

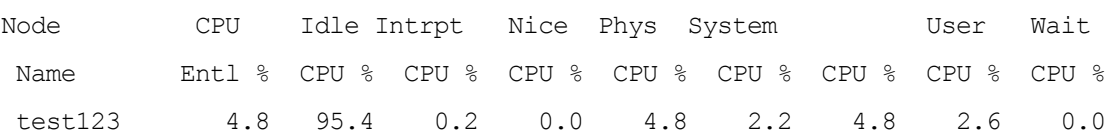

Print open files for init process on the system test123:

```
cpsh -n test123 -c proc -C pfile -I 1
```

```
 Open File File
  PID Mode Type Name
   1 rd/wr fifo /dev/initctl
```
Print default global metrics on current system in the table format:

**cpsh -c gbl -t**

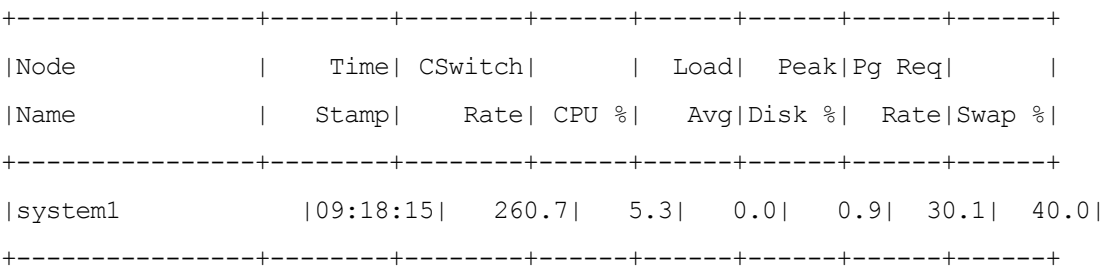

#### **INTERACTIVE MODE**

If no arguments are present (except for the exceptions noted above), cpsh will run in the interactive mode. In that mode, the user can connect to any system where perfd is running and request metrics from that system.

Typing a question mark and a carriage return will print a list of the available commands as well as a few examples.

Note that all interactive commands may be piped through any UNIX command (for instance, more, grep, and so on).

The main commands are:

#### *system [name]*

Without arguments, this command displays information about the current system. If an argument is provided, it is the name of a system that cpsh will attempt to connect to or switch to if a connection has already been established. Note that just entering the system name will switch to an already active system as well.

Note that any given system can be connected to in multiple ways, using its simple name, its fully qualified name, its IP address, the loopback, and so on, cpsh will attempt to create a single connection for a unique system:port combination. If an alternate name is provided, that name will be shown in parenthesis. For example, if system1 was first used, then localhost, the systems command shows:

system1 (localhost) - 1-way 9000/800 64-bit HP-UX B.11.11, up 29 days 07:04

#### *systems*

This command takes no arguments. It will print a list of the systems cpsh is currently connected to with an asterisk to the left of the system currently active.

#### *server*

This command is similar to the system command above, but it prints configuration information for the perfd server instead of system information.

#### *servers*

Also similar to systems, but prints information about the perfd servers.

#### *class [metric class] [metric subclass]*

Without argument, this command prints the current metric class. If valid class/subclass names are provided as argument, cpsh will switch to that class/subclass.

#### *classes*

This command takes no arguments. It will display the full list of classes and subclasses available from the perfd server currently active.

#### *<metric class> [instance ID] [<metric subclass>]*

Typing any base metric class (for instance, gbl or bydsk or proc) will display the values for the list of chosen (or default) metrics. If the metric class is multi-instance (like bydsk or proc), data for all the instances will be displayed.

If the class is multi-instance, you can use an optional instance ID and, in this case, only data for the specified instance is printed. For instance, **proc 1** will print data for process 1 only. It will also select instance 1 as the default instance.

If a metric subclass is specified, the data for that subclass will be printed. For instance, **proc 1 pfile** will print the open files for process 1. If an instance has been established as the default, the instance ID can be skipped in further requests. So, after typing **proc 1**, the **proc byregion** command will print the memory regions for process 1.

#### *init, add, del[ete]*

These commands initialize, add to, or delete from the metric list for the selected class and the selected system. The arguments are a list of metric names or matching patterns. The modified metric list is preserved until you exit the cpsh prompt.

#### *list [all]*

This command prints a list of the metrics currently selected. If the optional all argument is provided, all the available metrics for the current class are printed.

#### *push*

Once the system, metric class, and metric list are all established, this command will instruct cpsh to print new metric values as soon as they become available in perfd. The push process can be interrupted using the configured interrupt key (typically control-C).

#### *help*

If no arguments are present, this command is equivalent to the **?** command and prints a summary of the commands and some examples. If you specify an argument (which is a metric name in the current metric class or in the global class), cpsh will print the help text associated with the metric. perfd servers can only provide help text for the metrics that are enabled on the server.

#### *mdict*

Print the entire metric dictionary. Similar to the batched **cpsh -d** command.

#### *filter [<filter value> or "disable"]*

Without argument, this command will print the current filter for the current metric class on the current system. If the argument is the keyword disable, the current filter is disabled; otherwise, the arguments should be a valid filter expression.

#### *summ [seconds]*

If the current metric class supports summarization, this command will print the summarized data for the established metric set. If an additional argument is present, it is a number of seconds to be used instead of the default summarization configured in the perfd server. If a non-numeric seconds argument is provided, it is silently ignored.

#### *wait*

This command will cause cpsh to pause until new data is available from the currently selected perfd server.

 *exit*

You can exit the cpsh prompt by typing this command.

# <span id="page-103-0"></span>padv

# **NAME**

perfd adviser

#### **SYNOPSIS**

padv [options]

# **DESCRIPTION**

This program allows a performance expert to run glance adviser scripts on remote systems where the perfd daemon is running.

# **COMMAND LINE OPTIONS**

The options are:

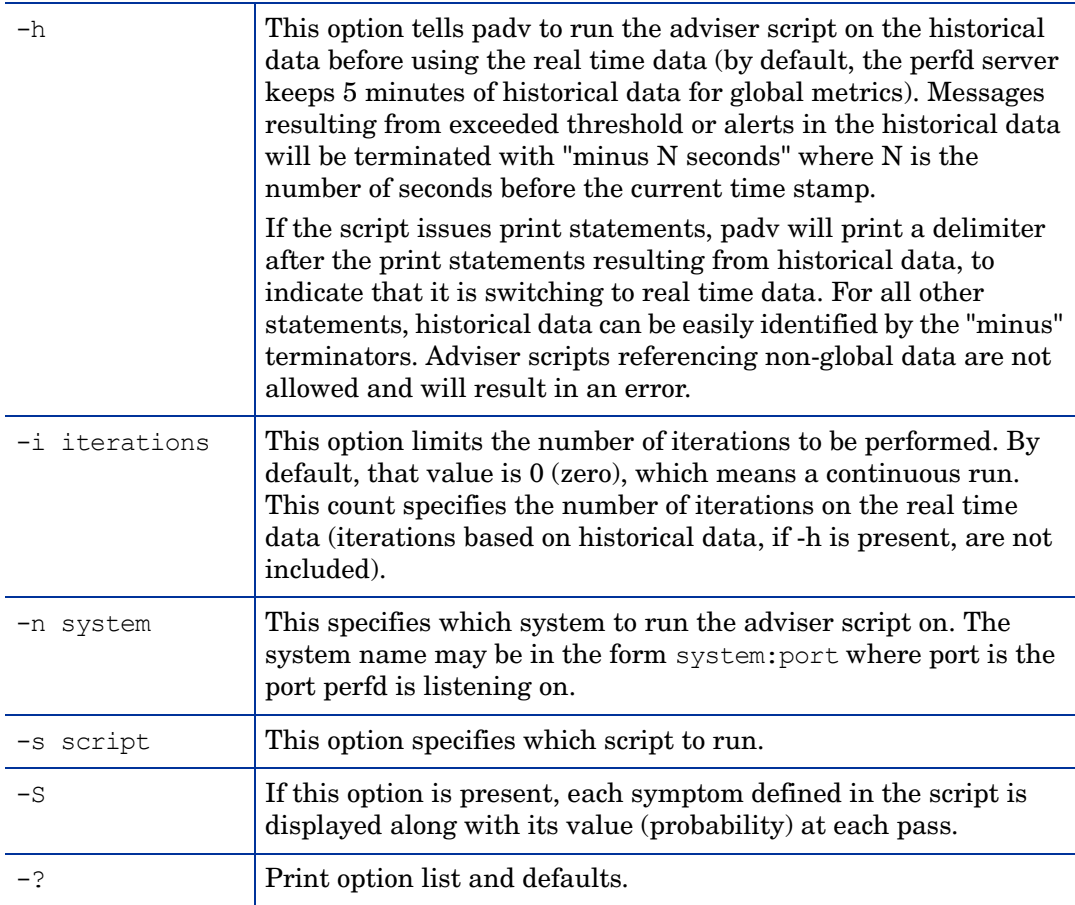

**FILES**

If a script is not specified, padv will use the appropriate default script if one is present. The default script name is adv and the search order is:

*<Install\_Dir>*/perfd/system/*<system name>*/adv *<Install\_Dir>*/perfd/os/*<os type>*/adv *<Install\_Dir>*/perfd/default/adv *<Data\_Dir>*/perfd/os/*<os type>*/adv *<Data\_Dir>*/perfd/default/adv

<system name> is the name of the system, *<os type>* is the OS type as returned by glance in the metric GBL\_OSNAME (currently one of the following: AIX, HP-UX, Linux, NT, or SunOS).

# **EXAMPLES**

The **padv -S -i1** command will return the current values for the default 4 bottlenecks on the current system:

Symptom  $0$ : CPU bottleneck =  $0.00\%$ Symptom 1: Disk bottleneck =  $0.60%$ Symptom 2: Memory bottleneck =  $0.00\%$ Symptom 3: Network bottleneck = 0.00%

The **padv -S -i 1 -n system1** command will return the current values for the same default 4 bottlenecks on the system system1:

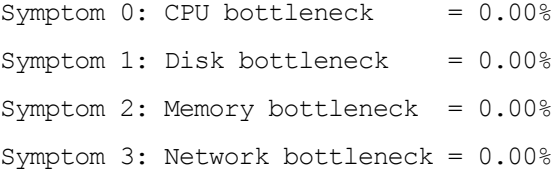

# **CAVEATS**

Running complex scripts involving nested loops (for instance summing up all the virtual sizes of all memory regions in all processes) may provide inconsistent data if the requests cannot be completed in a single perfd interval and may even result in script termination. For such scripts, using glance is recommended. Scripts with one level of loop (or no loops) are guaranteed to return data for the same interval.

Process-level system calls are not supported in remote adviser scripts. For such scripts, glance should also be used.

# mpadv

#### **NAME**

perfd multi-system adviser

**SYNOPSIS**

mpadv [options]

**DESCRIPTION**

This program allows a performance expert to run glance adviser scripts on multiple systems where the perfd daemon is running at the same time. Note that, in order to limit the potentially high amount of output, mpadv ignores all print statements from the adviser syntax file. It is recommended that remote scripts that rely on print statements be run on a single system using padv.

# **COMMAND LINE OPTIONS**

The options are:

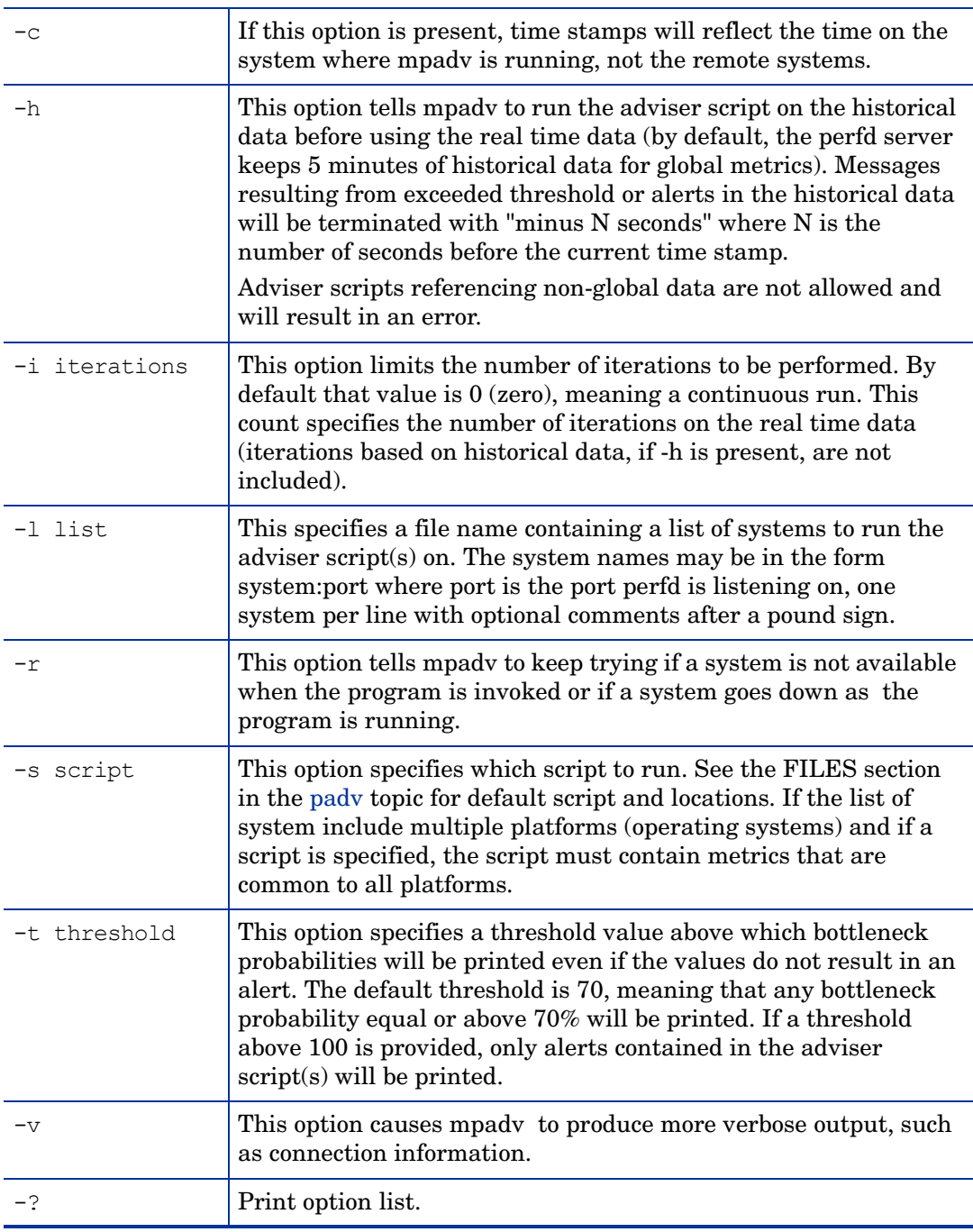

**FILES**

See the [padv](#page-103-0) topic for default file name and locations. If a script is not provided (with the -s option) and if the list of systems contains multiple platforms, the appropriate OS default file applies to each system.

#### **EXAMPLE**

The **mpady**  $-1 \sim$ /stage/config/systems  $-\mathbf{v}$   $-\mathbf{r}$   $-1$  101 command will print all alerts on all the systems in the 'systems' list, connection and dropped connection messages.

Starting to monitor system1, Fri Feb 8 10:21:48 2008 Starting to monitor system2, Fri Feb 8 10:21:48 2008 Starting to monitor system3, Fri Feb 8 10:21:48 2008 Starting to monitor system4, Fri Feb 8 10:21:48 2008 Starting to monitor system6, Fri Feb 8 10:21:48 2008 Starting to monitor system7, Fri Feb 8 10:21:48 2008 Starting to monitor test-system2, Fri Feb 8 10:21:49 2008 Starting to monitor test-system3, Fri Feb 8 10:21:49 2008 Starting to monitor test-system4, Fri Feb 8 10:21:49 2008 Starting to monitor test-system1, Fri Feb 8 10:21:49 2008 Starting to monitor test-system5, Fri Feb 8 10:21:49 2008 Starting to monitor test-system6, Fri Feb 8 10:21:49 2008 Starting to monitor test-system7, Fri Feb 8 10:21:49 2008 Starting to monitor test124, Fri Feb 8 10:21:50 2008 Connection to system7 lost: Connection reset by peer, Fri Feb 8 10:43:18 2008 Starting to monitor system7, Fri Feb 8 10:43:29 2008 Connection to system1 lost: Connection reset by peer, Fri Feb 8 11:49:52 2008 Connection to system4 lost: Connection reset by peer, Fri Feb 8 11:50:06 2008 Starting to monitor system1, Fri Feb 8 11:50:53 2008 Starting to monitor system4, Fri Feb 8 11:50:57 2008 test124 : YELLOW Disk Bottleneck probability= 78.60%, 02/09/08 01:15:55 test124 : END End of Disk Bottleneck Alert, 02/09/08 01:17:55 test124 : YELLOW Disk Bottleneck probability= 71.40%, 02/09/08 01:30:30 test124 : END End of Disk Bottleneck Alert, 02/09/08 01:30:50 system7 : RED Disk Bottleneck probability= 95.20%, 02/11/08 01:02:05 system7 : END End of Disk Bottleneck Alert, 02/11/08 01:03:15 system7 : YELLOW Memory Bottleneck probability= 85.00%, 02/12/08 05:39:25 system7 : END End of Memory Bottleneck Alert, 02/12/08 05:39:45 system3 : YELLOW CPU Bottleneck probability= 82.00%, 02/12/08 14:08:35 system3 : END End of CPU Bottleneck Alert, 02/12/08 14:10:45
# 4 Configuration Variables of the HP Operations Agent

You can modify the default behavior of the HP Operations agent by configuring different variables available with the components of the HP Operations agent. You must perform the configuration steps to modify the default settings of these variable only with the ovconfchg command.

To modify the default setting of a variable, follow these steps:

- 1 Log on to the HP Operations agent node with necessary privileges.
- 2 Run the following command:

**ovconfchg -ns** *<namespace>* **-set** *<variable> <value>*

In this instance:

*<namespace>*: The namespace information of the variable (see [Table 5 on page 110\)](#page-109-0).

*<variable>*: The name of the variable.

*<value>*: The value that you want to assign to the variable.

3 If necessary, restart the agent processes for the changes to take effect. See [Table 5 on](#page-109-0)  [page 110](#page-109-0) to identify the variables that do not need a manual restart of agent processes after modification. To restart the agent processes, run the following commands:

a **ovc -kill**

b **ovc -start**

To switch back to the default setting of a variable, follow these steps:

- 1 Log on to the HP Operations agent node with necessary privileges.
- 2 Run the following command:

**ovconfchg -ns** *<namespace>* **-clear** *<variable>*

In this instance:

*<namespace>*: The namespace information of the variable.

*<variable>*: The name of the variable.

Alternatively, to bring all the variables back to their default settings, run the following command:

**ovconfchg -ns** *<namespace>* **-clear -all**

## Configuration Variables for the Operations Monitoring **Component**

The HP Operations agent presents a vast set of variables that you can configure using the ovconfchg command to change the default behavior.

[Table 5 on page 110](#page-109-0) presents a list of configuration variables provided by the Operations Monitoring Component of the HP Operations agent.

<span id="page-109-0"></span>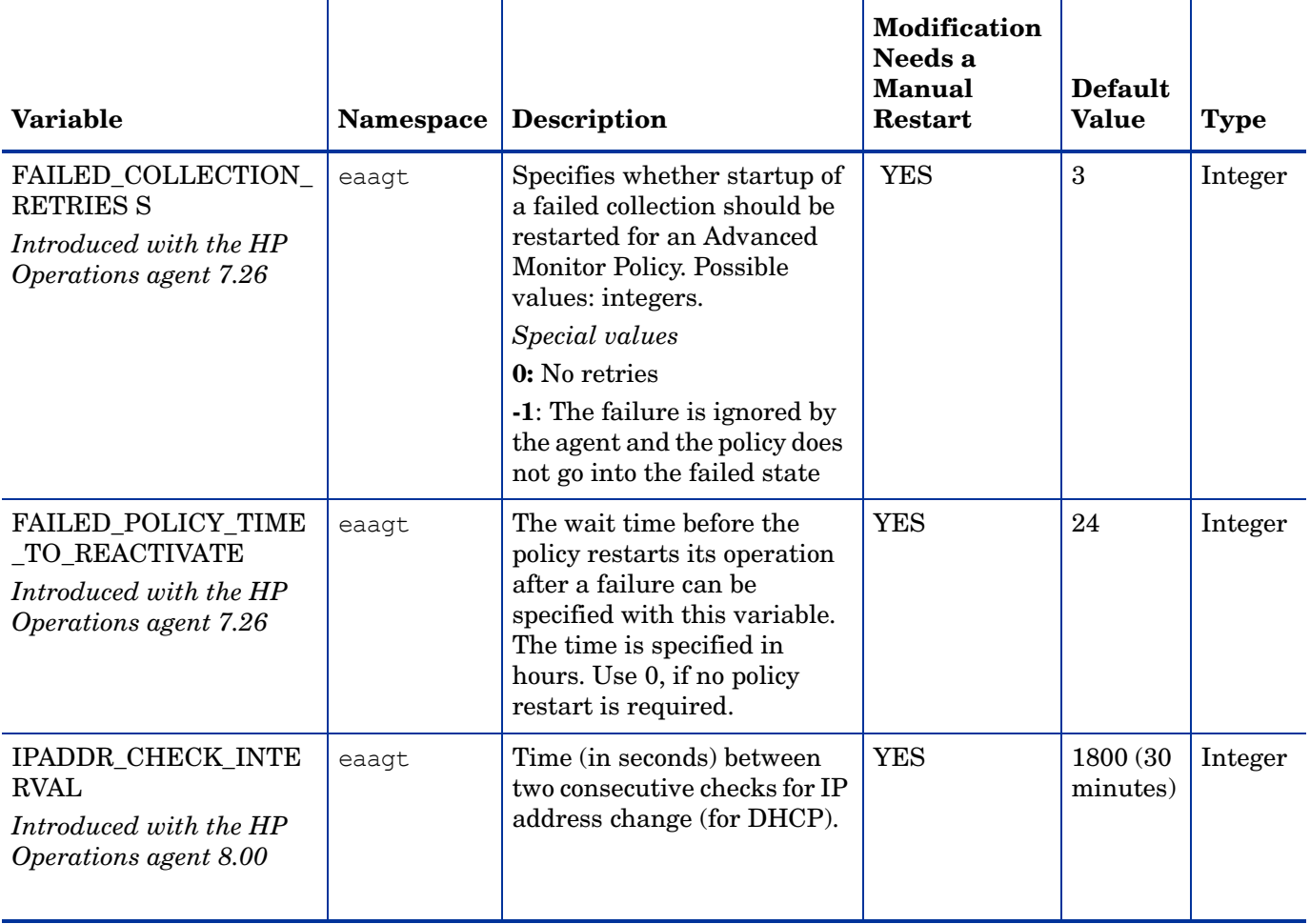

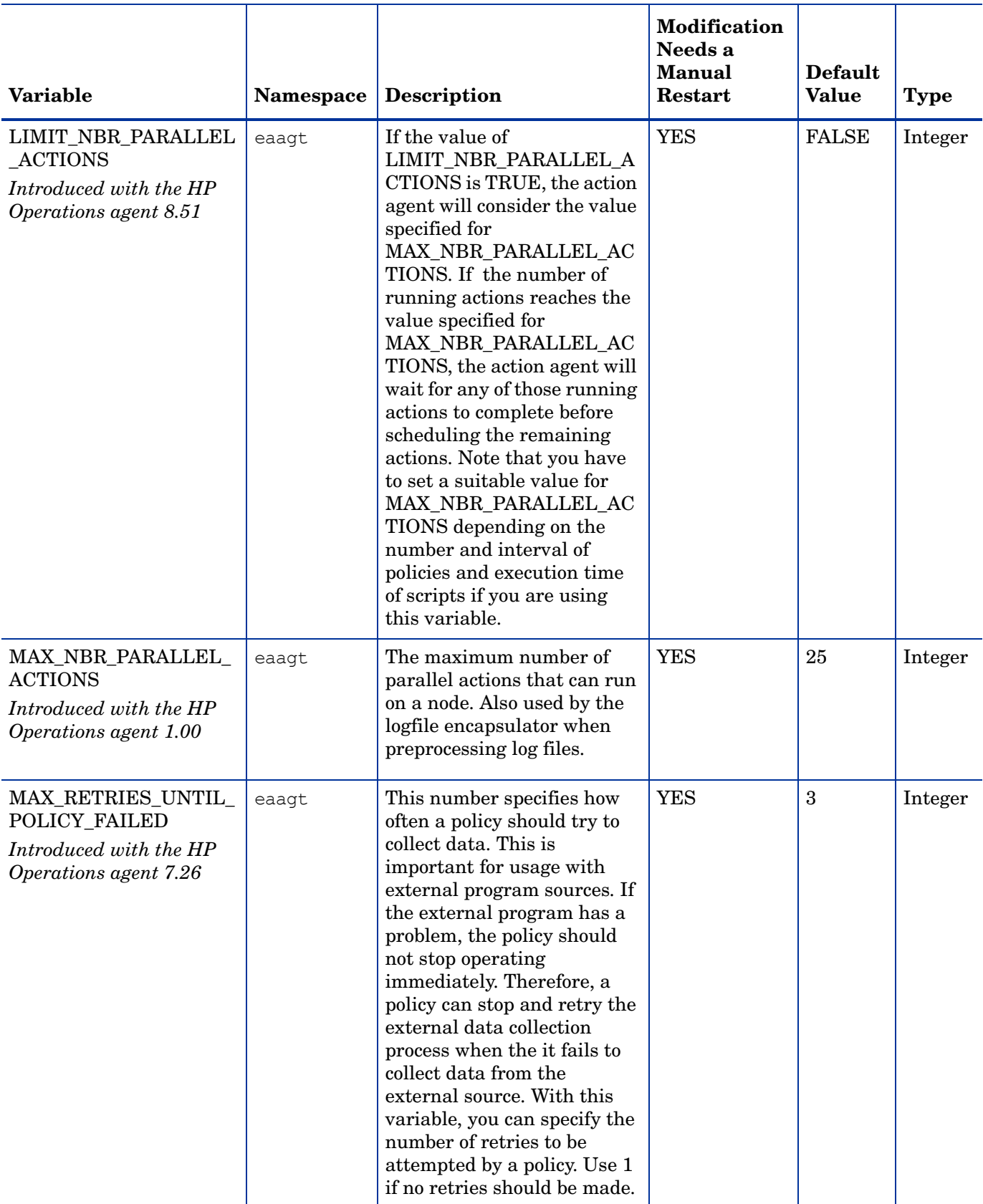

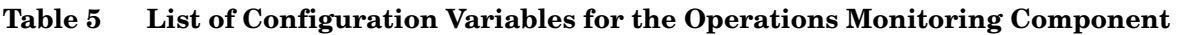

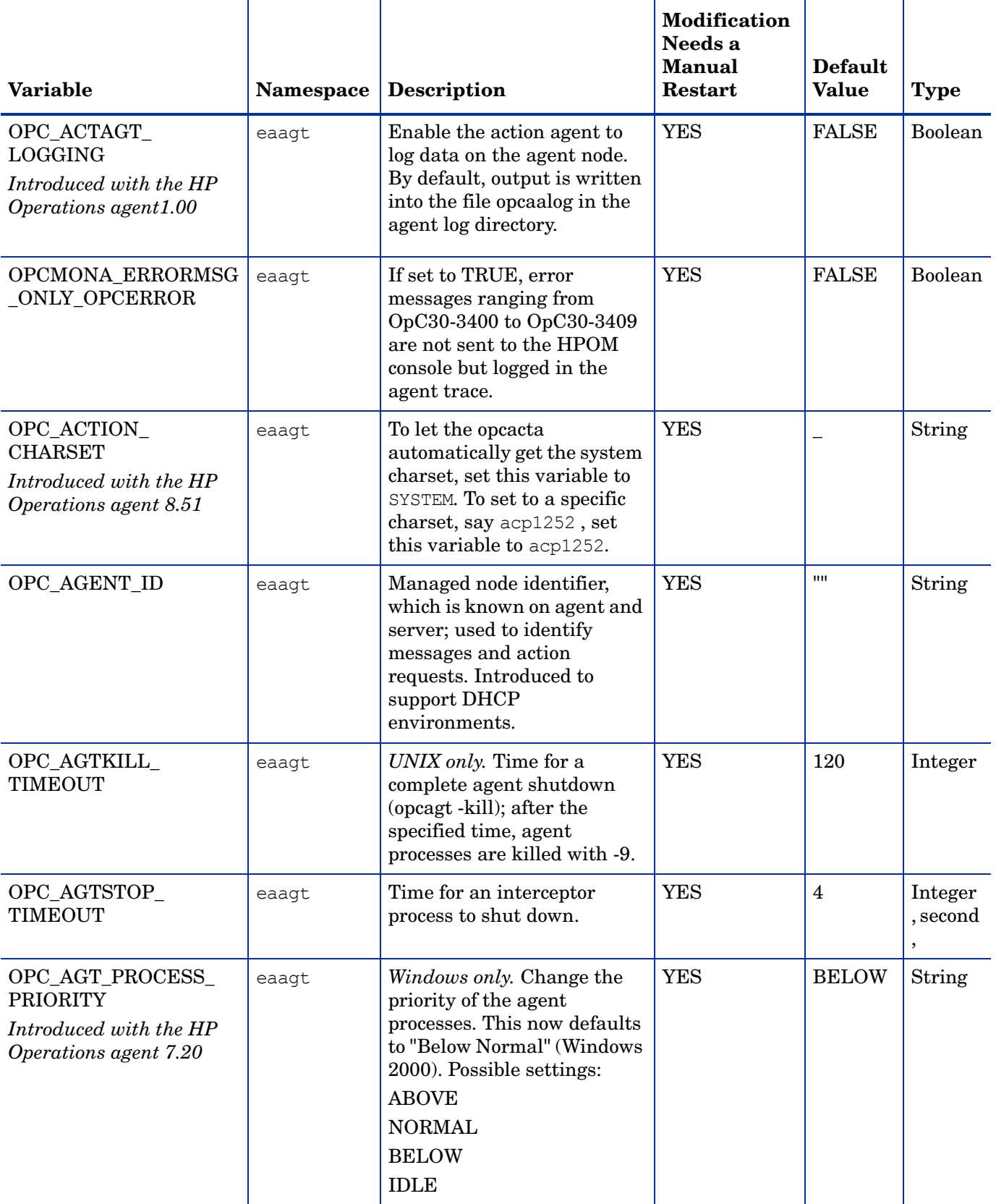

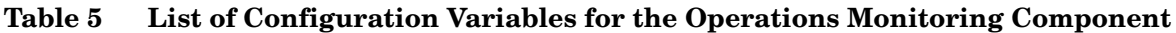

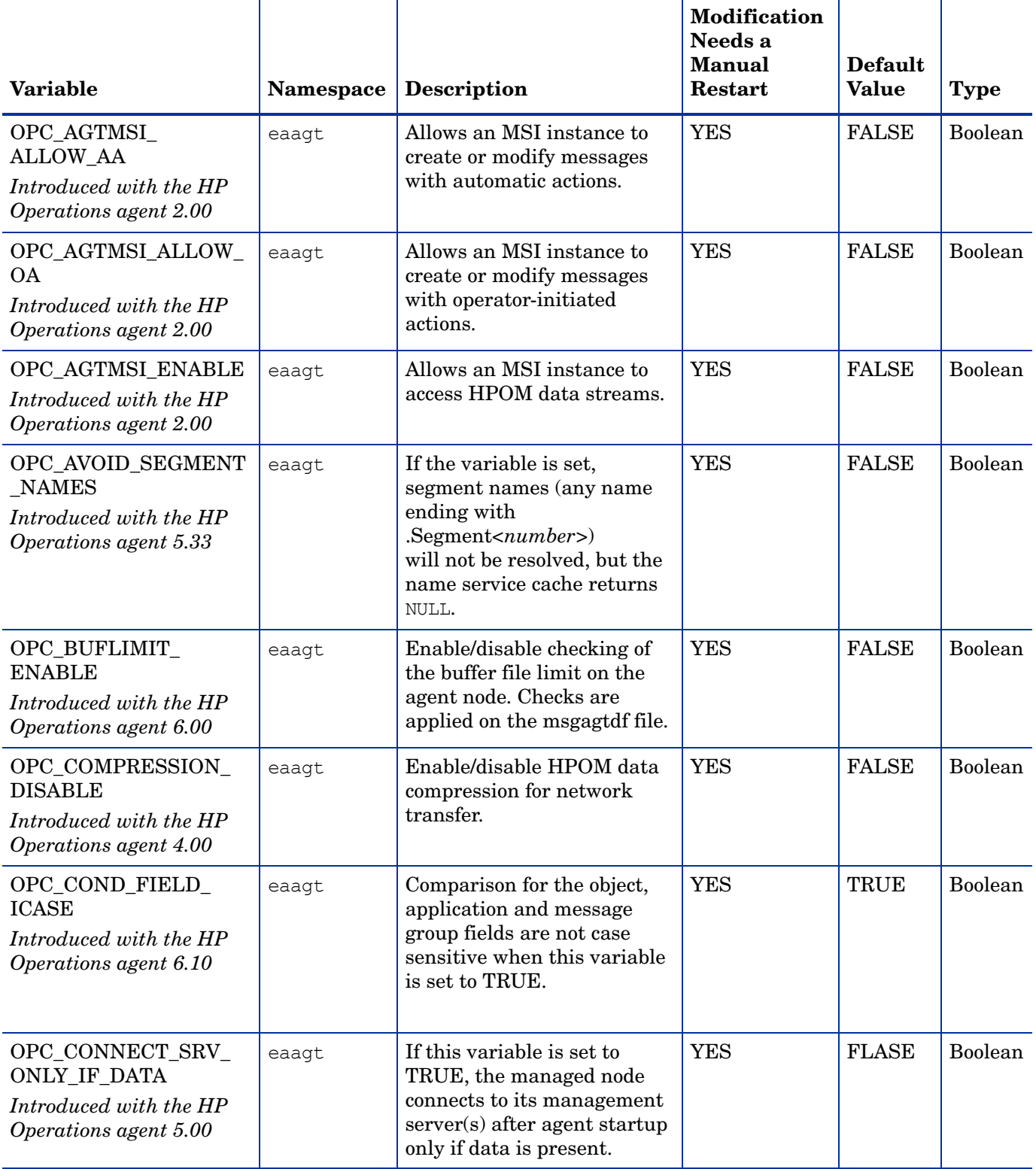

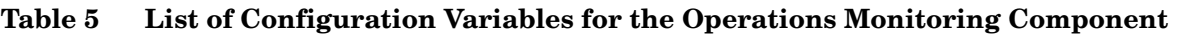

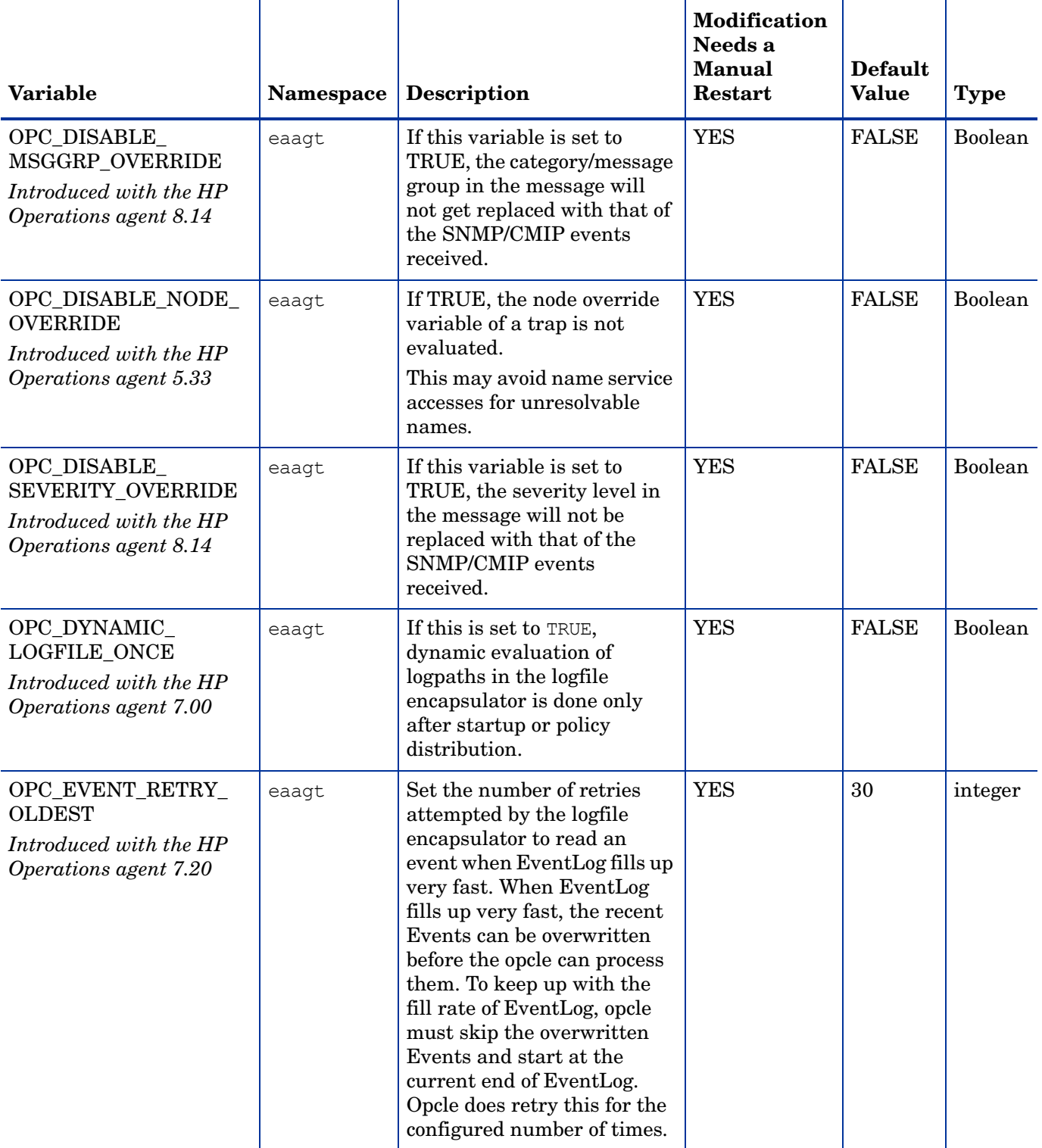

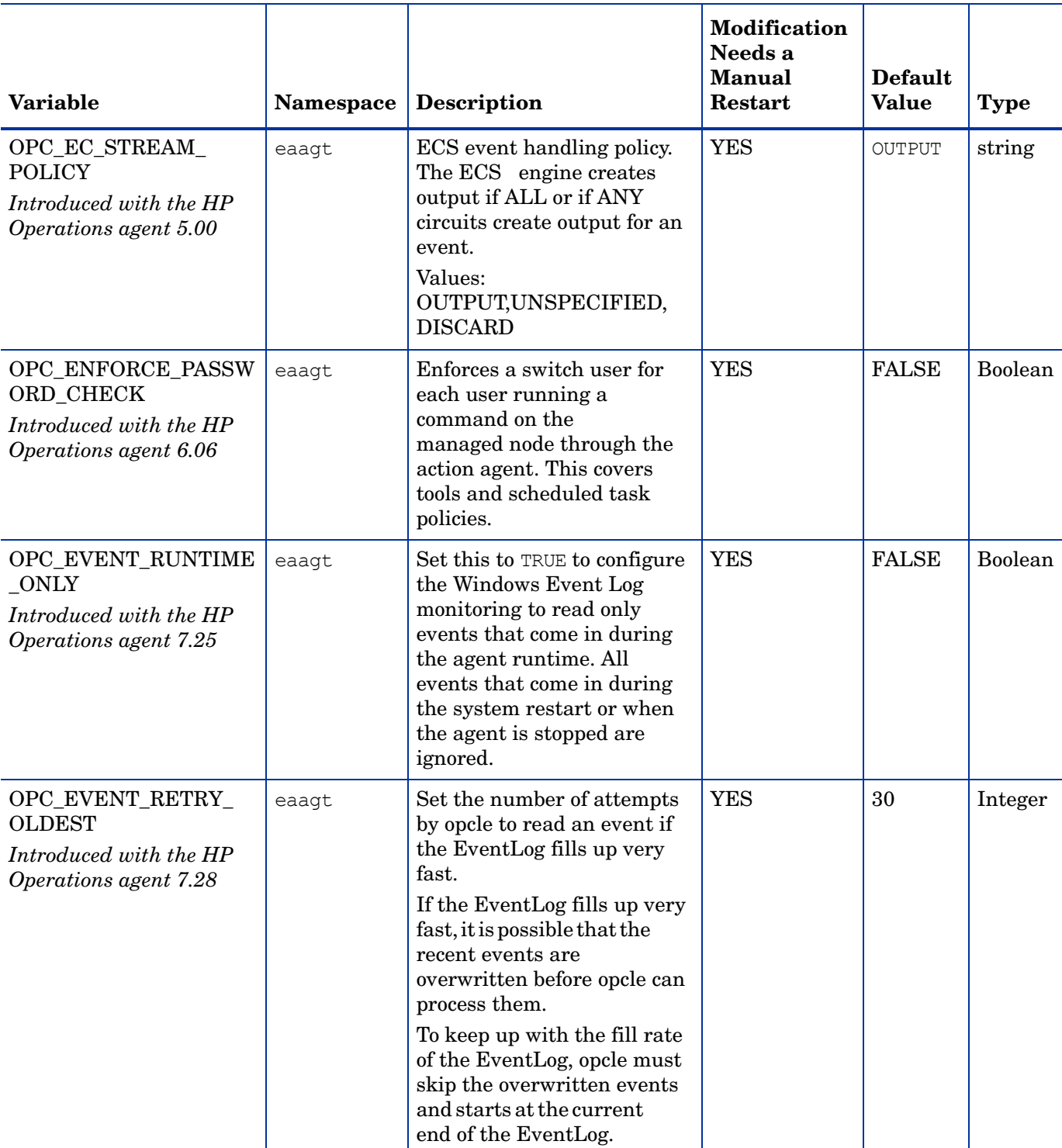

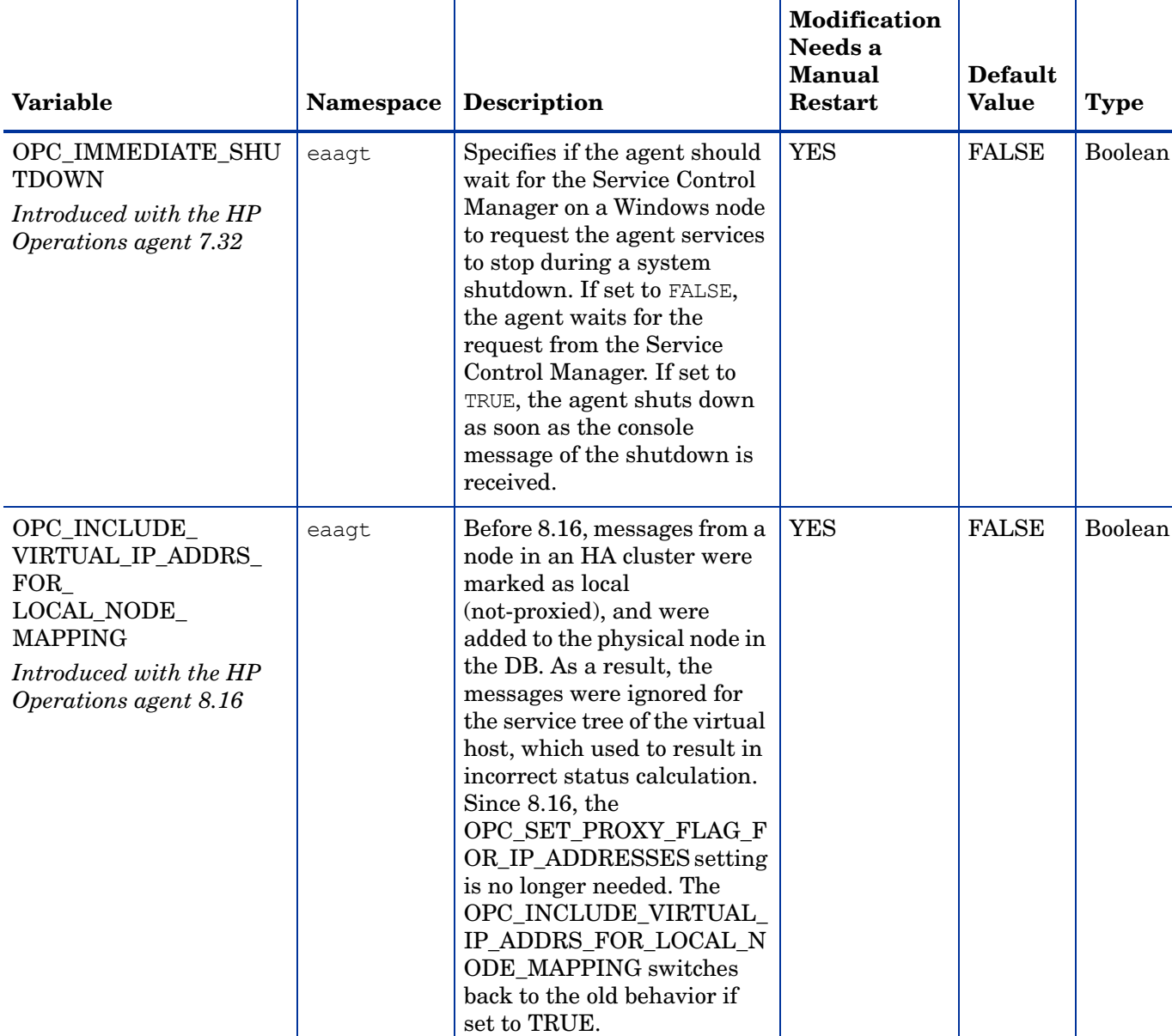

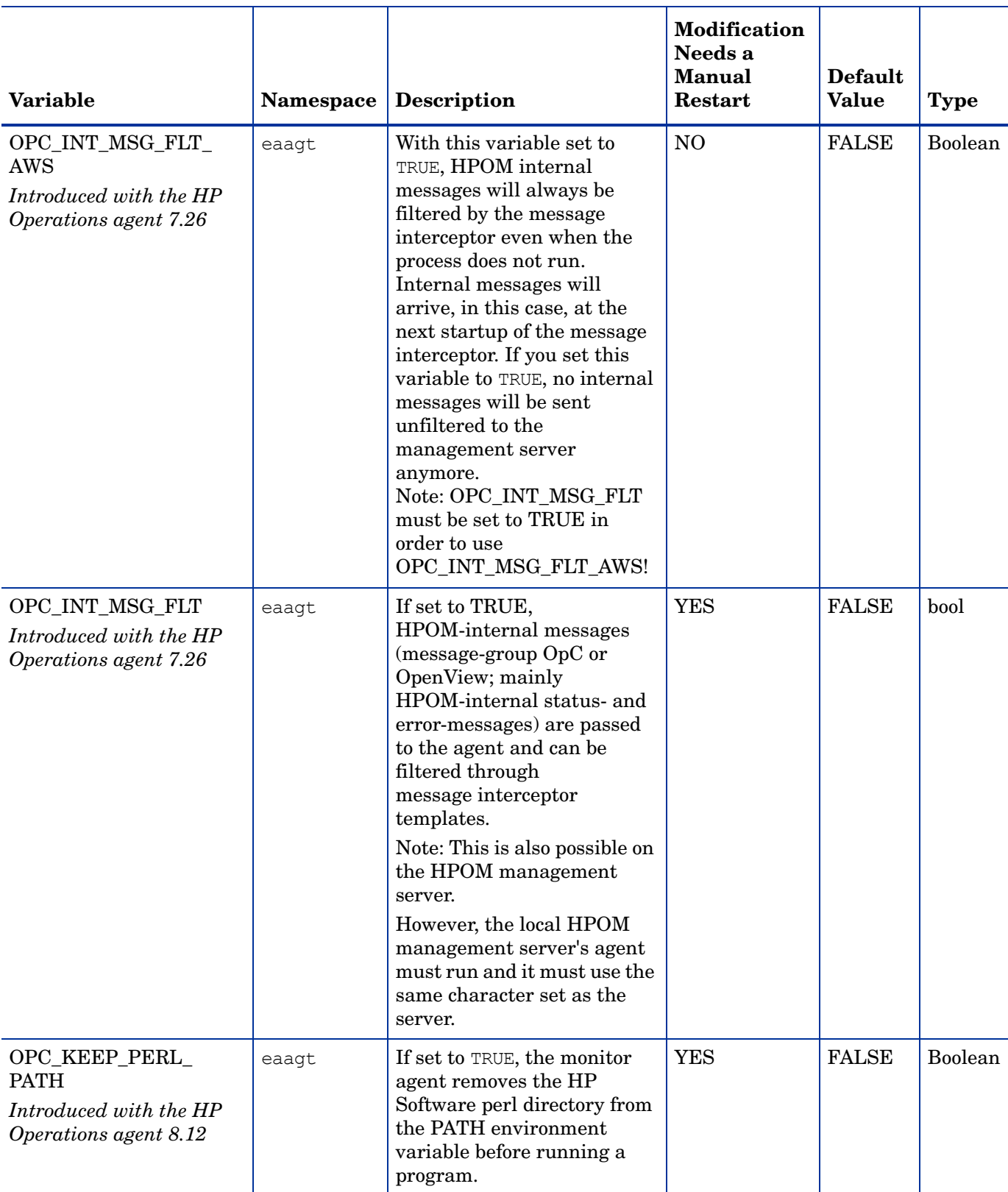

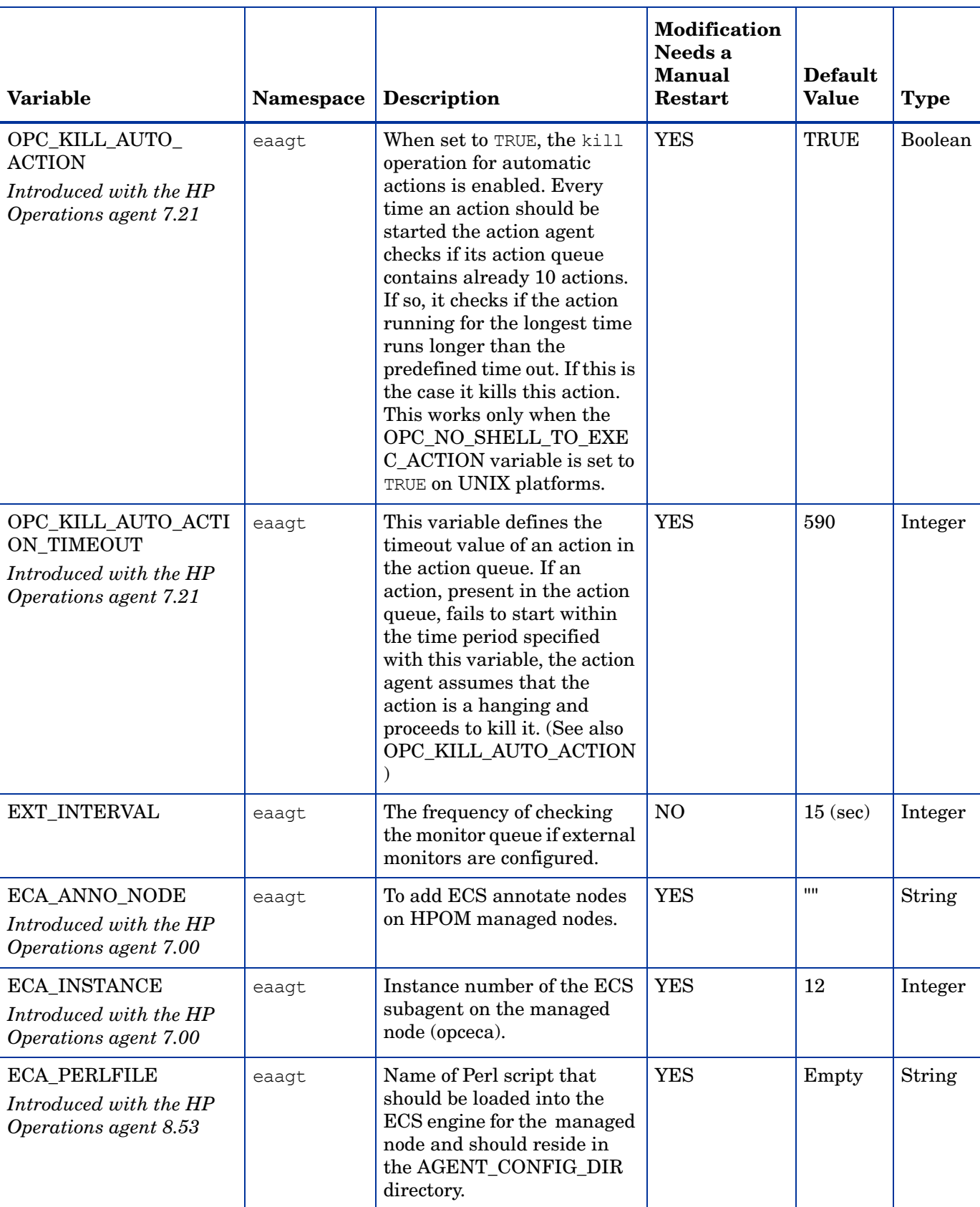

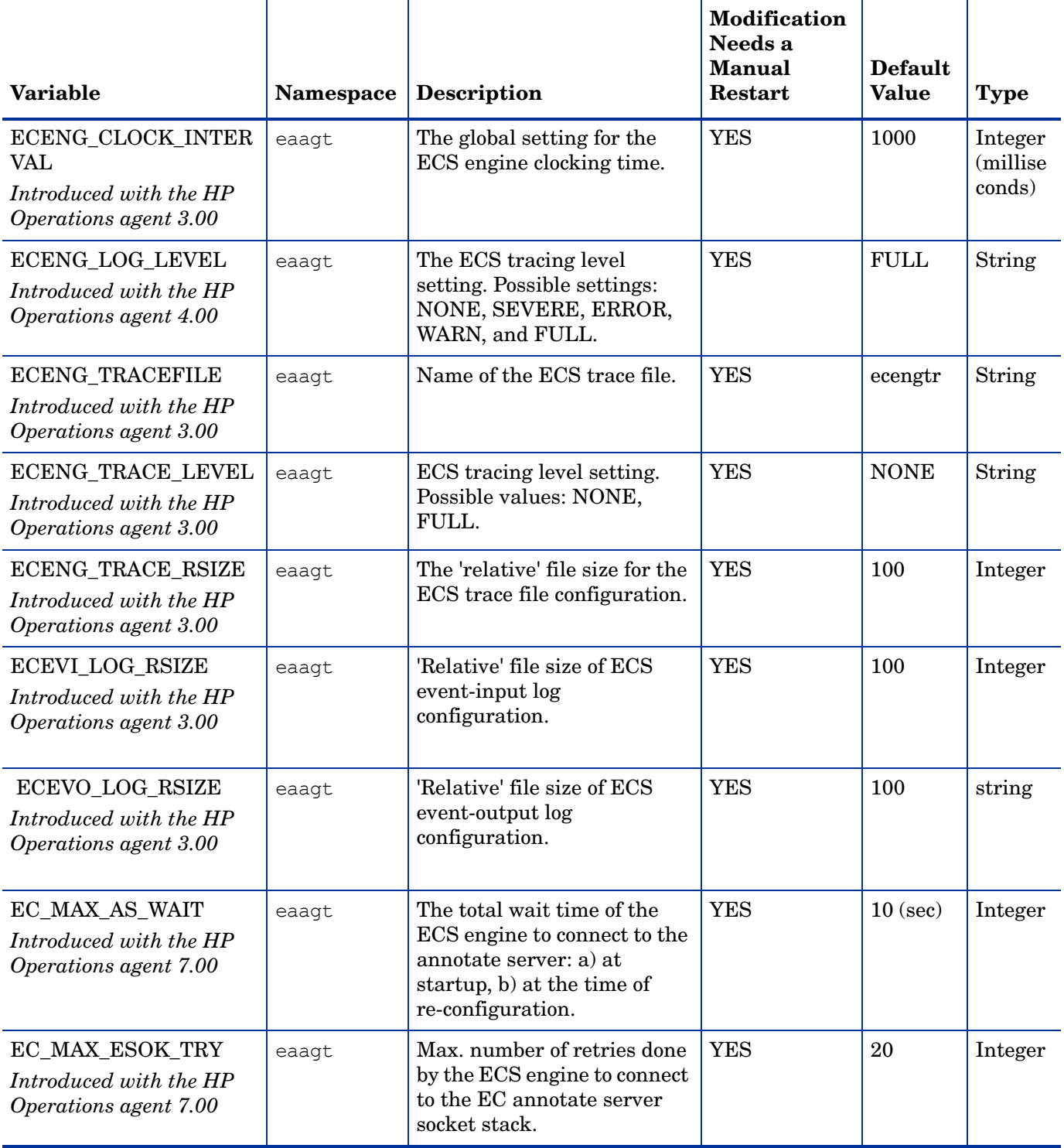

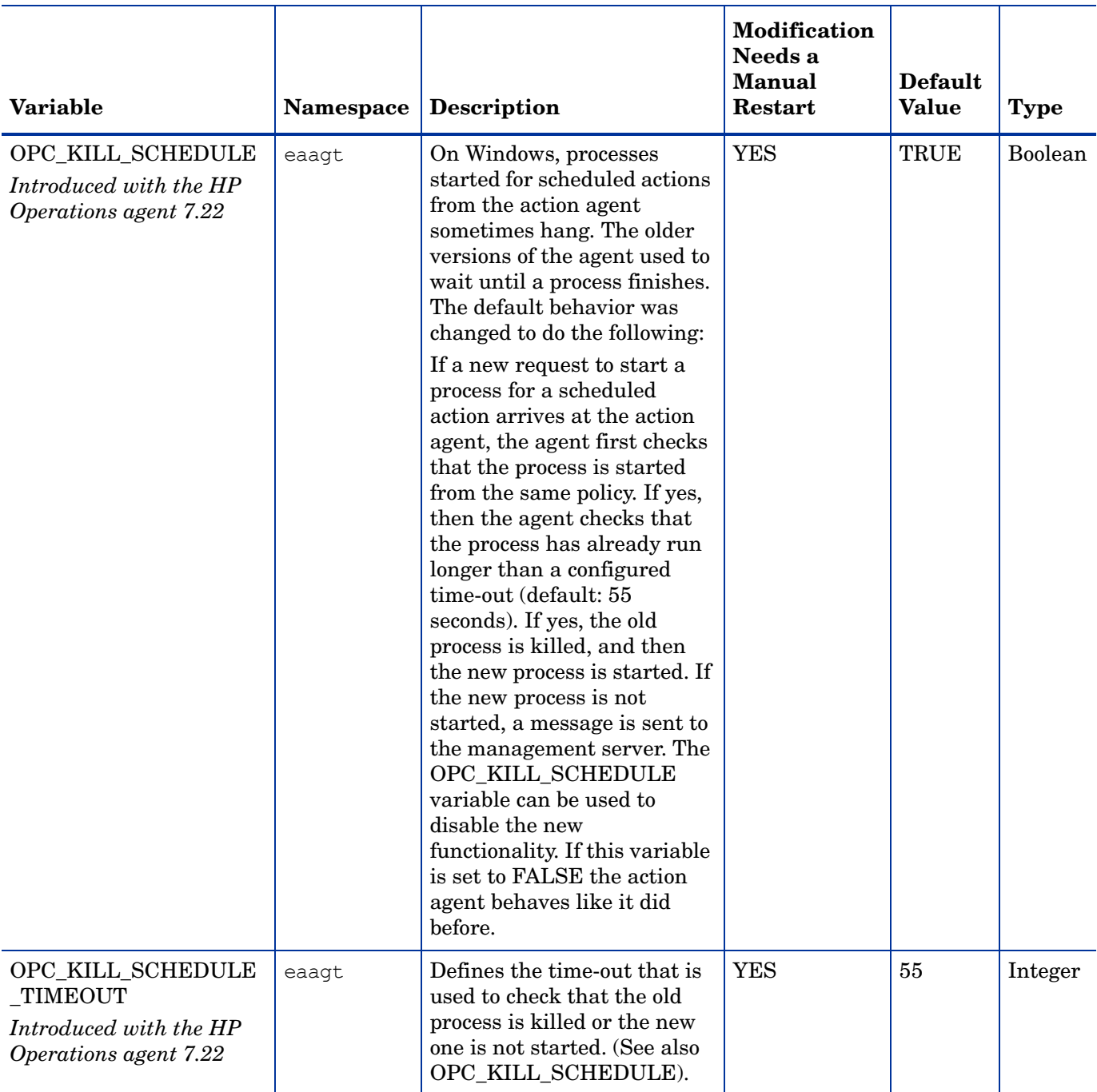

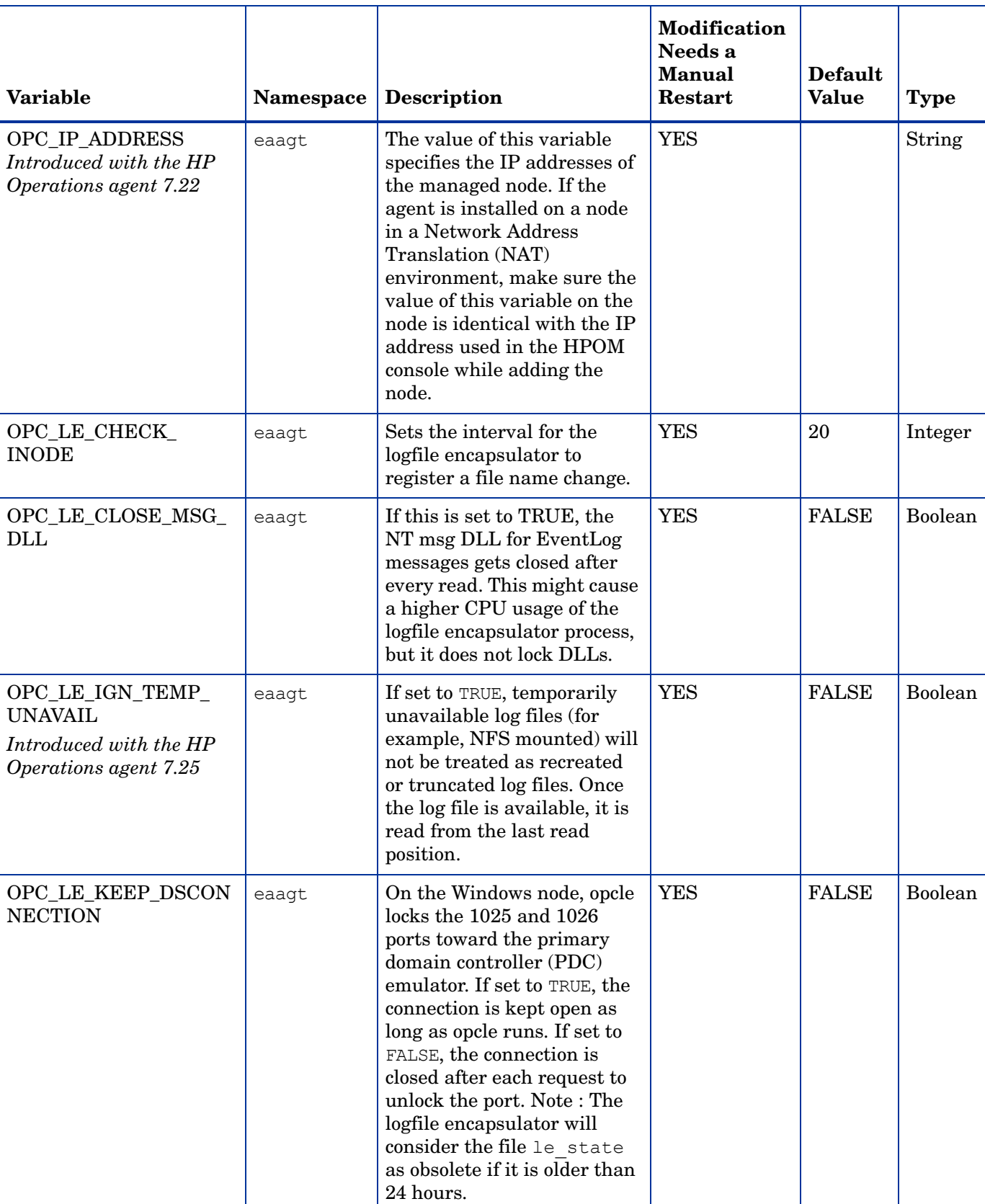

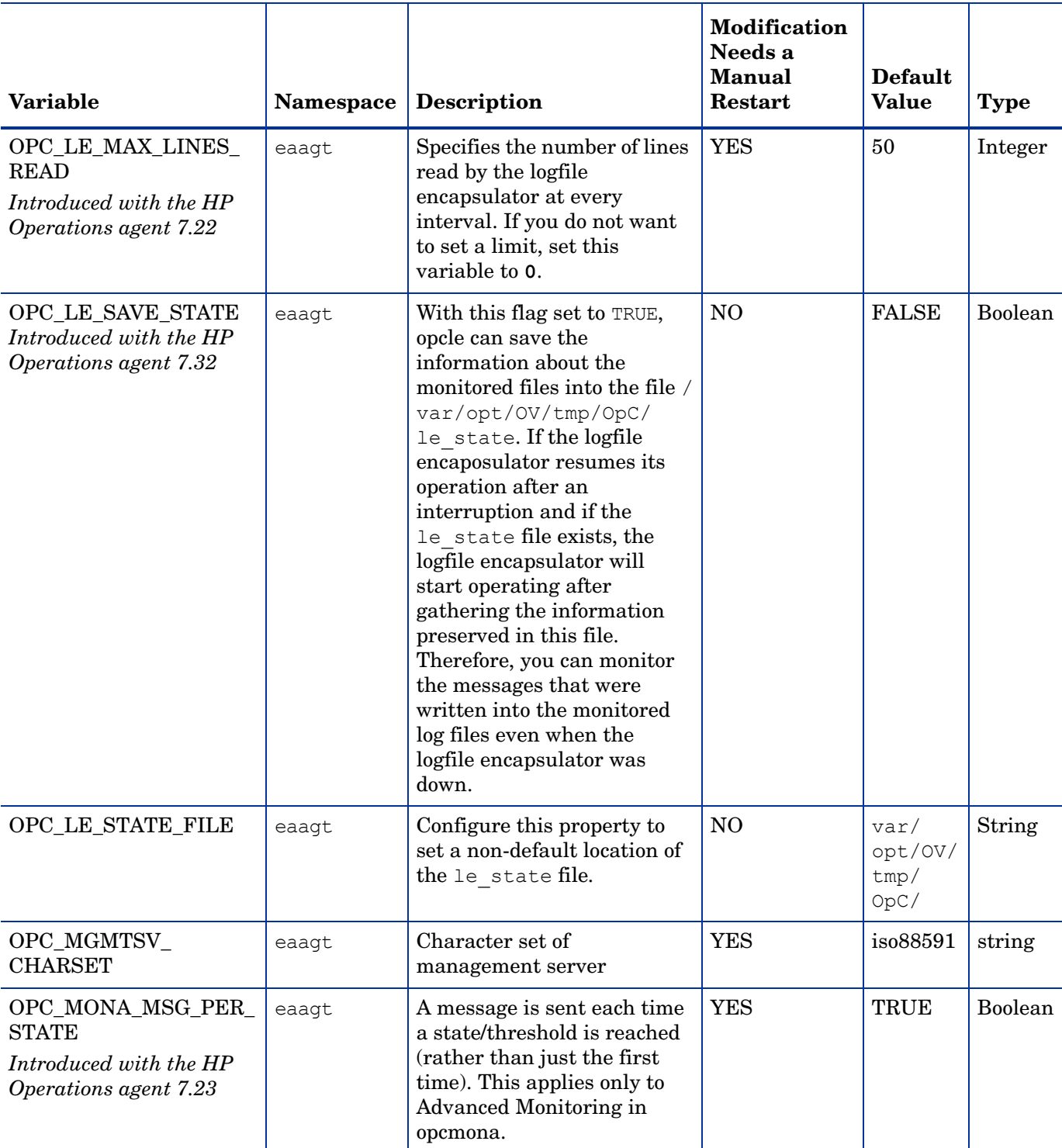

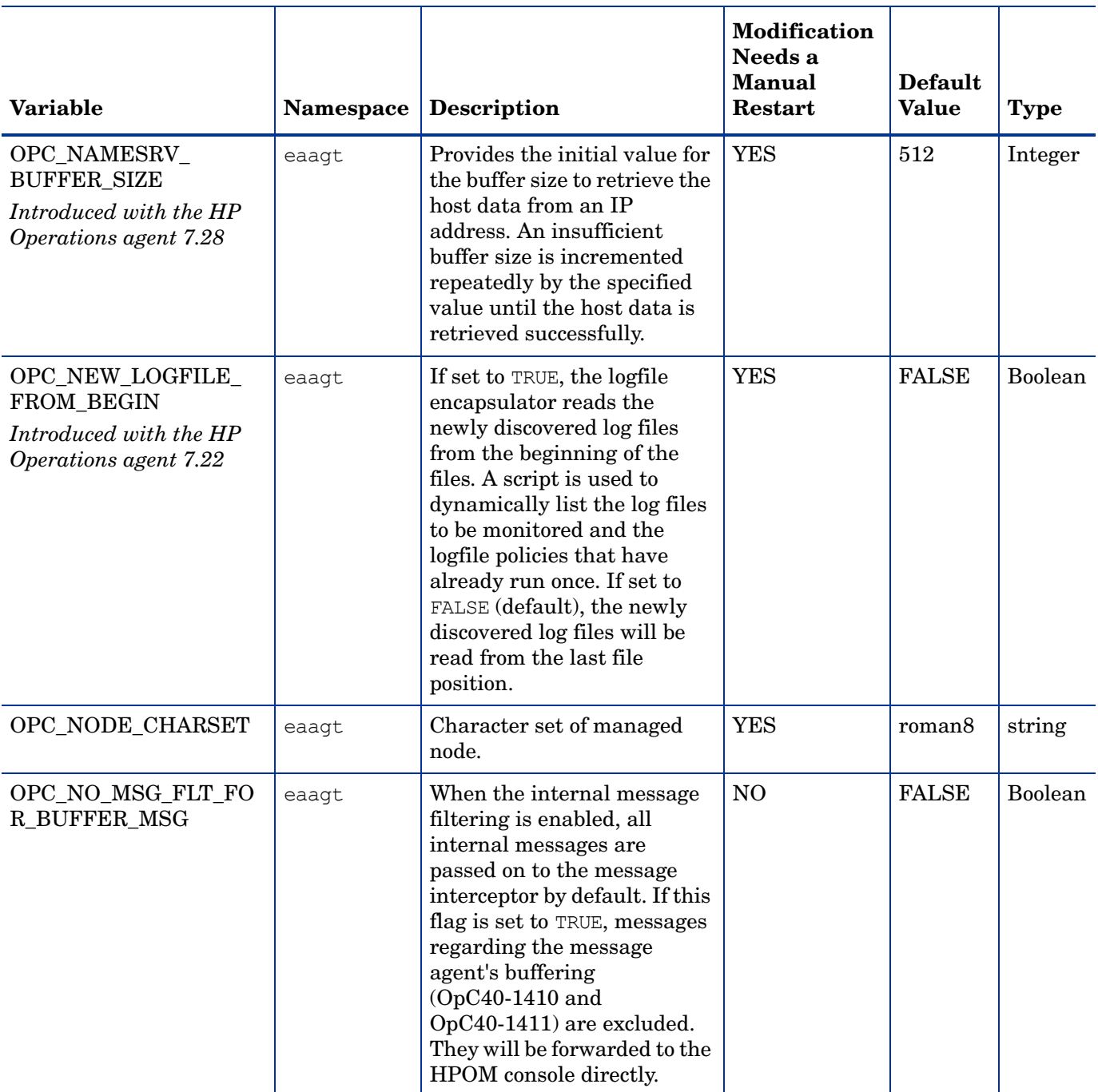

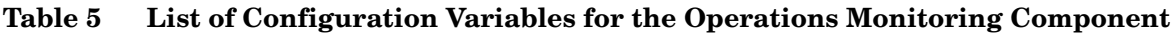

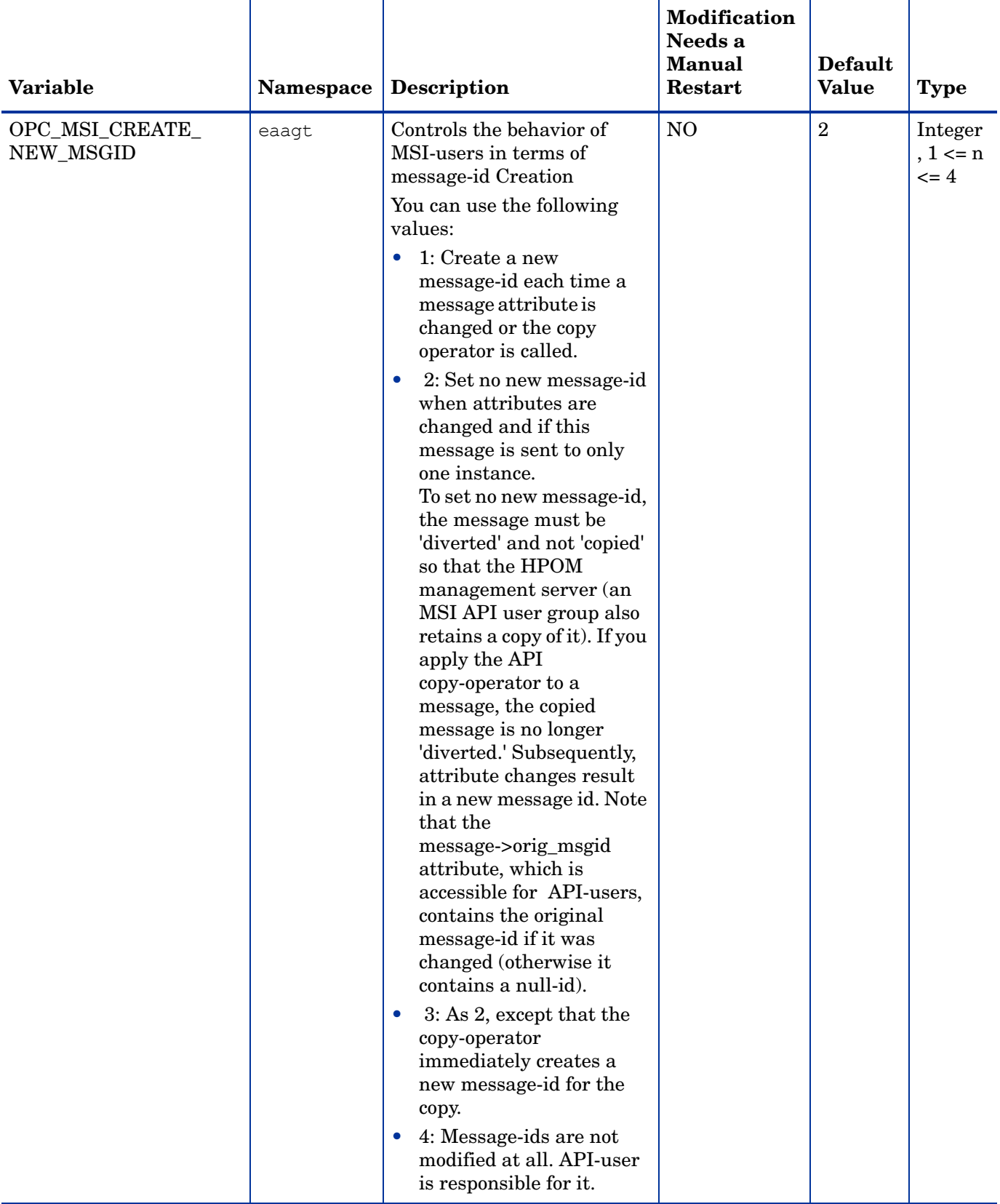

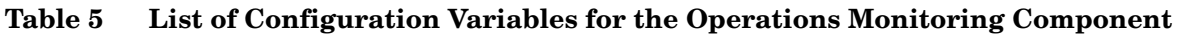

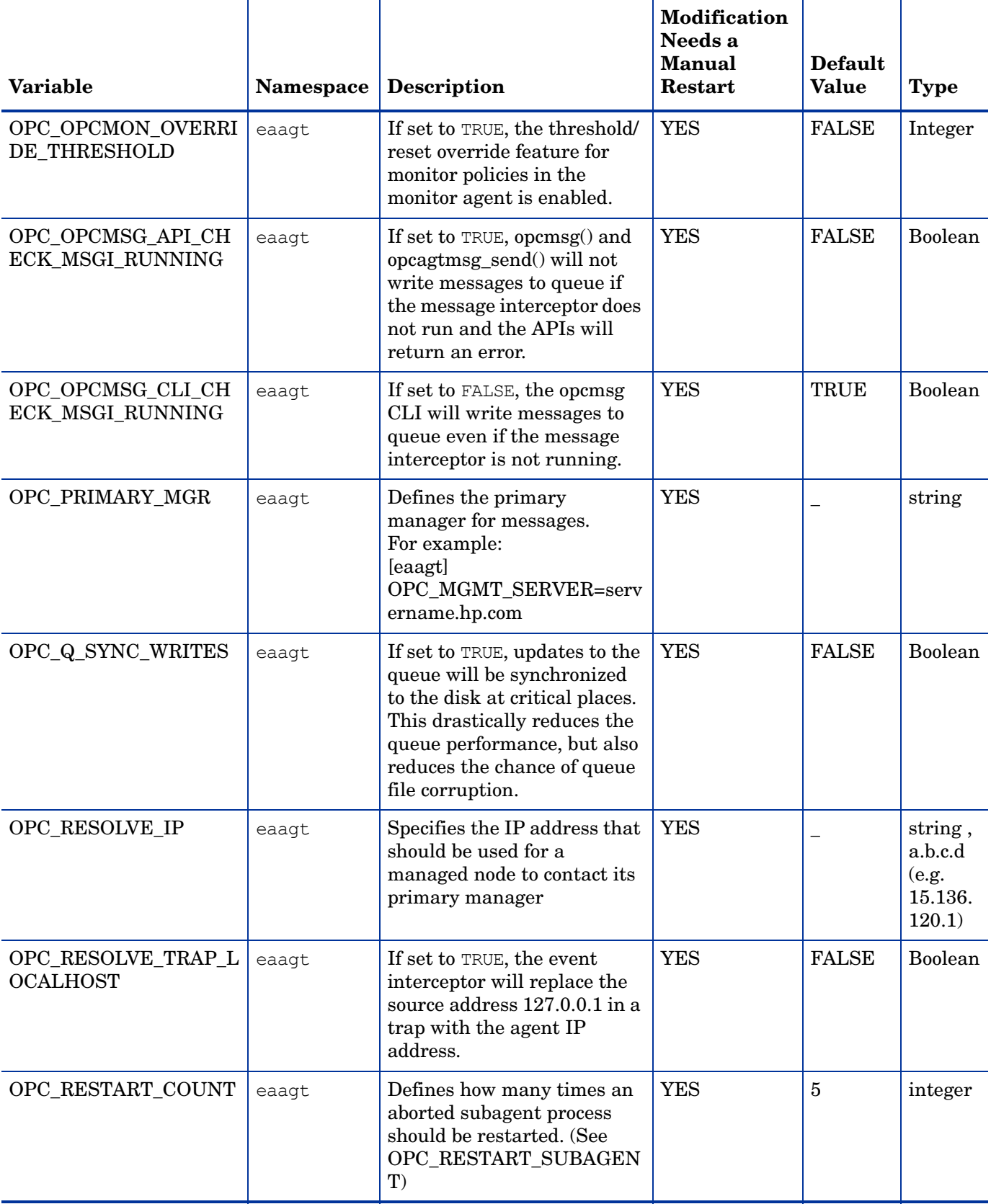

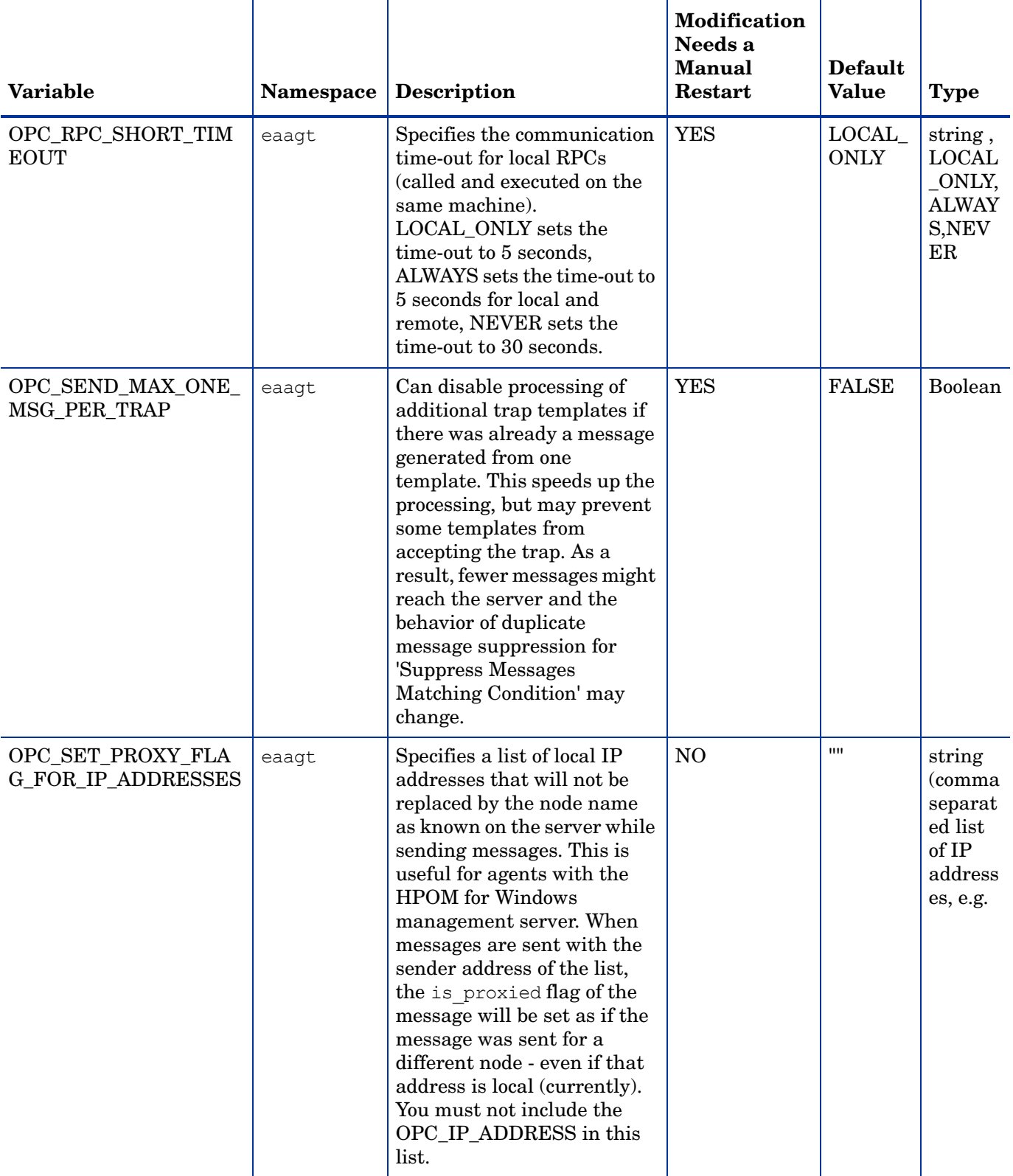

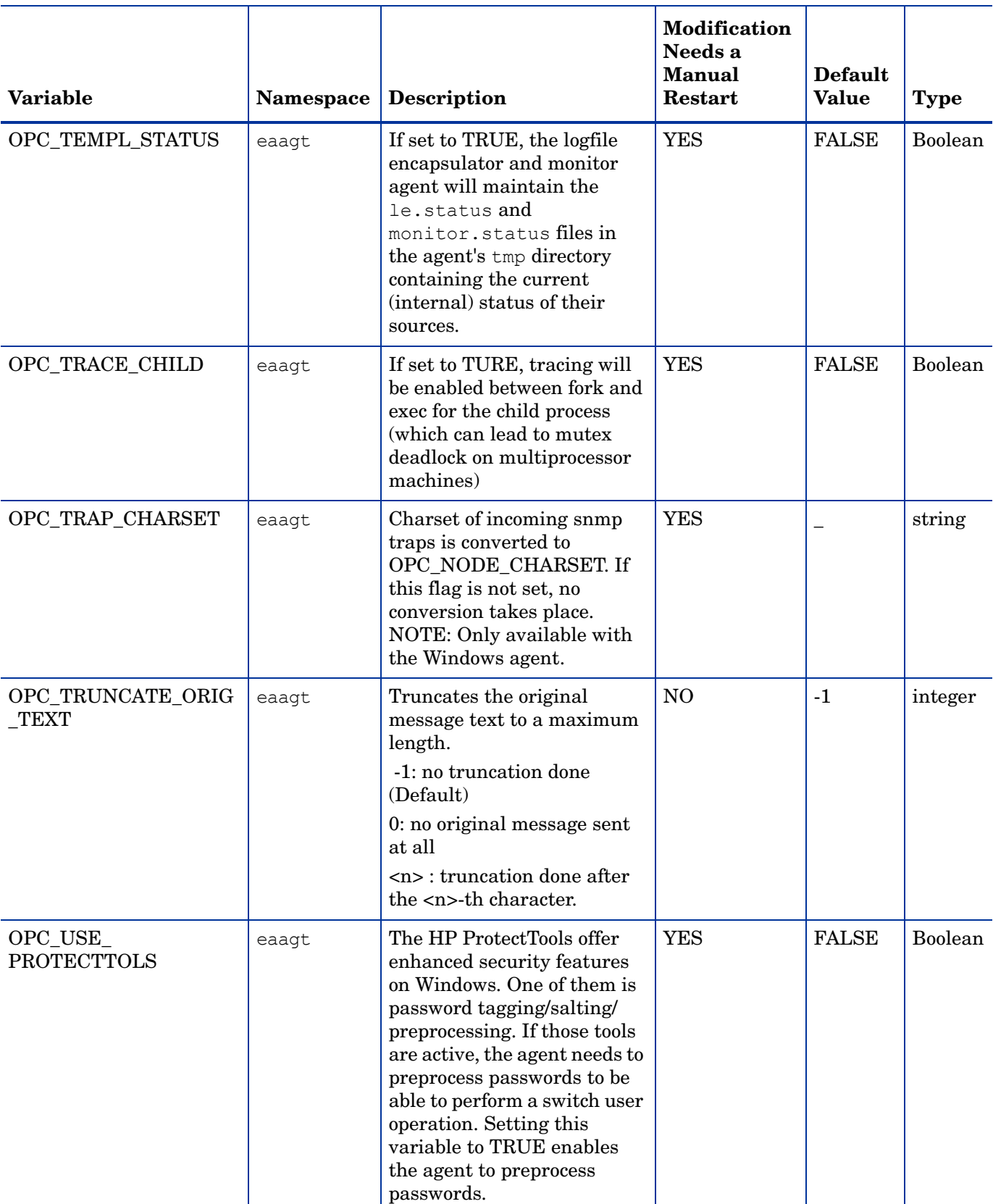

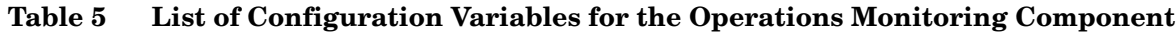

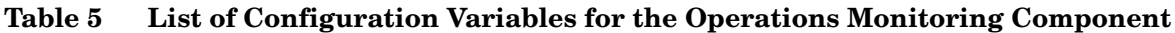

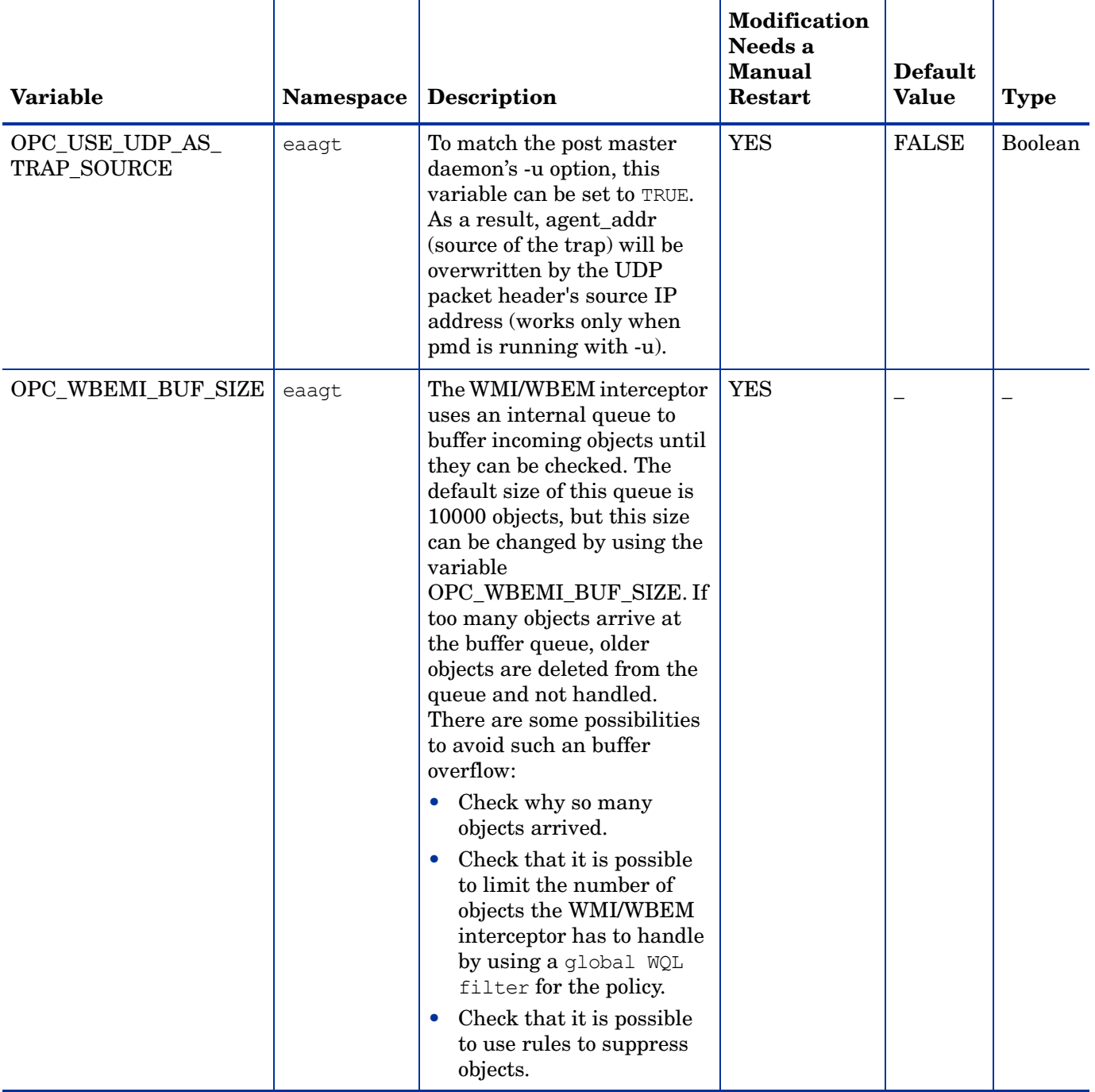

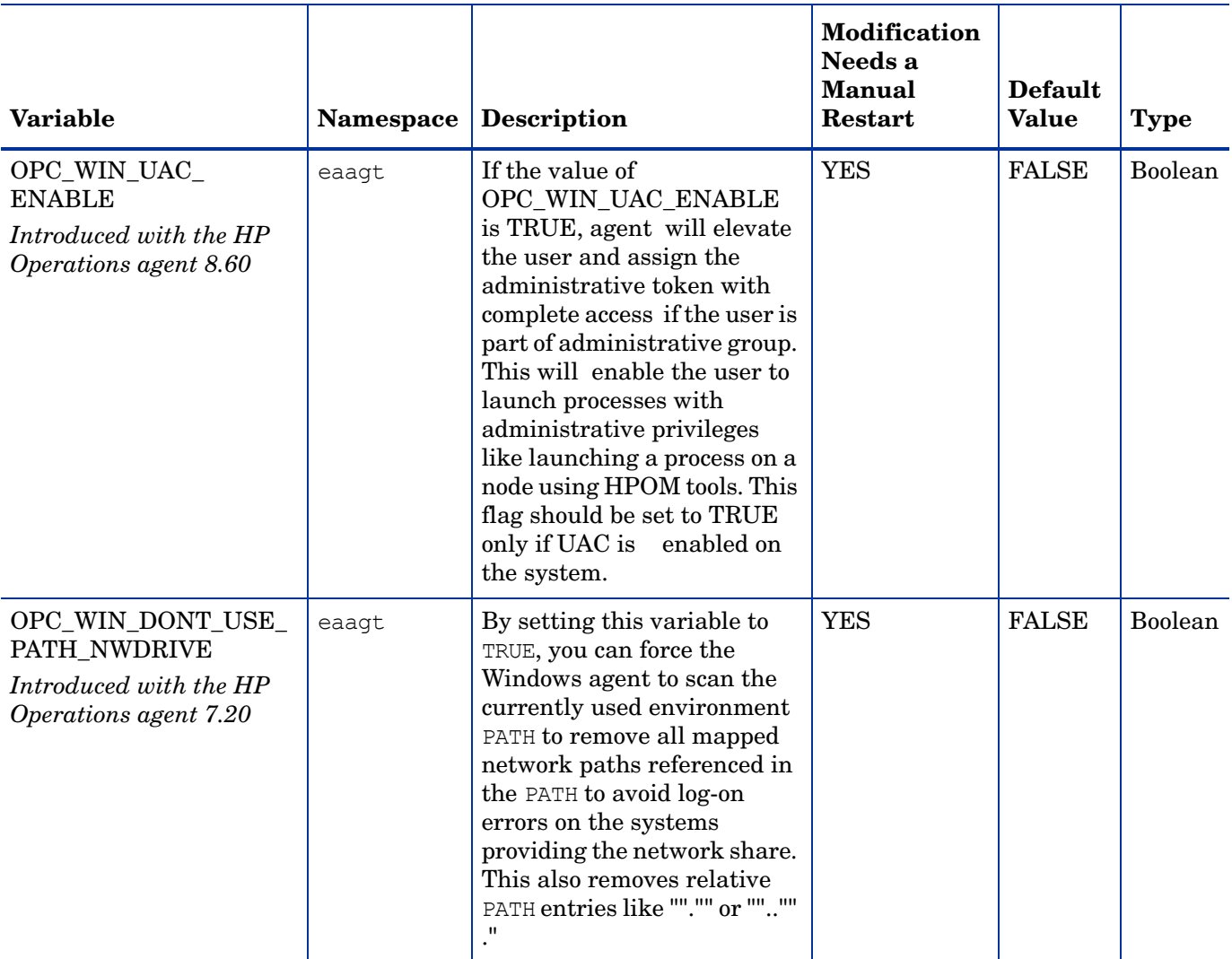

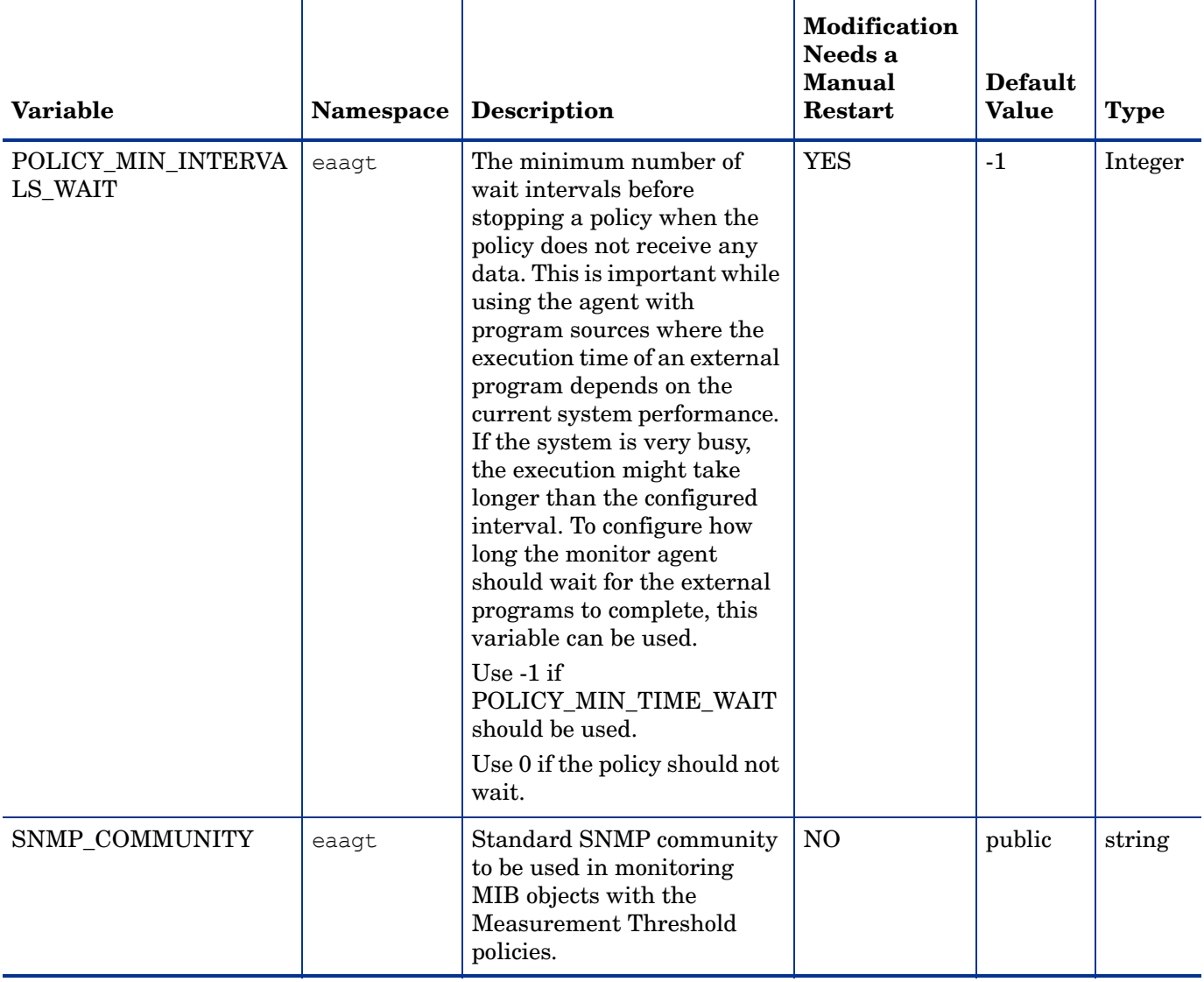

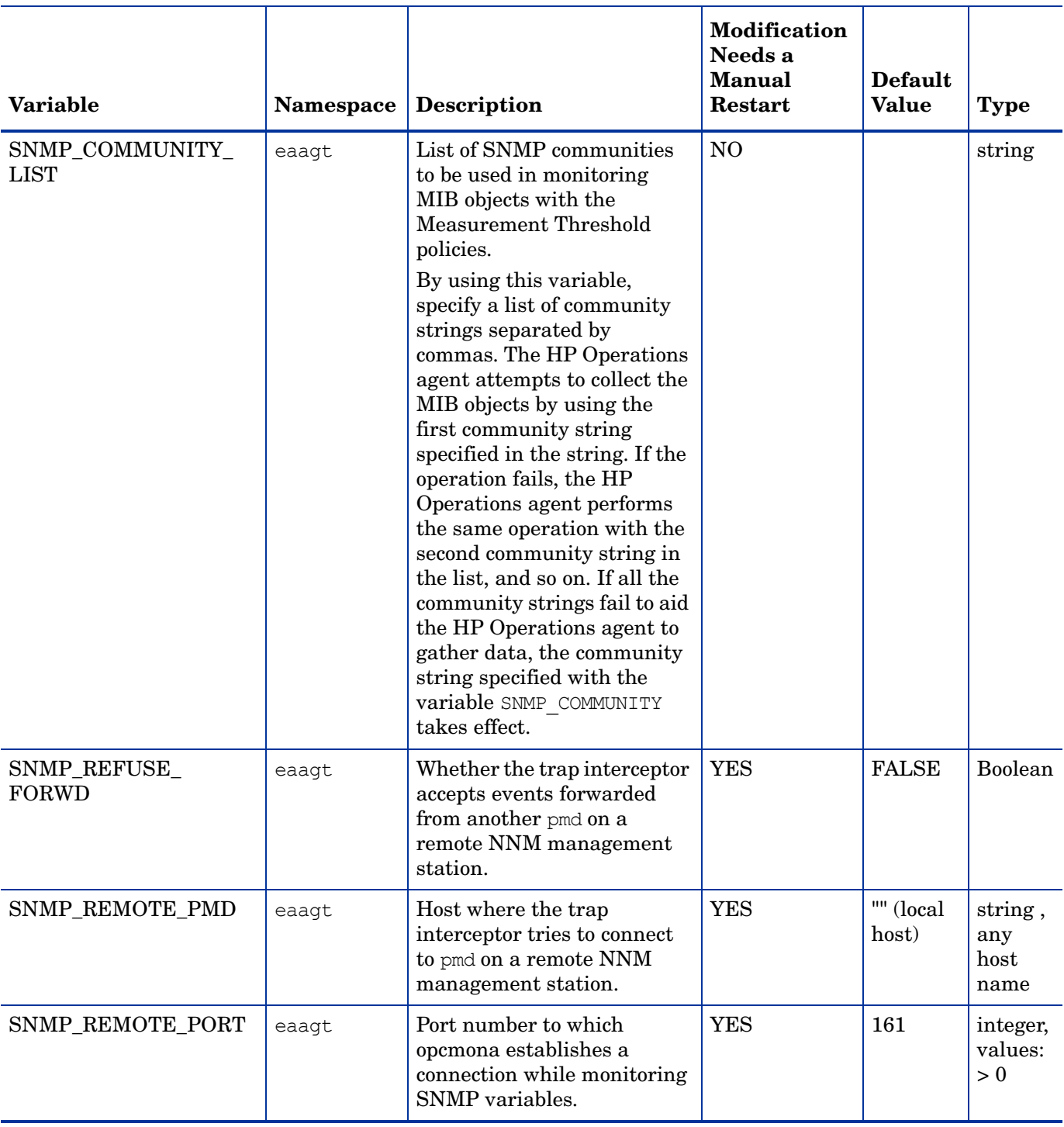

 $\overline{\mathsf{T}}$ 

 $\top$ 

 $\top$ 

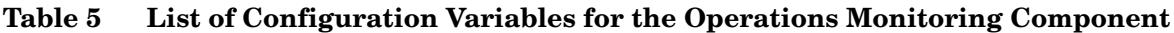

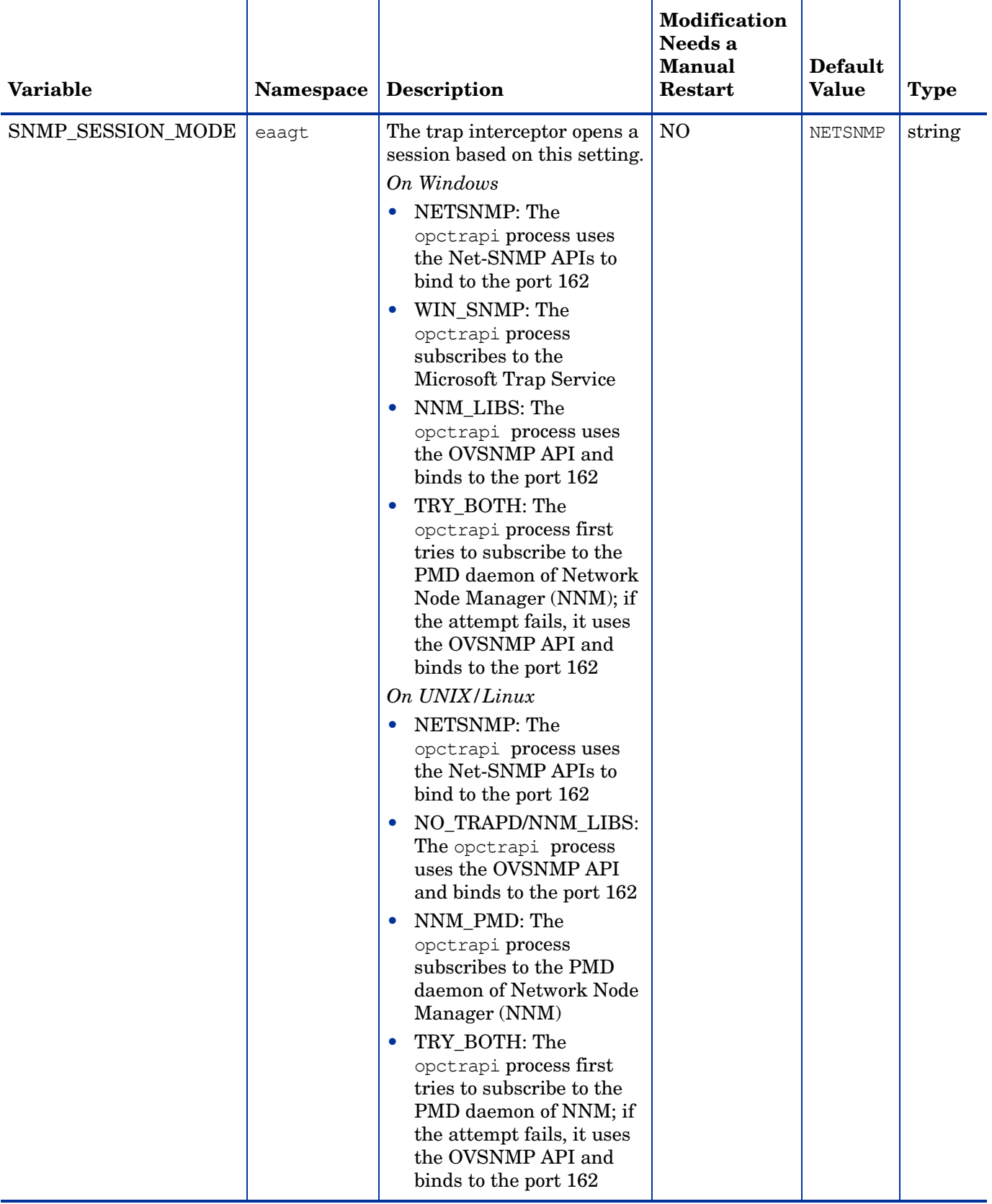

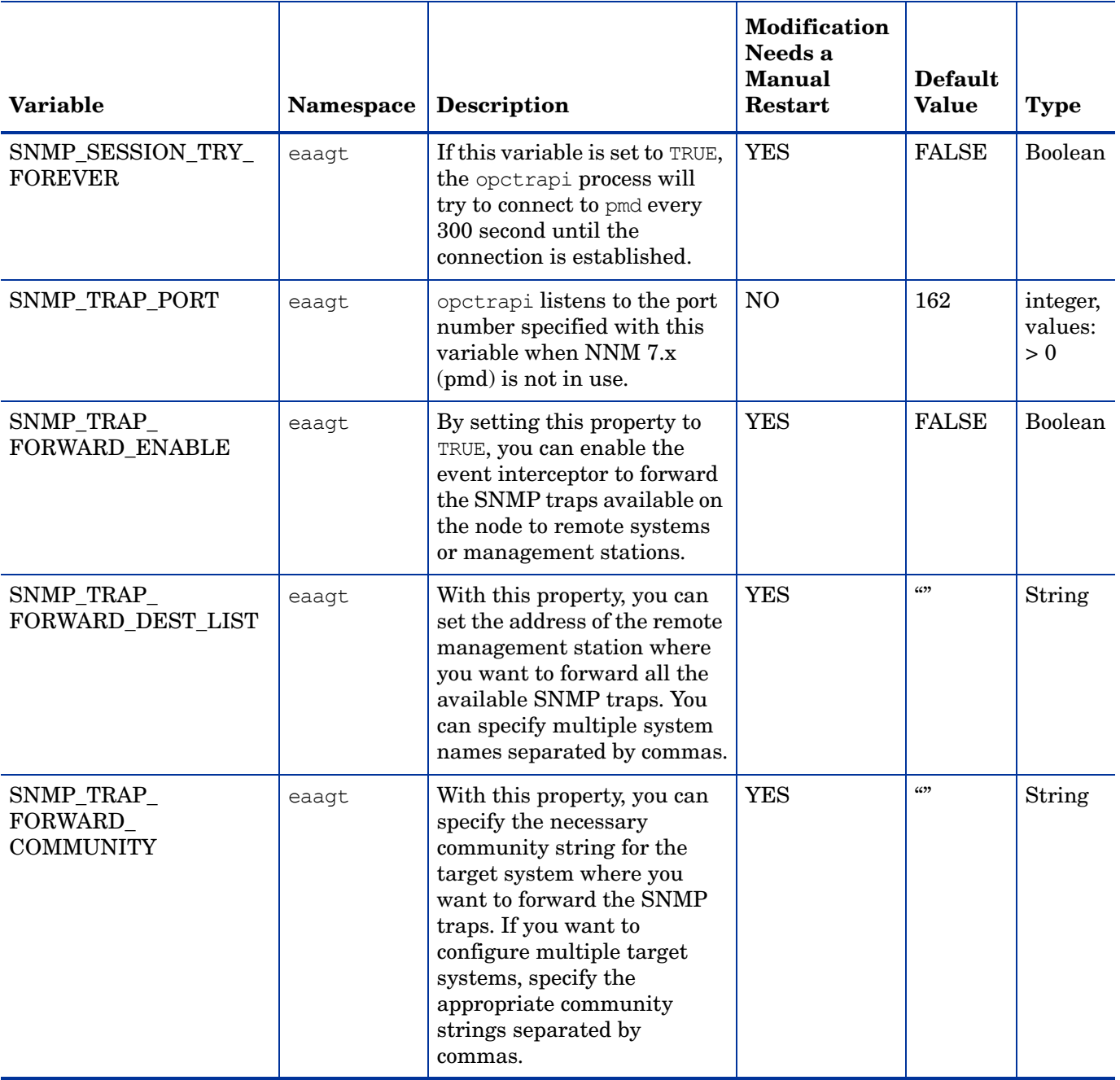

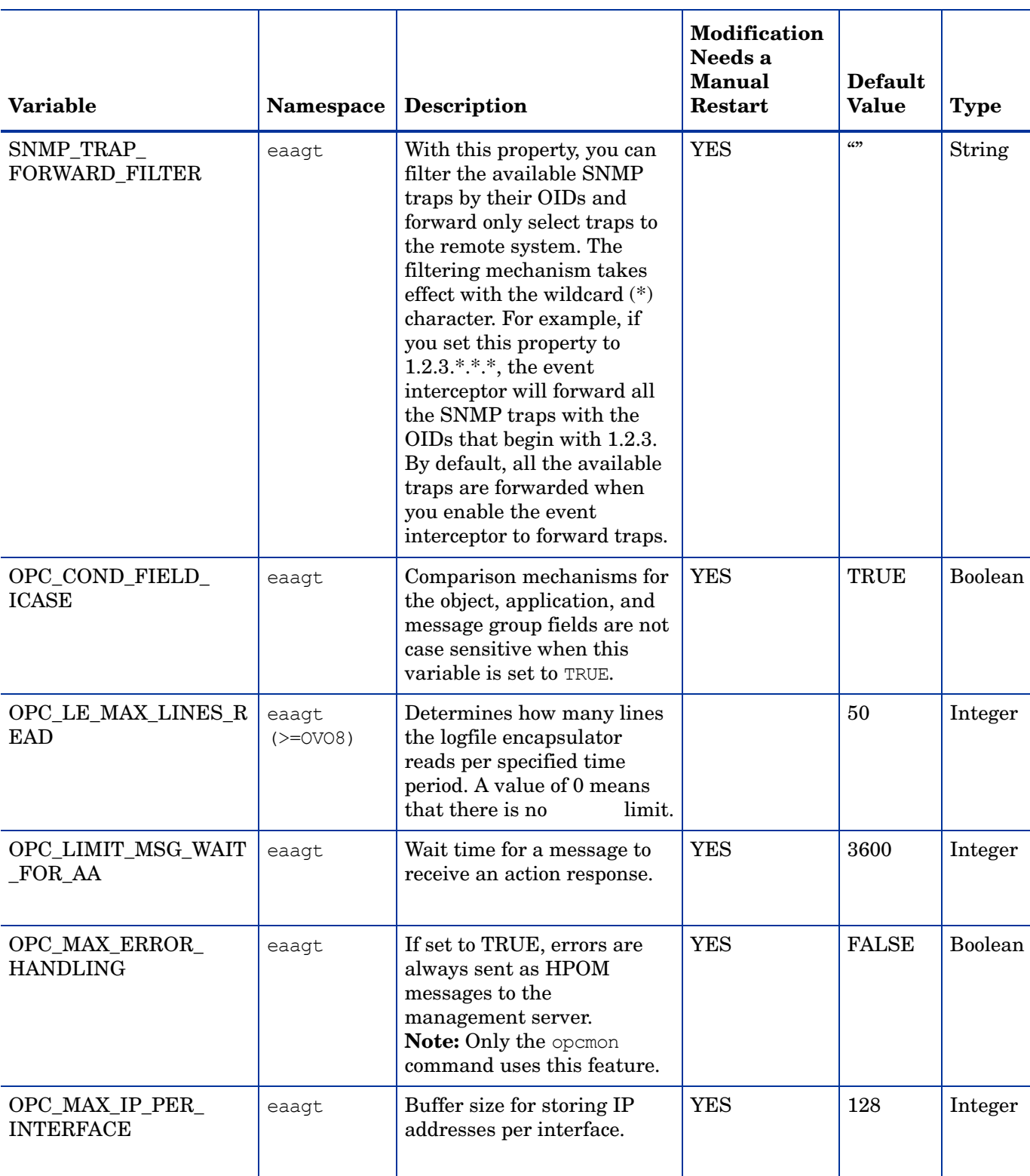

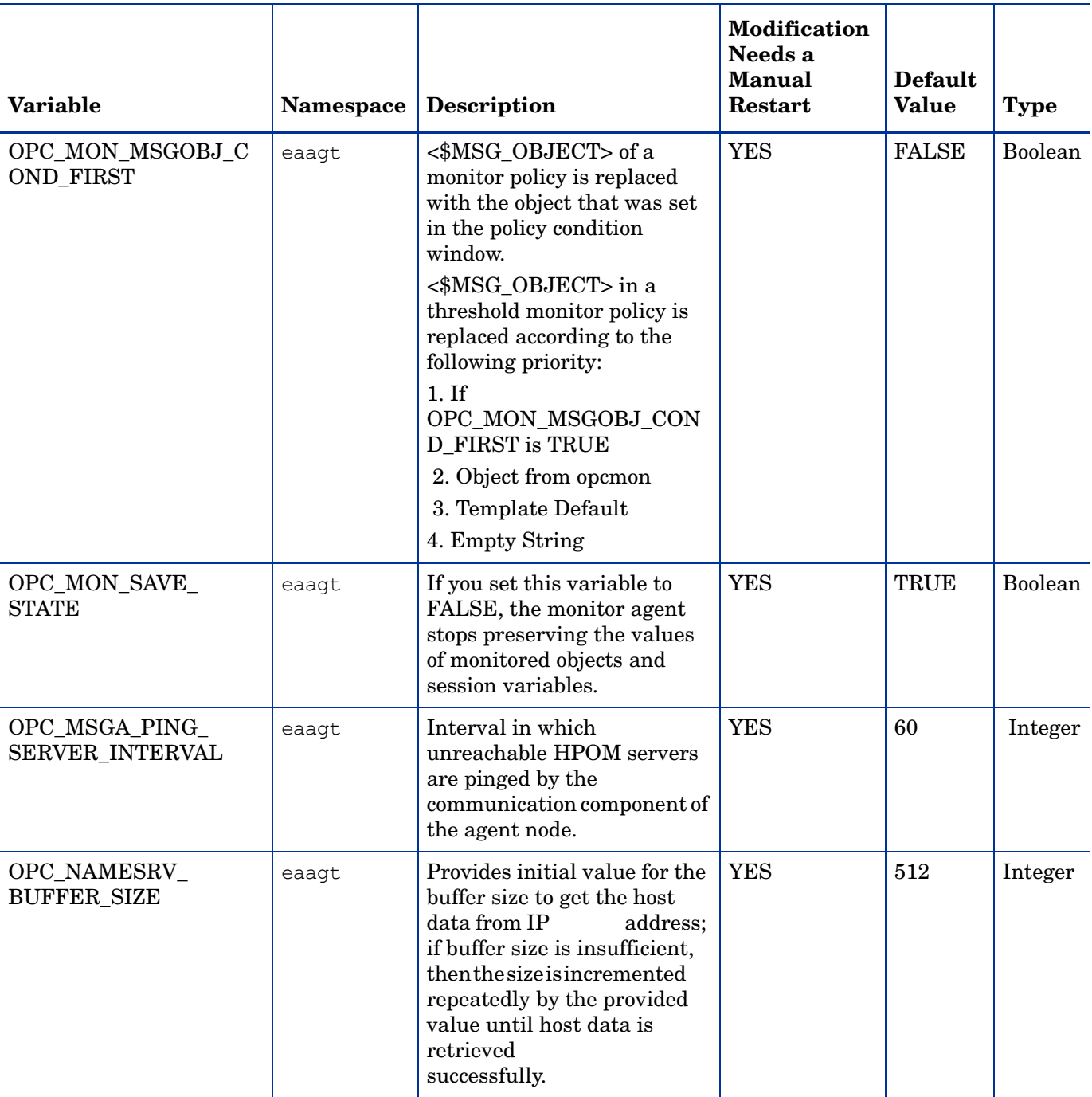

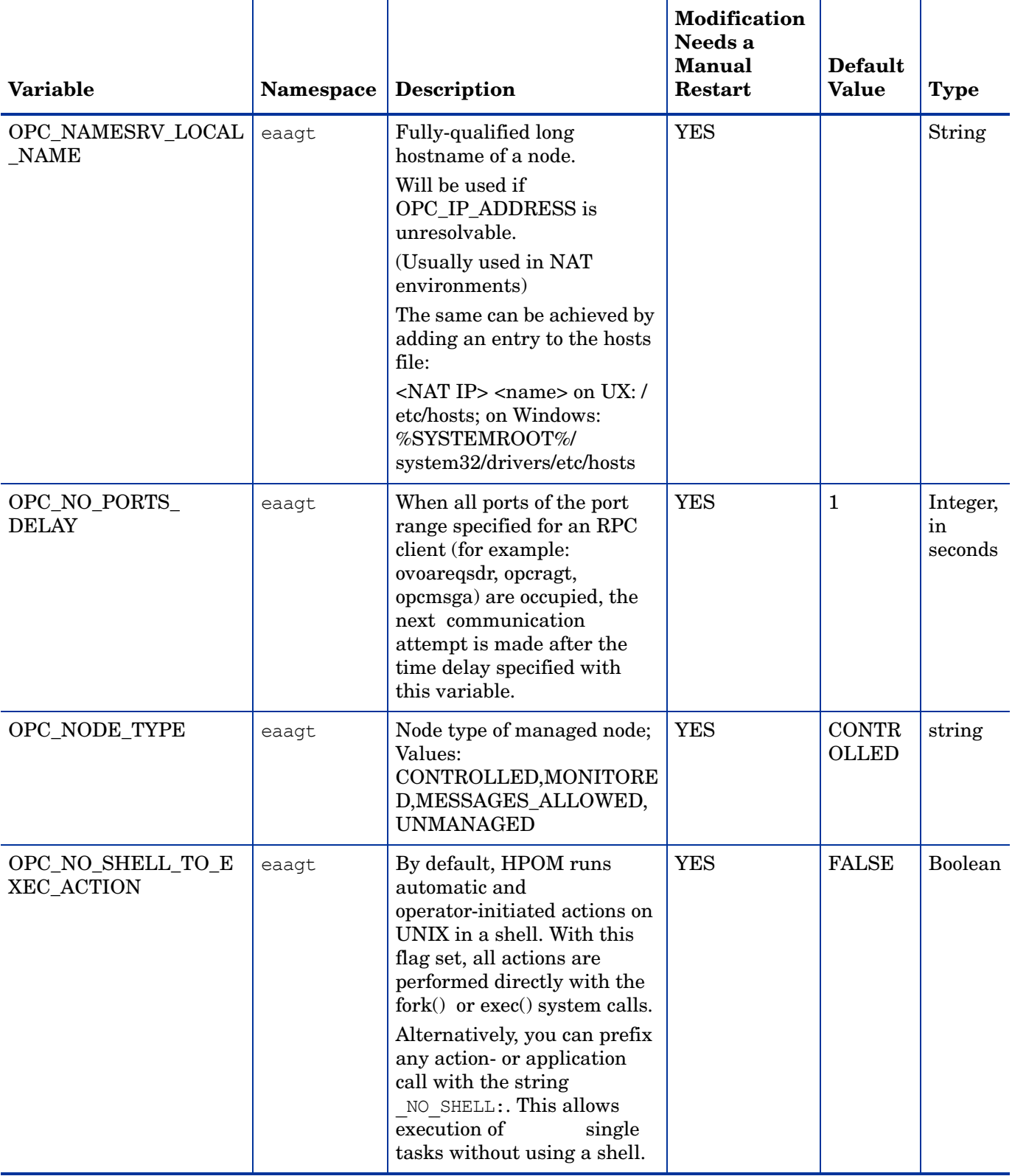

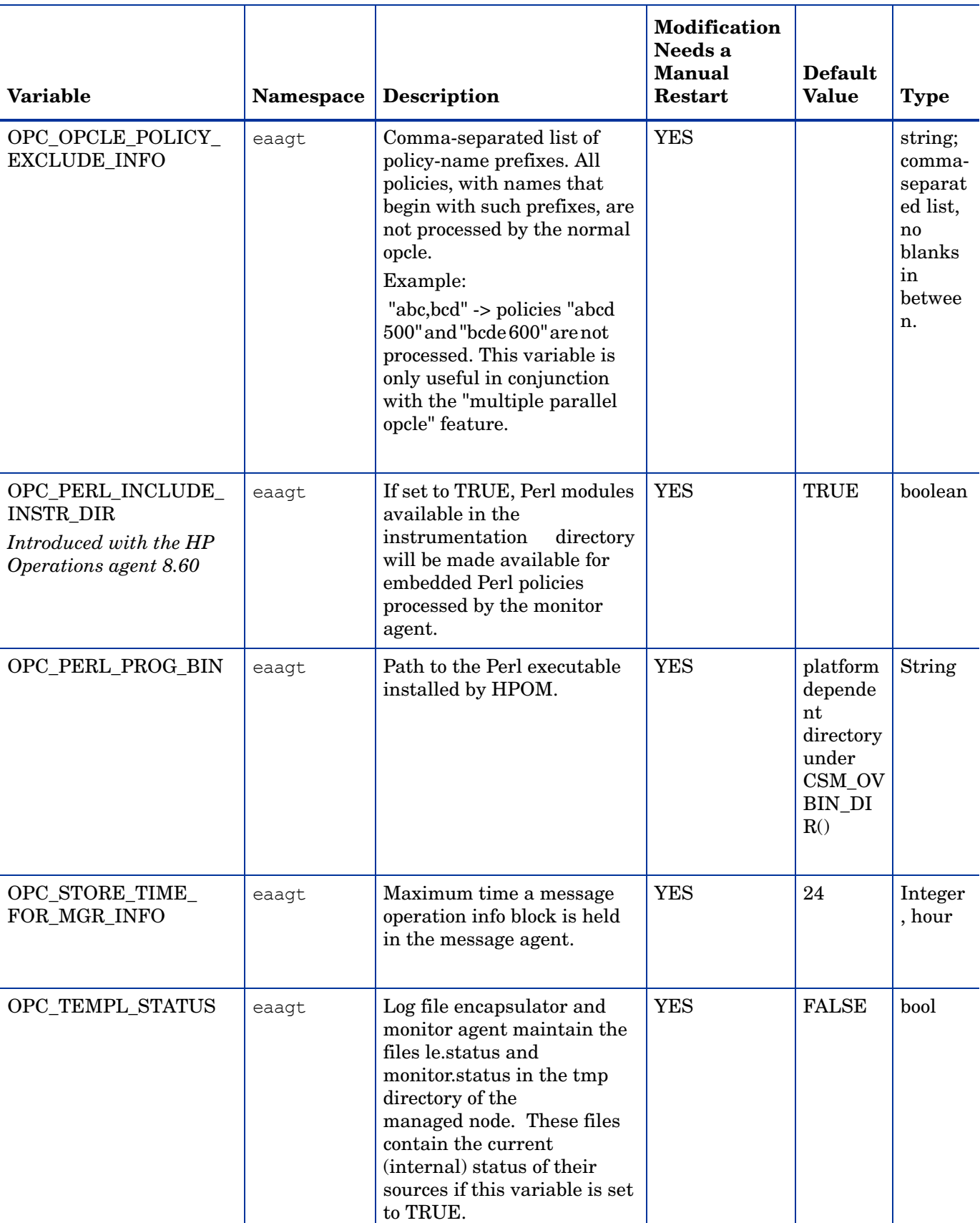

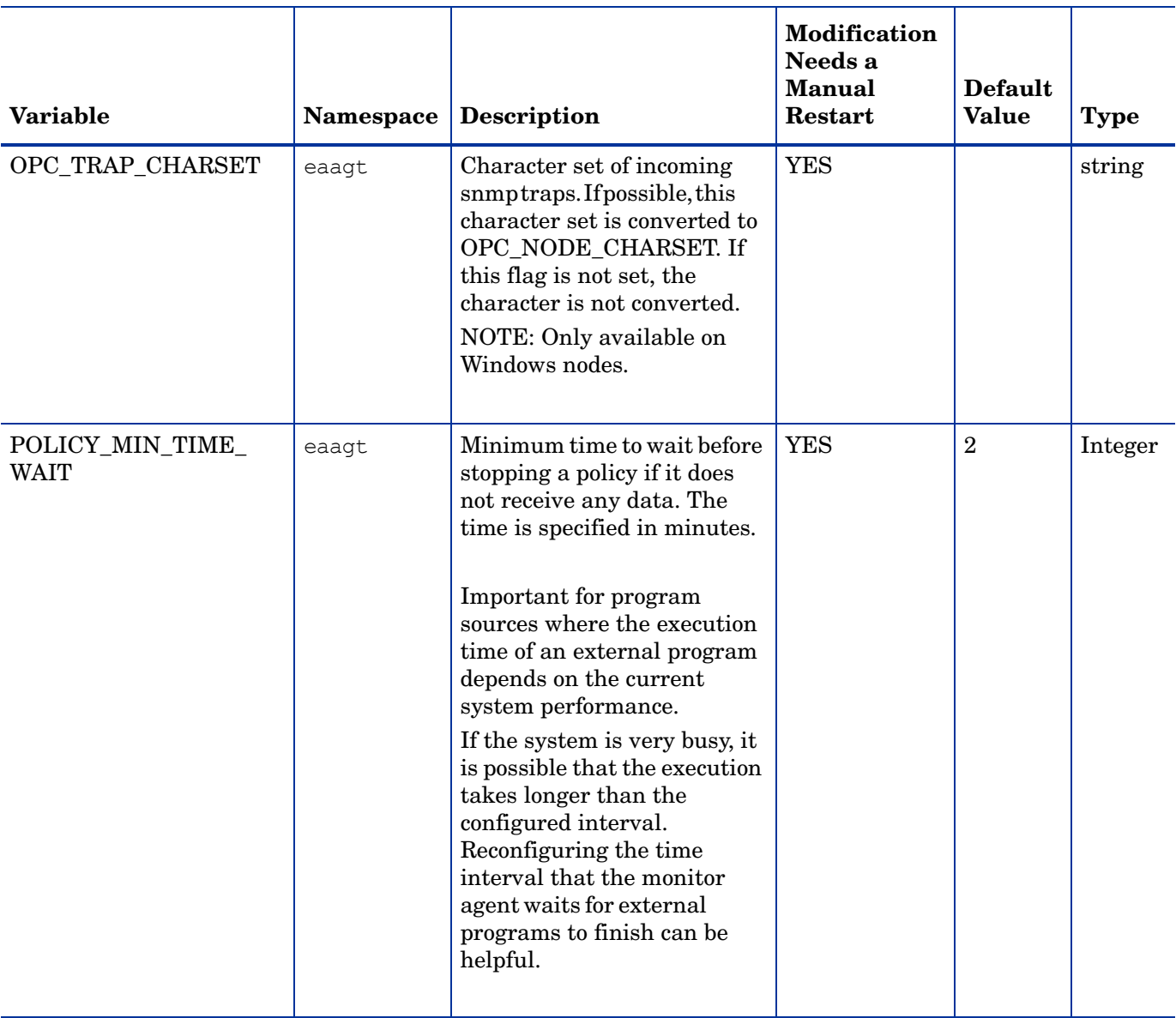

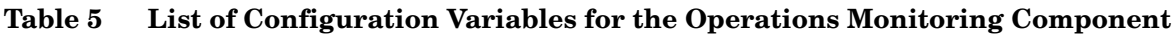

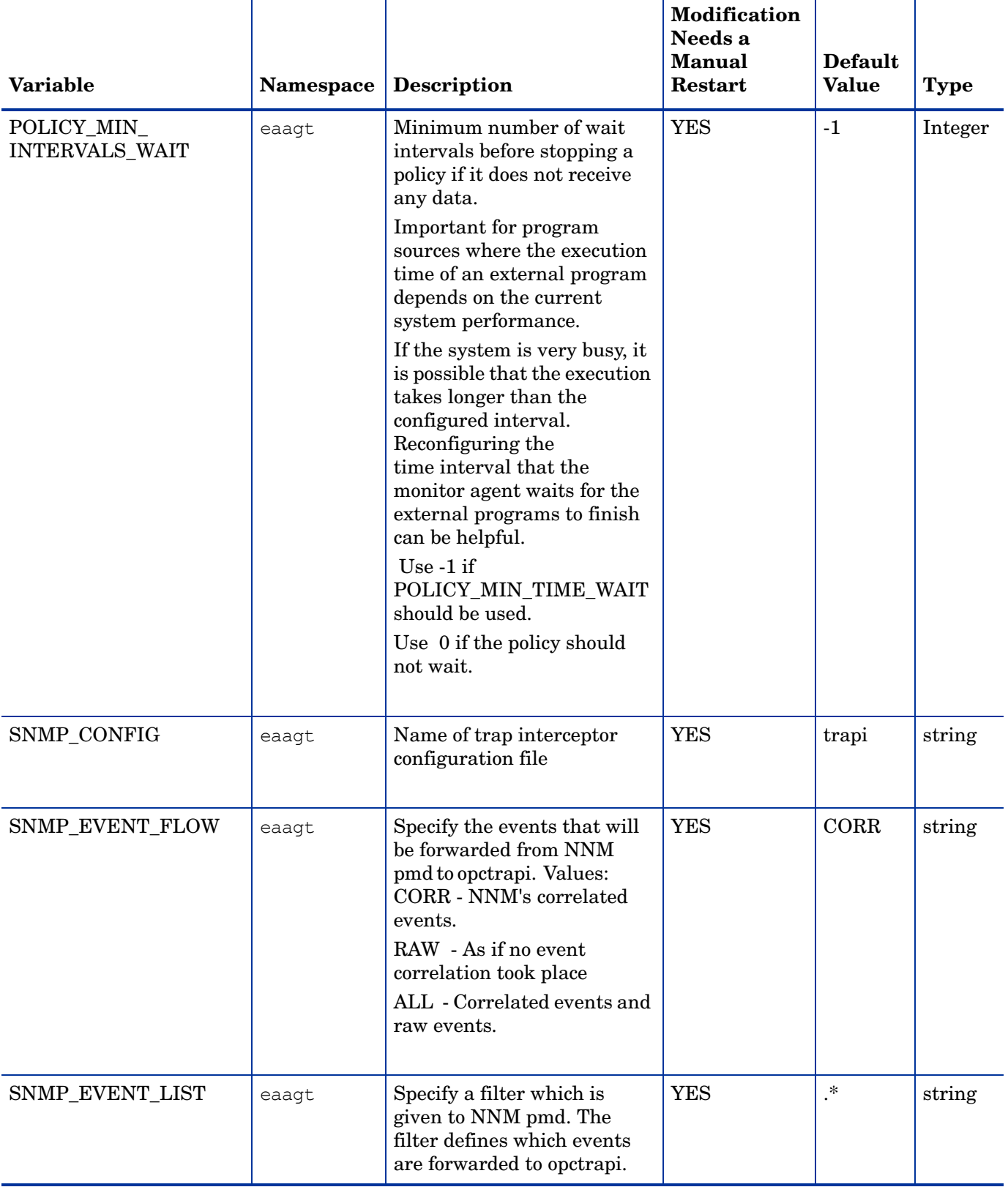

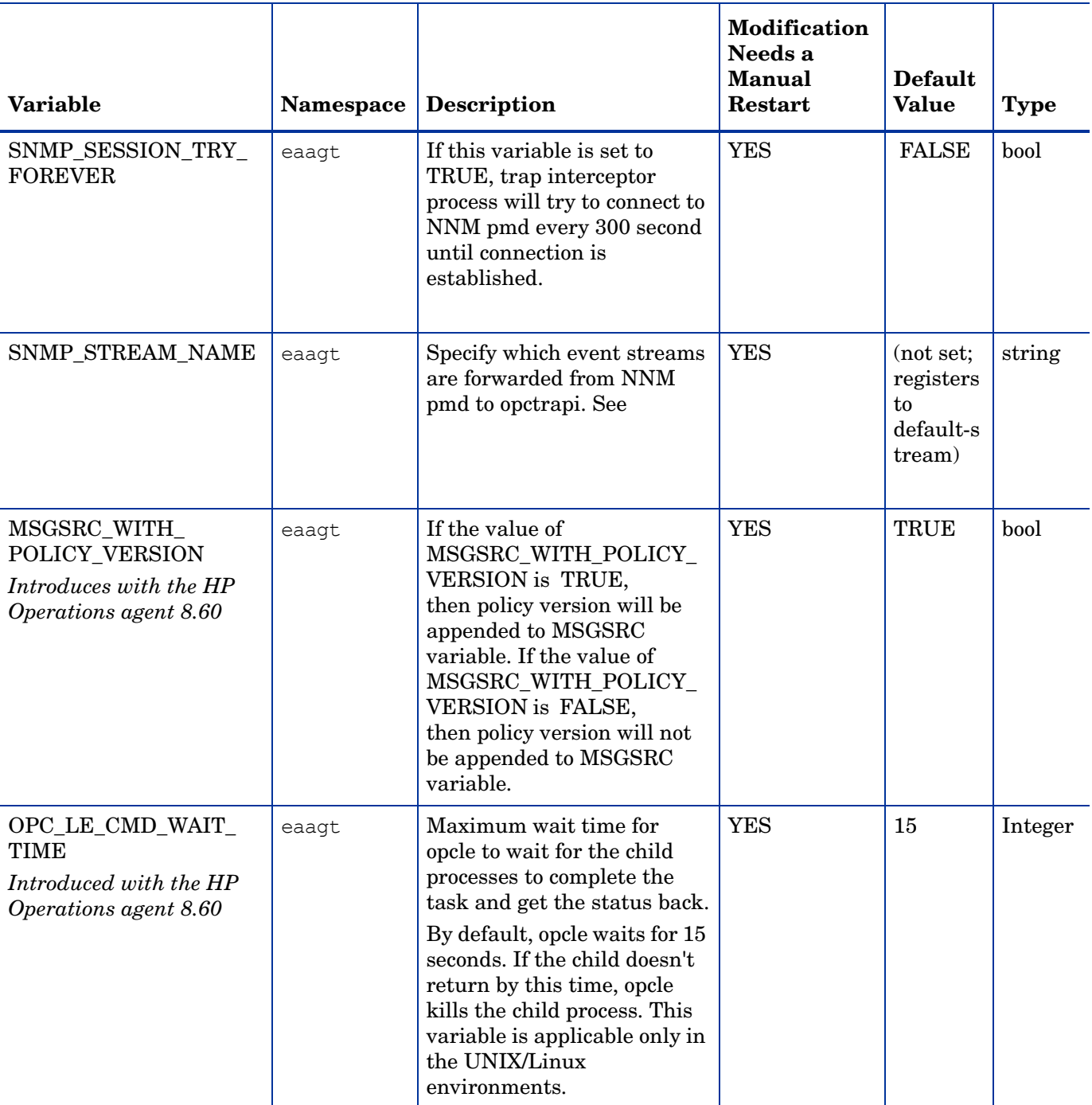

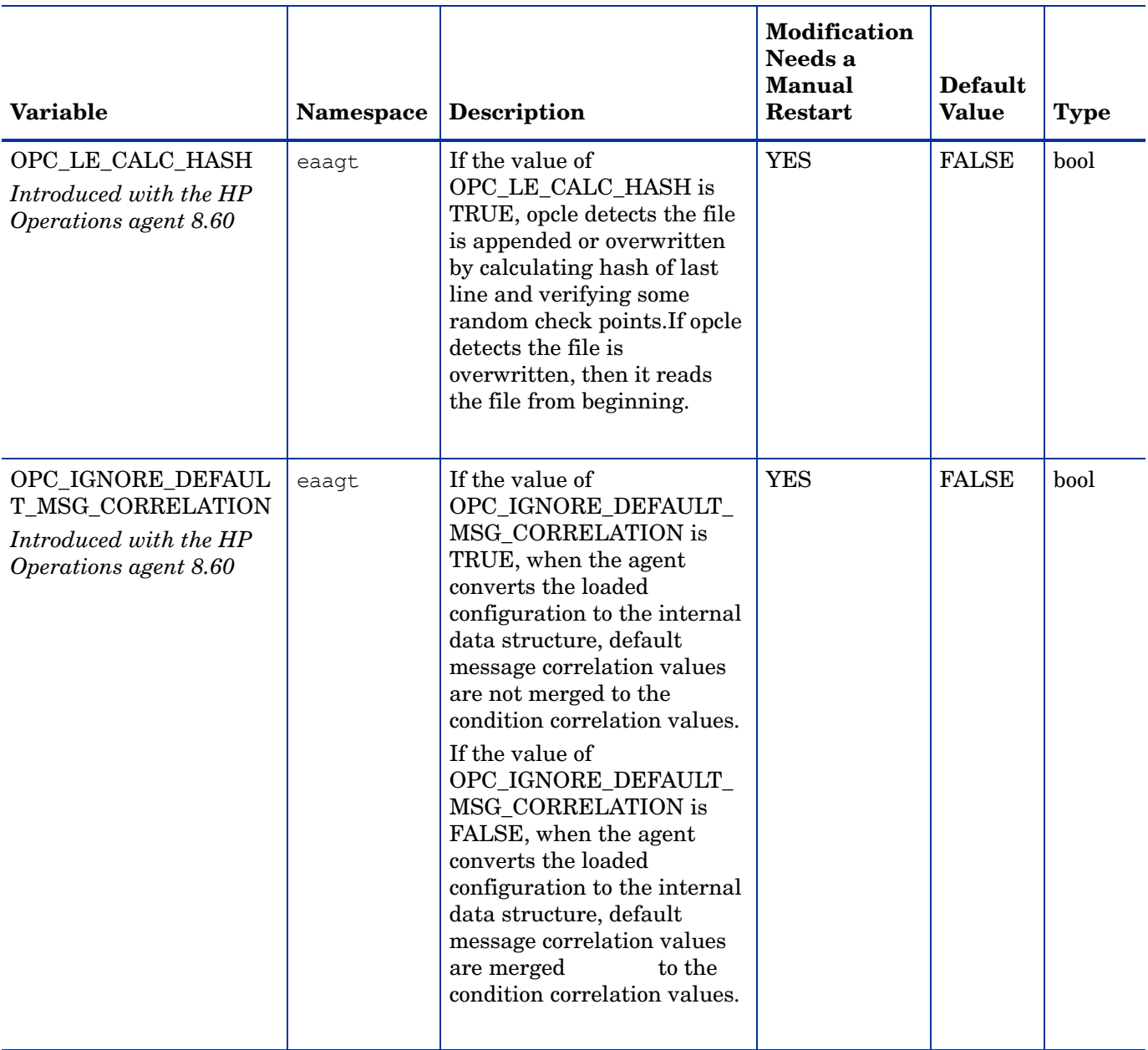

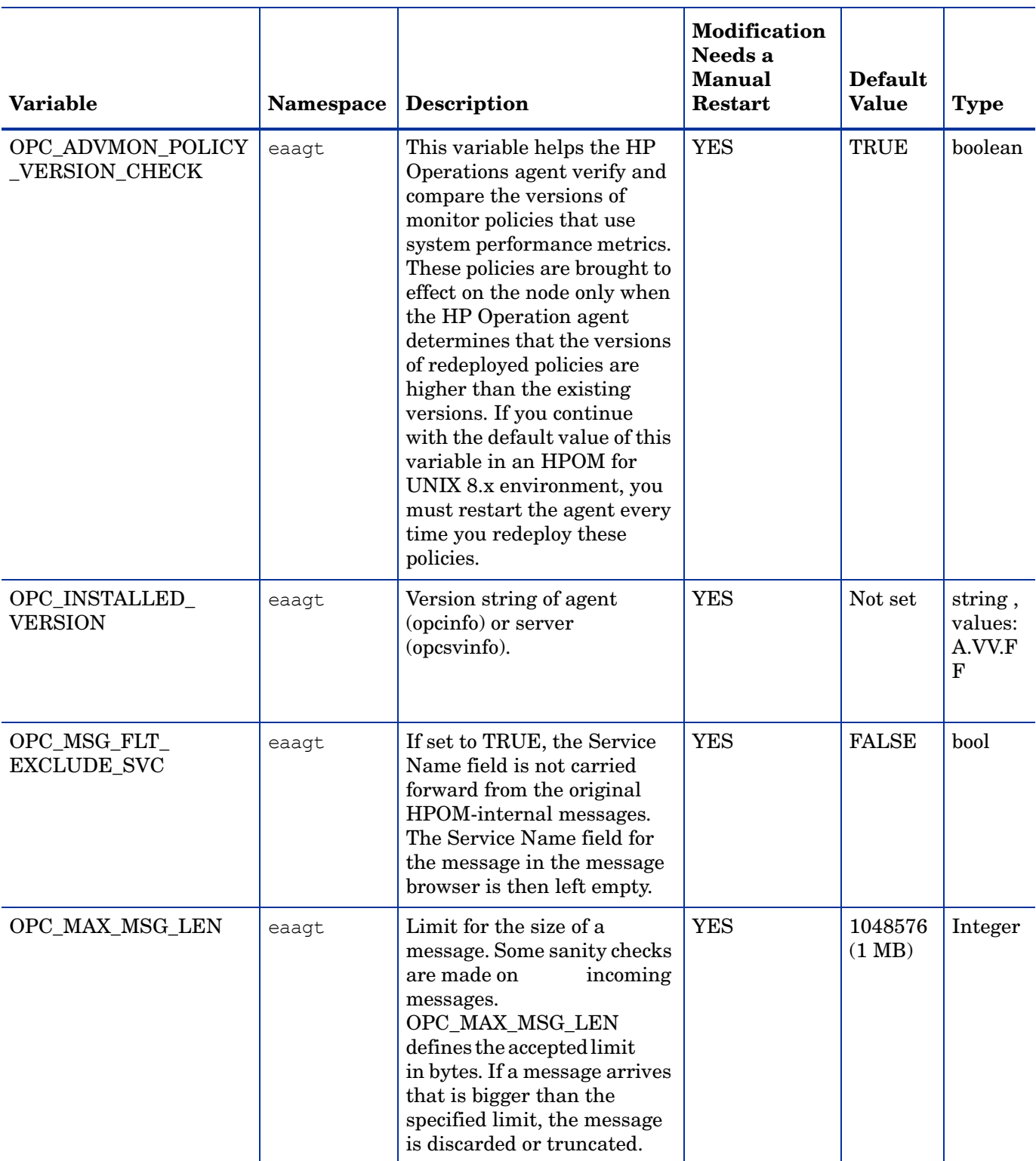

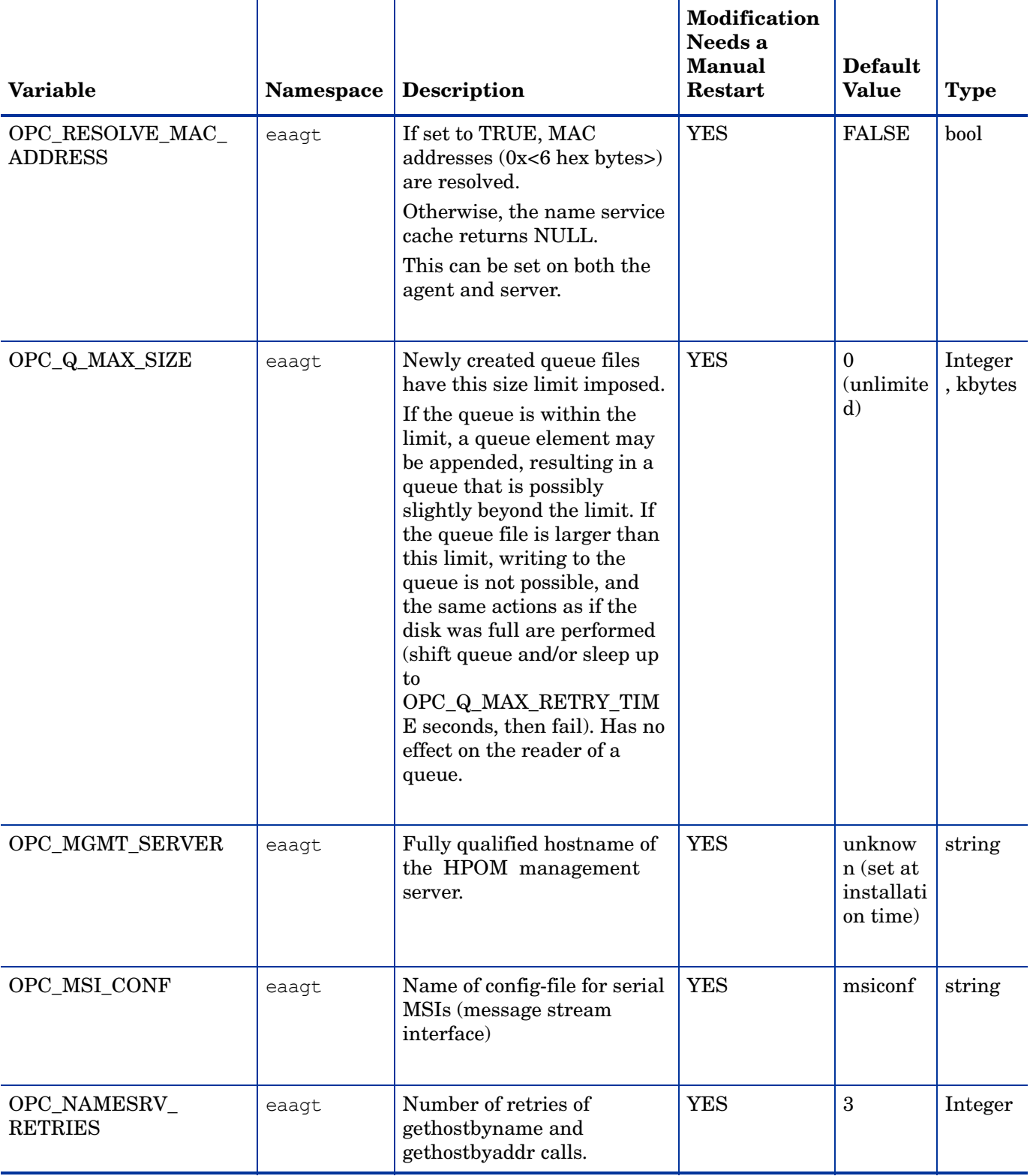

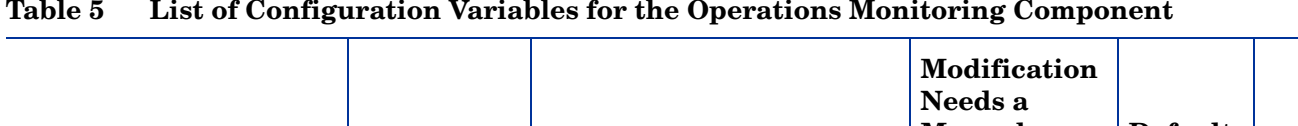

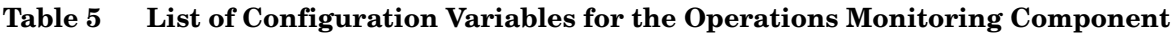

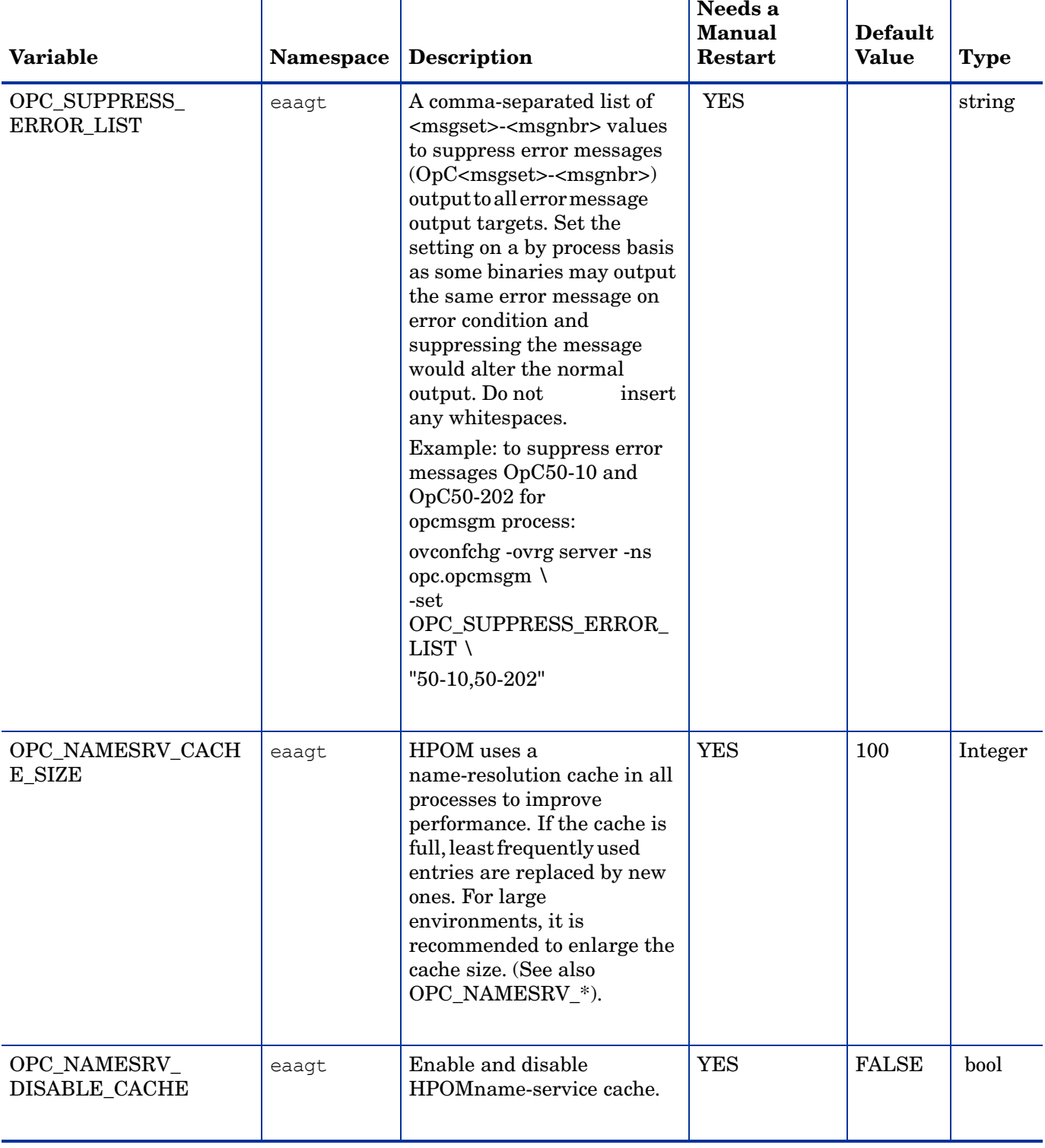
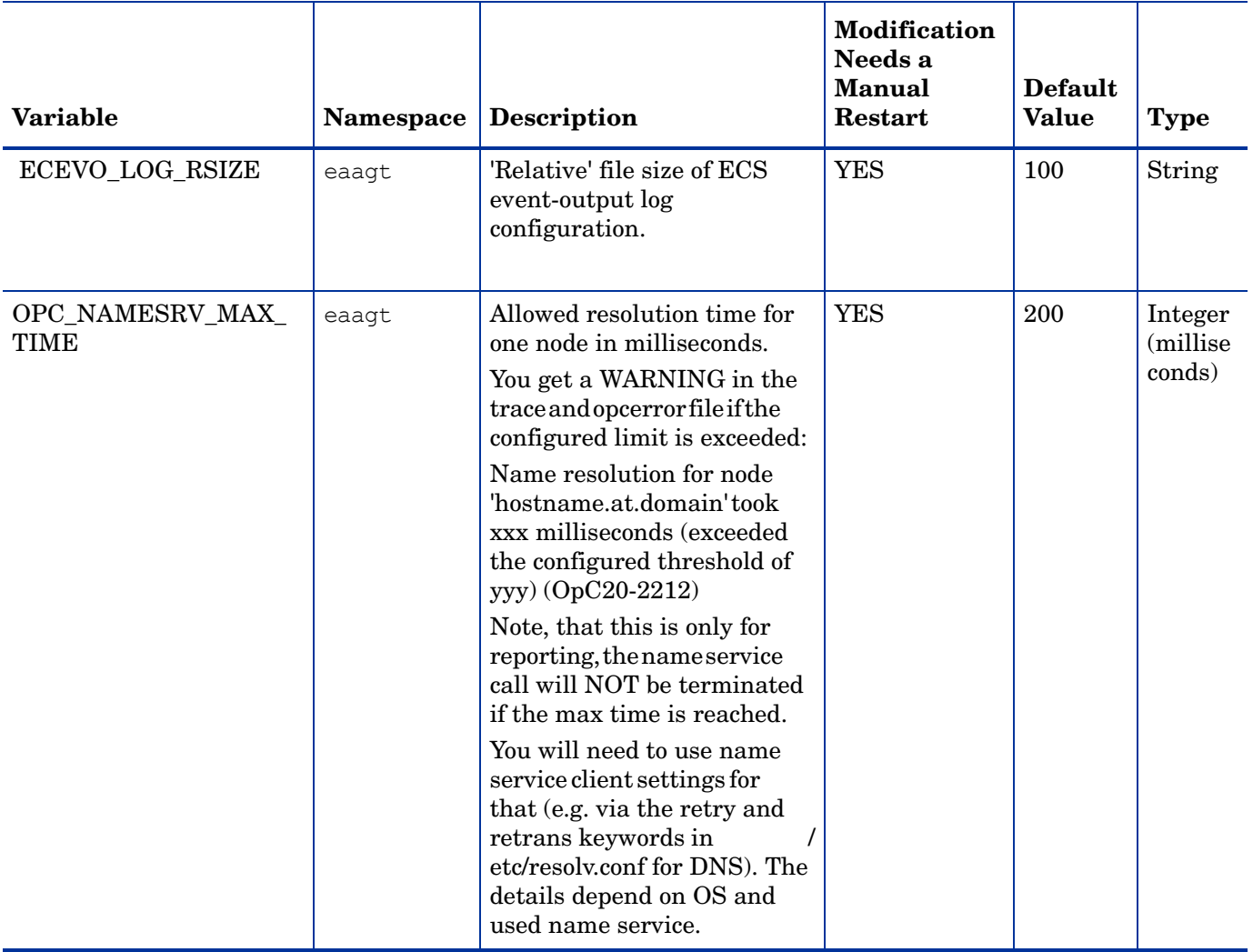

### **Table 5 List of Configuration Variables for the Operations Monitoring Component**

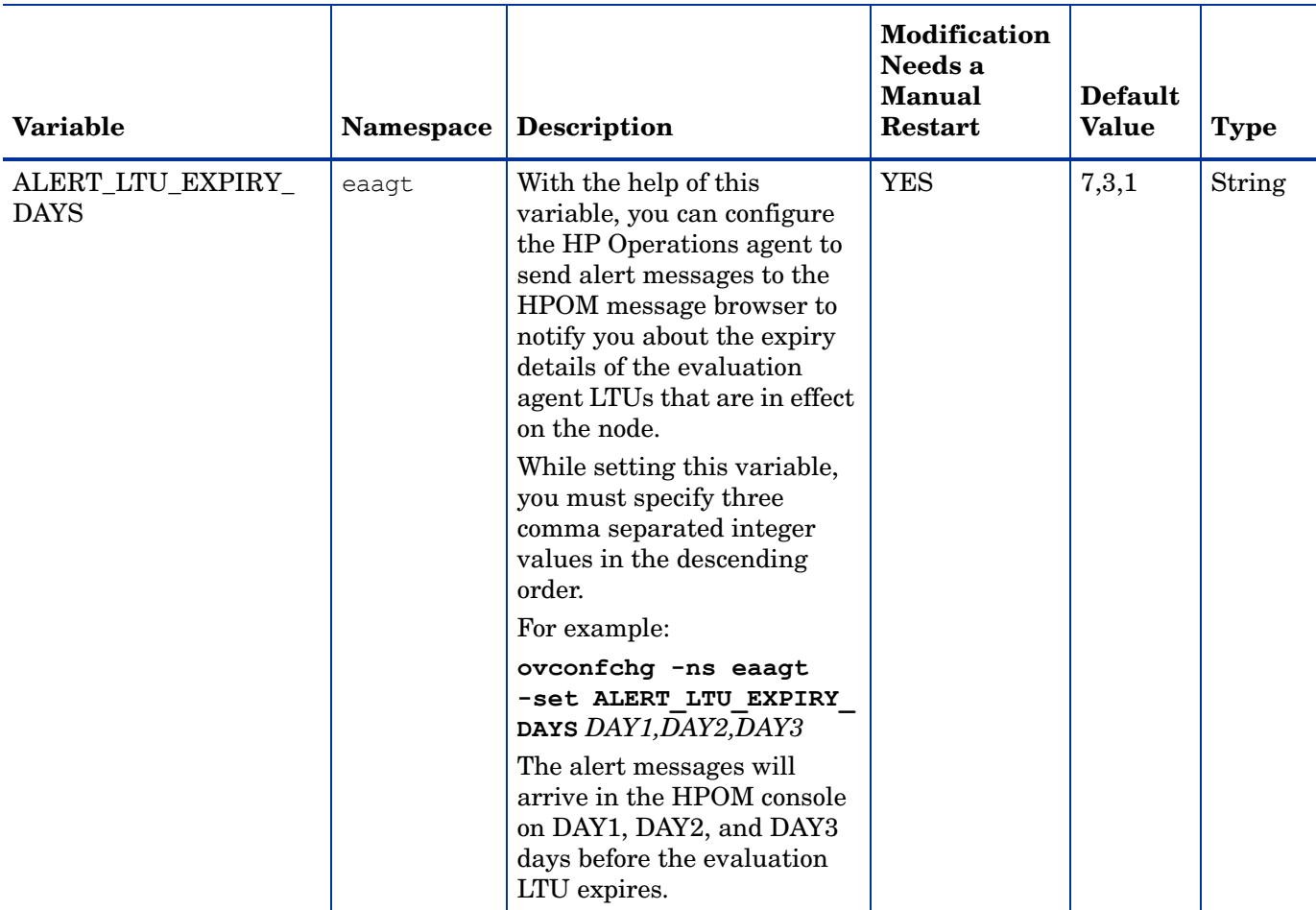

### **Table 5 List of Configuration Variables for the Operations Monitoring Component**

The communication component of the HP Operations agent enables you to establish communication with the agent node in a highly secure environment. You can use a group of configuration variable to modify the default behavior of the communication component.

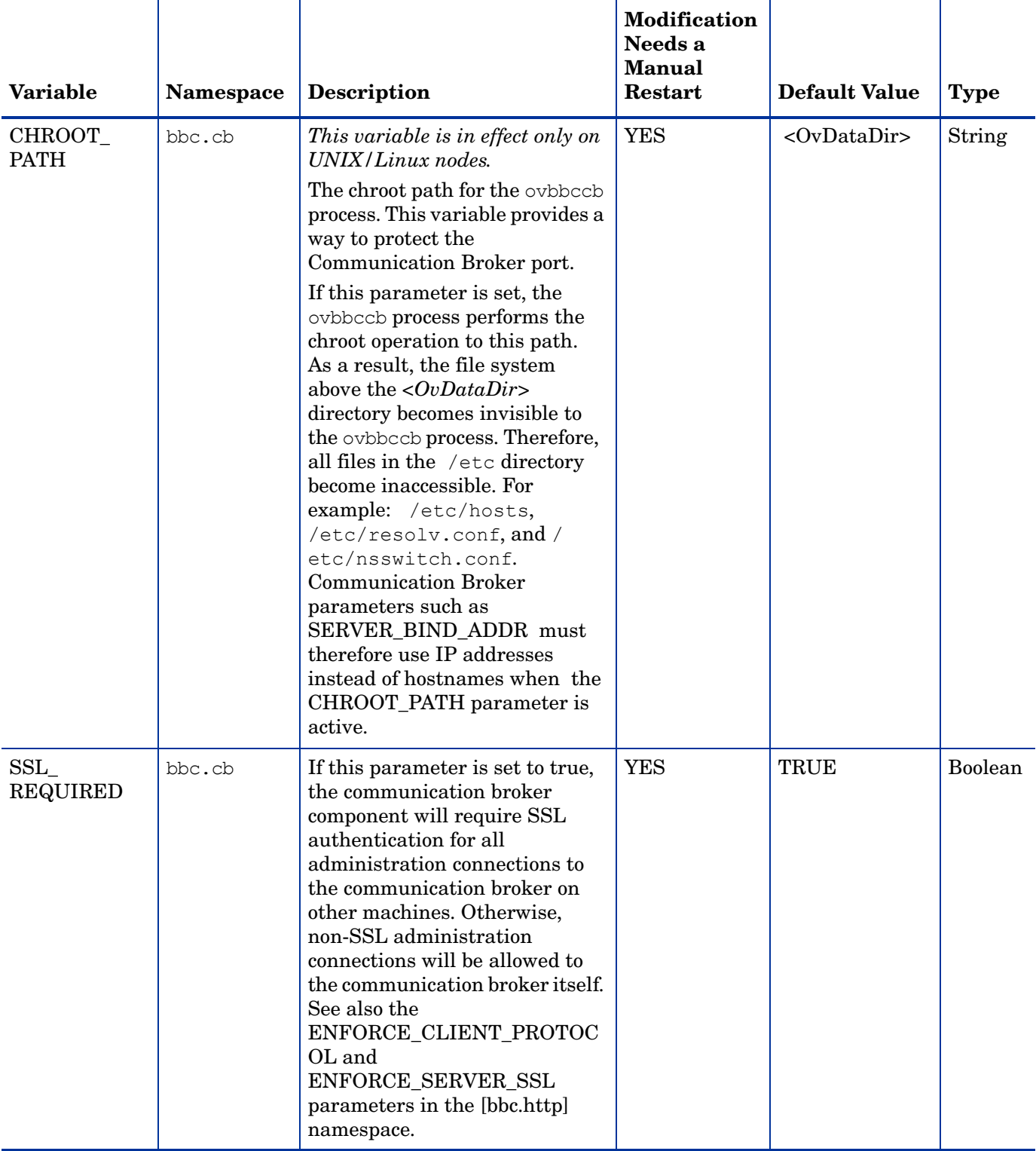

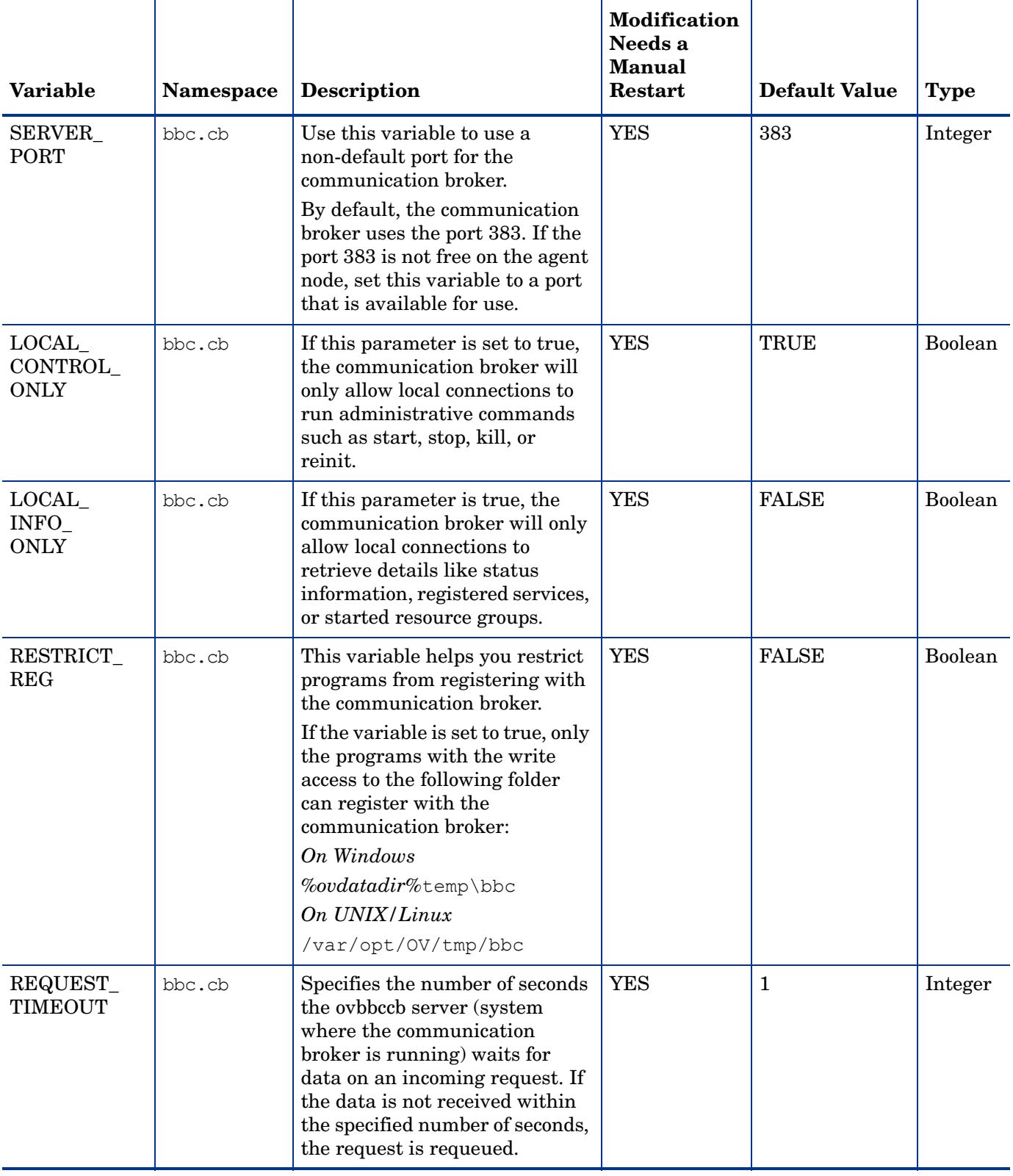

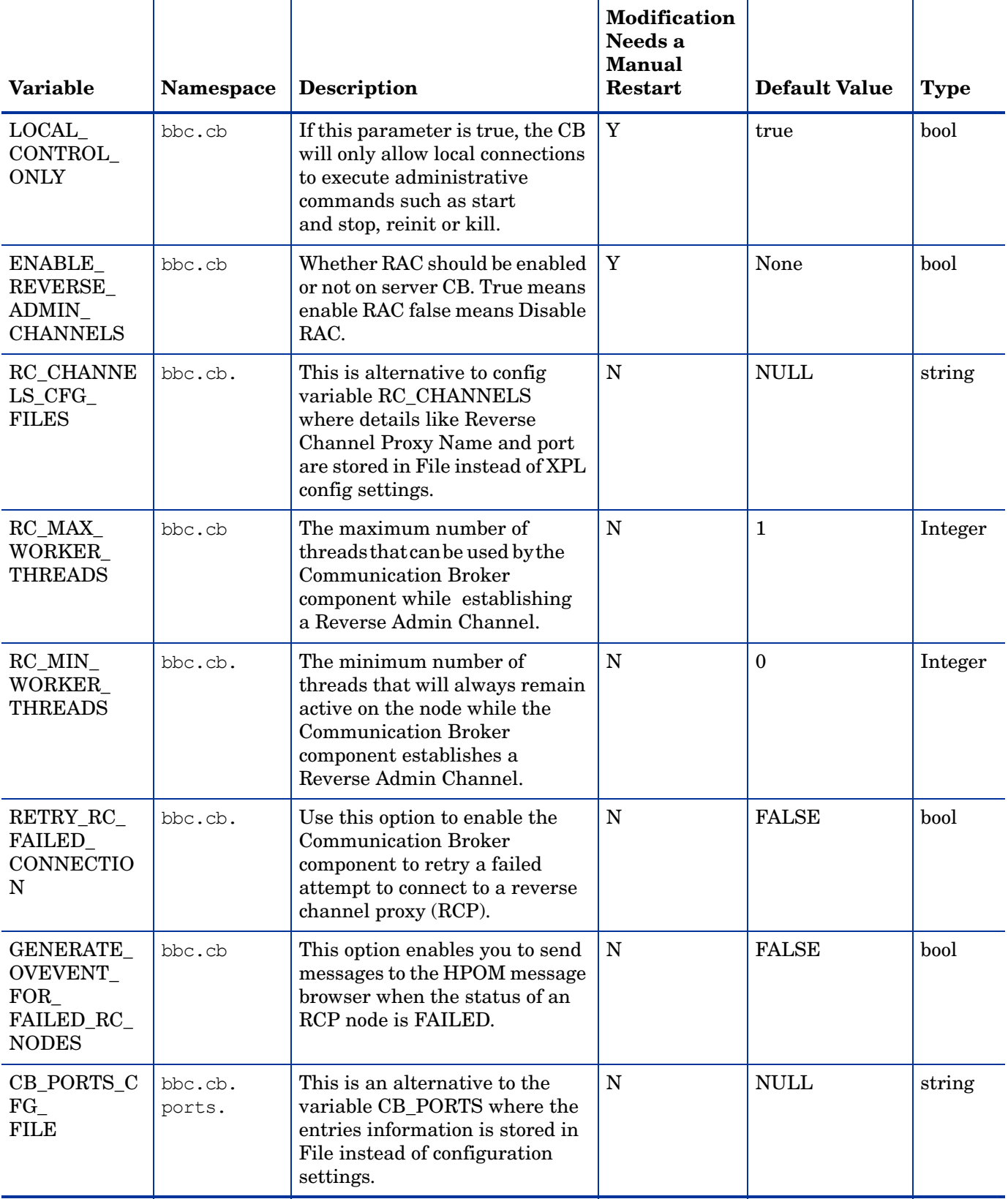

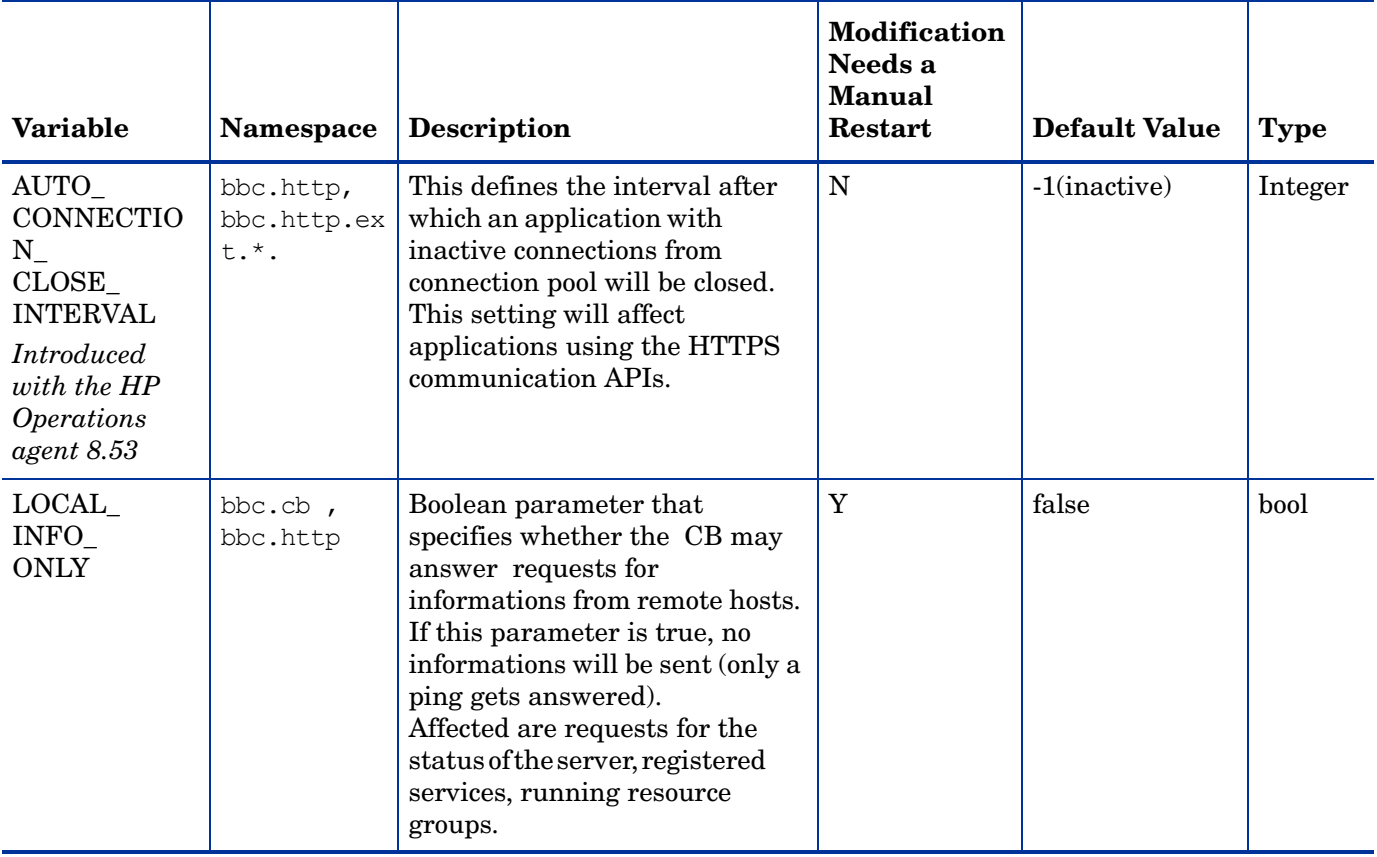

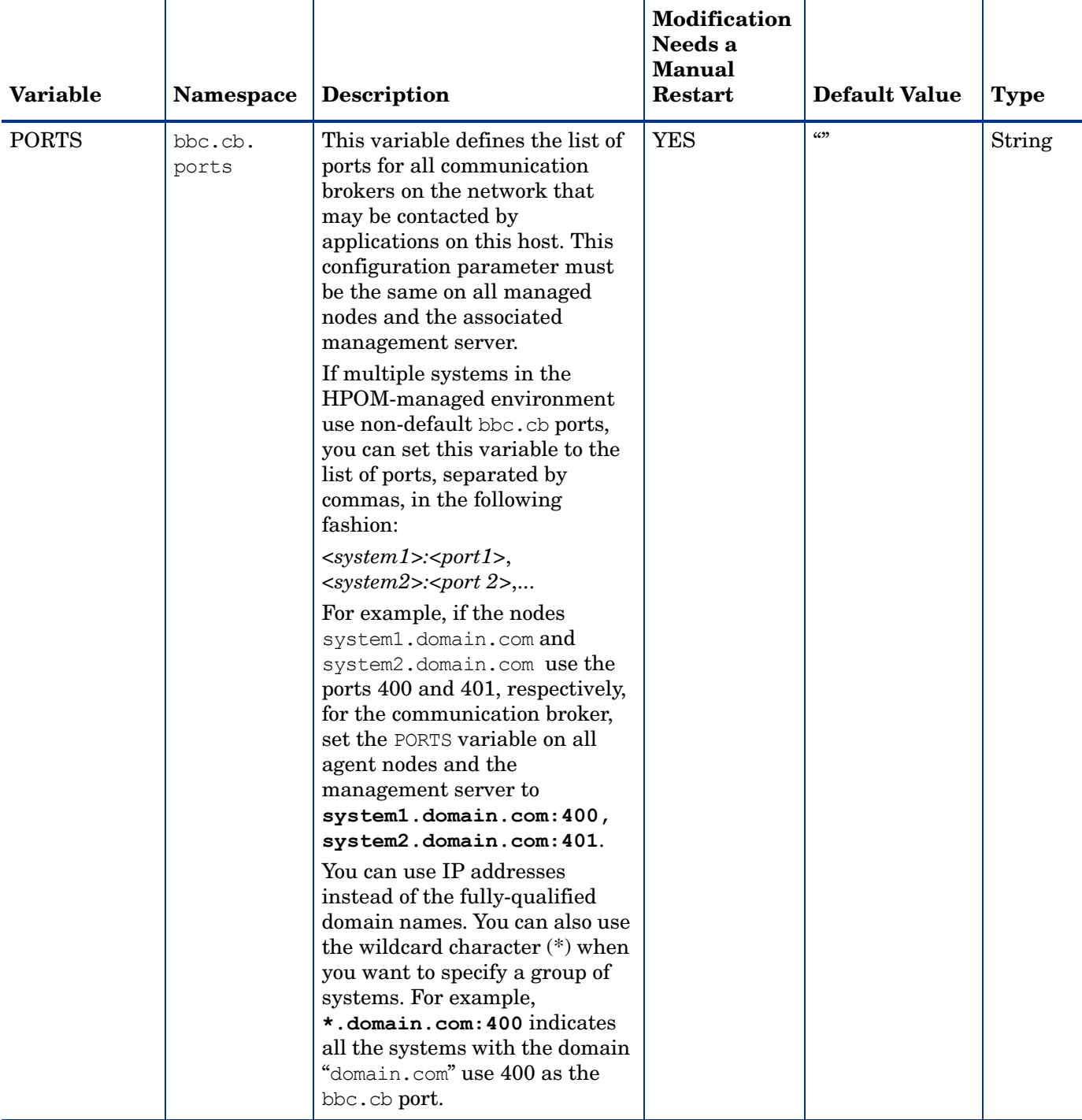

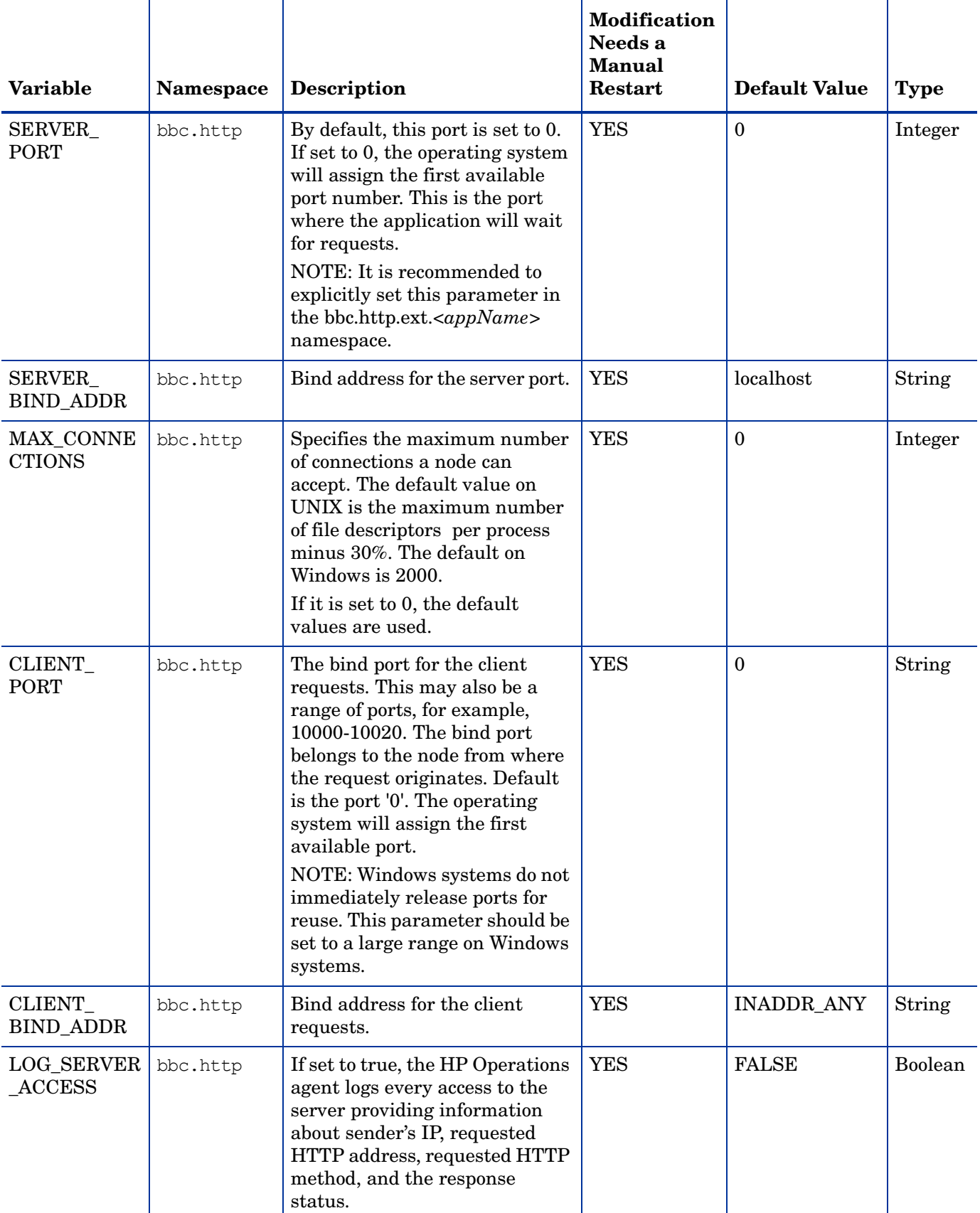

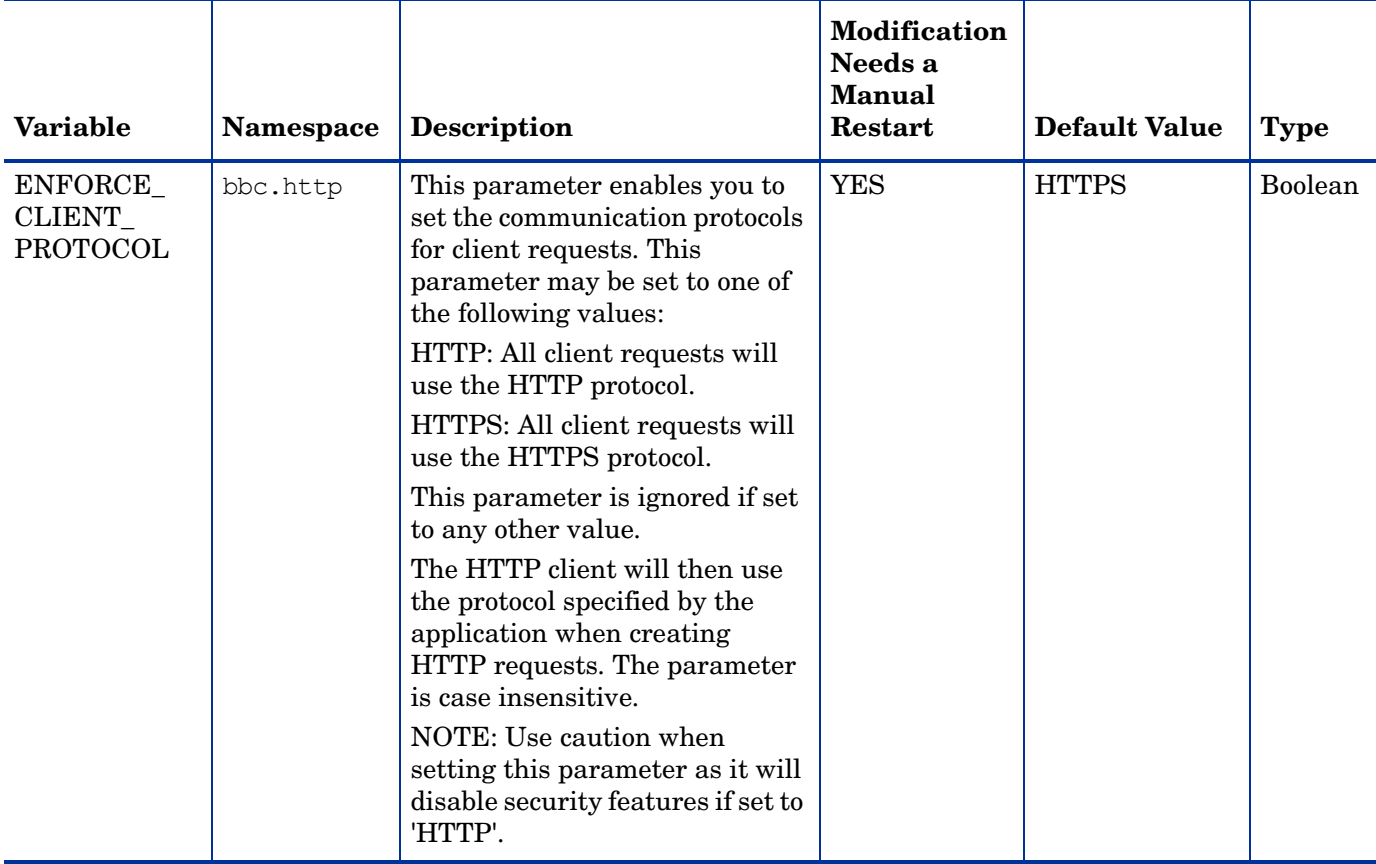

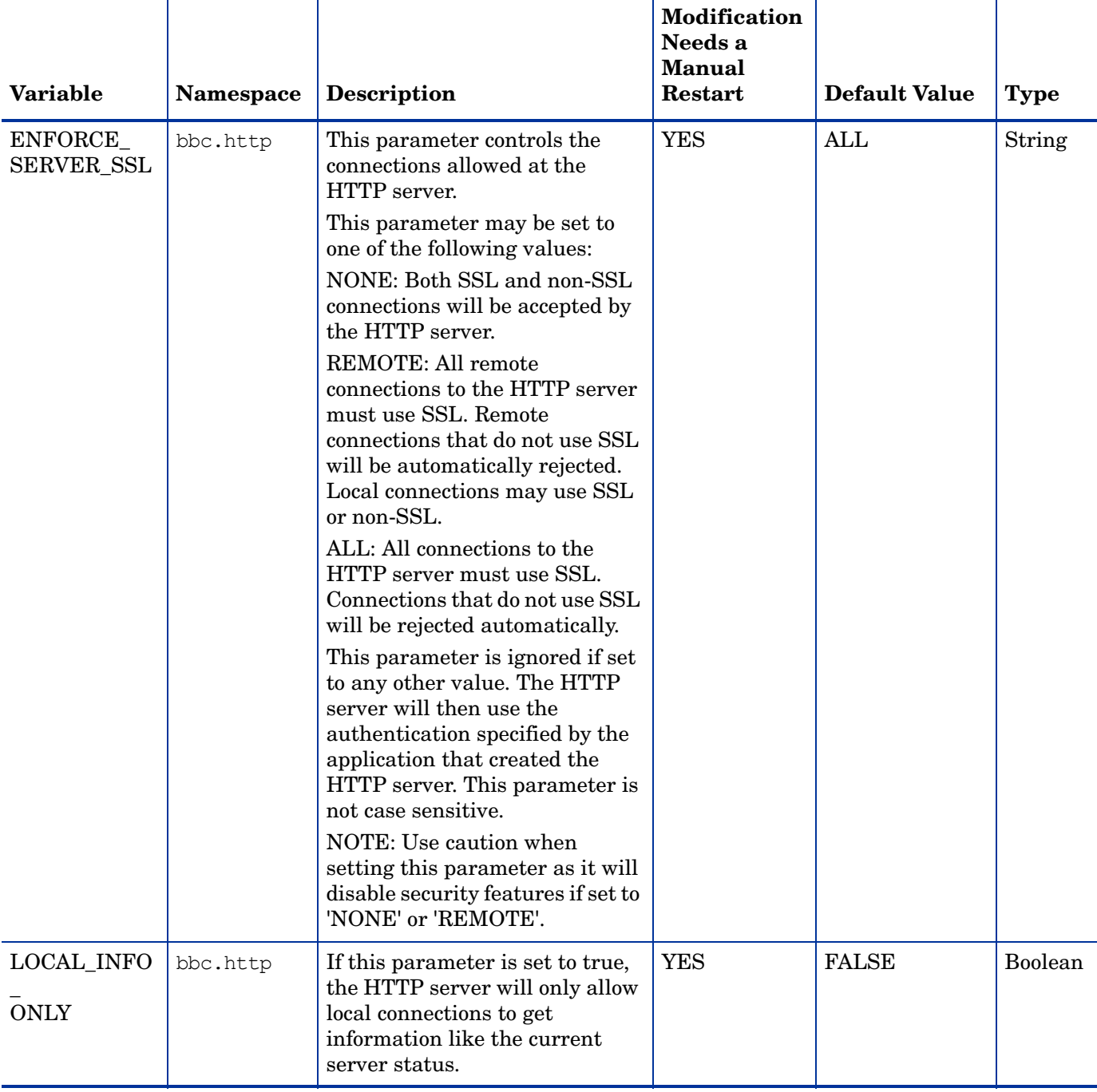

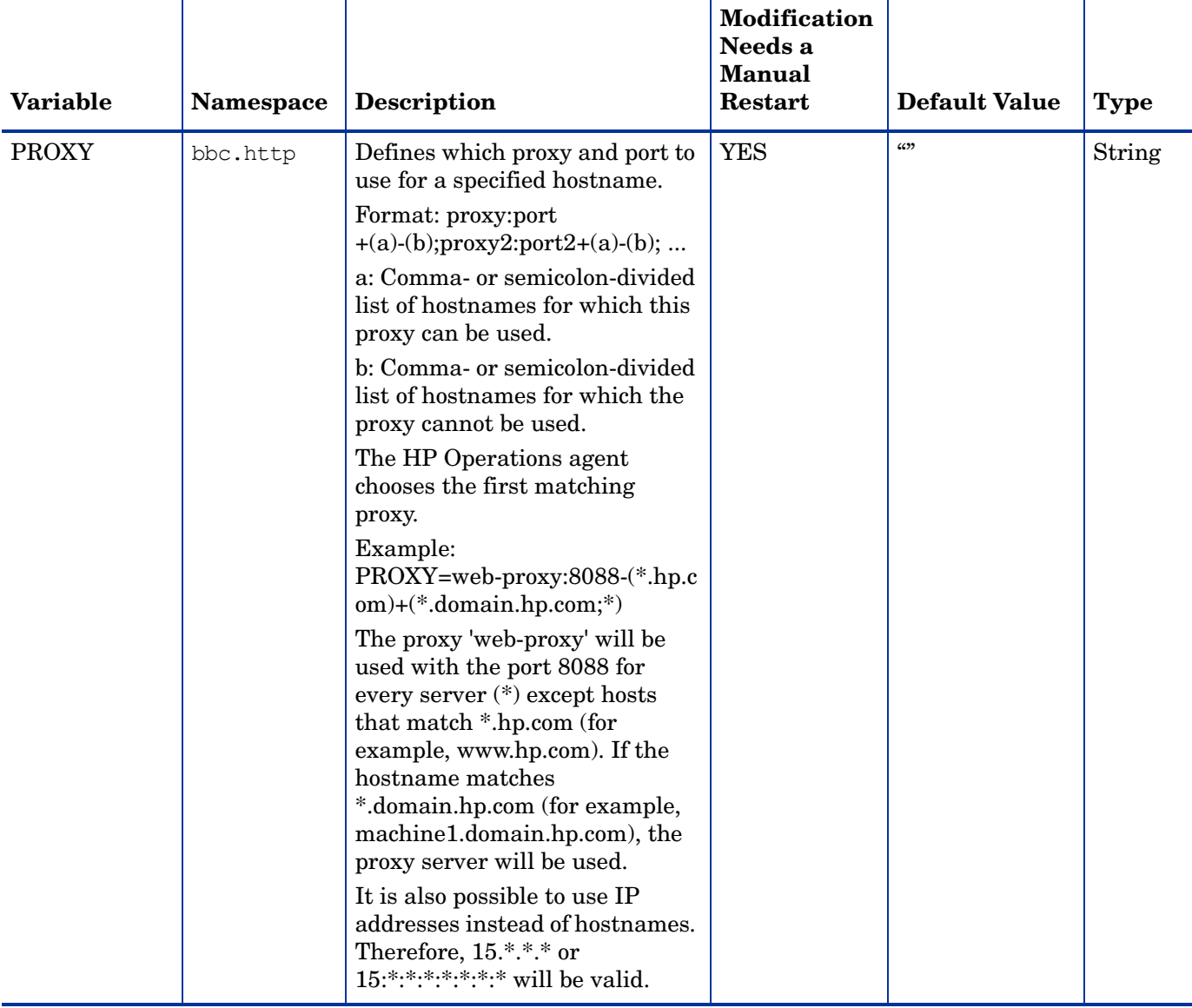

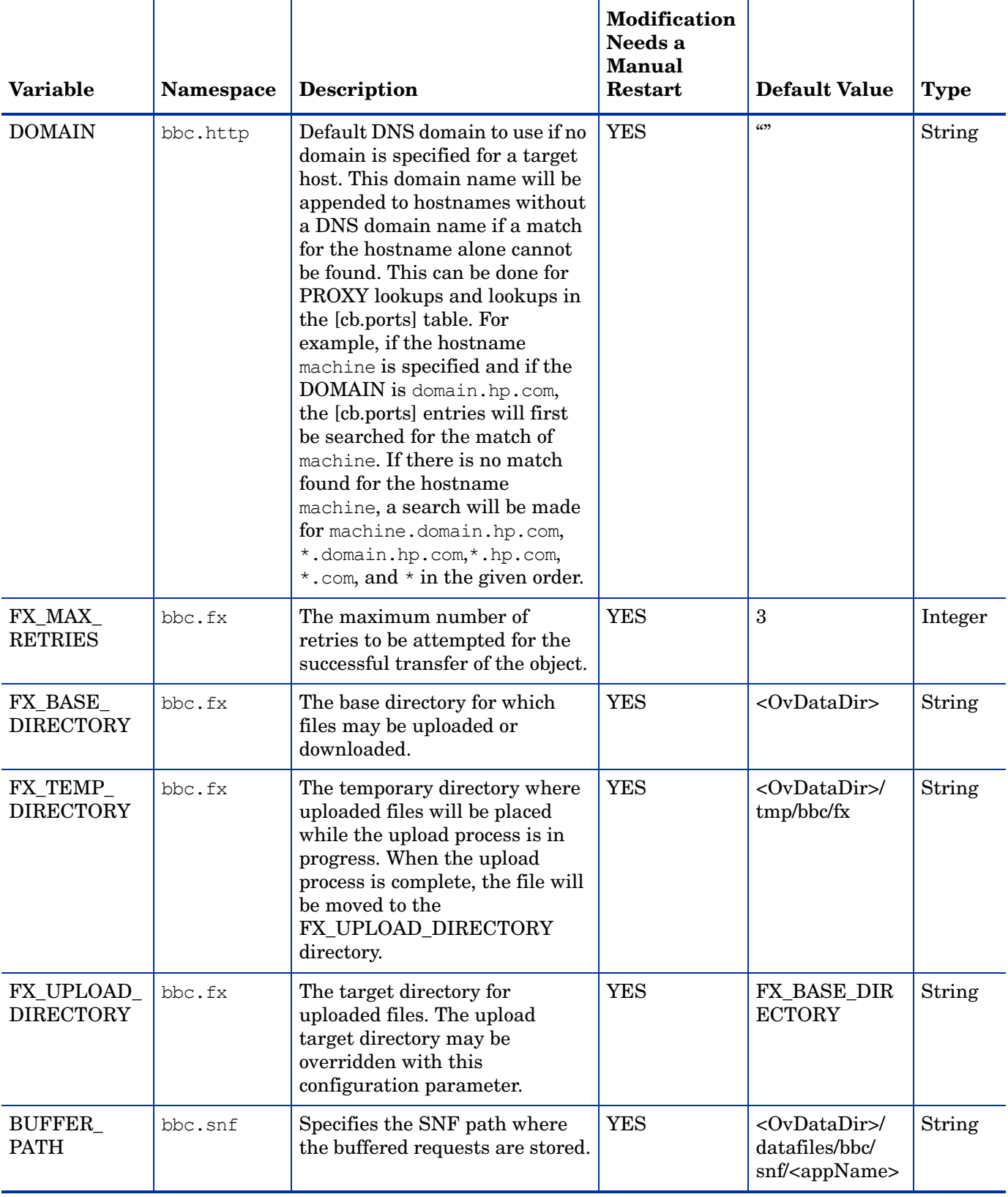

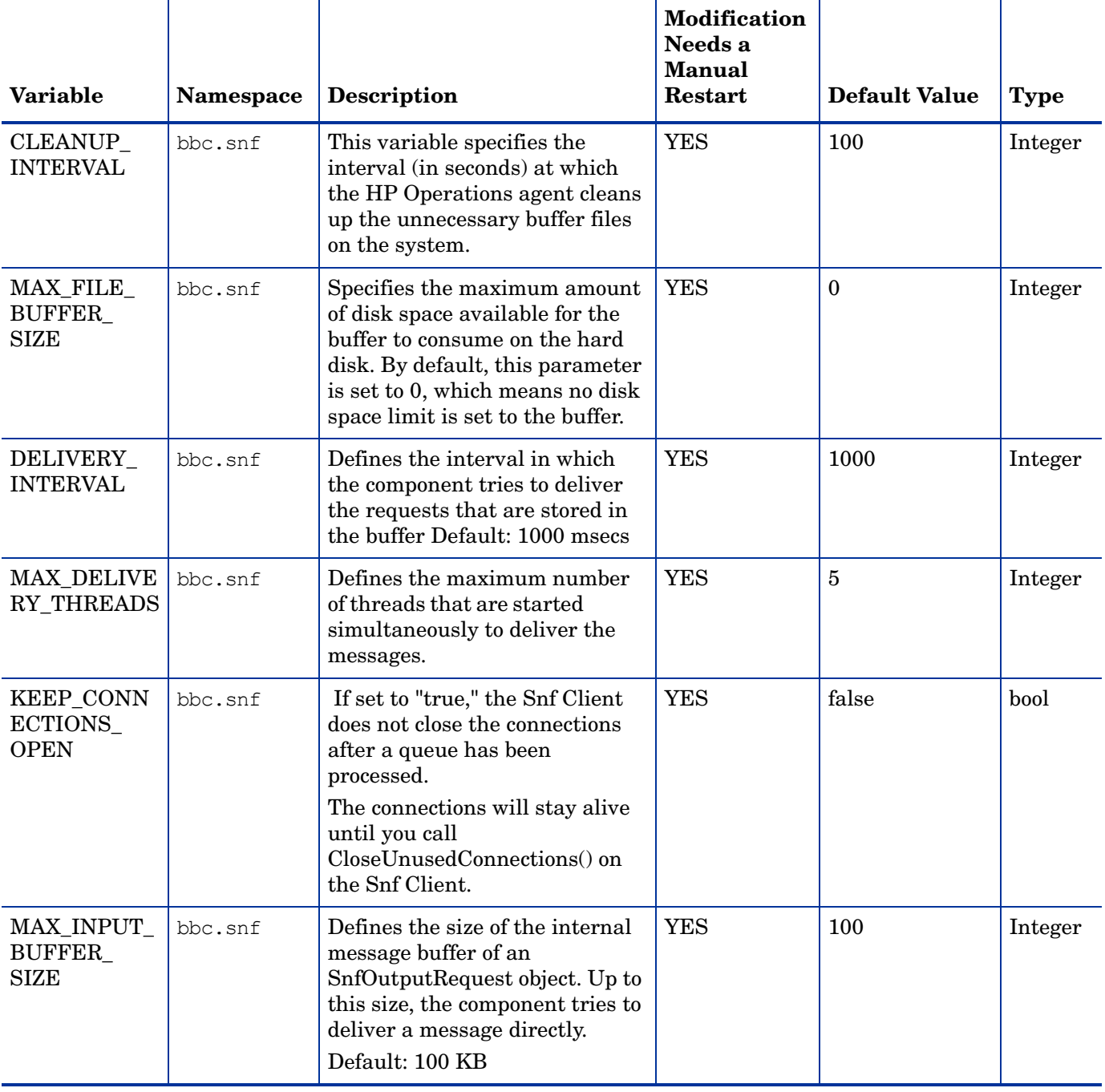

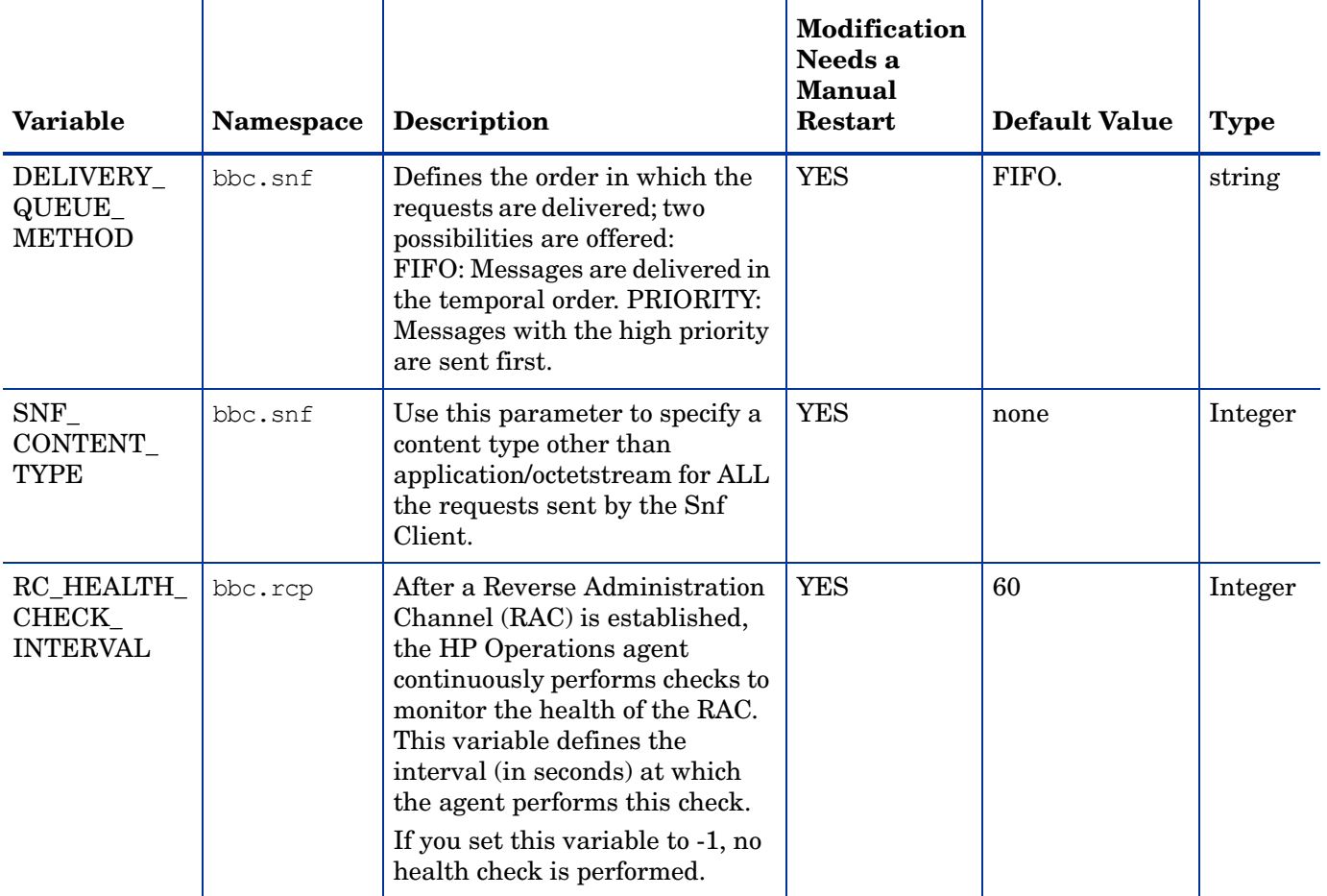

### Configuration Variables for the Security Component

The HP Operations agent includes a certificate client and keystore to enable secure communication between the HPOM management server and nodes. You can use a group of configuration variable to modify the default behavior of the security components.

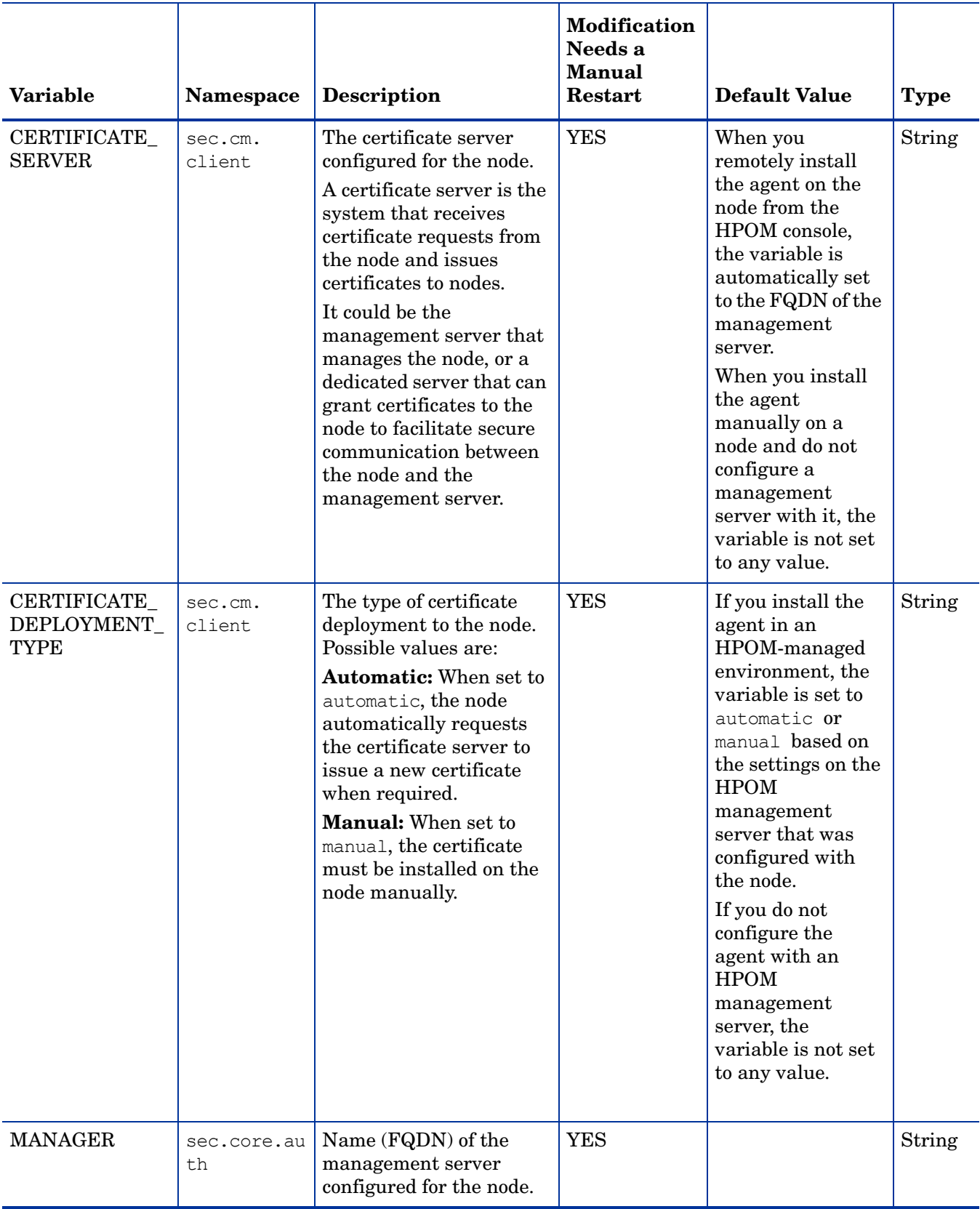

#### **Table 7 Configuration Variables for the Security Components**

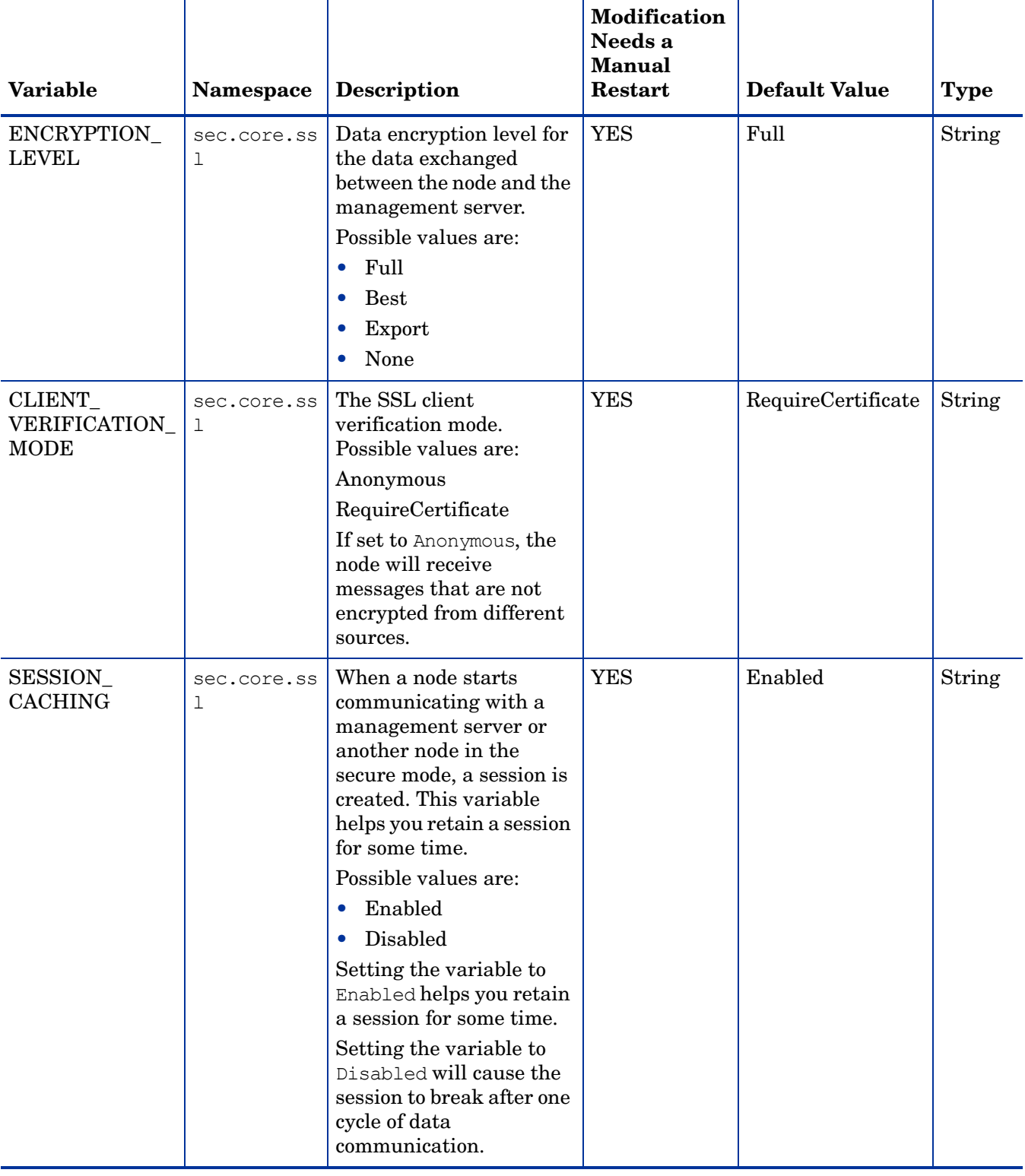

### **Table 7 Configuration Variables for the Security Components**

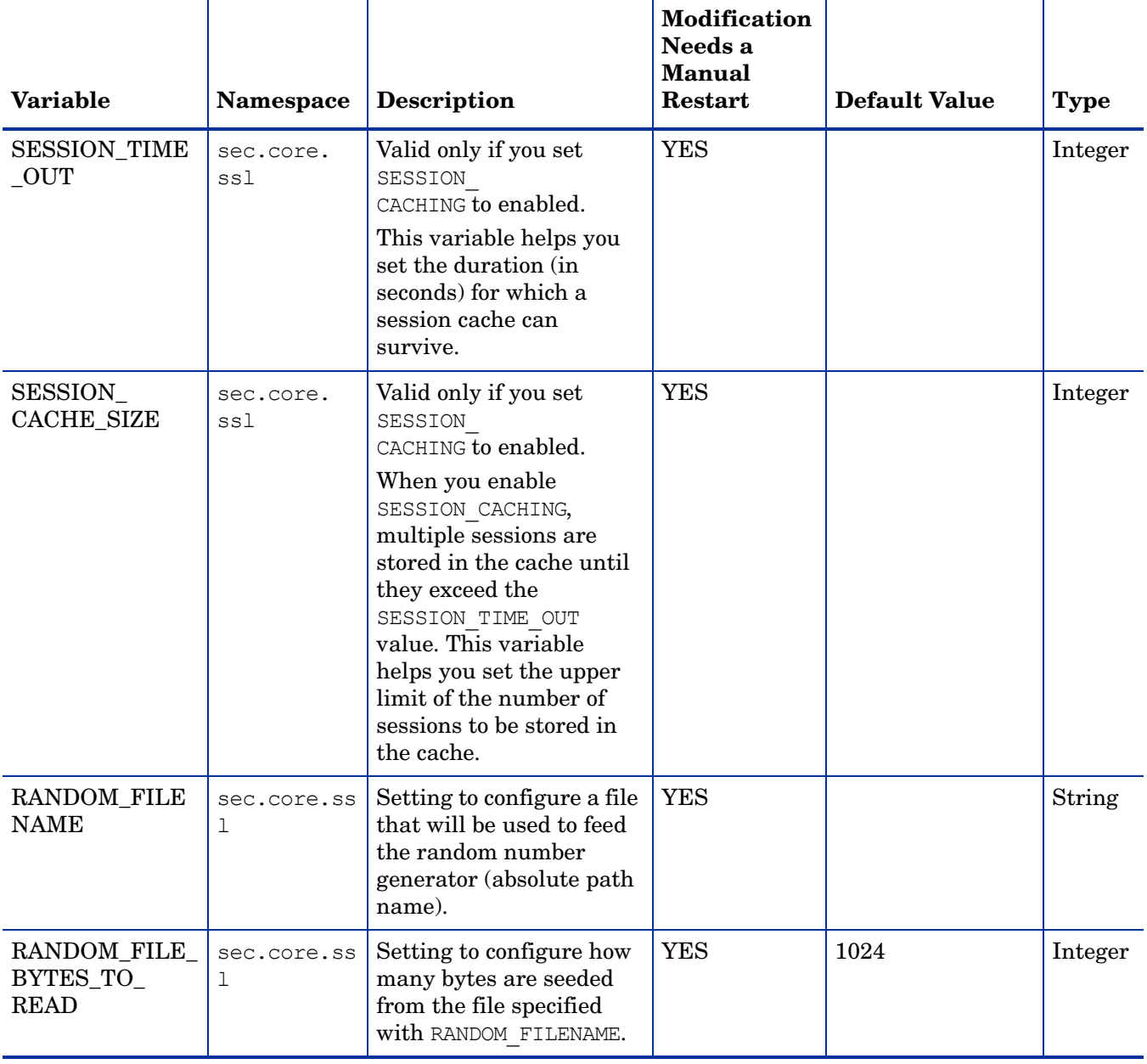

### **Table 7 Configuration Variables for the Security Components**

### <span id="page-162-0"></span>Configuration Variables for the rtmd Process

You can use the variables listed in [Table 8](#page-162-0) to configure the default behavior of the rtmd process provided by the Performance Collection Component.

| <b>Variable</b>       | Namespace                 | <b>Description</b>                                                     | <b>Modification</b><br>Needs a<br><b>Manual</b><br><b>Restart</b> | <b>Default</b><br>Value                                                                                                    | <b>Type</b> |
|-----------------------|---------------------------|------------------------------------------------------------------------|-------------------------------------------------------------------|----------------------------------------------------------------------------------------------------|-------------|
| SERVER_PORT           | bbc.http.<br>ext.<br>rtmd | The rtmd process<br>uses this port to<br>receive incoming<br>messages. | $\rm No$                                                          | $0$ (When set<br>to 0, the<br>operating<br>system of<br>the node<br>automatica<br>lly assigns<br>the first<br>available<br>port<br>number) | Integer     |
| SERVER_BIND_<br>ADDR. | bbc.http.<br>ext.<br>rtmd | The BIND address<br>for the server<br>port.                            | $\rm No$                                                          | INADDR<br>ANY                                                                                                    | String      |

**Table 8 Variables for the rtmd Process**

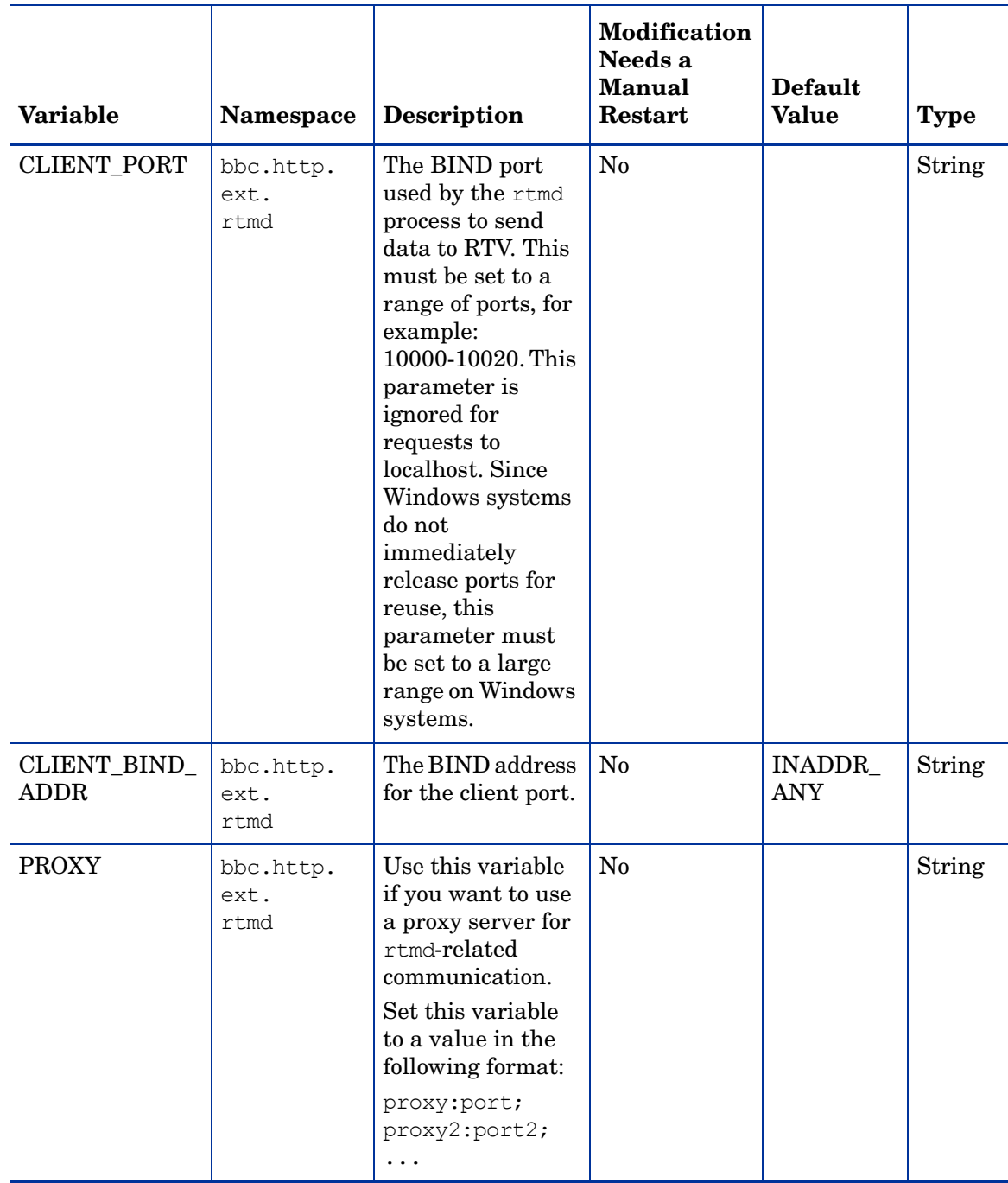

#### **Table 8 Variables for the rtmd Process**

### <span id="page-164-0"></span>Configuration Variables for the Cross-Platform Component

You can use the variables listed in [Table 9](#page-164-0) to configure the default behavior of the cross-platform component.

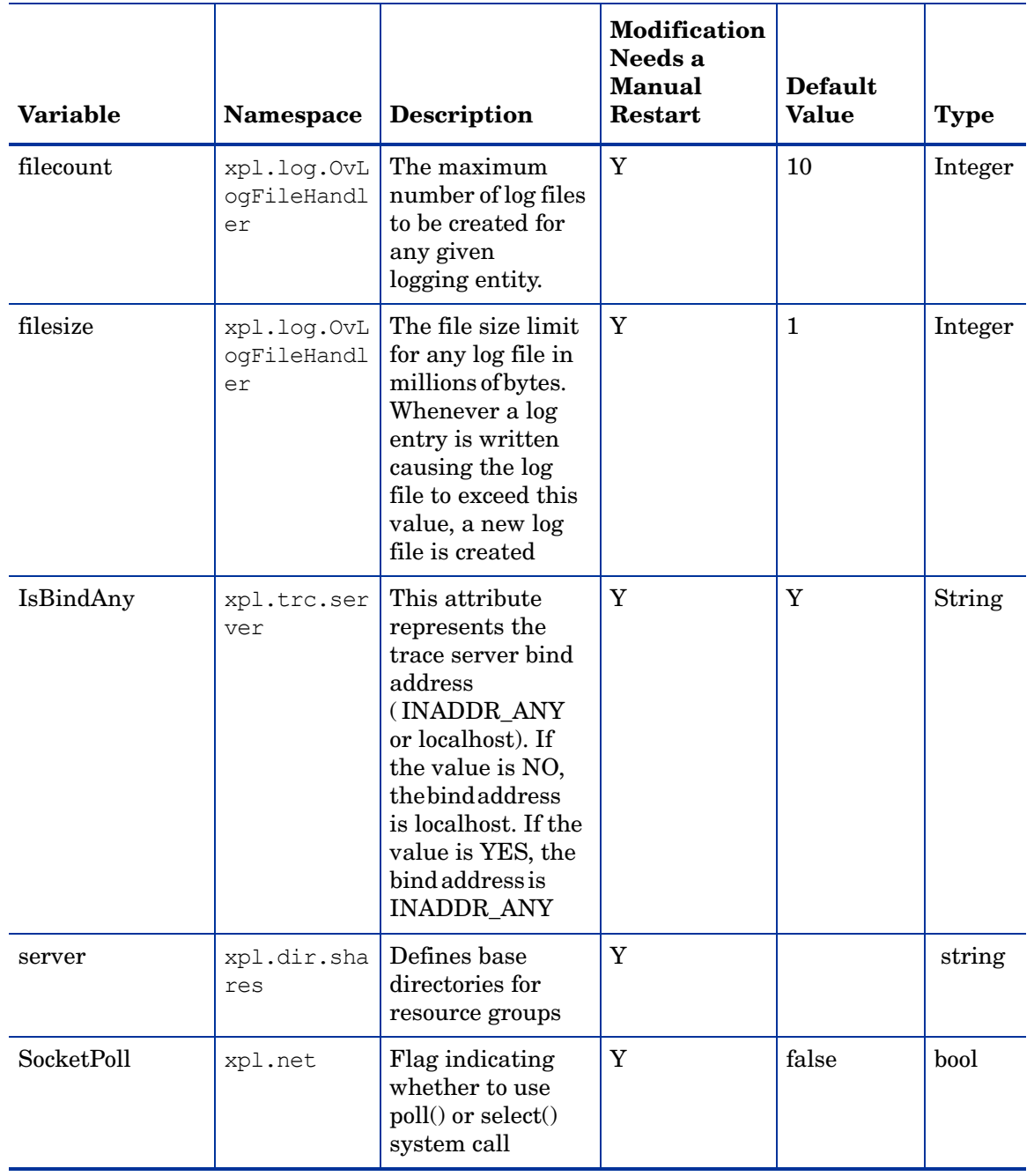

#### **Table 9 Variables for the Cross-Platform Component**

## Configuration Variables for the Configuration Component

You can use the variables listed in [Table 10](#page-166-0) to configure the default behavior of the configuration component.

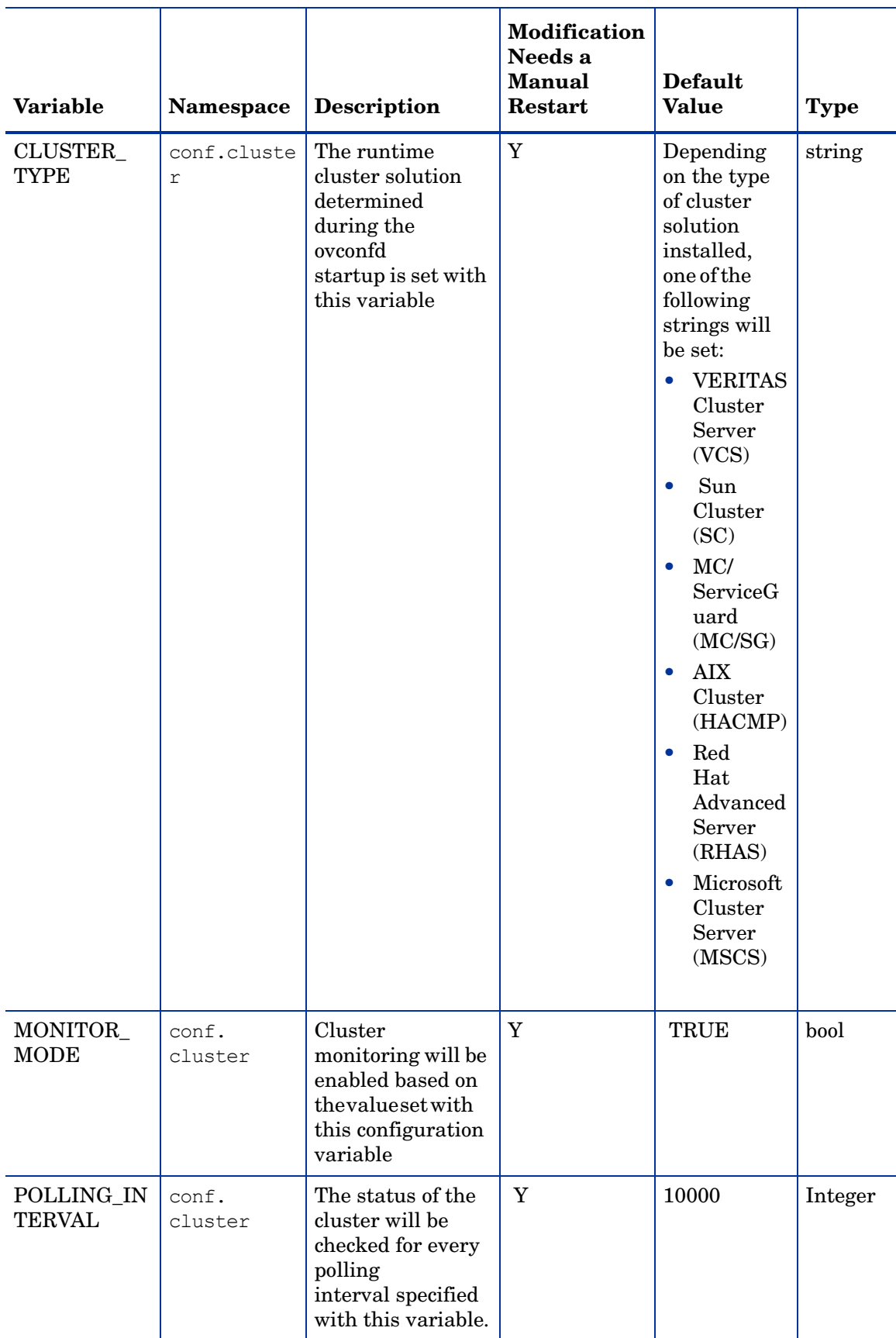

<span id="page-166-0"></span>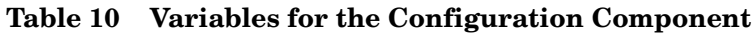

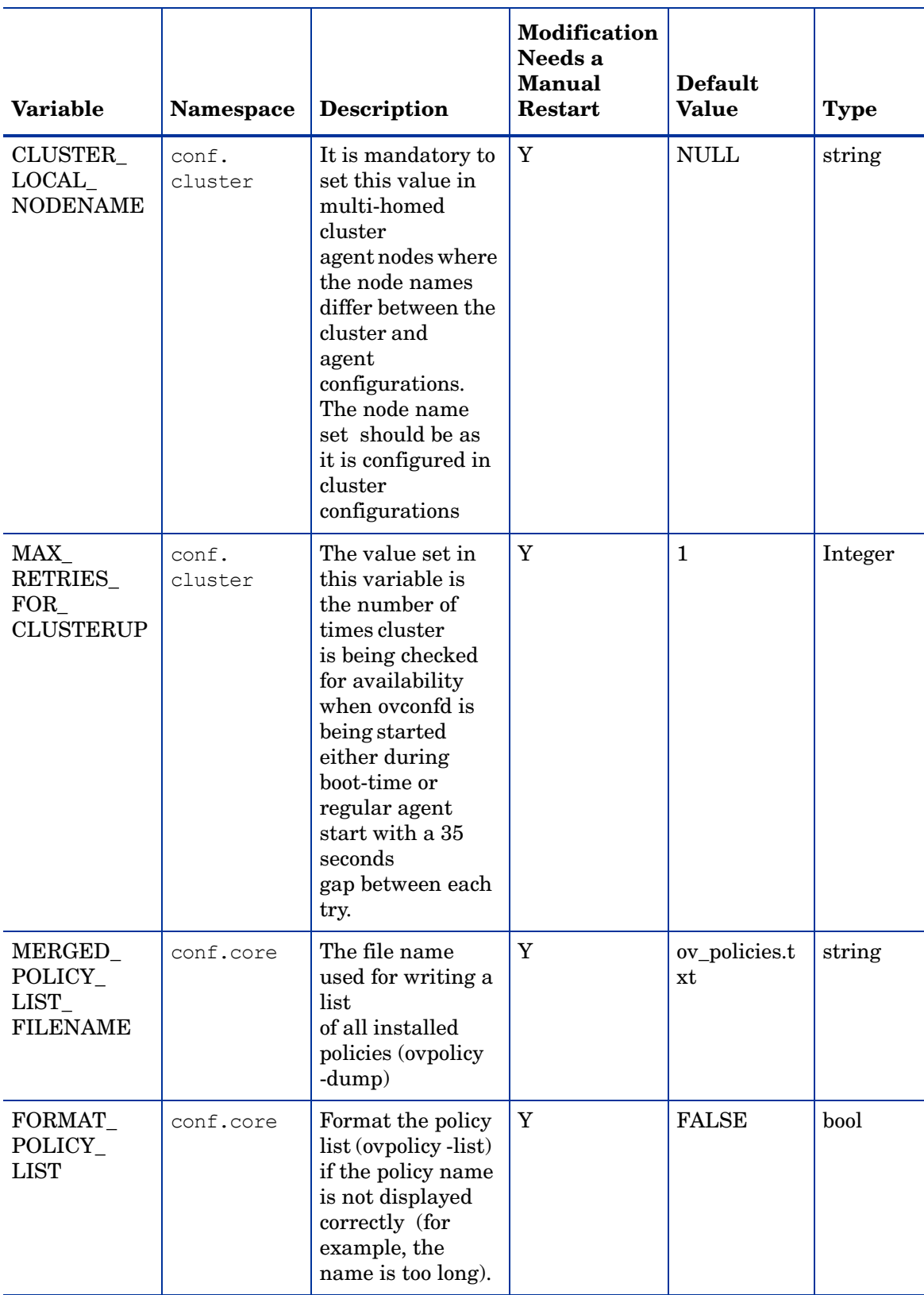

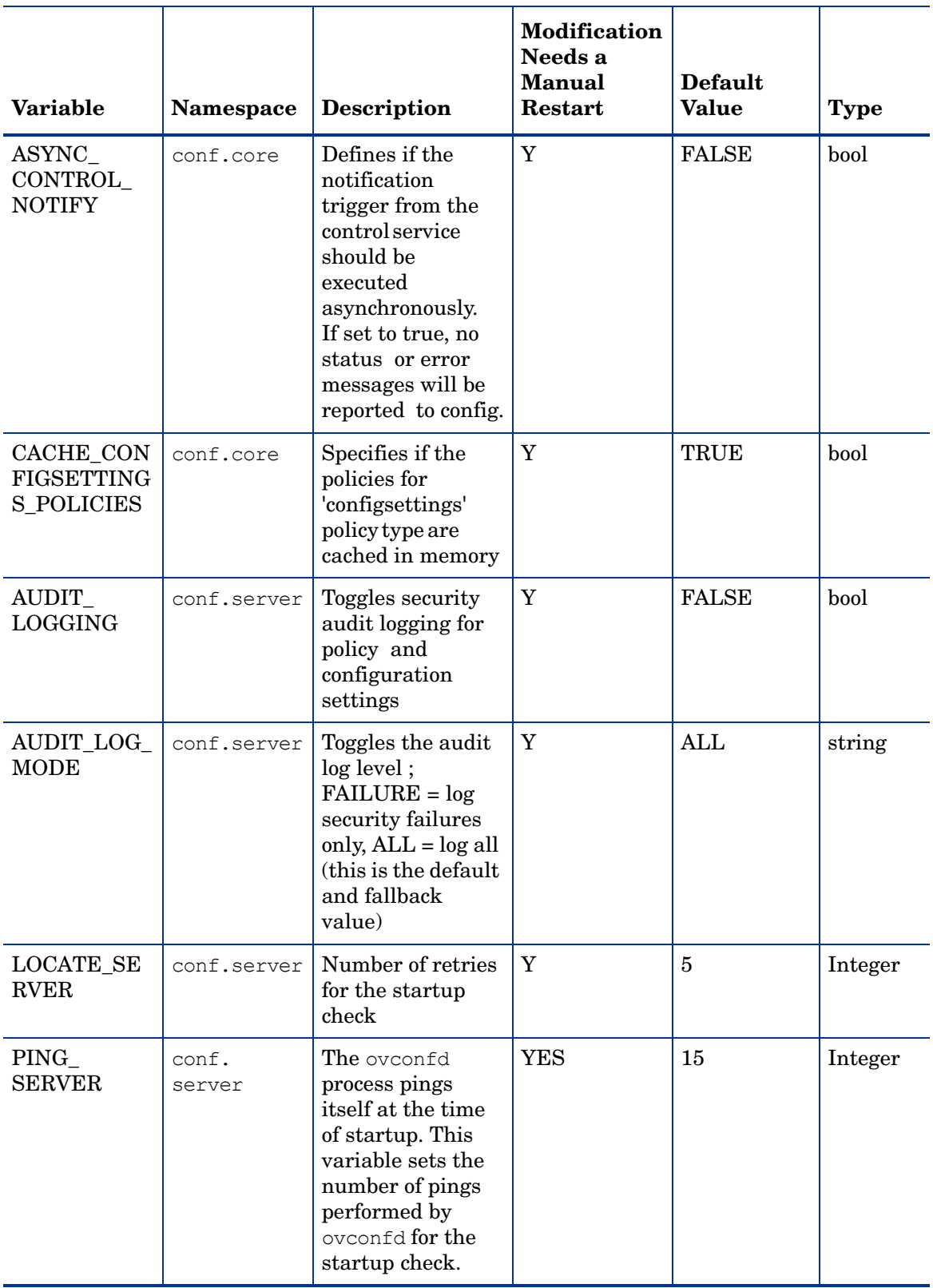

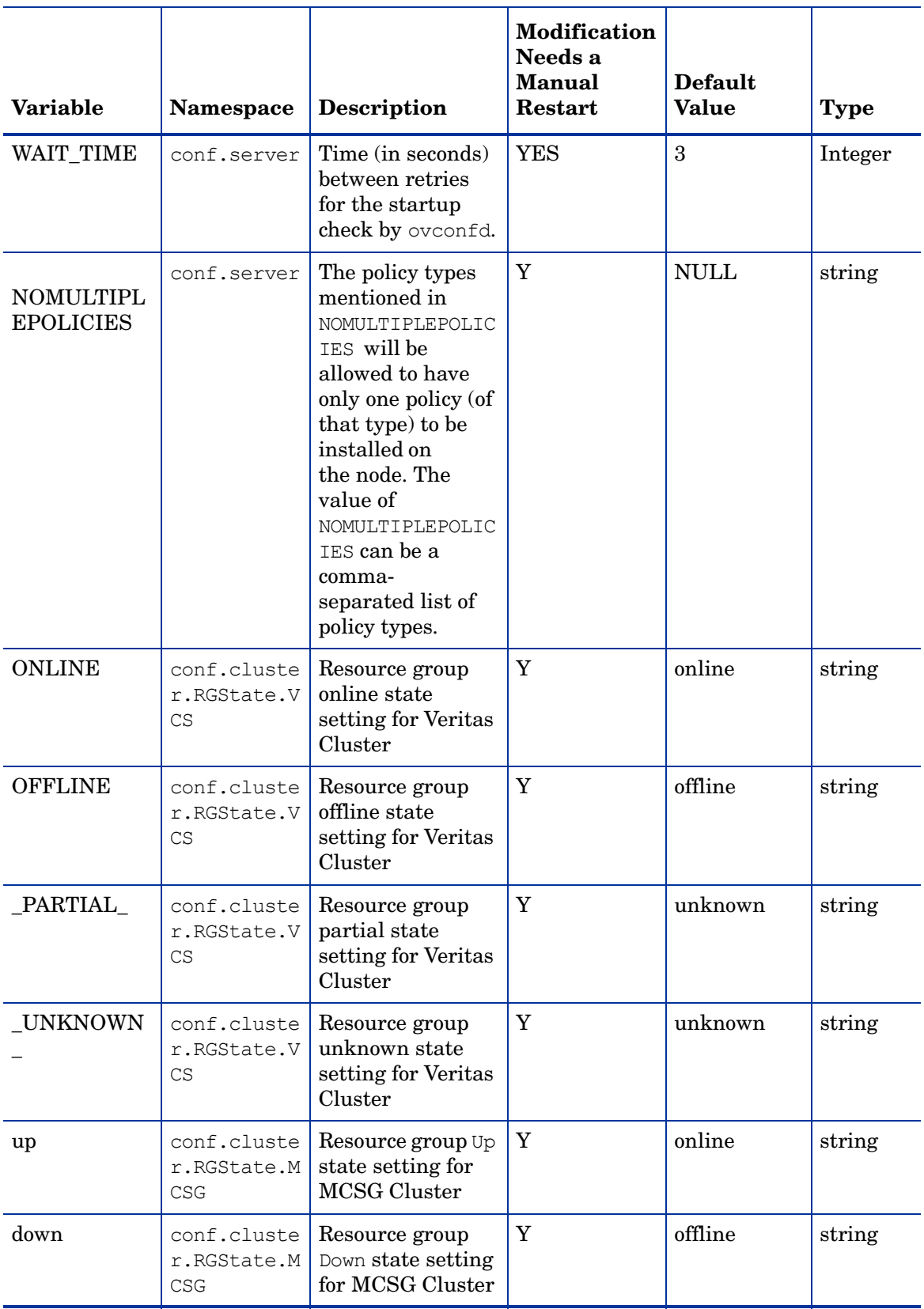

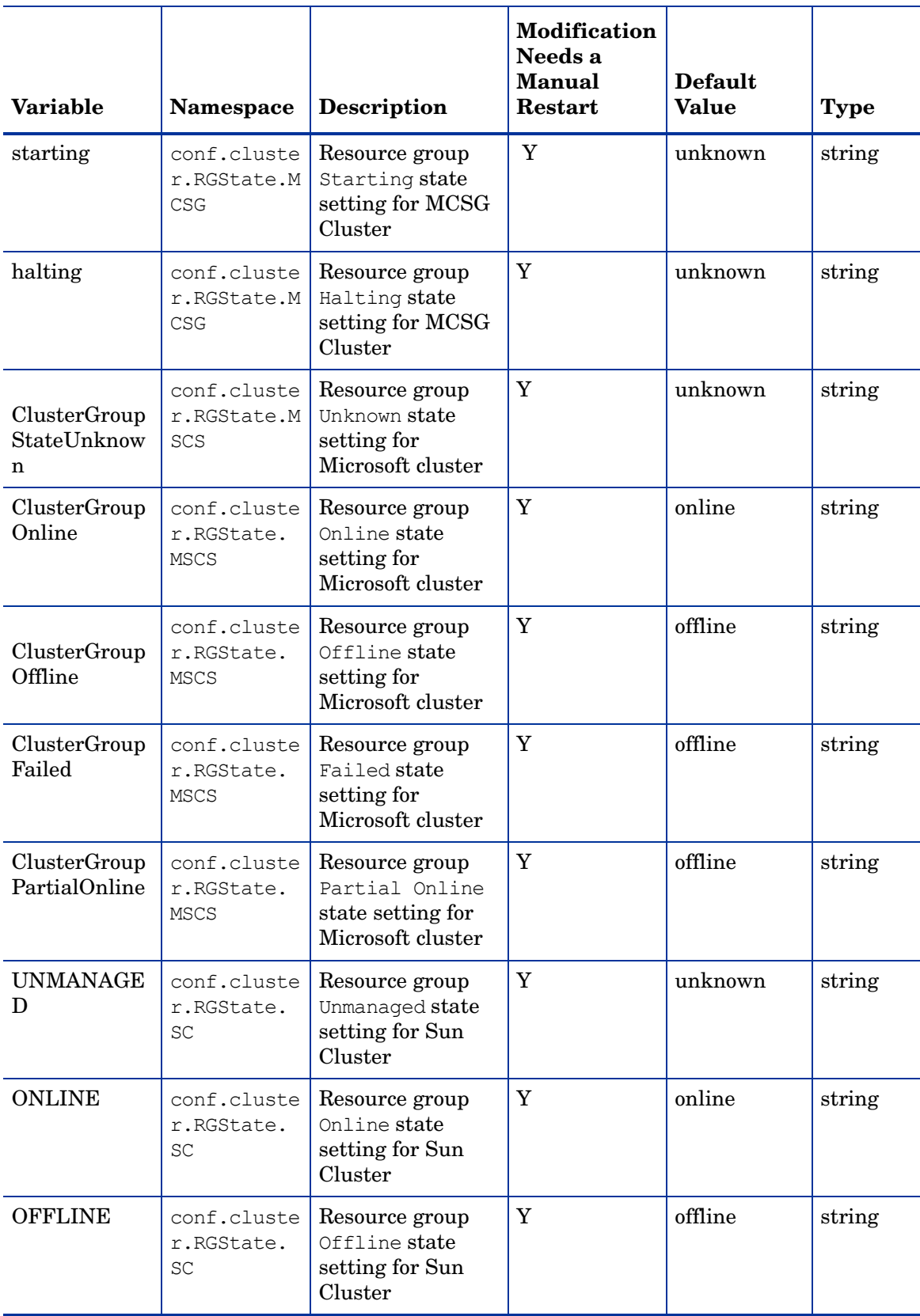

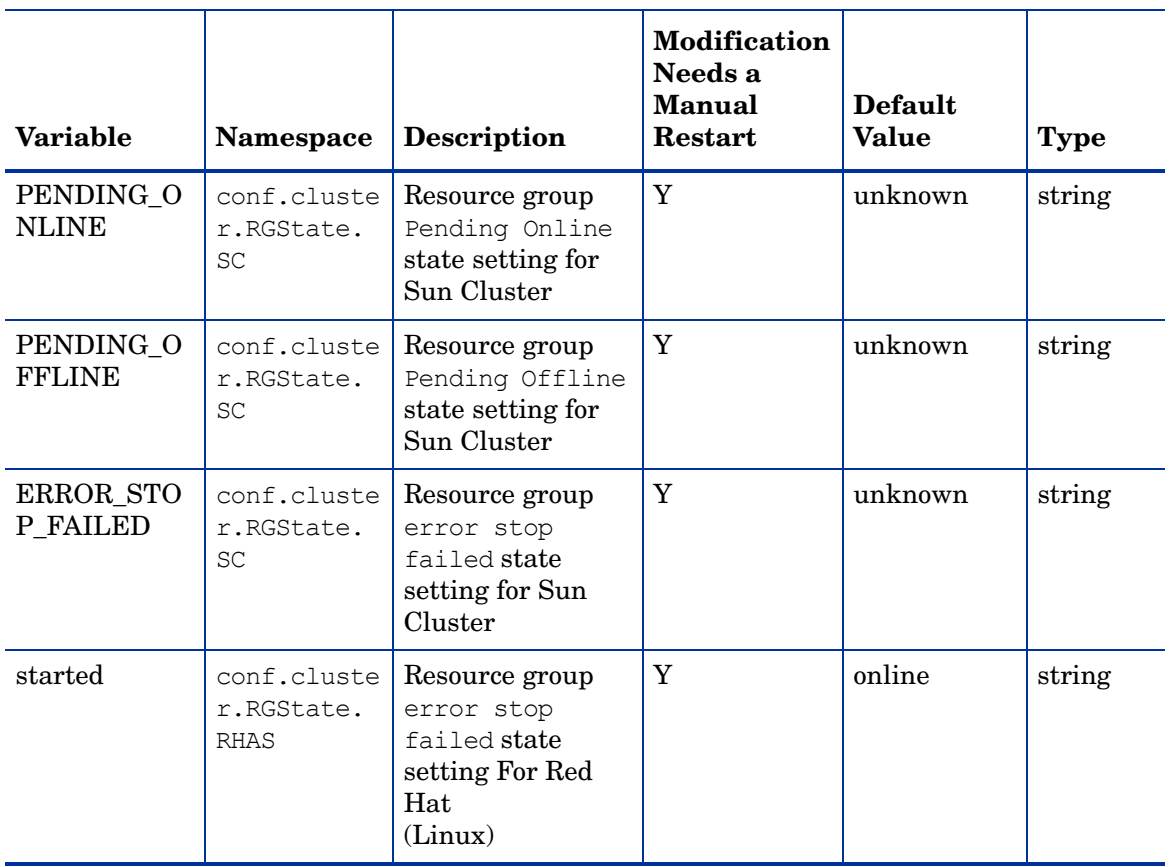

### <span id="page-172-0"></span>Configuration Variables for the Control Component

You can use [Table 11](#page-172-0) to change the variable settings of the control component.

**Table 11 Variables for the Control Component**

| Variable                         | Namespace | Description                                                                                                    | <b>Modification</b><br>Needs a<br><b>Manual</b><br>Restart | <b>Default</b><br><b>Value</b> | <b>Type</b> |
|----------------------------------|-----------|----------------------------------------------------------------------------------------------------|------------------------------------------------------------|--------------------------------|-------------|
| <b>RUN_PROFILE</b>               | ctrl      | If set to true, the<br>profile of the user,<br>which runs Ctrl, is<br>also executed.                                                                                                    | Y                                                          | false                          | bool        |
| START_ON_BO<br><b>OT</b>         | ctrl      | If the value is<br>true, the Ctrl<br>service gets<br>started at reboot.                                                                                                    | Y                                                          | false                          | bool        |
| ACTION<br><b>TIMEOUT</b>         | ctrl.ovcd | This is the<br>time-out period<br>(in seconds) for an<br>action that is<br>initiated by the<br>oved process.                                                                                                    | <b>YES</b>                                                 | 60                             | Integer     |
| <b>PROCESS</b><br><b>TIMEPUT</b> | ctrl.ovcd | The time period<br>(in seconds)<br>within which<br>every process<br>must establish a<br>particular state.<br>During state<br>transitions, if a<br>process does not<br>reach a state<br>within this time<br>period, oved<br>reports the<br>process as an<br>aborted or<br>abnormal process. | <b>YES</b>                                                 | 120                            | Integer     |
| KILL<br><b>TIMEOUT</b>           | ctrl.ovcd | The time-out<br>period in seconds<br>before killing a<br>monitored process<br>forcefully in case<br>the process does<br>not exit normally.                                                                                                    | Y                                                          | 15                             | Integer     |

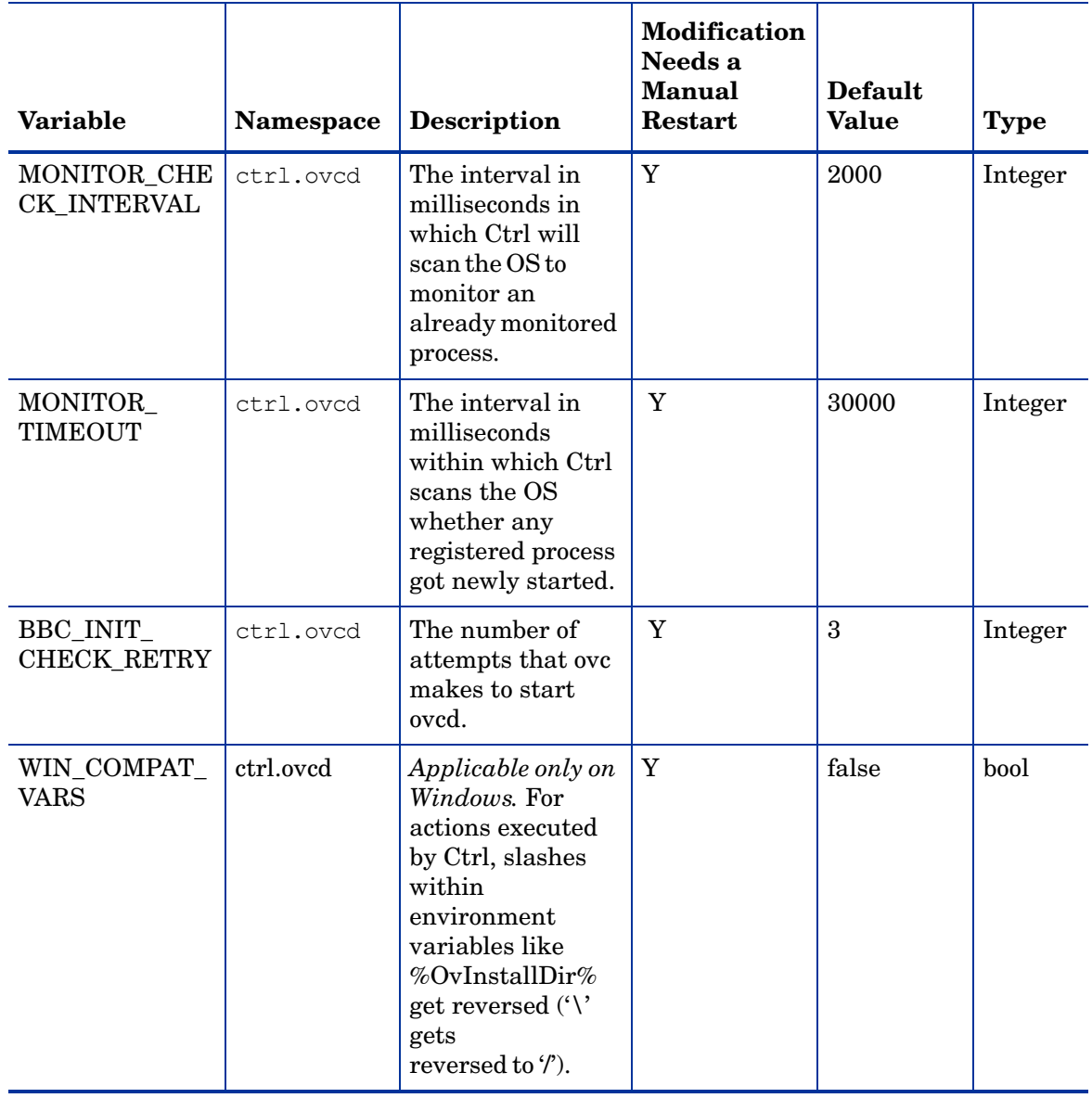

### **Table 11 Variables for the Control Component**

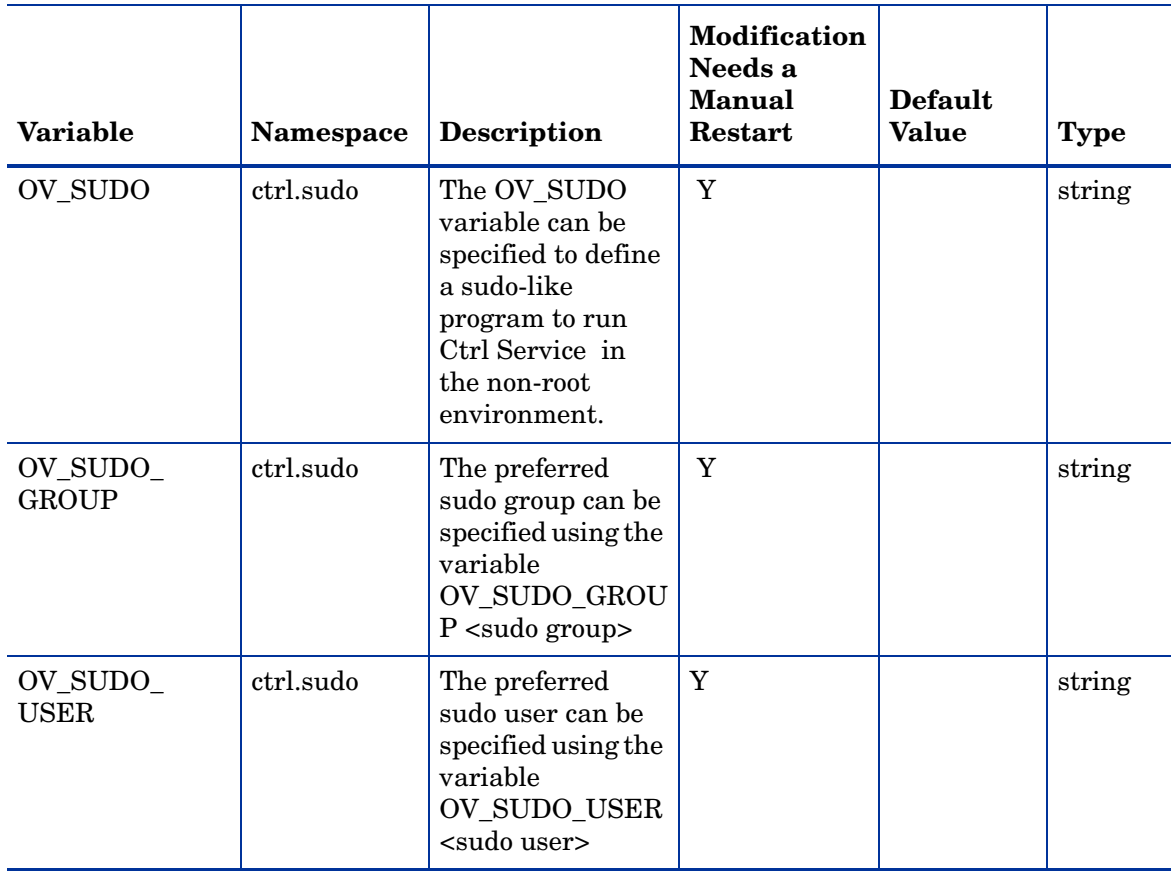

### **Table 11 Variables for the Control Component**

## <span id="page-175-0"></span>Configuration Variables for the Deploy Component

You can use [Table 12](#page-175-0) to change the variable settings of the deploy component.

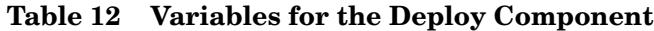

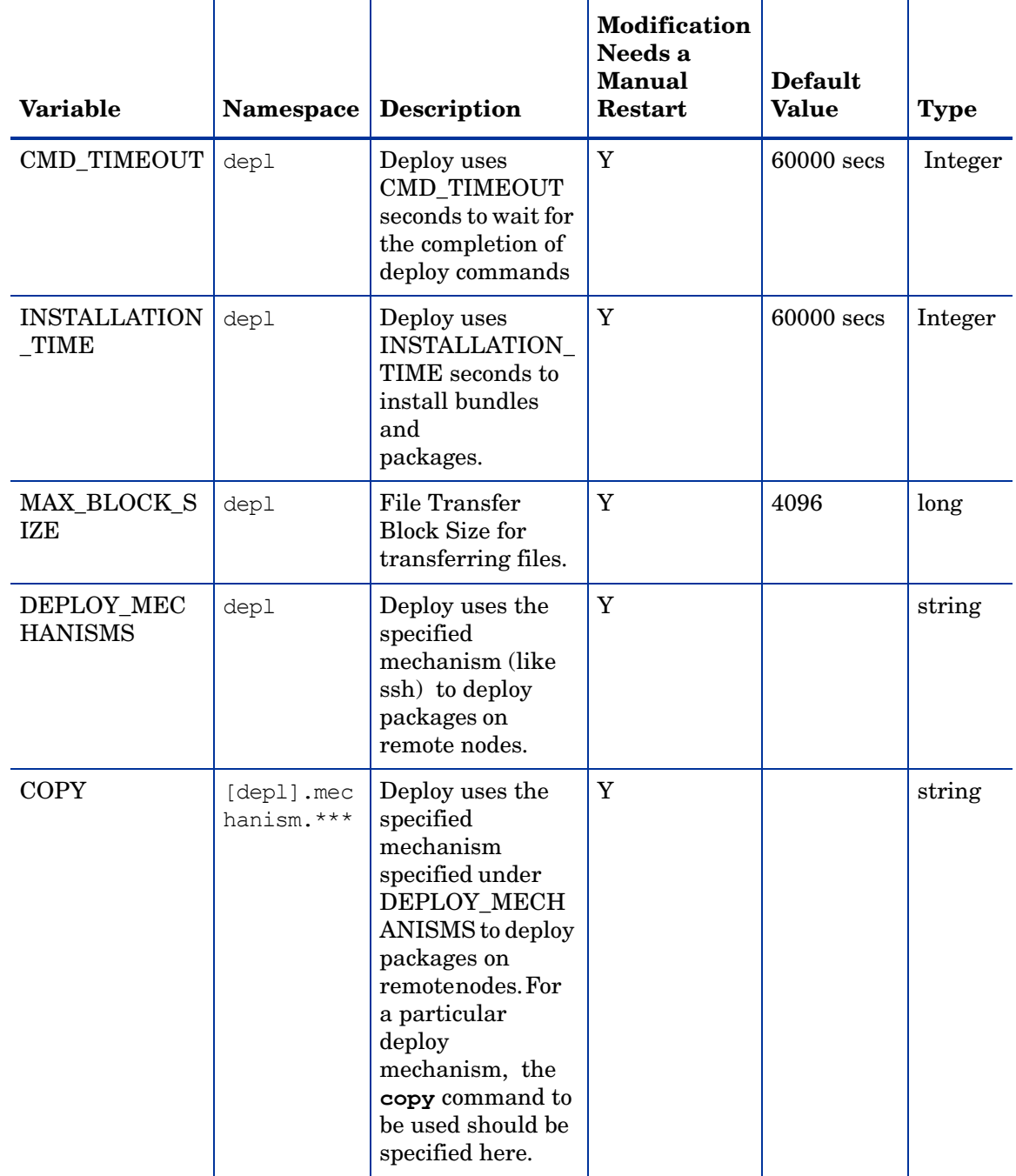

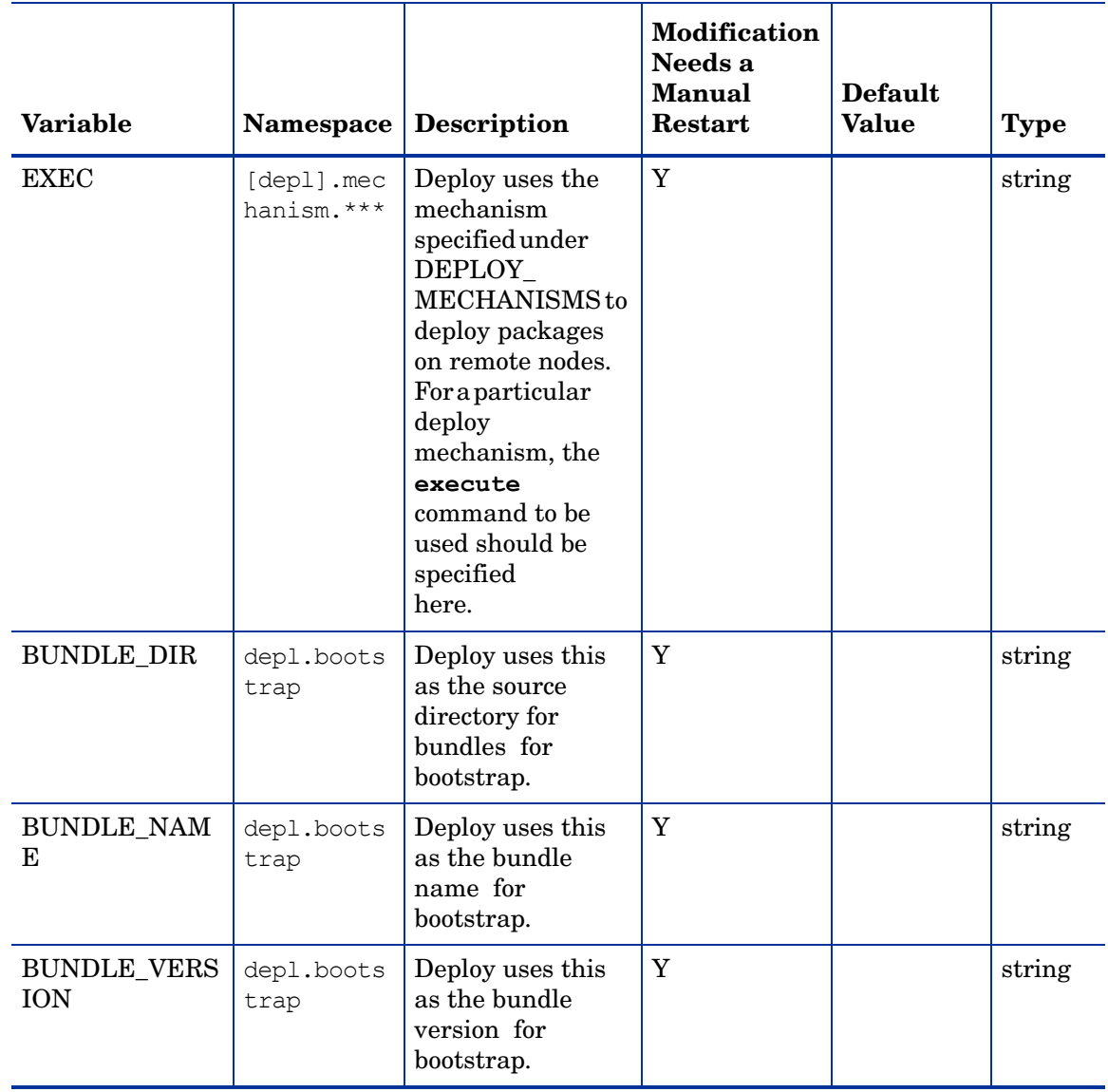

### **Table 12 Variables for the Deploy Component**

# 5 Agent Application Programming Interface

The agent Application Programming Interface (API) enables you to integrate your own applications and programs with HPOM. The HP Operations agent 11.00 includes the following APIs:

- Agent message API
- Agent monitor API
- Java API

The HP Operations agent API includes support for C/C++ and Java, as well as for every language that supports DCOM automation (for example, VB, VBScript, JScript, and so on). However, the agent message stream interface supports C APIs only. All of the APIs are built using Microsoft Visual Studio 2005.

#### Function-Naming Conventions

The functions of the HPOM APIs have consistent names which reflect the operation they perform and the HPOM object on which they perform it. See [Figure 2](#page-178-0) for an example of how the HPOM API functions are named.

<span id="page-178-0"></span>**Figure 2 Naming the HPOM API Functions**

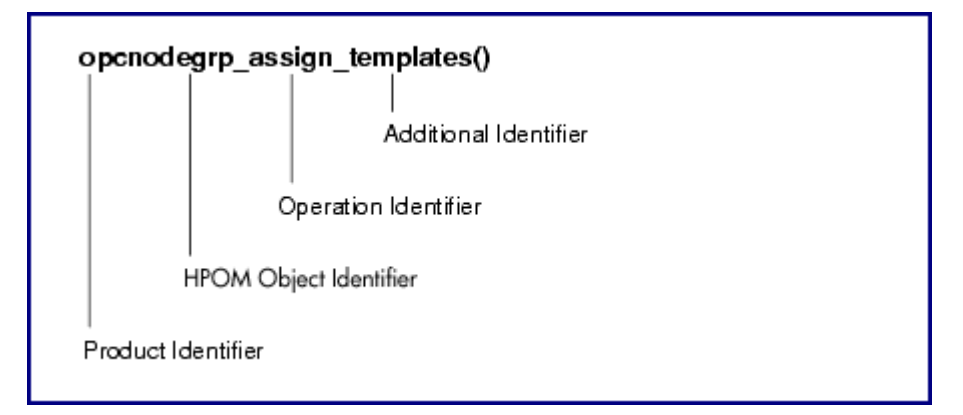

The function names consist of the following parts:

- product identifier: Identifies the product, in HPOM this is always opc.
- HPOM object identifier: Identifies the HPOM object on which the function performs the operation.
- operation identifier ift: Identifies the operation which the function performs.
- additional identifier: Additional description to identify what the function does or expects.

[Table 13](#page-179-0) gives an overview of all available identifiers.

<span id="page-179-0"></span> $\blacktriangleright$ 

Not all operations are available on all HPOM objects and not every addition is available for each operation.

| Product<br><b>Identifier</b> | <b>HPOM</b><br>Object<br>Identifier | Operation<br><b>Identifier</b> | <b>Additional</b><br><b>Identifier</b> | <b>Additional</b><br>Identifier |
|------------------------------|-------------------------------------|--------------------------------|----------------------------------------|---------------------------------|
| opc                          | appl                                | _add                           | _all                                   | _layoutgrps                     |
|                              | applgrp                             | _modify                        | list                                   | _nodes                          |
|                              | data                                | _delete                        | _node                                  |                                 |
|                              | if                                  | _get                           | nodes                                  |                                 |
|                              | msg                                 | _assign                        | _nodegrps                              |                                 |
|                              | msggrp                              | _deassign                      | _templates                             |                                 |
|                              | msgregrp                            | _move                          | _templgrps                             |                                 |
|                              | node                                |                                | nodehier                               |                                 |
|                              | nodegrp                             |                                | _layoutgrp                             |                                 |
|                              | nodehier                            |                                | _layoutgrps                            |                                 |
|                              | profile                             |                                | _appls                                 |                                 |
|                              | reg                                 |                                | _applgrps                              |                                 |
|                              | sync                                |                                | _parentusers                           |                                 |
|                              | templ                               |                                | _profiles                              |                                 |
|                              | templfile                           |                                | $_{\rm resps}$                         |                                 |
|                              | templgrp                            |                                | defaults                               |                                 |
|                              | transact                            |                                |                                        |                                 |
|                              | user                                |                                |                                        |                                 |

**Table 13 Overview of Function-name Combinations**
[Table 14](#page-180-0) gives an overview of all available HPOM objects which can be manipulated with the APIs. The opcdata type must be used to describe the objects when using the APIs.

<span id="page-180-1"></span><span id="page-180-0"></span>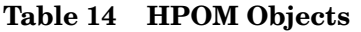

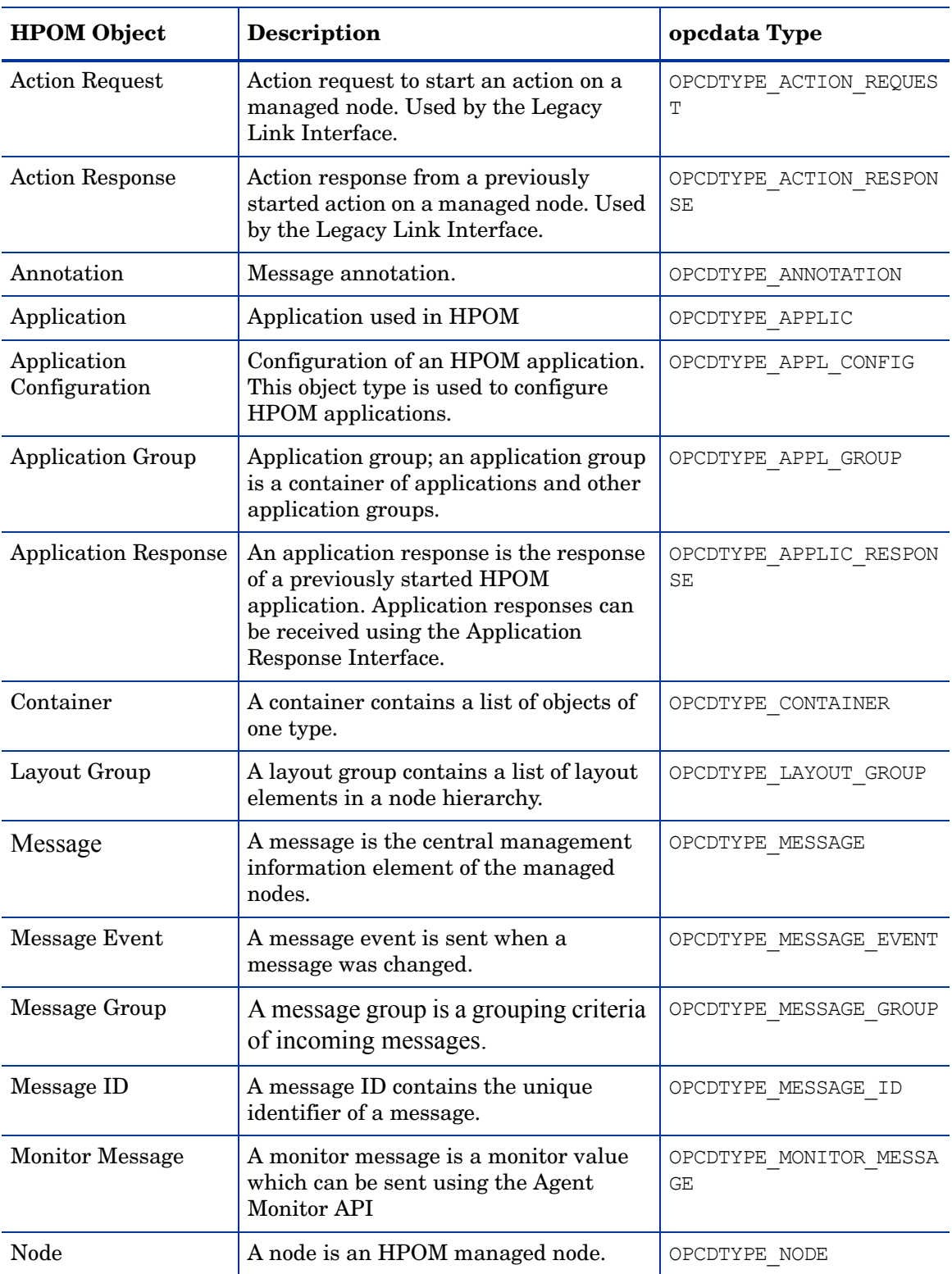

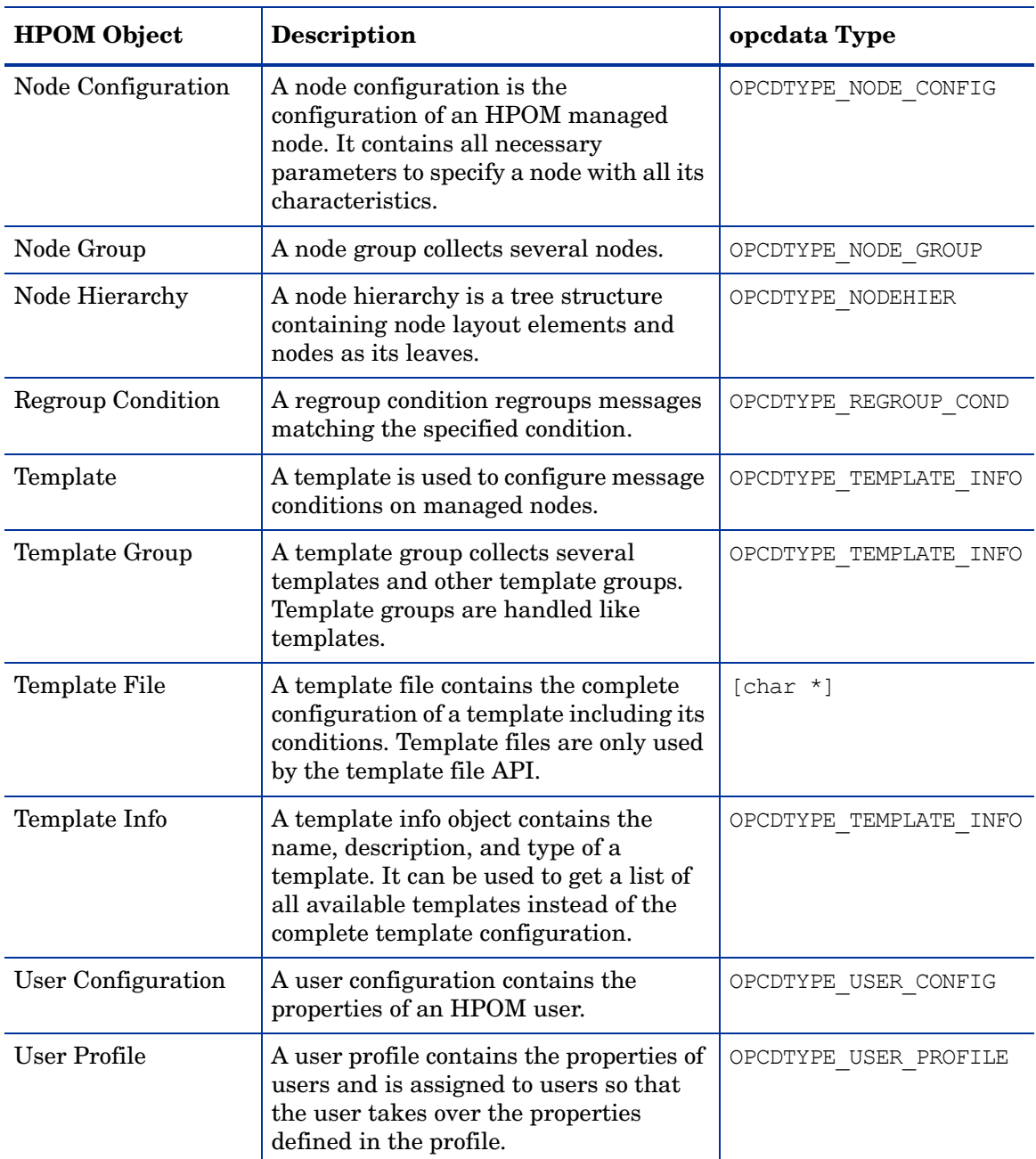

#### **Table 14 HPOM Objects**

### Libraries on the Managed Nodes

<span id="page-181-1"></span>Instrumentation programs which use the HP Operations agent APIs must be developed on a system with an HP Operations agent installed, so that the HPOM shared libraries and opcapi.h header files are both available.

<span id="page-181-0"></span>Platforms that support multi-threaded environments must also supply reentrant system calls that work in this environment. Some platforms only supply reentrant libraries which also work for single-threaded applications. Some have separate libraries-a standard library and a reentrant library; for example, libc and libc r, or libsocket and libsocket r.

On platforms with two sets of libraries, it is important to link the application using the standard library to the crt0 object file, and the reentrant library using the crt0 r object file.  $crt0$  and  $crt0$  r contain code that is executed before main() and is responsible for setting up or initializing the environment before calling any of the library APIs. Mixing reentrant and non-reentrant crt0 and libraries is not allowed.

#### Lightweight Libraries for the HP Operations Agent

<span id="page-182-0"></span>HTTPS agents version 8.53 or higher provide lightweight libraries, which use less memory and provide better performance than previous libraries. Link the lightweight libraries if you develop new applications that use HP Operations agent APIs.

The lightweight libraries provide the same interfaces as the previous libraries. Therefore, you can recompile existing applications to link the lightweight libraries.

Examples of how to use the lightweight libraries are available in the following folder on nodes that have the agent version 8.53 or higher:

#### **<OvInstallDir>/examples/copcagtapi**

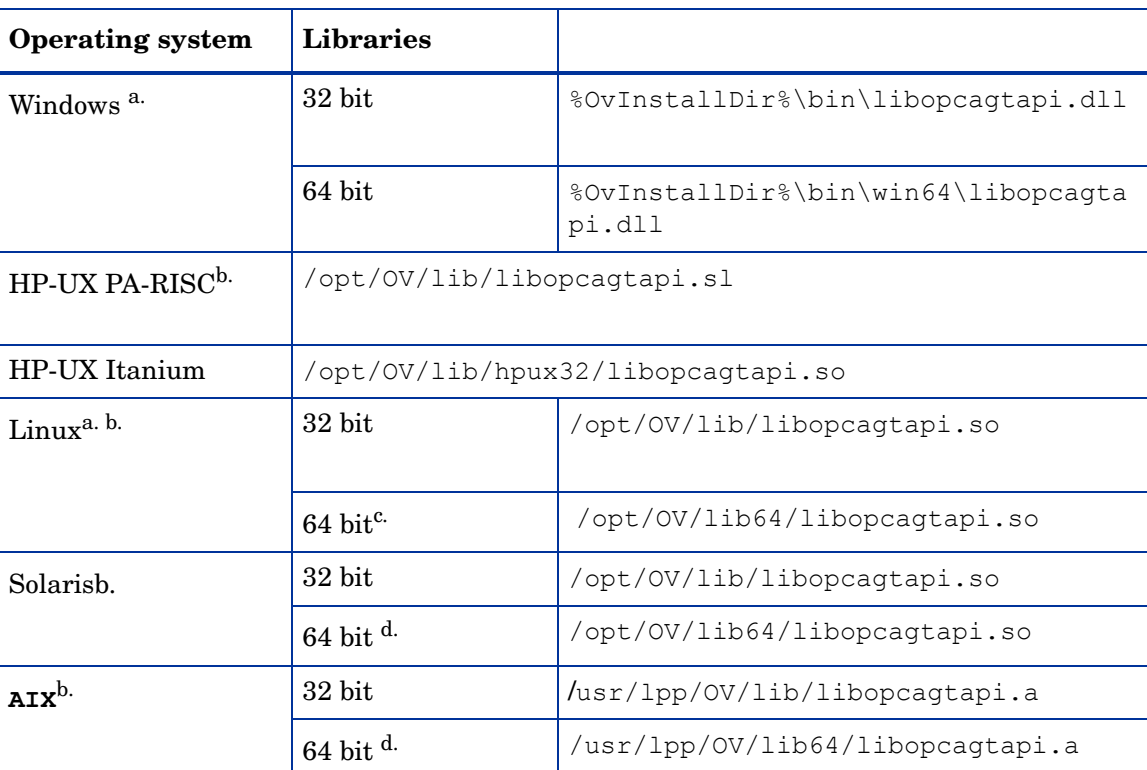

#### **Table 15**

a.

On operating systems for which the agent provides both 64 bit and 32 bit lightweight libraries, link the appropriate library for your program (for example, link the 32 bit libraries to a 32 bit program, even if the program runs on a 64 bit operating system).

b.

To use the lightweight library on UNIX and Linux operating systems, you must also link the following HP BTO Software shared library:

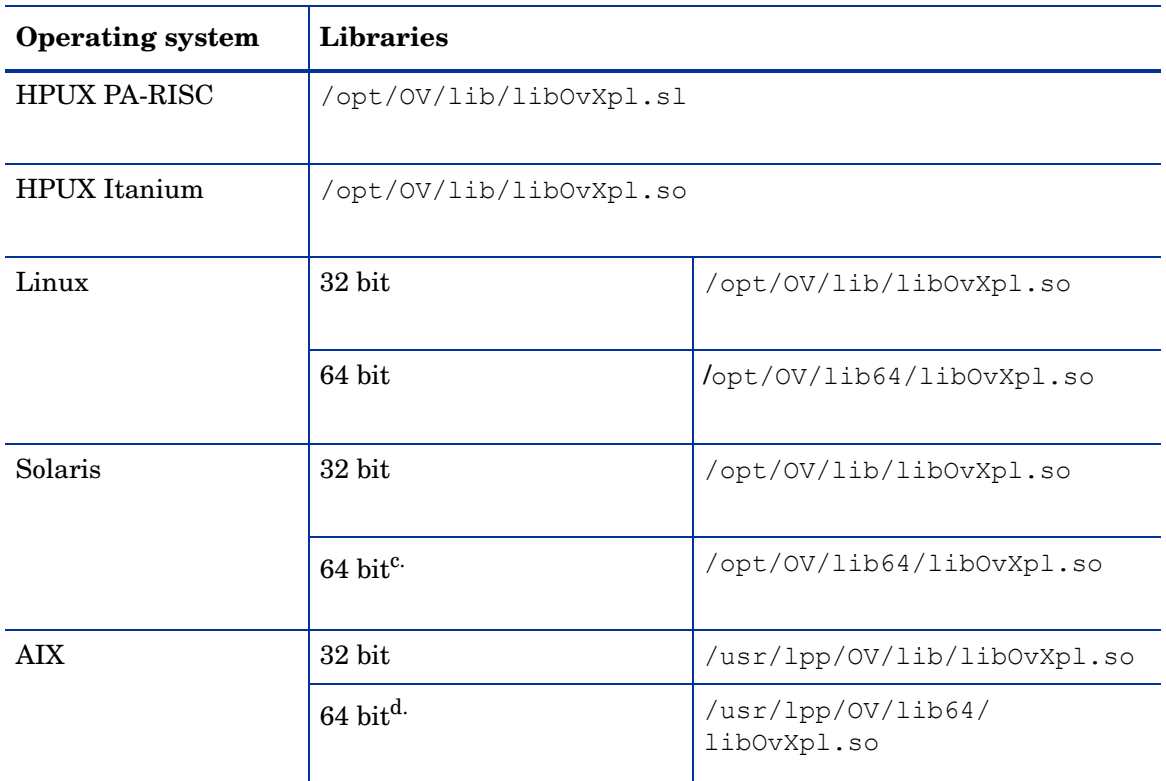

c.

The 64 bit libraries that are included with 32 bit Linux agents do not support message stream interface functions. To compile a 64 bit application that uses message stream interface functions, link the 64 bit libraries from a 64 bit Linux agent.

d.

Available in HTTPS agents version 8.60 or higher.

### Compiler Versions and Options for Agent APIs

To use the HP Operations agent APIs, you must use the correct compiler version and options. The following tables list the compiler versions and options for each platform.

#### **Microsoft Windows Server 2003 on x86 (32 bit)**

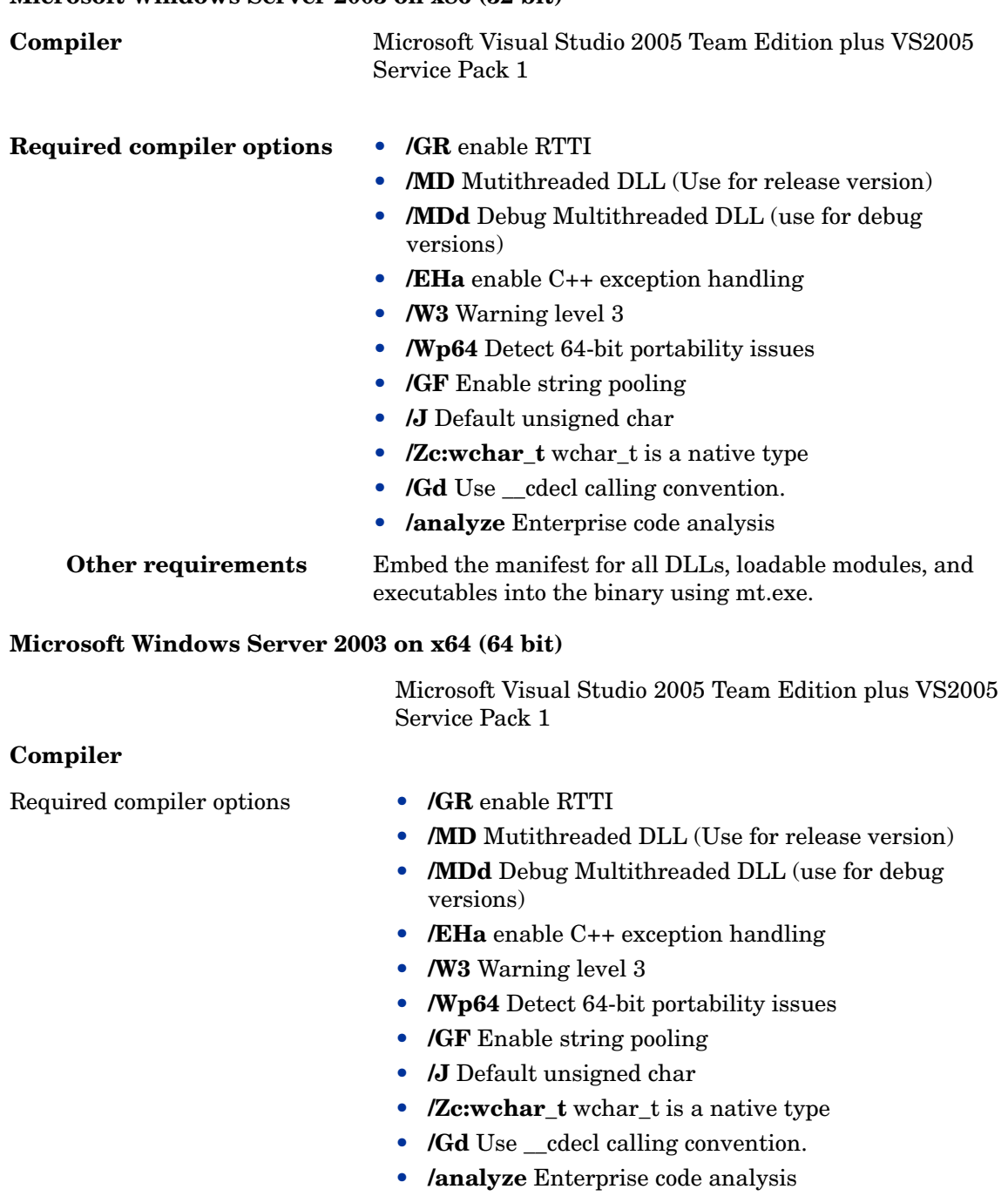

Other requirements Embed the manifest for all DLLs, loadable modules, and executables into the binary using mt.exe.

#### **Microsoft Windows Itanium (64 bit)**

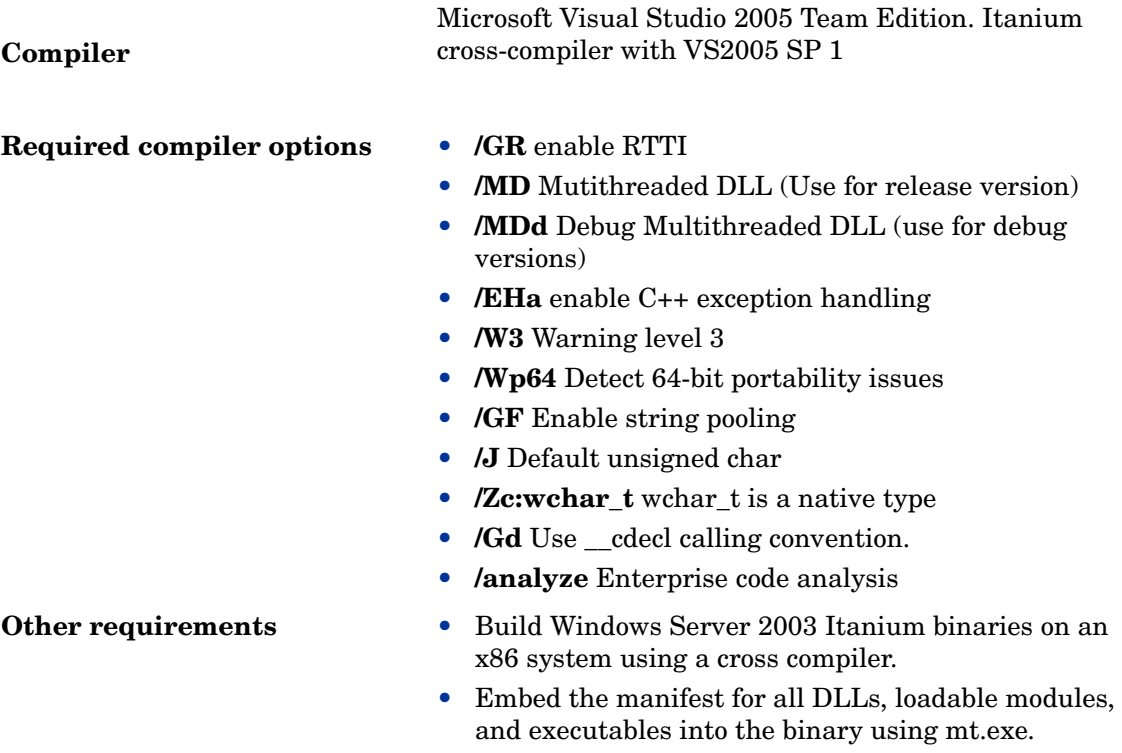

#### **HP-UX 11.11, 11.23 PA (32 bit API)**

#### **Compiler**

### aCC A.03.80 **Required compiler options** • **-AP** use older C++ runtime libraries (Note: this is the default) • **-mt** for thread-safe code **Recommended options** • **-Aa** enables newly supported ANSI C++ standard features • **-D\_\_HPACC\_STRICTER\_ANSI\_\_** enables additional ANSI compliance of STL • **+hpxstd98** enables new, standards compliant compilation mode **Other requirements** Runtime patch PHSS\_33945

#### **HP-UX 11.23 IA64 (in native IPF mode) (32 Bit API)**

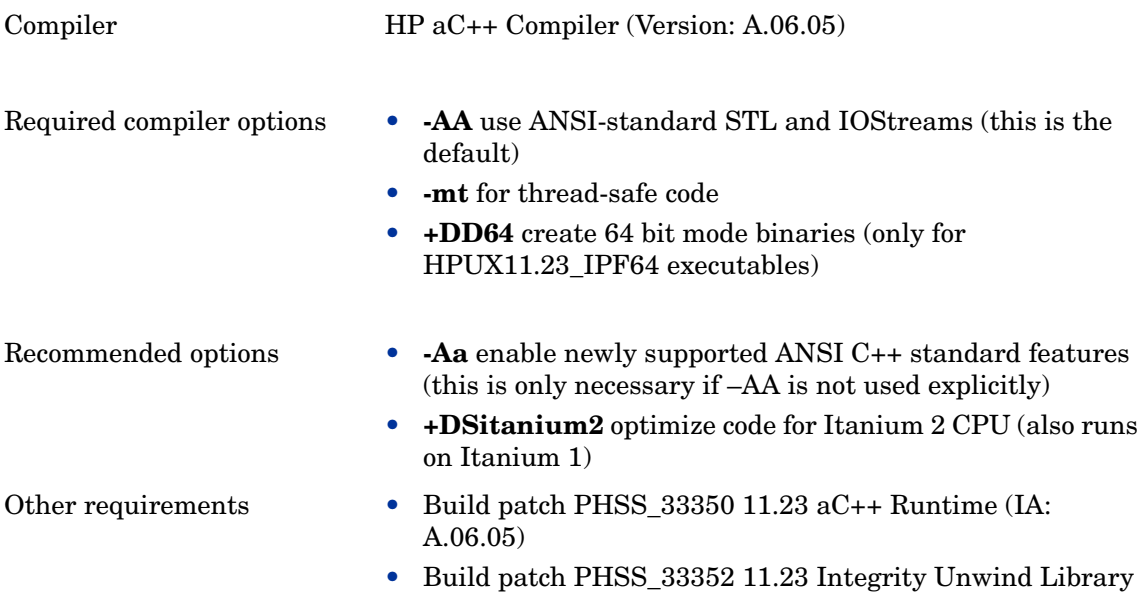

**SuSE Linux ES 9, SuSE 9.1, 9.2, 9.3, RedHat Enterprise Linux 4.0 (32 or 64 bit API)**

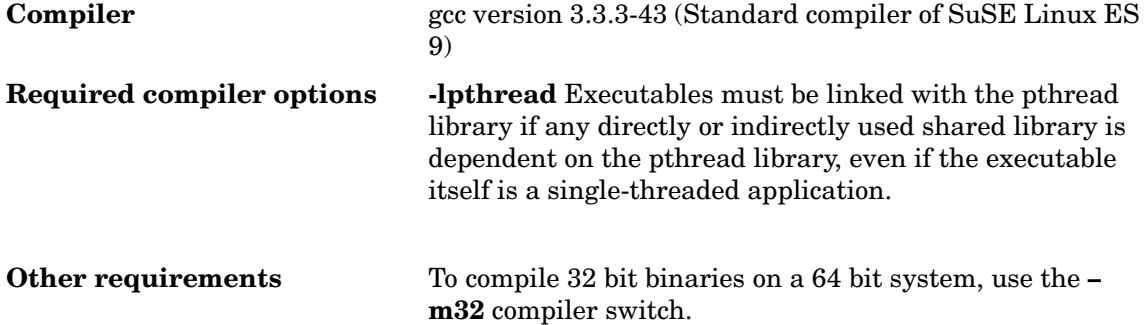

#### **SuSE Linux ES 10, RedHat Enterprise Linux 5.0 (64 bit CPU required) (64 Bit API)**

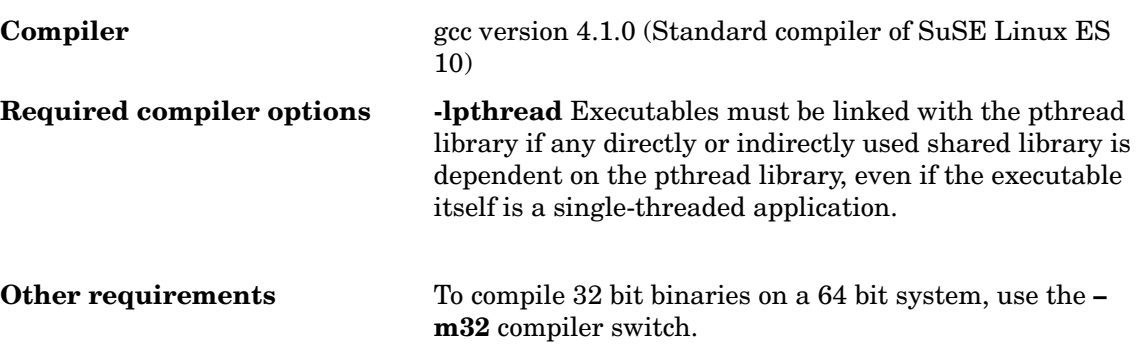

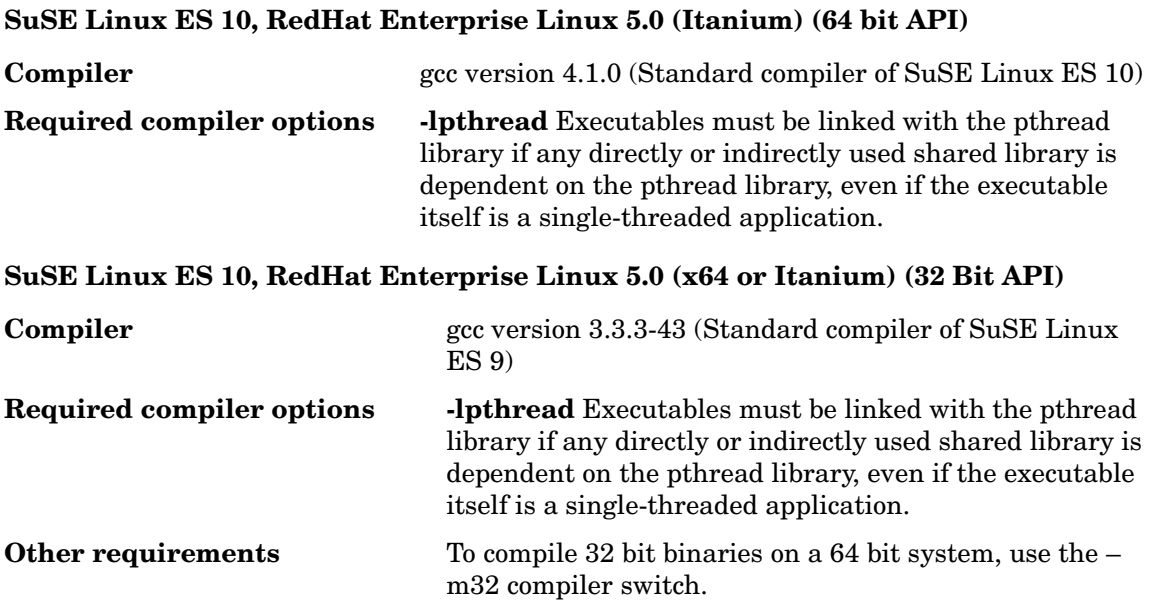

**Solaris 10 (SPARC) (32 and 64 bit API)** 

**Compiler** Sun Studio 11 **Required compiler options -mt** for thread-safe code **Other requirements** Build patches:

- 122149 Update checking binary
- 124862 Debuginfo handling
- 120760 Compilers Back-End
- $121017 C++$
- 121019 Fortran 95
- 121021 Fortran 95 Libraries
- 121015 C 5.8 compiler
- 121023 dbx
- 120761 Performance Analyzer
- 122135 Sun Performance Library
- 122142 Sun Studio IDE

Runtime patches:

- 117557 OpenMP support libmtsk
- 108434 32-bit shared library patch for C++
- 108435 64-bit shared library patch for C++
- 111721 SunOS 5.8 Math Library libm patch
- 109147 Linker patch
- 111697 SCCS and make
- 114802 Assembler
- 108652 X11 Xsun

For Solaris 8:

- 108434-08 SunOS 5.8: 32-Bit Shared library patch for  $C++$
- 108993-25 LDAP2 client, libc, libthread, libnsl libraries patch
- 109147-15 SunOS 5.8: Linker catch

**Solaris 10 (x86/x64 – 32 bit)**

**Required compiler options options** 

**Compiler** Sun Workshop Compiler 11

- **-mt** for thread-safe code
- **-fast –xtarget=pentium**

(option sequence is important)

Compiler patches:

- 122148 Update checking binary
- 124859 Debug info handling
- 120759 Compilers Back-End
- 121018 C++
- 121020 Fortran 95
- 121022 Fortran Libraries
- 121016 C 5.8 compiler
- 121616 dbx
- 120762 Performance Analyzer
- 122136 Sun Performance Library
- 122143 Sun Studio IDE

Operating system patches:

- 118677 SunOS 5.10 x86: SCCS and make utilities
- 118345 SunOS 5.10\_x86: ld & libc.so.1
- 119961 SunOS 5.10 x86: Assembler
- 119964 SunOS 5.10 x86 Shared library patch for  $C++\_x86$
- 120754 SunOS 5.10\_x86 libmtsk
- 121621 MediaLib

**AIX 6.1 (64 bit)**

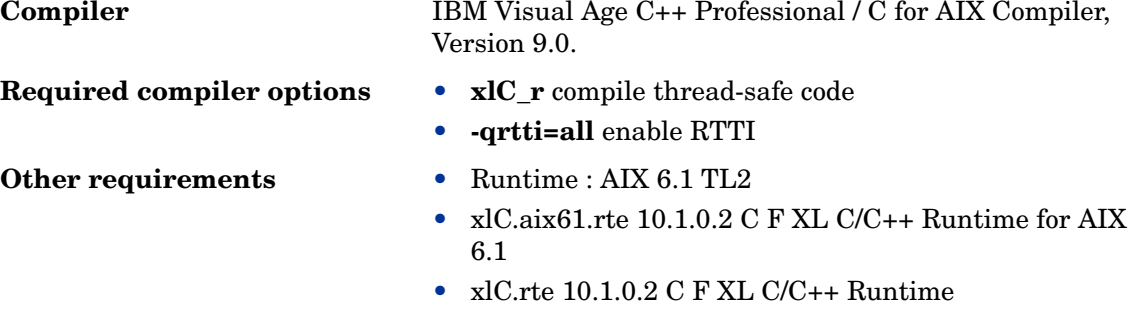

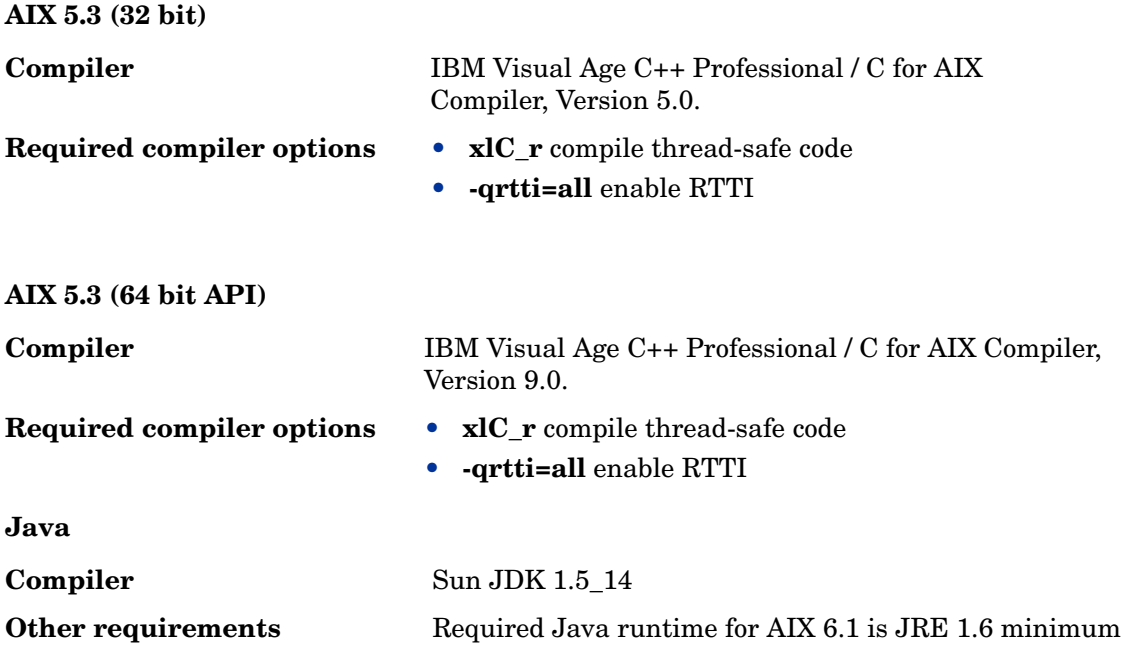

### Using APIs in Internationalized Environments

<span id="page-190-1"></span>All HPOM API functions are internationalized. This means that they will initialize the language setting, check the codeset for compatibility, and convert codesets if necessary, provided your API programs support Native Language Support (NLS) environments.

When writing API programs for internationalized environments, you must ensure that your programs do select the appropriate locale. In C programs, you do this by calling the function setlocale() at the beginning of your program.

<span id="page-190-0"></span>It is recommended to use **setlocale(LC\_ALL,"")**. The category **LC\_ALL** names the program's entire locale. **""** adopts the setting of the current shell.

### Agent Message API

HPOM provides a set of APIs to handle messages on managed nodes. These functions enable you, for example, to send messages and acknowledge them at a later time. See [Agent Monitor](#page-195-0)  [API on page 196](#page-195-0) for functions to send monitor values.

#### **Data Structures**

- OPCDTYPE\_MESSAGE\_ID
- OPCDTYPE MESSAGE

#### **Usage**

The managed node processes must be running. To use the functions, include the header file opcapi.h in your application.

#### **Prerequisites**

Each opdata structure must be allocated using opcdata create() before it can be used in any of these functions. After the execution of your program, each opcdata structure must be freed using opcdata\_free().

#### **Multithread Usage**

All function of the Agent Message API are safe to be called by multithreaded applications, and are thread-safe for both POSIX Thread and DCE User Threads. They are neither async-cancel, async-signal, nor fork-safe, and cannot be safely called in kernel threads.

#### **Agent Configuration**

Operations on messages out of managed nodes require to send these message operations to the manager. Unfortunately it is not possible to deliver the responsible manager of a message from the message ID. Additionally, the configuration could be changed since the message was sent so that it is necessary to send the message operation to all managers. This can produce a lot of network load.

To prevent this, the message agent holds information about the manager to which the messages were sent. After a defined time, the information is deleted to save memory, disk space, and processing time. This time is configurable with a nodeinfo policy using the parameter OPC\_STORE\_TIME\_FOR\_MGR\_INFO. The specified value is the time in hours, with a default setting of one hour if this parameter is not changed.

The storage of the manager information must be enabled for each message to be sent by setting the message parameter OPCDATA\_DATA\_INFO to OPC\_REMARK\_FOR\_ACK.

opcdata\_set\_long(message, OPCDATA\_DATA\_INFO, OPC\_REMARK\_FOR\_ACK);

[opcmsg\(\)](#page-194-0) [opcagtmsg\\_send\(\)](#page-192-0)

[opcagtmsg\\_ack\(\)](#page-191-0)

### <span id="page-191-0"></span>opcagtmsg\_ack()

```
#include opcapi.h
int opcagtmsg_ack (
     opcdata message id /* in */);
```
#### **Parameters**

message\_id

Message ID of type OPCDTYPE\_MESSAGE\_ID.

#### **Description**

Use the function opcagtmsg  $ack()$  to acknowledge a message out from a managed node. A message operation will be sent to the message agent.

If the message attribute OPCDATA\_DATA\_INFO of a previously sent message was set to OPC\_REMARK\_FOR\_ACK, the message agent holds the information about the responsible manager in its memory. If this attribute was not set, the message operation will be sent to all managers.

#### **Return Values**

OPC\_ERR\_OK:

OK

OPC\_ERR\_INVALID\_INPARAM:

message\_id is NULL

OPC\_ERR\_INVALID\_OPCDATA\_TYPE:

message\_id is not of type OPCDTYPE\_MESSAGE\_ID

OPC\_ERR\_INCOMPLETE\_PARAM:

message ID is not set

OPC\_ERR\_NO\_MEMORY:

memory allocation failed

<span id="page-192-0"></span>opcagtmsg\_send()

#include opcapi.h int opcagtmsg\_send ( opcdata message /\* in/out \*/ );

#### **Parameters**

message

Message of type OPCDTYPE\_MESSAGE.

#### **Description**

Use the function opcagtmsg\_send() to send a message, created on the managed node, to its responsible manager. The message must be of type OPCDTYPE\_MESSAGE. The message ID can be retrieved from the message object using opcdata get str() immediately after the send call was executed.

Only the message attributes Severity, Application, Message Group, Object, Message Text, Option Strings and Node are used in opcagtmsg\_send().

If you want to save the information about the responsible manager, remark the message to be acknowledged later. To do this, set OPCDATA\_DATA\_INFO to OPC\_REMARK\_FOR\_ACK.

After opcagtmsg\_send() was called with OPC\_REMARK\_FOR\_ACK it is possible to get the ID of the sent message using:

opcdata\_get\_str() (message, OPCDATA\_MSGID)

#### **Return Values**

OPC\_ERR\_OK:

OK

OPC\_ERR\_APPL\_REQUIRED:

attribute OPCDATA\_APPLICATION not set

OPC\_ERR\_OBJ\_REQUIRED:

attribute OPCDATA\_OBJECT not set

OPC\_ERR\_TEXT\_REQUIRED:

attribute OPCDATA\_MSGTEXT not set

OPC ERR INVAL SEVERITY:

#### set severity invalid

OPC ERR MISC NOT ALLOWED:

message group 'misc' not allowed

OPC\_ERR\_INVALID\_INPARAM:

message is NULL

message is not of type OPCDTYPE\_MESSAGE

OPC ERR WRONG OPTION VARS:

The field OPCDATA\_OPTION\_VAR of the message has an incorrect format. It can only contain assignments separated by spaces.

OPC\_ERR\_NO\_MEMORY:

memory allocation failed

<span id="page-194-0"></span>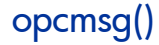

```
#include opcapi.h
int opcmsg (
      const int severity, \frac{x}{10} /* in */
      const char * application, /* in */
      const char * object, /* in */const char * msg_text, \frac{1}{x} in */
      const char * msg_group, \frac{x}{1} /* in */
      const char * nodename, /* in */);
```
#### **Parameters**

#### severity

Severity level of the new message.

The following severities are supported: OPC\_SEV\_NORMAL OPC\_SEV\_WARNING OPC\_SEV\_MINOR OPC\_SEV\_MAJOR OPC\_SEV\_CRITICAL.

application

Application of the message source.

object

Object of the message source.

#### msg\_text

Message text.

#### msg\_group

Message group.

nodename

Name of the node originating the message.

#### **Description**

Use the function opcmsq() to send a message, created on the managed node, to the management server. This function does not return the message ID so that it is not possible to acknowledge the message later, on the managed node.

#### **Return Values**

OPC\_ERR\_OK:

OK

OPC\_ERR\_APPL\_REQUIRED:

The application parameter is not set.

OPC\_ERR\_OBJ\_REQUIRED:

The object parameter is not set.

OPC\_ERR\_TEXT\_REQUIRED:

The msg\_text parameter is not set.

OPC ERR INVAL SEVERITY:

The severity parameter value is invalid

OPC ERR MISC NOT ALLOWED:

message group 'misc' is not allowed

<span id="page-195-1"></span>OPC ERR NO MEMORY:

out of memory

### <span id="page-195-0"></span>Agent Monitor API

HPOM provides a set of functions to send monitor values to the monitor agent.

#### **Data Structures**

OPCDTYPE\_MONITOR\_MESSAGE

#### **Usage**

To use these functions, the managed node processes must be running. To use the functions, include the header file opcapi.h in your application.

#### **Prerequisites**

Each opdata structure must be allocated using opcdata create() before it can be used in any of these functions.

#### **Multithread Usage**

All functions of the Agent Monitor API are safe to be called by multithreaded applications, and are thread-safe for both POSIX Threads and DCE User Threads. They are neither async-cancel, async-signal, nor fork-safe, and cannot be safely called in kernel threads.

[opcmon\(\)](#page-197-0)

[opcagtmon\\_send\(\)](#page-196-0)

### <span id="page-196-0"></span>opcagtmon\_send()

#include opcapi.h

```
int opcagtmon_send (
     opcdata mon msg /* in */);
```
#### **Parameters**

mon\_msg

Monitor message/value of type: OPCDTYPE\_MONITOR\_MESSAGE.

#### **Description**

Use the function opcagtmon send() to send a monitor value, created on the managed node, to the monitor agent. The mon msg must be of type OPCDTYPE\_MONITOR\_MESSAGE.

Only the message attributes Monitor Name, Monitor Value, Object and Option String are used in opcagtmon send().

#### **Return Values**

OPC\_ERR\_OK:

OK

OPC\_ERR\_INVALID\_INPARAM:

mon\_msg is NULL

mon\_msg is not of type OPCDTYPE\_MONITOR\_MESSAGE

#### OPC\_ERR\_OBJNAME\_REQUIRED:

attribute OPCDATA\_MON\_VAR not set

OPC\_ERR\_NO\_AGENT:

agent is not running

OPC\_ERR\_NO\_MEMORY:

out of memory

OPC ERR WRONG OPTION VARS:

attribute OPCDATA\_OPTION\_VAR not set correctly

### <span id="page-197-0"></span>opcmon()

#include opcapi.h

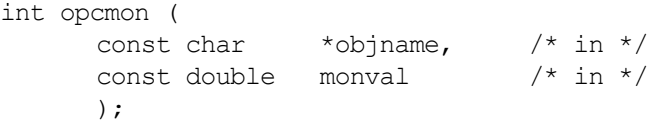

#### **Parameters**

```
objname
```
Name of the monitored object.

monval

Actual value of the monitored object.

#### **Description**

Use the function opcmon() to send a monitor value, created on the managed node, to its responsible management server.

#### **Return Values**

OPC\_ERR\_OK: OK

OPC\_ERR\_OBJNAME\_REQUIRED:

objname is NULL

OPC\_ERR\_NO\_AGENT:

agent is not running

OPC\_ERR\_NO\_MEMORY:

out of memory

### Agent Message Stream Interface (MSI)

The Agent Message Stream Interface allows you to tap the message flow of an HPOM managed node to enable additional message processing by external applications before a message is sent to the management server. This can help to reduce the amount of network traffic considerably. A typical external application might be an event correlation engine, for example ECS.

<span id="page-198-0"></span>The HP Operations agent API includes support for C/C++ and Java, as well as for every language that supports DCOM automation (for example, VB, VBScript, JScript, and so on). However, the agent message stream interface supports C APIs only. All of the APIs are built using Microsoft Visual Studio 2005.

#### **Enable the Agent Message Stream Interface**

<span id="page-198-1"></span>The Agent Message Stream interface is disabled per default on the managed nodes. To allow external programs to use the MSI on the agent, you must first enable it. To enable it, create a nodeinfo policy containing OPC\_AGTMSI\_ENABLE TRUE on the management server, and then deploy it to the managed nodes on which the MSI should be enabled.

Per default, it is also not allowed to write messages containing automatic or operator initiated command to the MSI. The message agent discards the actions in the messages.

To allow the definition of automatic actions add the following to the nodeinfo policy:

OPC\_AGTMSI\_ALLOW\_AA TRUE

To allow the definition of operator initiated actions add the following to the nodeinfo policy:

OPC\_AGTMSI\_ALLOW\_OA TRUE

#### **Configure messages to be sent to the Agent Message Stream Interface**

Even if the Agent MSI is enabled and an application is registered for messages, you need to specify that a message should be sent to the agent MSI. You can do so in the policy editors on the Message stream interface and external services tab of the window Outgoing Message.

To define that a message should be sent to the agent MSI, select Agent Message Stream Interface and choose whether message are copied or diverted.

#### msiconf()

**Name**

msiconf is the configuration file for the HPOM for Windows message manager

**Synopsis**

Server MSI

*<SERVER\_COFIG\_DIR>*/msiconf

For example:

/etc/opt/OV/share/conf/OpC/mgmt\_sv/msiconf

Agent MSI

*<AGENT\_CONFIG\_DIR>*/msiconf

For example:

/var/opt/OV/conf/OpC/msiconf on HP-UX

#### **Description**

The file msiconf is an ASCII file containing a list of entries consisting of an HPOM Message Stream Interface (MSI) instance name followed by an order number. Each field is separated by a space, several spaces, or a tab. Each entry is separated from the next by a new line.

The MSI instance name may be a string up to 13 alphanumeric characters. The order number may be an integer value between -127 and 127. Lines or portions of lines beginning with # are assumed to be comments and are ignored. Blank lines are also ignored.

The MSI instance name corresponds to the name of a server MSI application that registers with the HPOM message manager. The order number specifies the order in which the registered MSI application will receive a message from the message manager (lowest to highest). Registered MSI applications that are not listed in the msiconf file are given an order number of 0.

The msiconf file is read by the message manager or message agent whenever an MSI instance opens or closes a connection to the MSI.

#### **Example**

counter -10

opcecm 0

proca 10

proca 10

enhtt 20

It is possible for a registered MSI instance to alter or completely suppress a message before writing back to the message stream. The proca and procb entries in the above example demonstrate a parallel MSI configuration, where one message entering the message stream may result in two messages exiting the message stream.

# <span id="page-199-0"></span>Java API

HPOM provides a set of Java classes on the HP Operations agent to

- create and send a message to the HPOM management server
- acknowledge a previously sent message

• send a monitor value to the HPOM monitor agent

The HP Operations agent API includes support for C/C++ and Java, as well as for every language that supports DCOM automation (for example, VB, VBScript, JScript, and so on). However, the agent message stream interface supports C APIs only. All of the APIs are built using Microsoft Visual Studio 2005.

#### <span id="page-200-0"></span>**JAR files**

The JAR files jopcagtbase.jar and jopcagtmsg.jar that are necessary to use the APIs are installed together with the agent on the managed node.

#### **On Windows**

To use the Java HPOM classes:

- the -classpath parameter used for the javac and java commands must include the jopcagtbase.jar and jopcagtmsg.jar files
- the PATH system variable must include the directory where the shared library files reside. The agent installation does this automatically.

See *%OvInstallDir%*www/htdocs/jdoc\_agent/index.html for a javadoc style class documentation.

To compile and run the example code:

- 1 Go to the *%OuInstallDir*%\examples\OVOW\DevelopmentKit\Agent\Java directory
- 2 Compile the example code with javac -classpath "%OvInstallDir%/java/ jopcagtbase.jar:%OvInstallDir%/java/jopcagtmsg.jar" *<java source code file>*
- 3 Run the example code with java -classpath ".:%OvAgentDir%/java/ jopcagtbase.jar:%OvAgentDir%/java/jopcagtmsg.jar" *<java class>*

where <*java source code file>* could be JOpcAgtMsgTest.java or JOpcMonValueTest.java; *<java class>* would then be JOpcAgtMsgTest or JOpcMonValueTest

#### **On UNIX**

To build the managed node sample program you have to copy the source files to the managed node. The HP Operations agent software must be installed on the managed node; otherwise, the HPOM JAR files will not be present. Copy the sample programs to any location (for example, /tmp).

To use the Java HPOM API wrapper classes:

- the -classpath parameter used for the javac and java commands must include the jopcagtbase.jar and jopcagtmsg.jar files
- the PATH system variable must include the directory where the shared library files reside. The agent installation does this automatically.

See /opt/OV/www/htdocs/jdoc\_agent/index.html for a javadoc style class documentation.

To compile and run the example code:

- 1 Copy the source code to the managed node into a temporary directory and cd to the directory.
- 2 Compile the example code with javac -classpath "/opt/jar/jopcagtbase.jar:/opt/ jar/jopcagtmsg.jar" *<java source code file>* .

3 Run the example code with java -classpath ".:/opt/jar/jopcagtbase.jar:/opt/ jar/jopcagtmsg.jar" <*java class>*

where *<java source code file>* could be JOpcAgtMsgTest.java or JOpcMonValueTest.java; *<java class>* would then be JOpcAgtMsgTest or JOpcMonValueTest

# Index

### A

agent API, [179](#page-178-0) API agent message, [191](#page-190-0) agent monitor, [196](#page-195-1) internationalization, [191](#page-190-1) Java, [200](#page-199-0) ARM, [13](#page-12-0) arm\_getid, [13](#page-12-1)

### C

certificate deployment, [160](#page-159-0) certificate server, [160](#page-159-1) chroot path, [148](#page-147-0) cluster, [167](#page-166-0) communication broker, [148](#page-147-1) communication port, [152](#page-151-0) components, [11](#page-10-0)

### D

DCOM automation, [199](#page-198-0) default variables, [109](#page-108-0)

### E

eaagt, [110](#page-109-0) encryption levels, [161](#page-160-0)

### F

function name, [179](#page-178-1)

### J

JAR files, [201](#page-200-0)

### L

libc, [182](#page-181-0) libraries, [182](#page-181-1) lightweight libraries, [183](#page-182-0)

### M

MIB objects, [130](#page-129-0) MSI, [199](#page-198-1)

### N

namespace, [109](#page-108-1)

### O

objects, [181](#page-180-1) opcmona, [12](#page-11-0) operations monitoring component, [11](#page-10-1) ovconfchg, [109](#page-108-2) ovdeploy, [48](#page-47-0) ovtrccfg, [43](#page-42-0) ovtrcmon, [45](#page-44-0)

### P

performance collection component, [11](#page-10-2) Perl, [137](#page-136-0) policy max retry, [111](#page-110-0) minimum wait interval, [130](#page-129-1) wait time, [110](#page-109-1)

processes, [11](#page-10-3)

### R

reverse channel, [150](#page-149-0) rtmd, [163](#page-162-0)

### S

scope, [11](#page-10-4), [13](#page-12-2) SNMP community, [130](#page-129-2) community list, [131](#page-130-0) trap forwarding, [133](#page-132-0) SSL authentication, [148](#page-147-2)

### T

transaction tracking daemon, [13](#page-12-3) trap interceptor, [132](#page-131-0)

### U

utilities, [15](#page-14-0)

### V

variables, [109](#page-108-3)

# We appreciate your feedback!

If an email client is configured on this system, by default an email window opens when you click on the bookmark "Comments".

In case you do not have the email client configured, copy the information below to a web mail client, and send this email to **docfeedback@hp.com**

**Product name:**

**Document title:**

**Version number:**

**Feedback:**